# User Manual

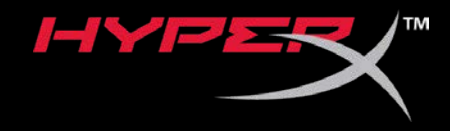

# HyperX SoloCast

Find the language and latest documentation for your HyperX SoloCast here.

### HyperX SoloCast Installation Guide

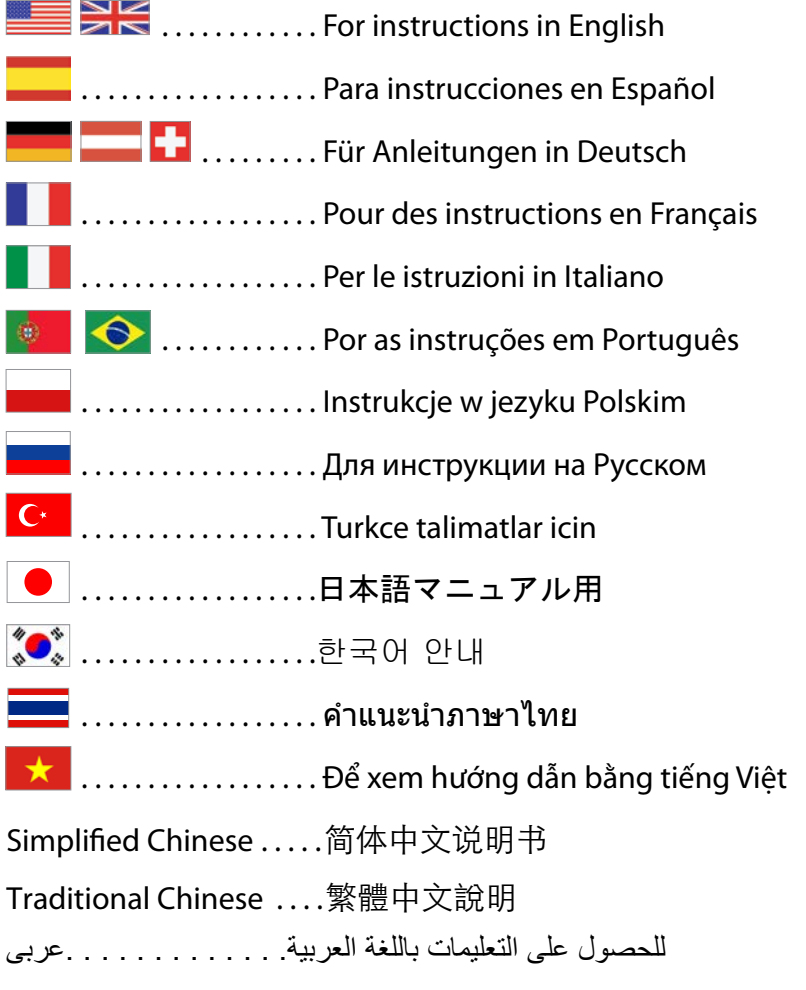

<span id="page-1-0"></span>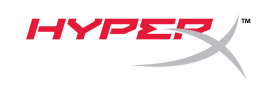

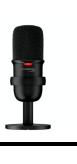

# **HyperX SoloCast<sup>™</sup>**

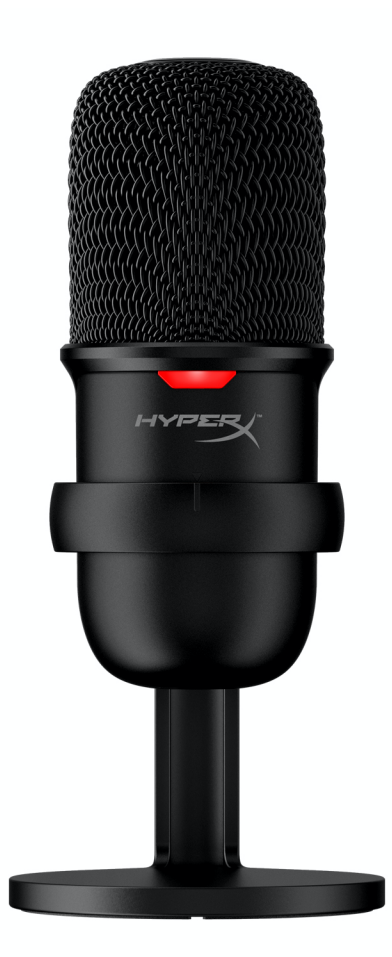

# **Part Numbers**

HMIS1X-XX-BK/G

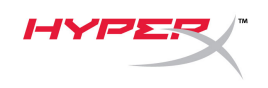

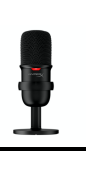

## **TABLE OF CONTENTS**

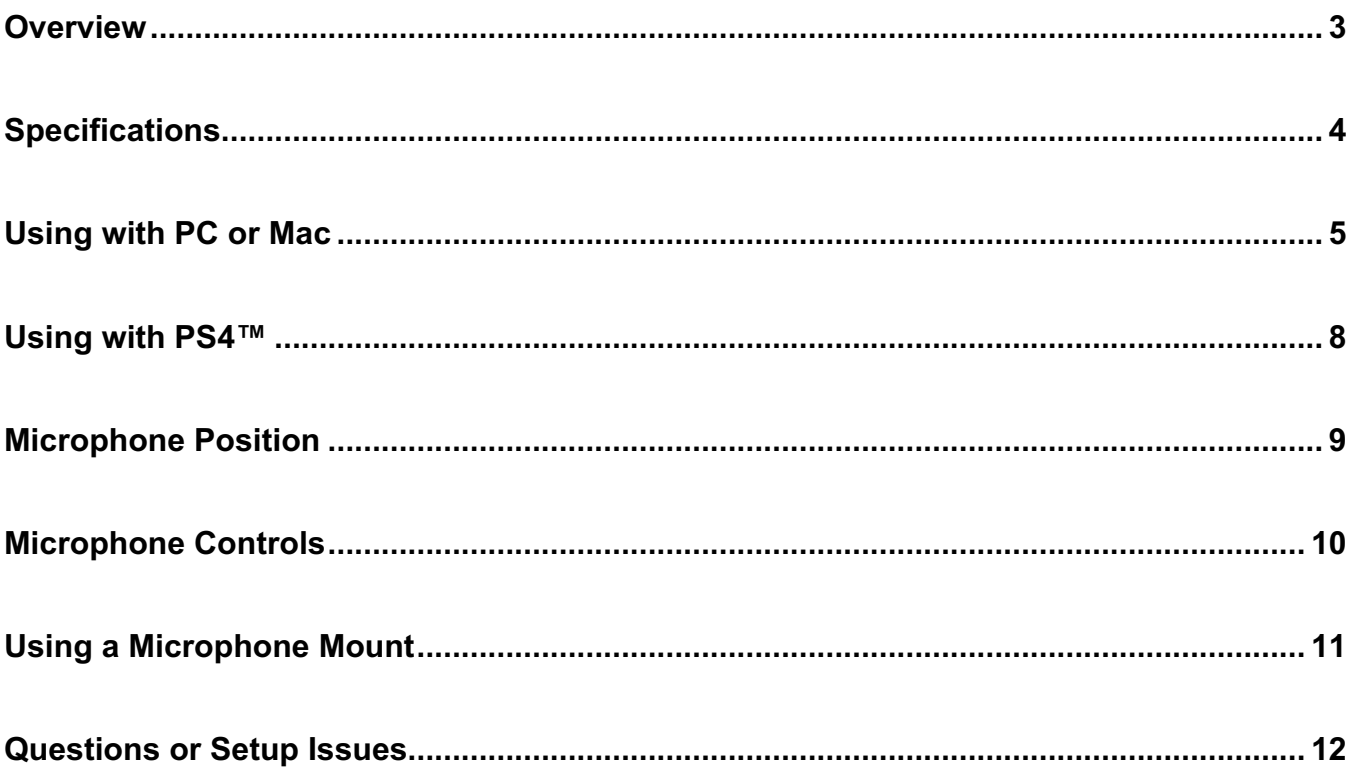

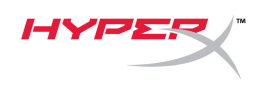

## **Overview**

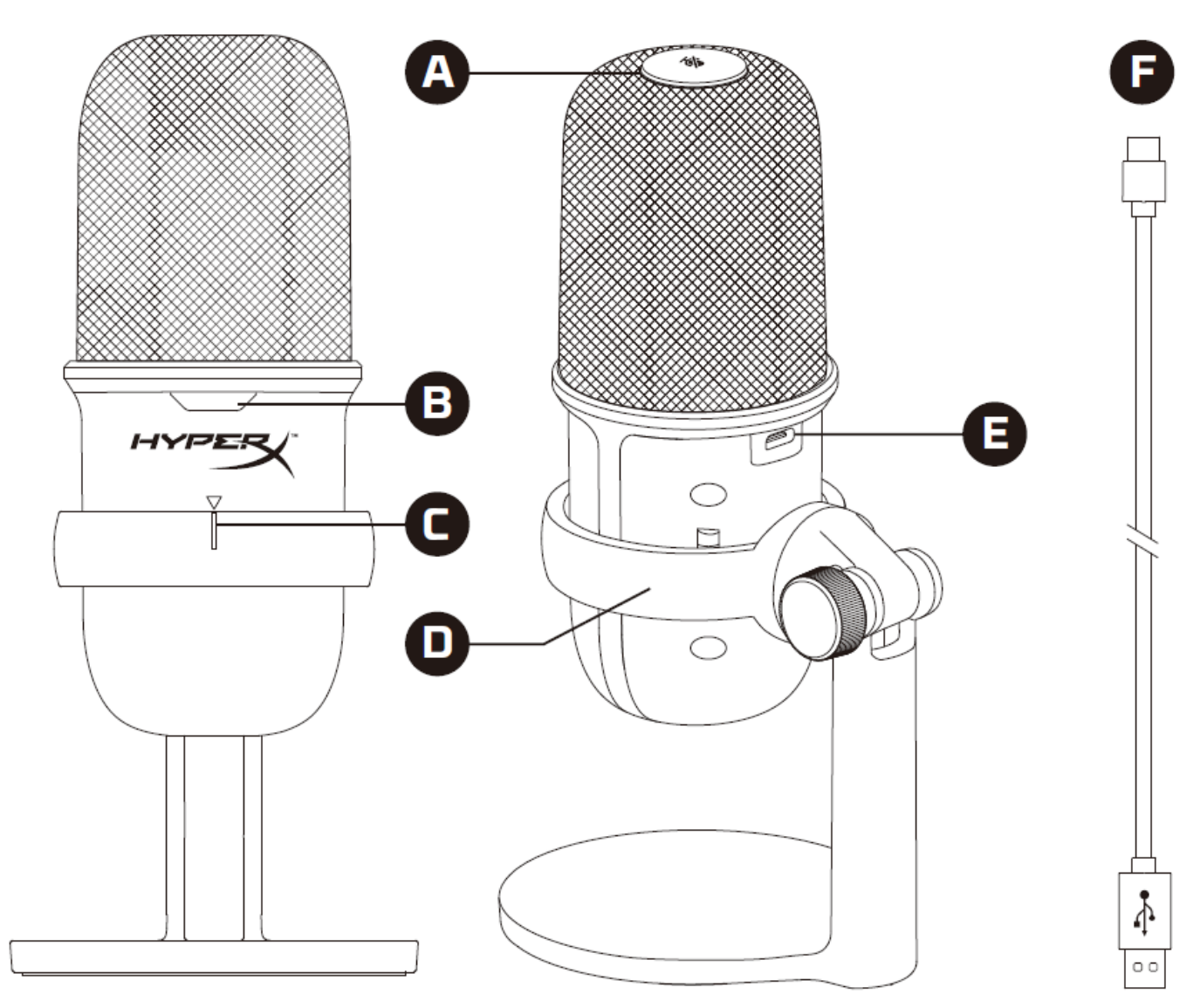

- A. Tap-to-mute sensor
- B. Microphone status LED
- C. Microphone alignment guide
- D. Microphone stand
- E. USB-C port
- F. USB cable

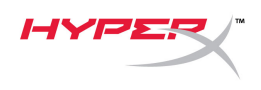

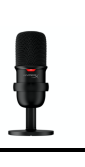

## **Specifications**

#### **General**

Power supply: 5V/100mA (USB) Working current: 47mA USB Specification: USB 2.0 (full speed) Sampling rates: 48kHz, 44.1kHz, 32kHz, 16kHz,8kHz Bit-depth: 16-bit Compatibility: Windows 7 & above, Mac OS, PS4™ Cable length: 2m Weight: • Microphone: 261g • Microphone stand: 125g • Total with USB cable: 429.9g **Microphone** Element: Electret condenser microphone Directivity pattern: Cardioid Frequency response: 20Hz-20kHz

Sensitivity: -6dBFS (1V/Pa at 1kHz)

Noise (RMS): ≤-74dBFS (A-weighted)

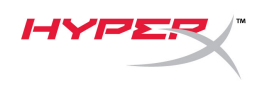

## **Using with PC or Mac**

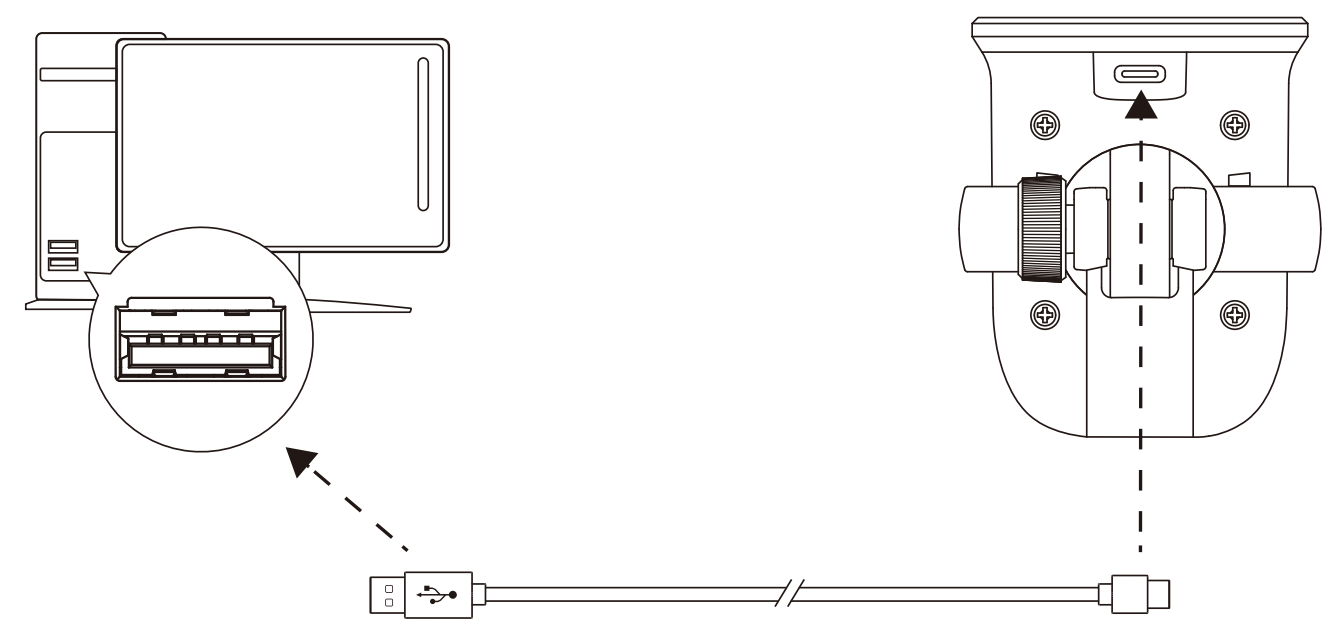

Connect the microphone to a USB port on the PC or Mac with the included USB cable.

#### **Windows**

To ensure the microphone is configured correctly on the PC, follow the steps below:

1. Right-click on the sound icon in the system tray and select **Open Sound Settings**.

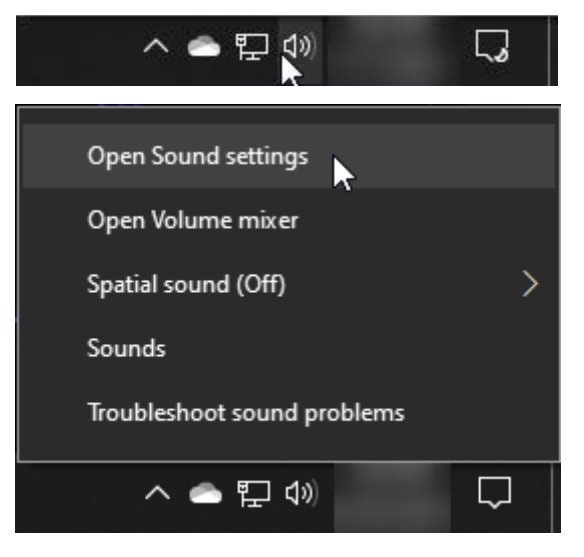

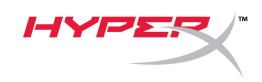

#### 2. Select **Sound Control Panel**.

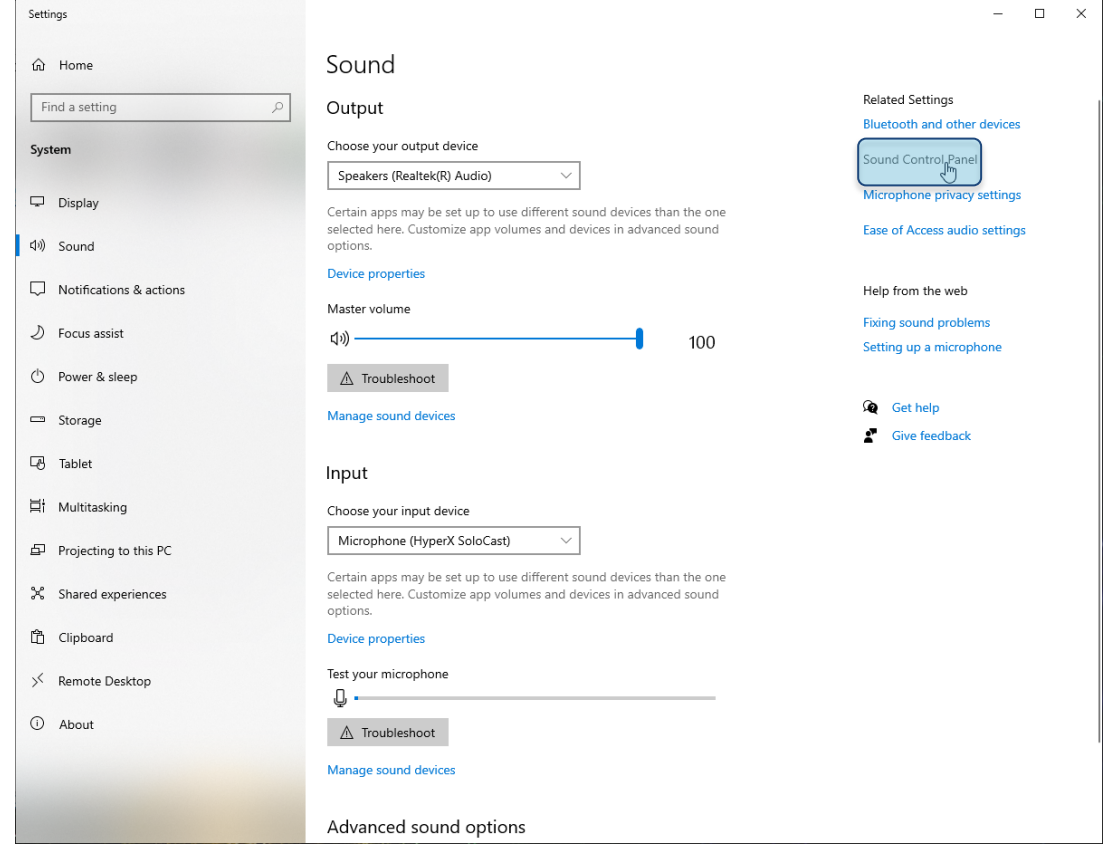

3. On the *Recording* tab, select **Microphone HyperX SoloCast** and click on the **Set Default** button.

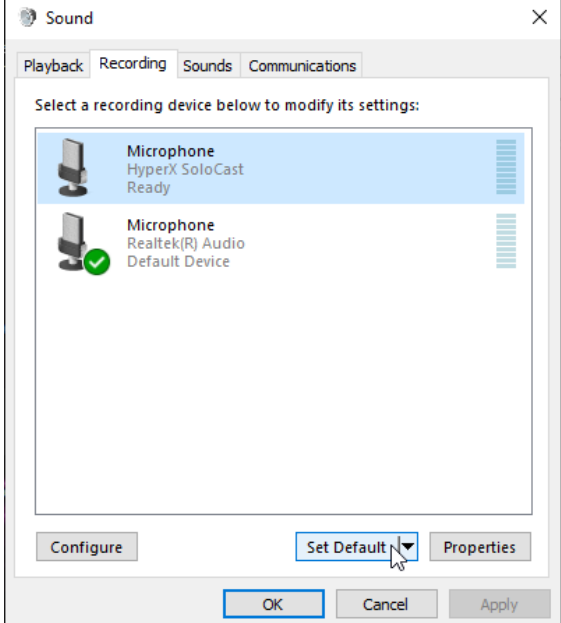

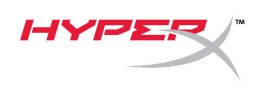

#### **macOS**

To ensure the microphone is configured correctly on the macOS, follow the steps below:

1. Open **System Preferences** and select **Sound**.

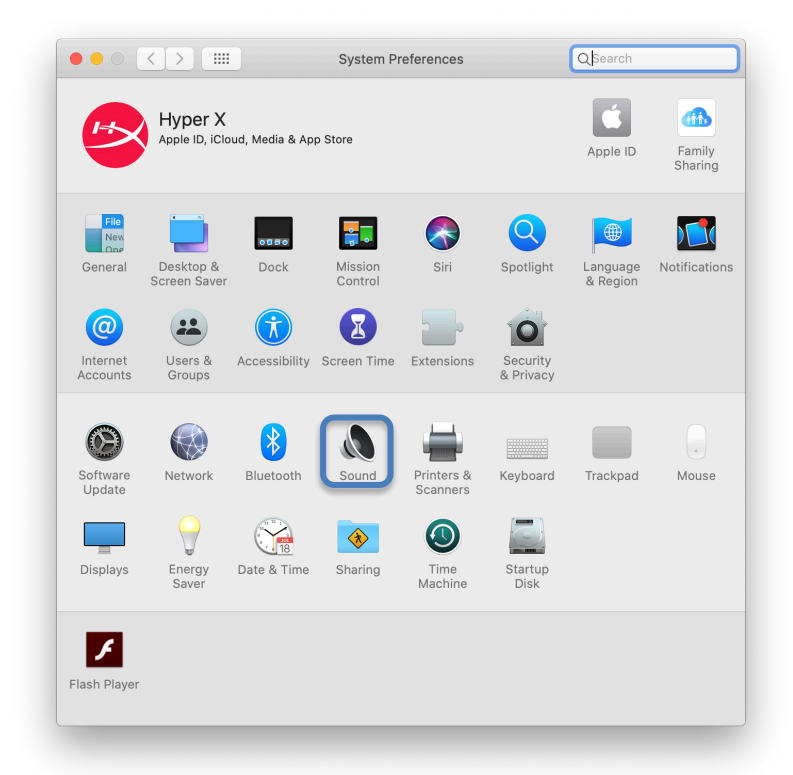

2. On the *Input* tab, select **HyperX SoloCast**.

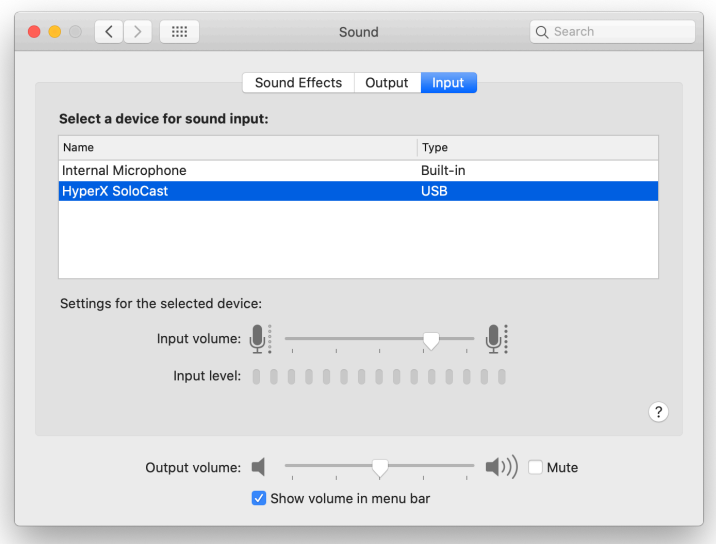

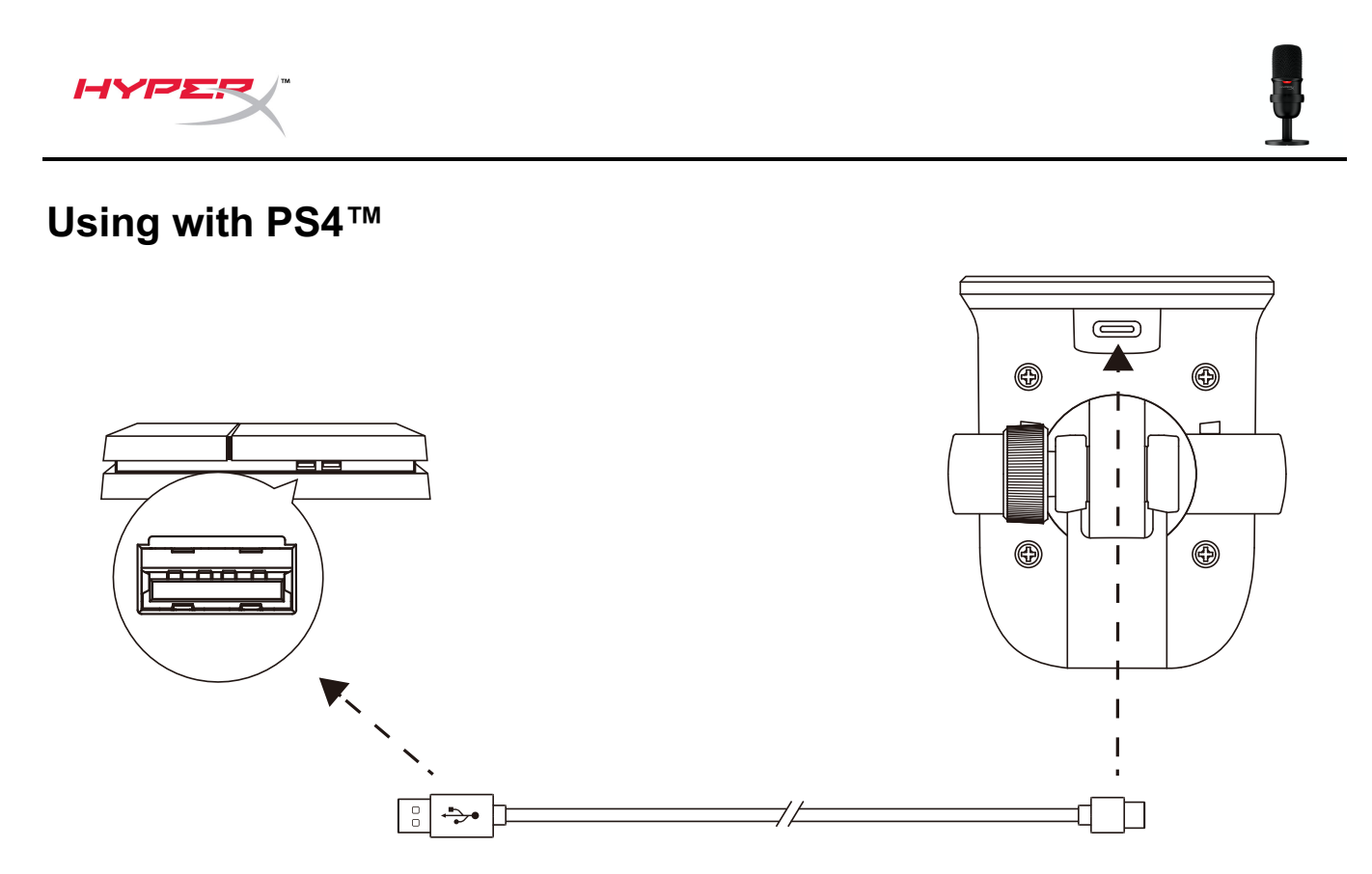

Connect the microphone to a USB port on the PS4™ with the included USB cable.

To ensure the microphone is configured correctly on the PS4™, follow the steps below:

- 1. From the PS4™ main menu, go to **Settings > Devices > Audio Devices**.
- 2. Set *Input Device* to **USB Microsoft (HyperX SoloCast)**.

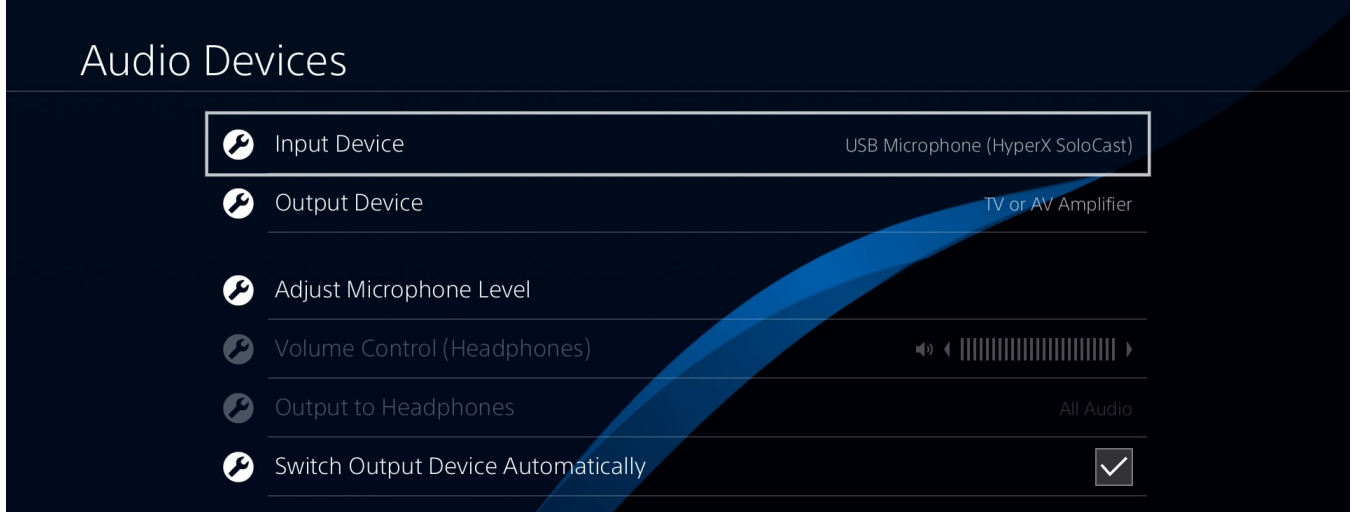

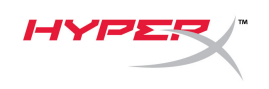

## **Microphone Position**

SoloCast should be placed with the front of the microphone facing the sound source. This is indicated by the alignment guide on both the microphone and the stand.

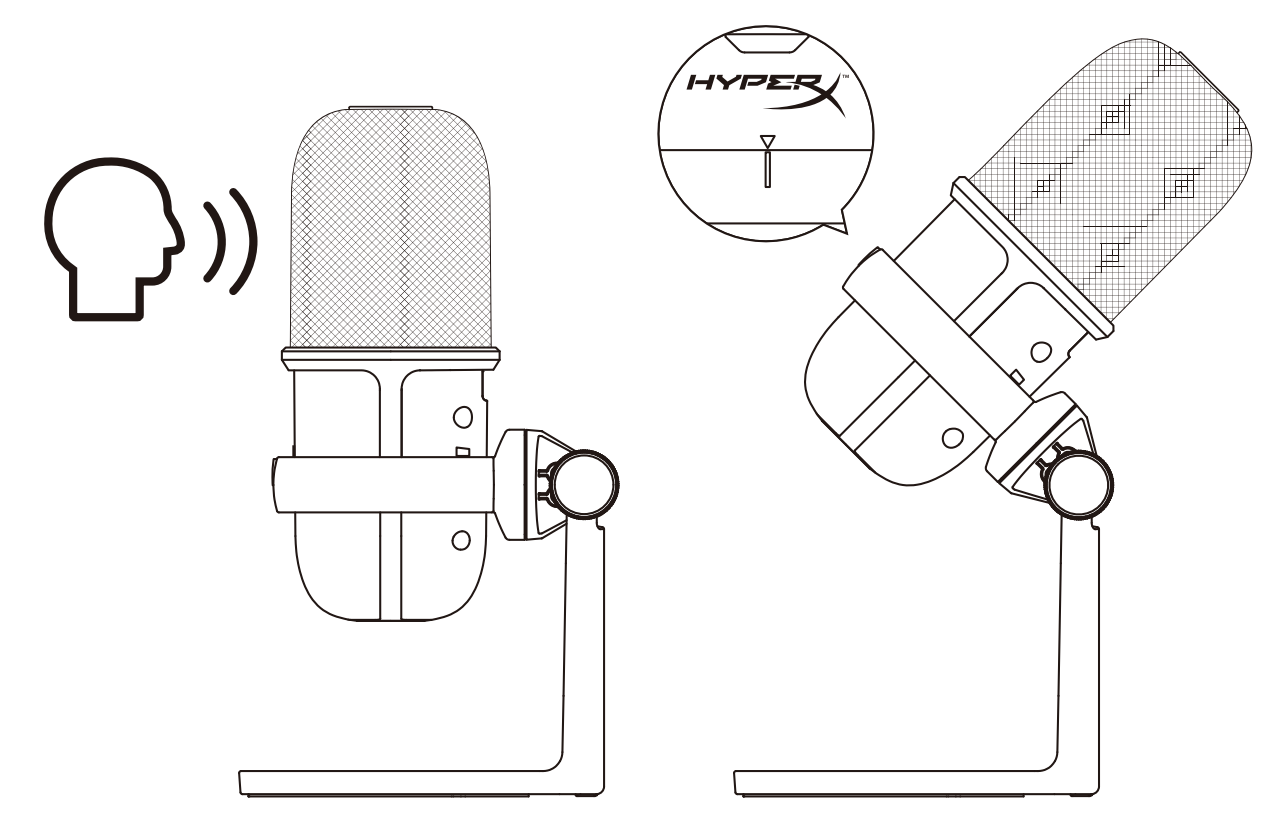

SoloCast can be rotated to allow for easy placement under a monitor.

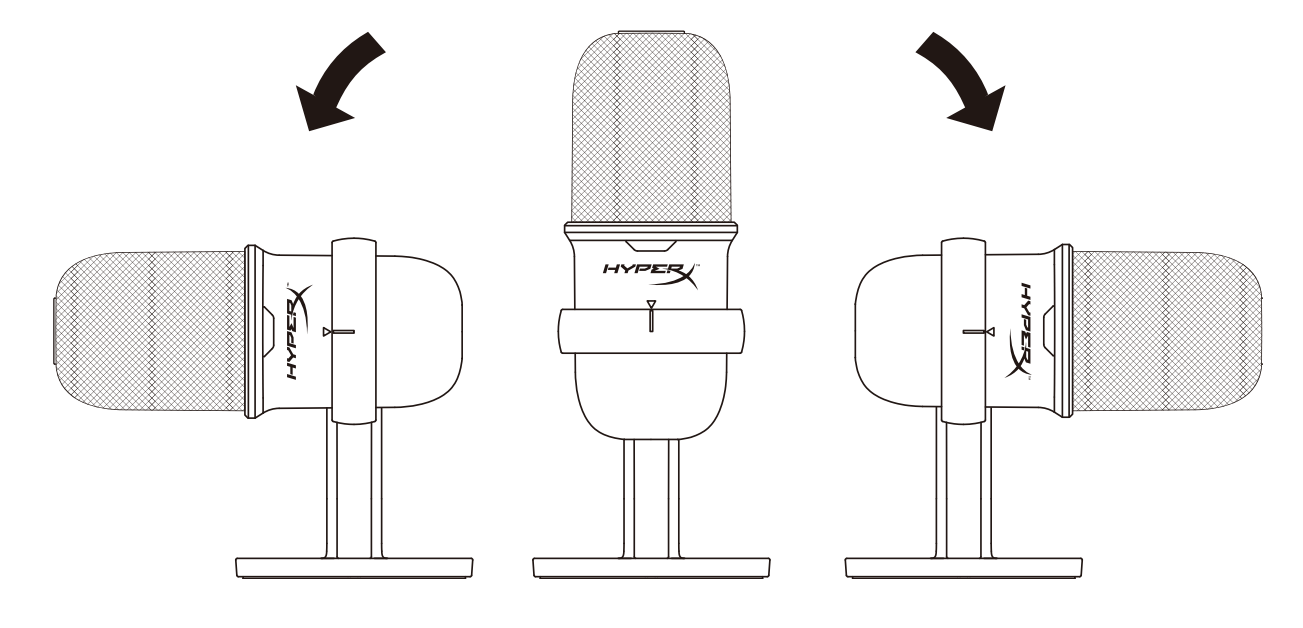

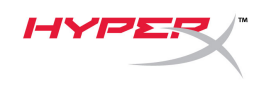

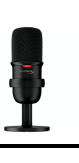

## **Microphone Controls**

**Muting the Microphone**

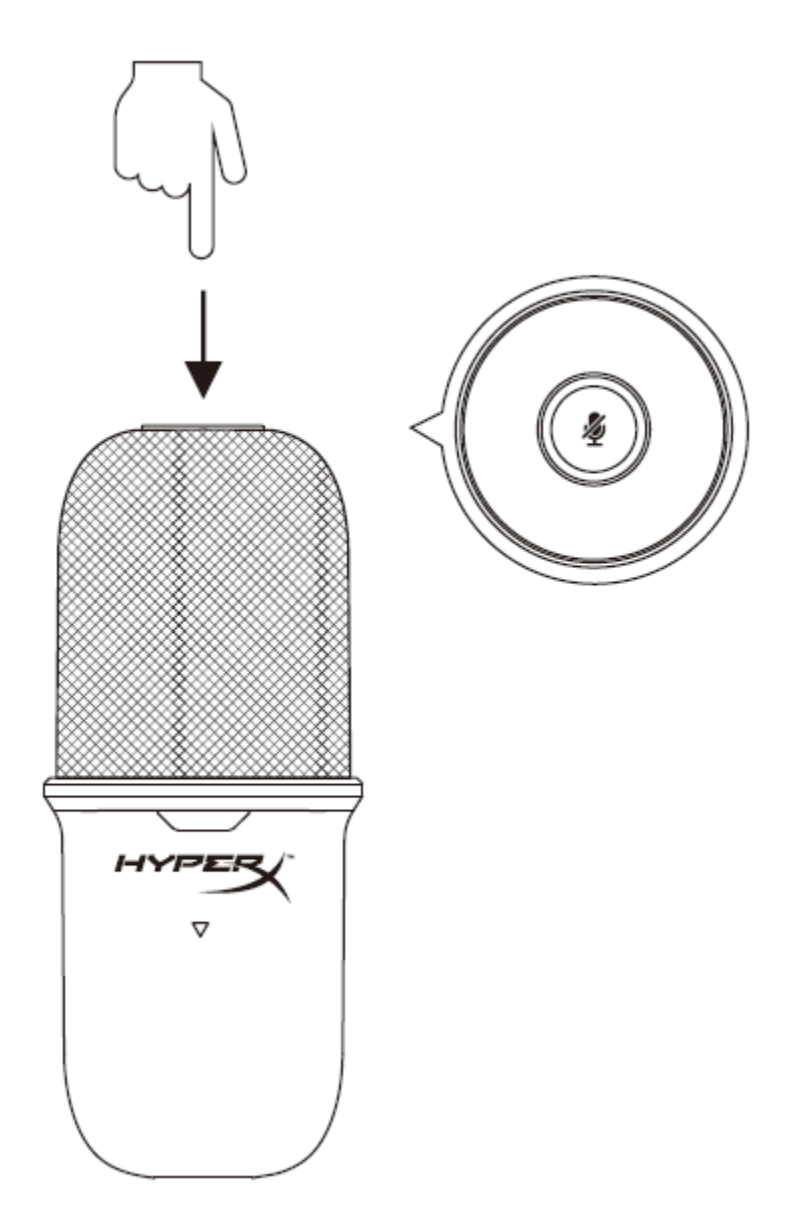

Tap the top of the microphone to mute/unmute the microphone. The microphone LED will indicate the current mute status of the microphone.

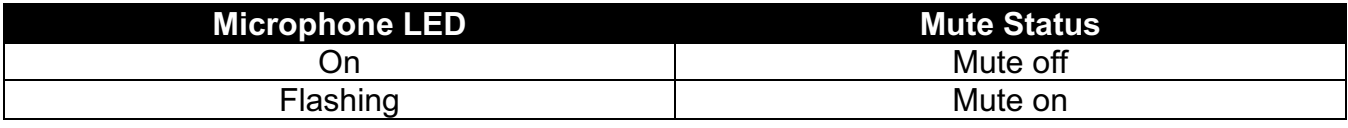

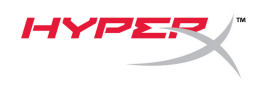

# **Using a Microphone Mount**

SoloCast can be removed from its stand and used with microphone mounts with either 3/8" or 5/8" threads.

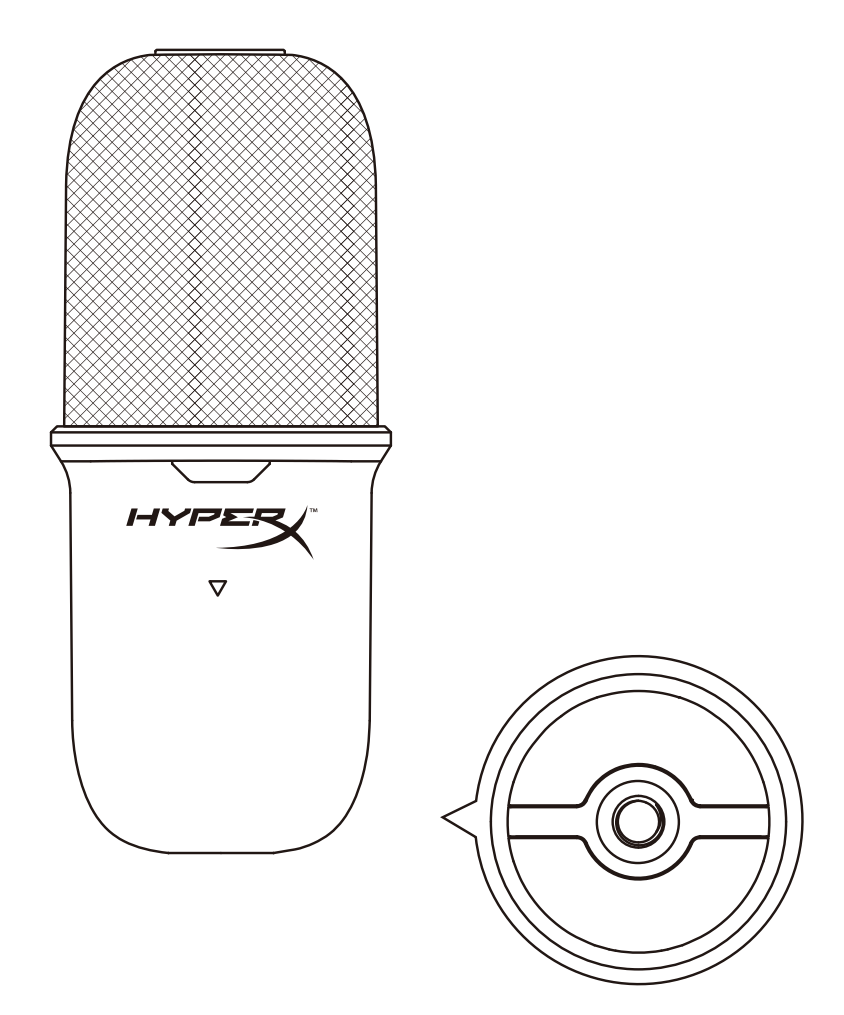

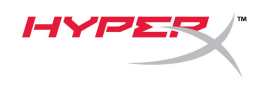

# **Questions or Setup Issues**

Contact the HyperX support team at: hyperxgaming.com/support/microphones

<span id="page-13-0"></span>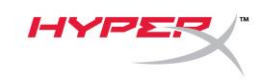

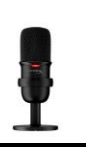

# **HyperX SoloCastTM**

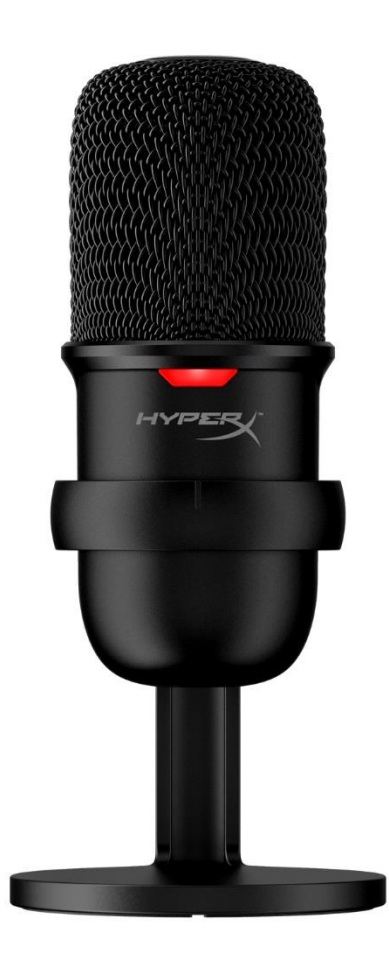

# **Números de referencia**

HMIS1X-XX-BK/G

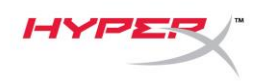

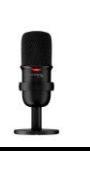

# ÍNDICE

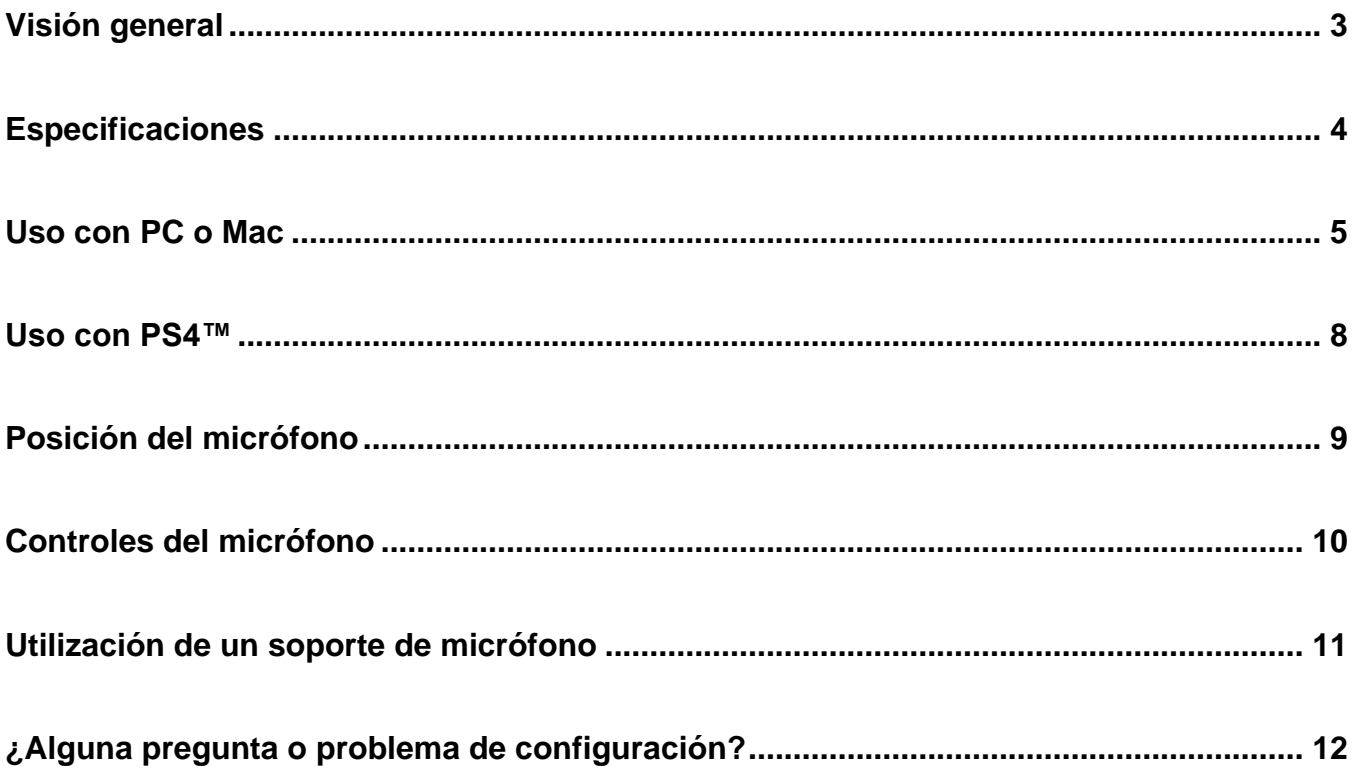

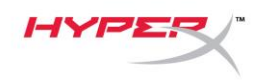

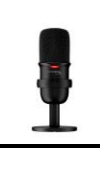

## <span id="page-15-0"></span>**Visión general**

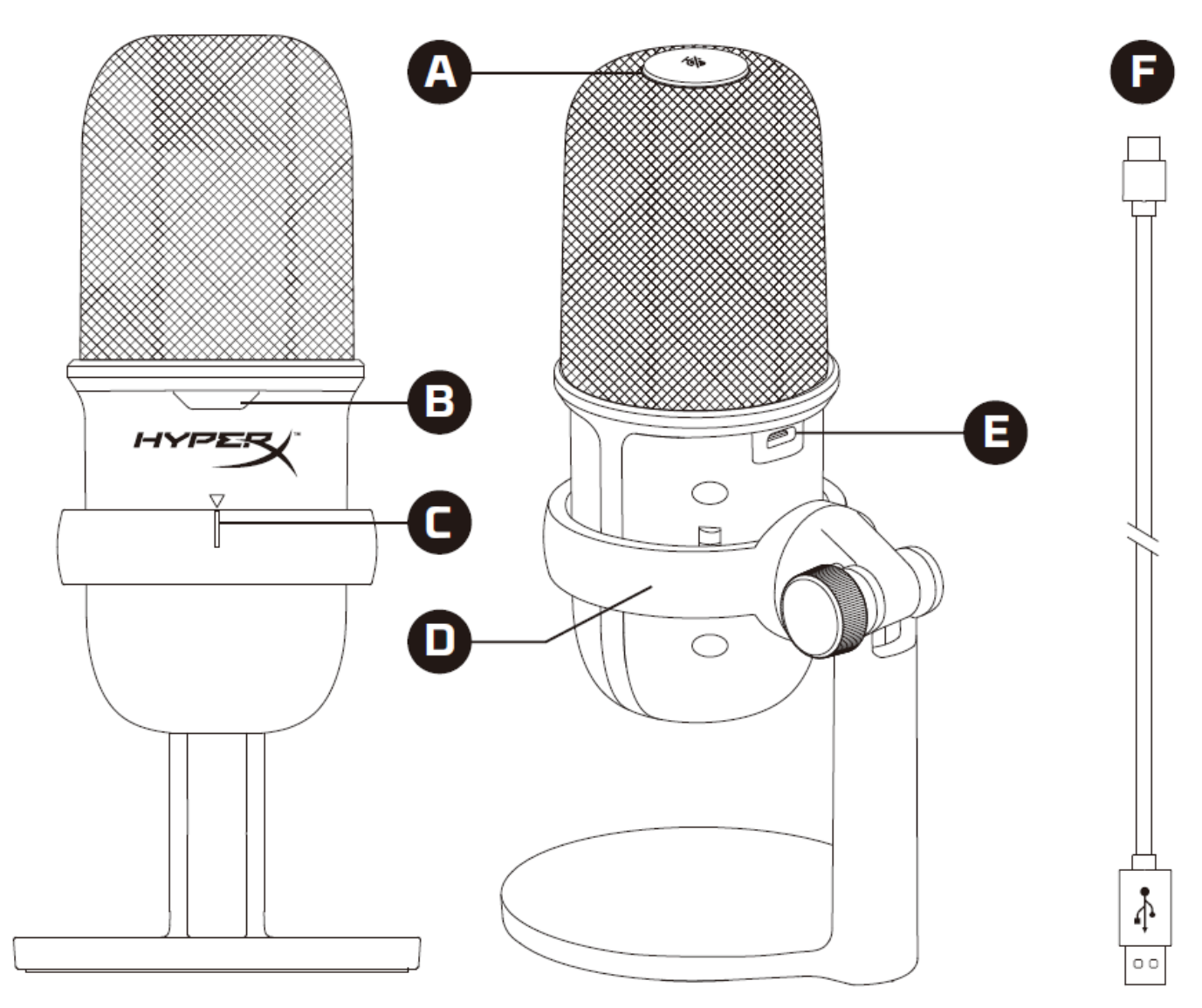

- A. Sensor de silenciamiento con un toque
- B. LED de estado del micrófono
- C. Guía de alineación del micrófono
- D. Soporte del micrófono
- E. Puerto USB-C
- F. Cable USB

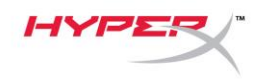

## <span id="page-16-0"></span>**Especificaciones**

#### **General**

Fuente de alimentación: 5 V/100 mA (USB) Corriente de trabajo: 47 mA Especificación USB: USB 2.0 (velocidad máxima) Velocidades de muestreo: 48 kHz, 44,1 kHz, 32 kHz, 16 kHz, 8 kHz Profundidad de bits: 16 bits Compatibilidad: Windows 7 posterior, Mac OS, PS4™ Longitud del cable: 2 m Peso: • Micrófono: 261 g

- 
- Soporte del micrófono: 125 g
- Total con cable USB: 429,9 g

#### **Micrófono**

Elemento: Micrófono de condensador electret Patrón de directividad: Cardioide Respuesta de frecuencia: 20 Hz-20 kHz Sensibilidad: -6 dBFS (1 V/Pa a 1 kHz) Ruido (RMS): ≤-74 dBFS (con ponderación A)

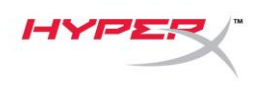

### <span id="page-17-0"></span>**Uso con PC o Mac**

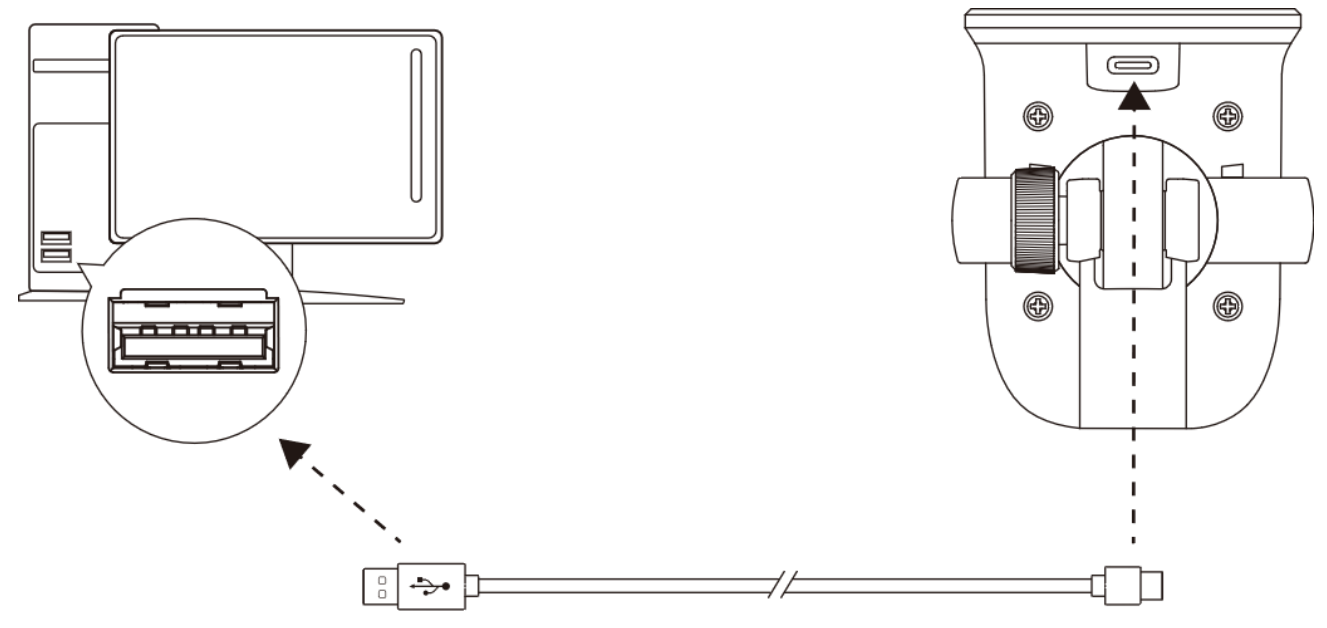

Conecta el micrófono a un puerto USB del PC o Mac con el cable USB incluido.

#### **Windows**

Para garantizar que el micrófono está correctamente configurado en el PC, sigue los pasos que se indican a continuación:

1. Haz clic en el icono de sonido de la bandeja del sistema y selecciona **Abrir configuración de sonido**.

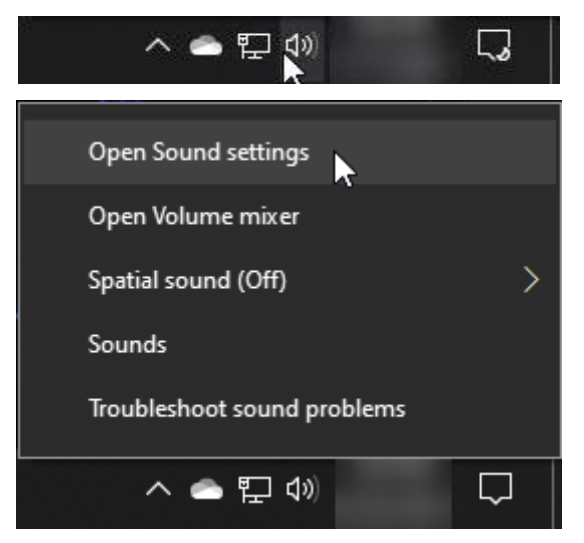

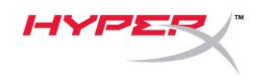

2. Selecciona **Panel de control de sonido**.

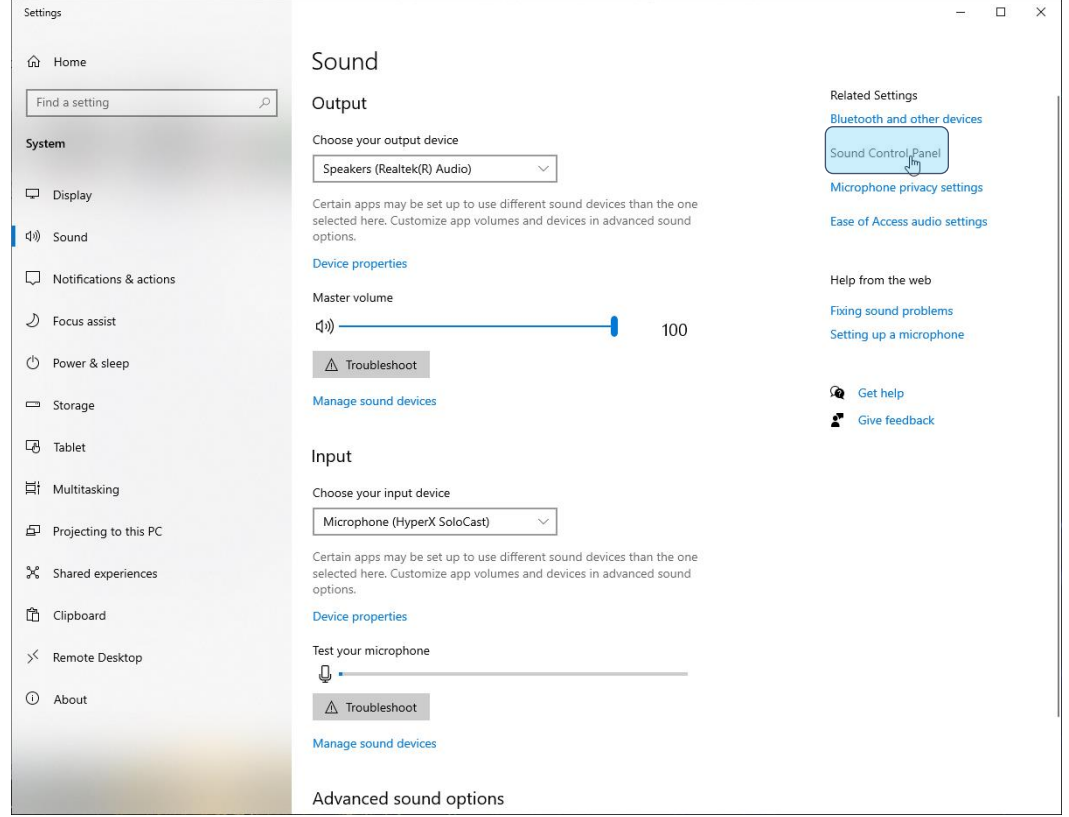

3. En la pestaña *Grabación*, selecciona **Micrófono HyperX SoloCast** y haz clic en el botón **Establecer como predeterminado**.

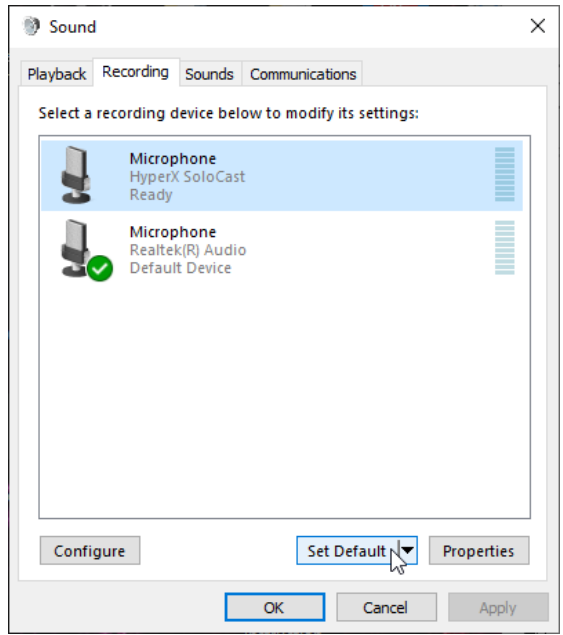

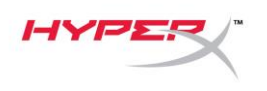

#### **macOS**

Para garantizar la correcta configuración del micrófono en el macOS, sigue los pasos que se indican a continuación:

1. Abre **Preferencias del sistema** y selecciona **Sonido**.

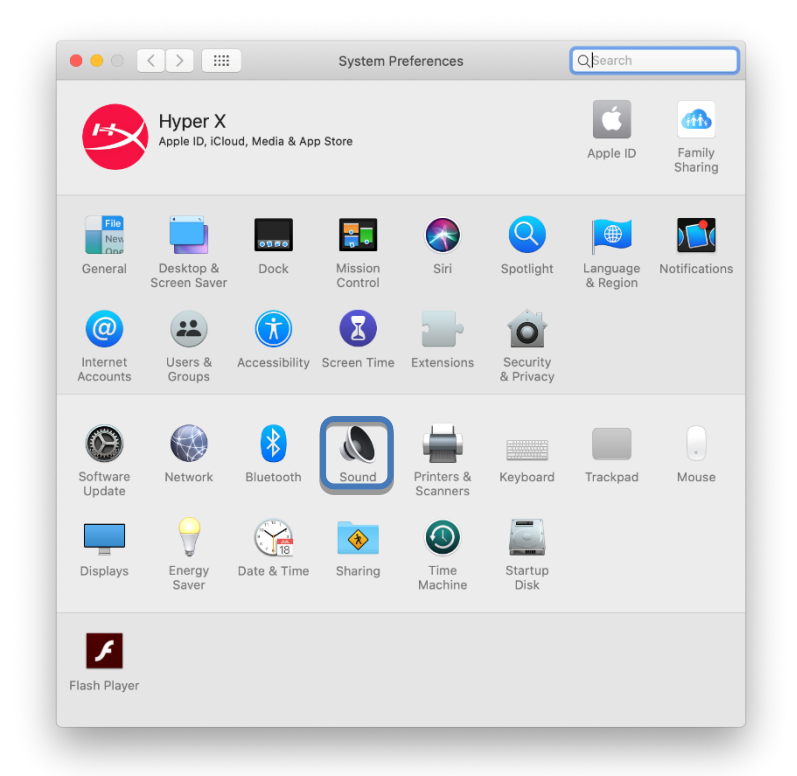

2. En la pestaña *Entrada*, selecciona **HyperX Solocast**.

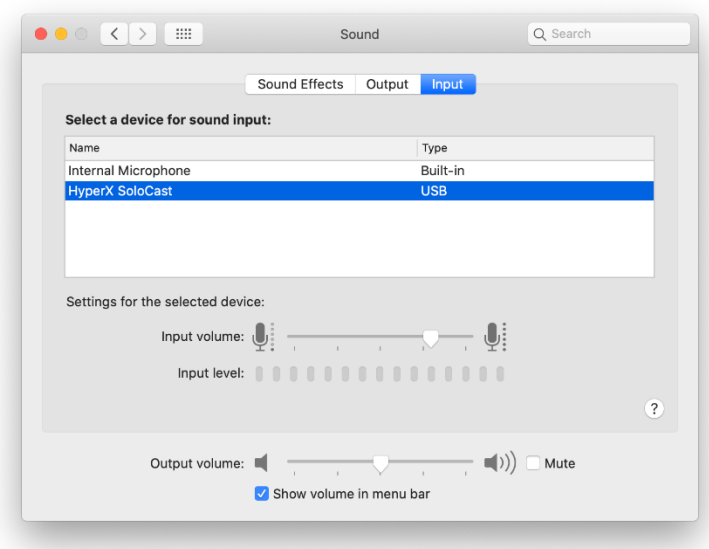

<span id="page-20-0"></span>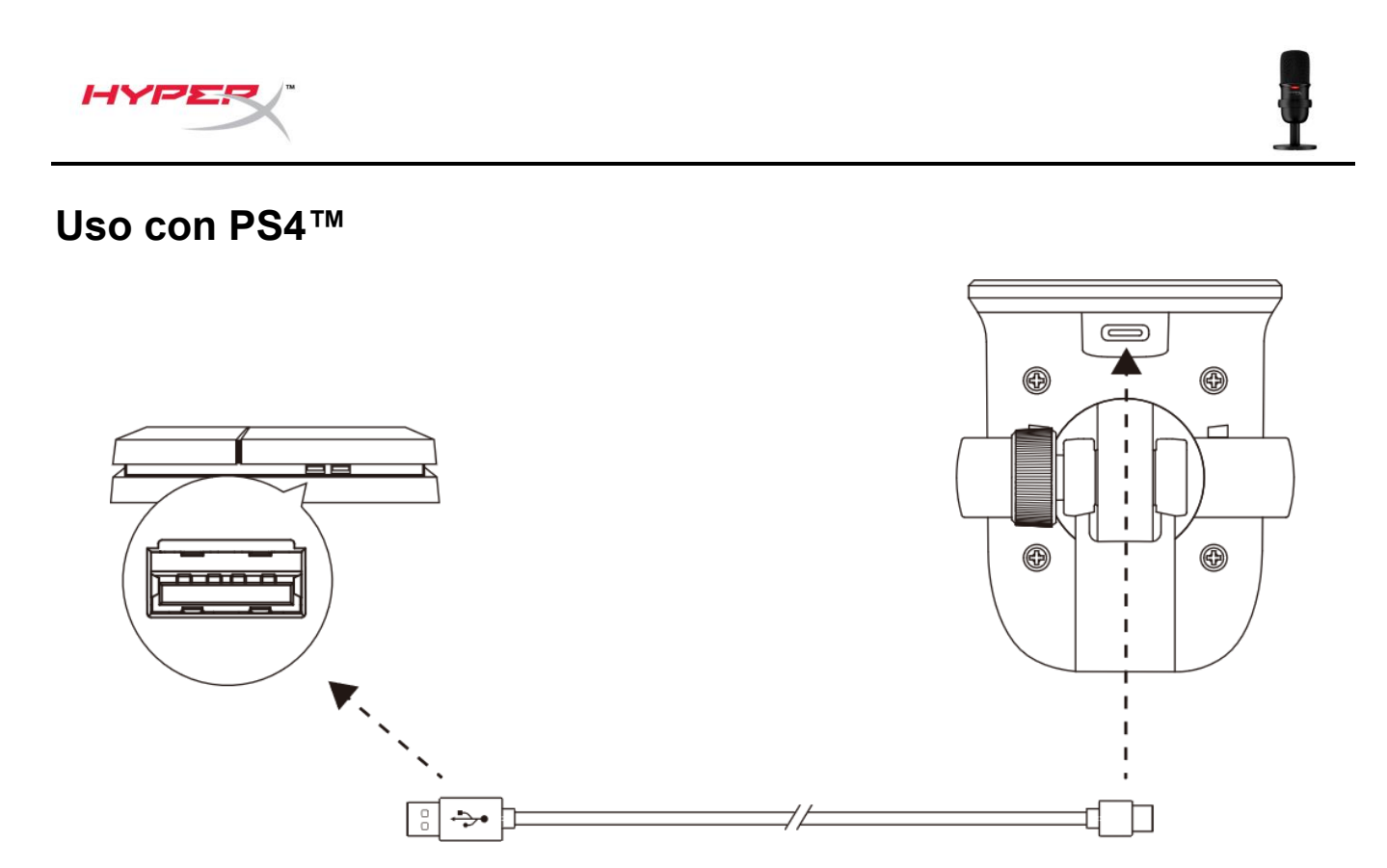

Conecta el micrófono a un puerto USB de la PS4™ con el cable USB incluido.

Para garantizar la correcta configuración del micrófono en la PS4™, sigue los pasos que se indican a continuación:

- 1. Desde el menú principal de la PS4™, dirígete a **Ajustes > Dispositivos > Dispositivos de audio**
- 2. Ajusta *Dispositivo de entrada* en **USB Microsoft (HyperX SoloCast)**.

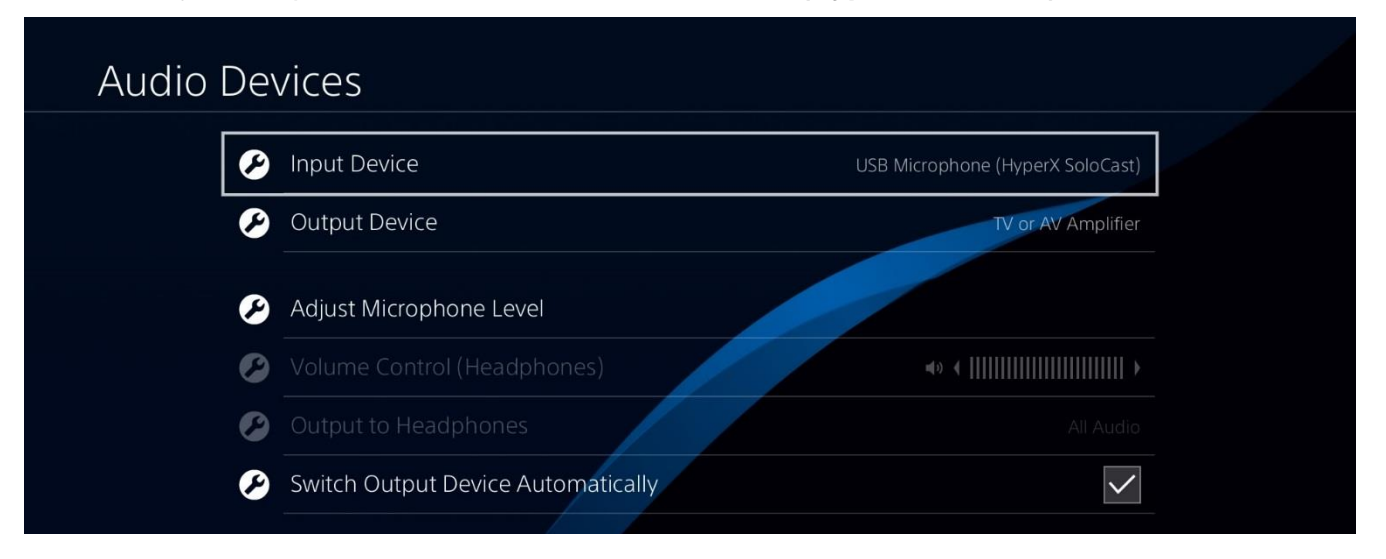

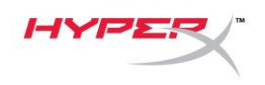

## <span id="page-21-0"></span>**Posición del micrófono**

SoloCast debe colocarse con la parte delantera del micrófono hacia la fuente de sonido. Esto se indica mediante la guía de alineación tanto en el micrófono como en el soporte.

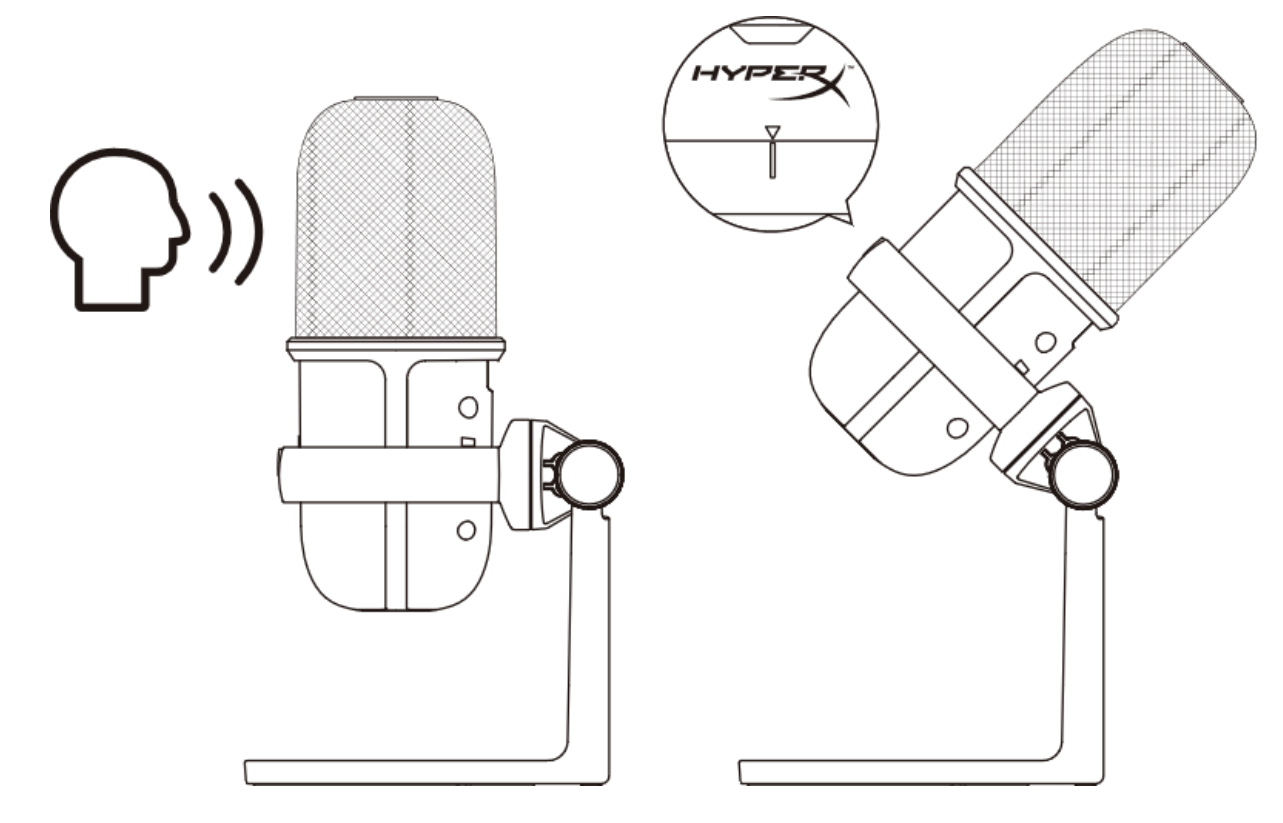

SoloCast se puede girar para permitir una fácil colocación debajo de un monitor.

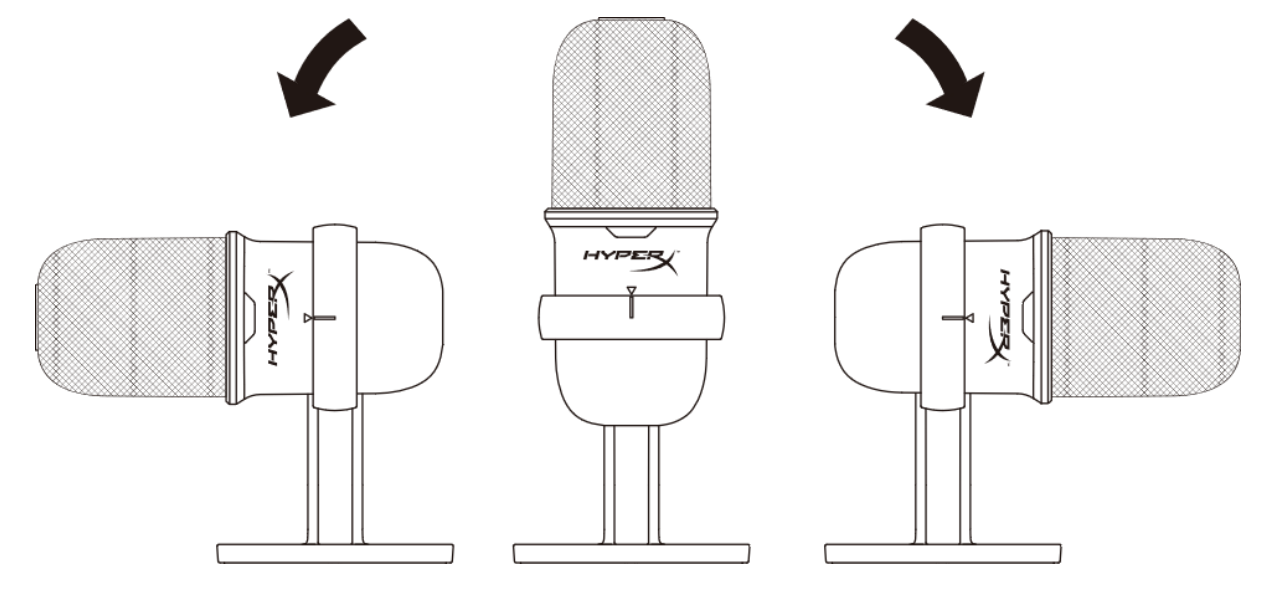

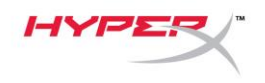

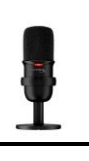

## <span id="page-22-0"></span>**Controles del micrófono**

**Silenciamiento del micrófono**

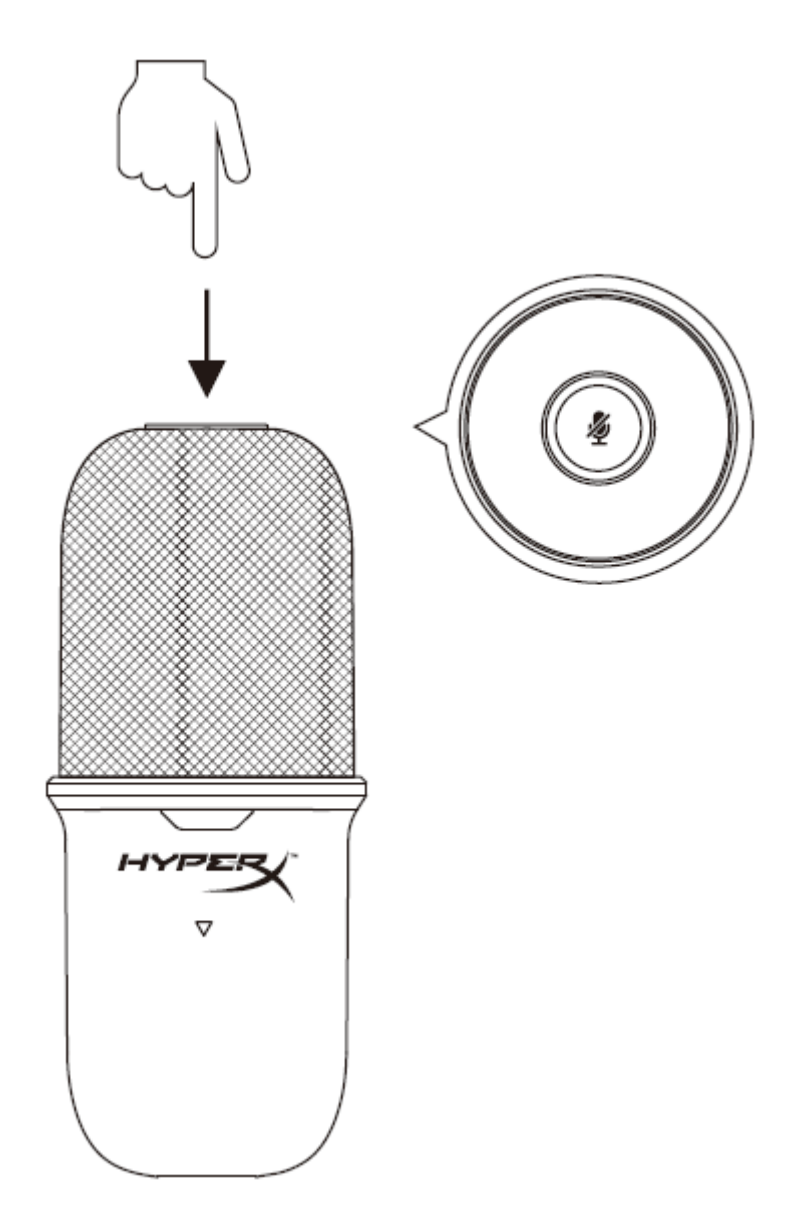

Toca la parte superior del micrófono para silenciar/activar el micrófono. El LED del micrófono indicará su estado actual de silenciamiento.

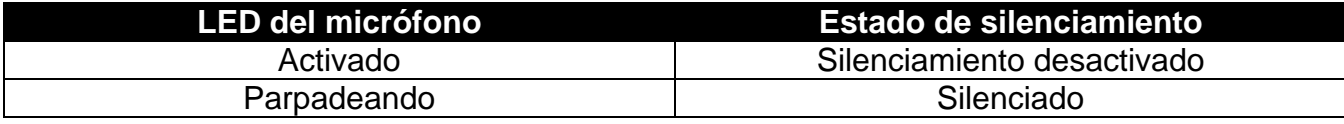

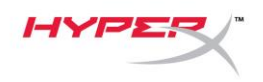

# <span id="page-23-0"></span>**Utilización de un soporte de micrófono**

SoloCast se puede extraer de su soporte y usar con soportes de micrófono con roscas de 3/8" o 5/8".

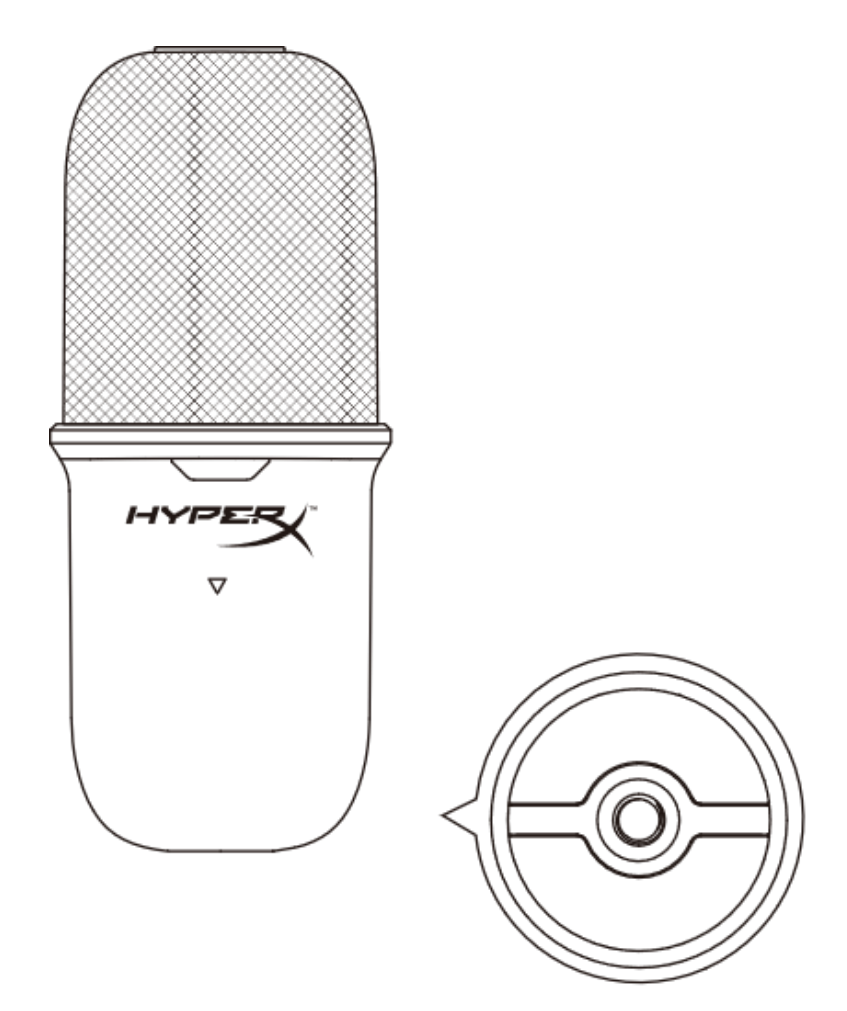

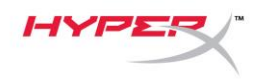

# <span id="page-24-0"></span>**¿Alguna pregunta o problema de configuración?**

Ponte en contacto con el equipo de soporte de HyperX en: [hyperxgaming.com/support/microphones](https://kingstontechnology.sharepoint.com/sites/TRG/Shared%20Documents/Development/Microphone/QuadCast%20S/Manual/hyperxgaming.com/support/microphones)

<span id="page-25-0"></span>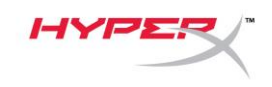

# **HyperX SoloCastTM**

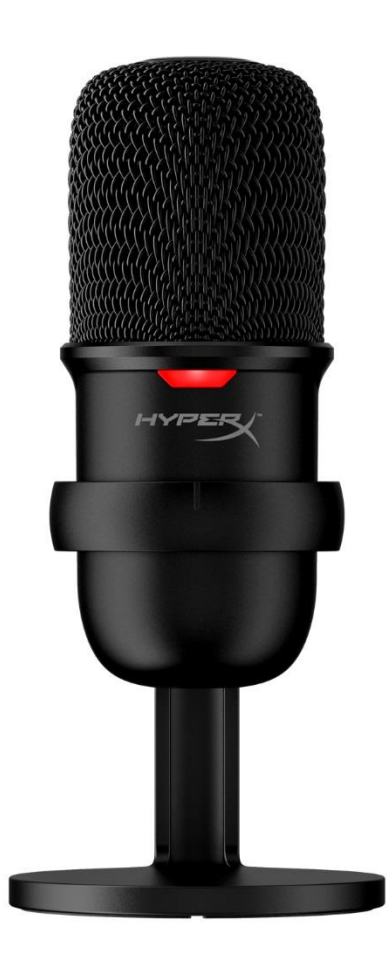

# **Artikelnummern**

HMIS1X-XX-BK/G

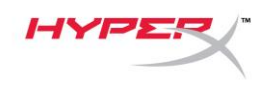

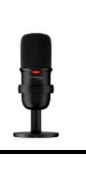

### **INHALTSVERZEICHNIS**

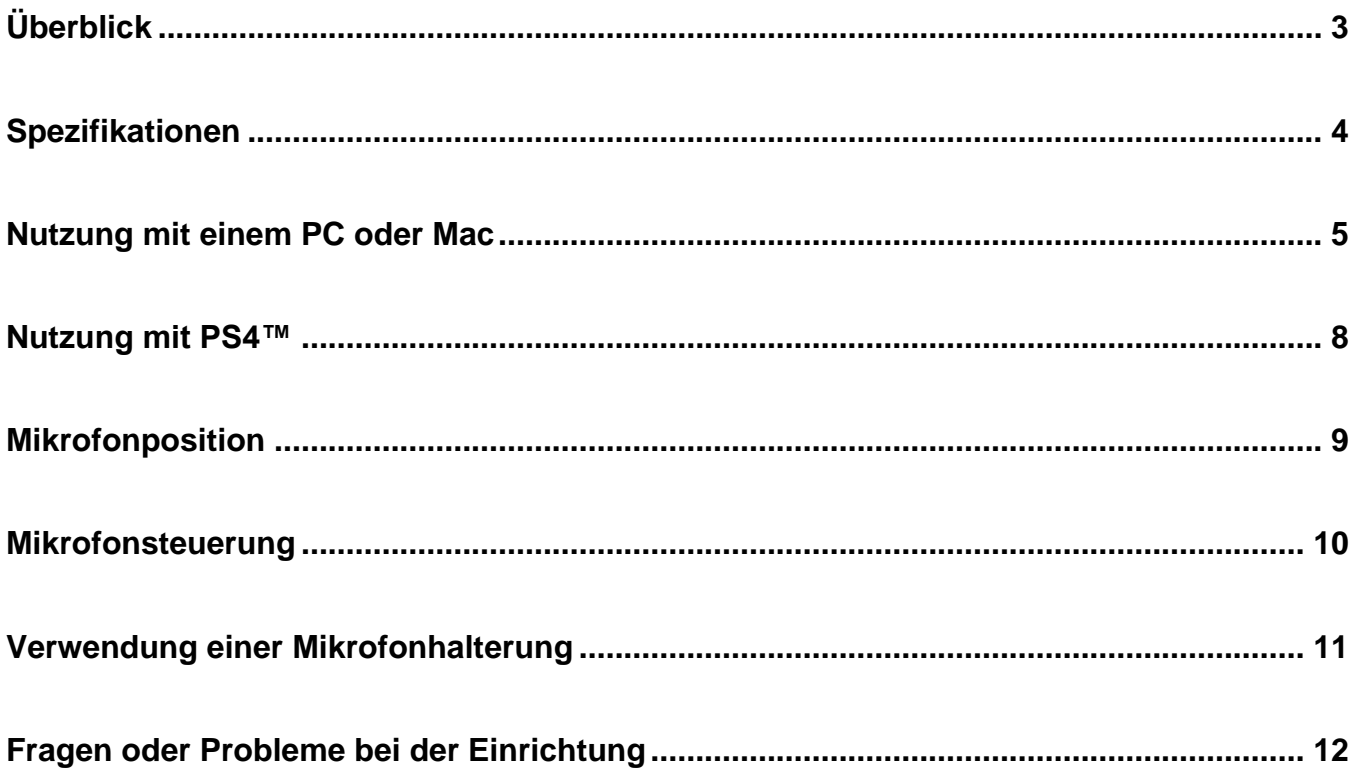

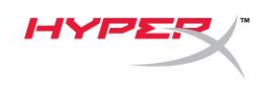

# <span id="page-27-0"></span>**Überblick**

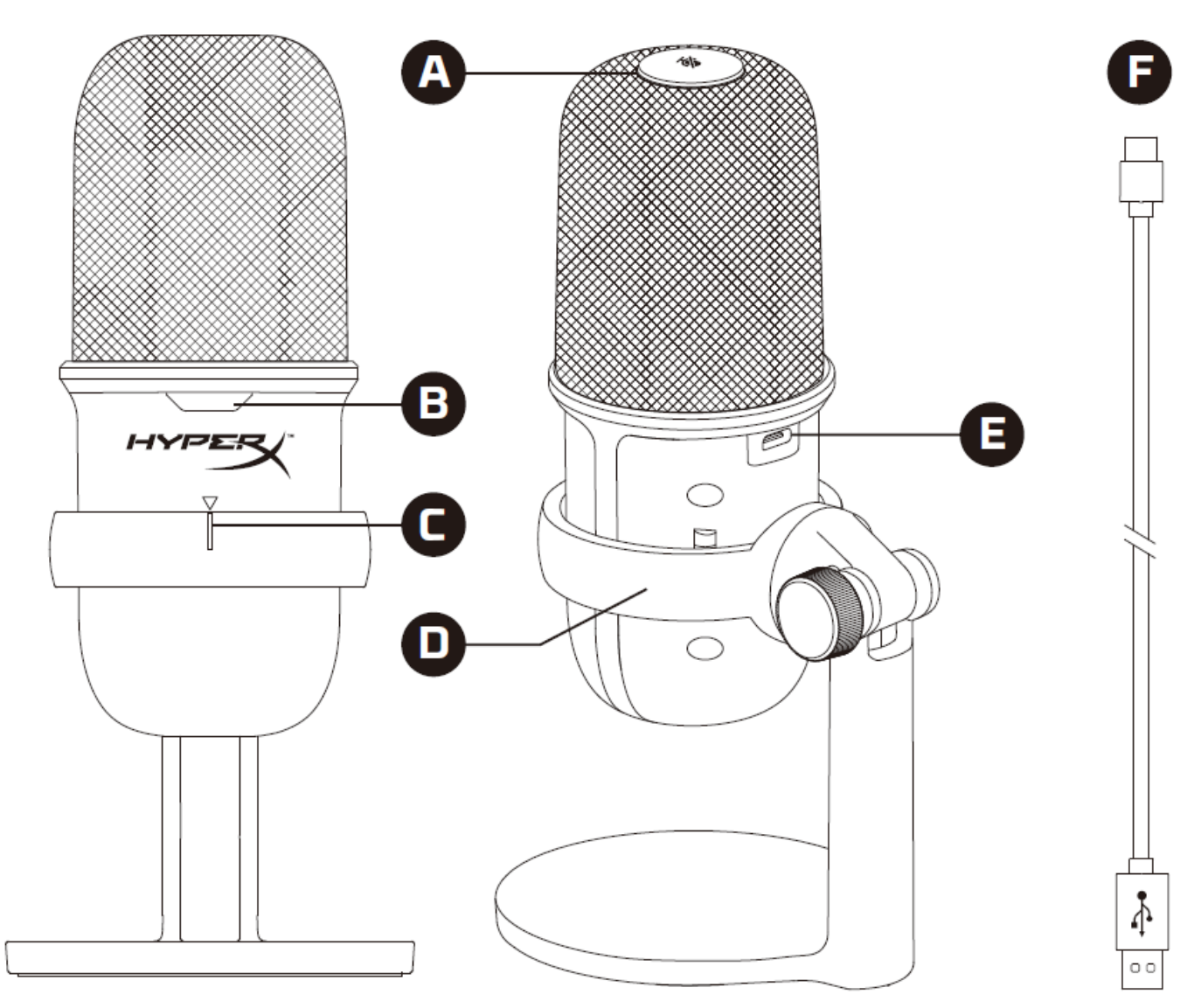

- A. Stummschalten durch Antippen
- B. Mikrofonstatus-LED
- C. Anleitung zur Ausrichtung des Mikrofons
- D. Mikrofonständer
- E. USB-C-Anschluss
- F. USB-Kabel

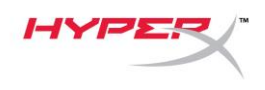

<span id="page-28-0"></span>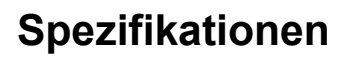

#### **Allgemein**

Stromversorgung: 5V/100mA (USB) Arbeitsstrom: 47mA USB-Spezifikation: USB 2.0 (volle Geschwindigkeit) Abtastraten: 48kHz, 44,1kHz, 32kHz, 16kHz,8kHz Bit-Tiefe: 16-bit Kompatibilität: Windows 7 und höher, Mac OS, PS4™ Kabellänge: 2m Gewicht:

- Mikrofon: 261g
- Mikrofonständer: 125g
- Insgesamt mit USB-Kabel: 429,9g

#### **Mikrofon**

<span id="page-28-1"></span>Element: Elektrolytkondensatormikrofon Richtcharakteristik: Kardioid Frequenzbereich: 20Hz-20kHz Empfindlichkeit: -6dBFS (1V/Pa bei 1kHz) Rauschen (RMS): ≤-74dBFS (A-gewichtet)

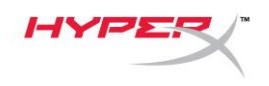

## **Nutzung mit einem PC oder Mac**

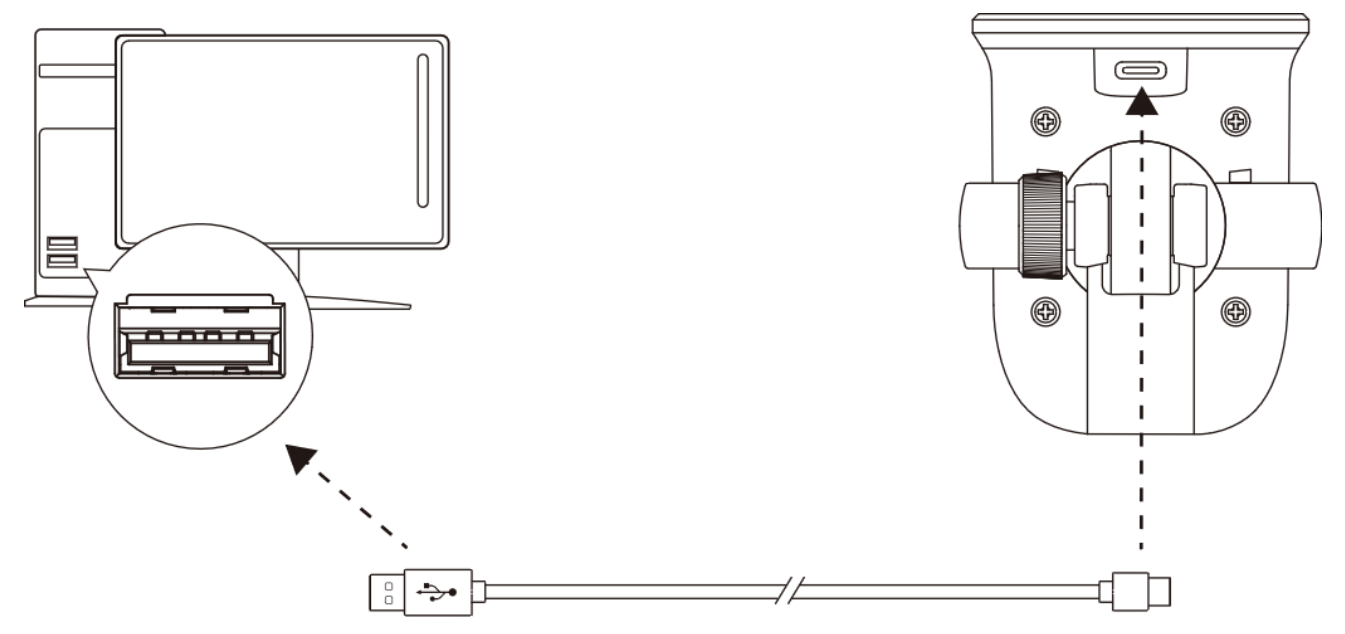

Das Mikrofon wird über das im Lieferumfang enthaltene USB-Kabel an einem USB-Anschluss mit dem PC oder Mac verbunden.

#### **Windows**

Gehe für das optimale Konfigurieren des Mikrofons am PC wie folgt vor:

1. Klicke mit der rechten Maustaste in der Taskleiste auf das Lautsprechersymbol und wähle **Sound-Einstellungen öffnen**.

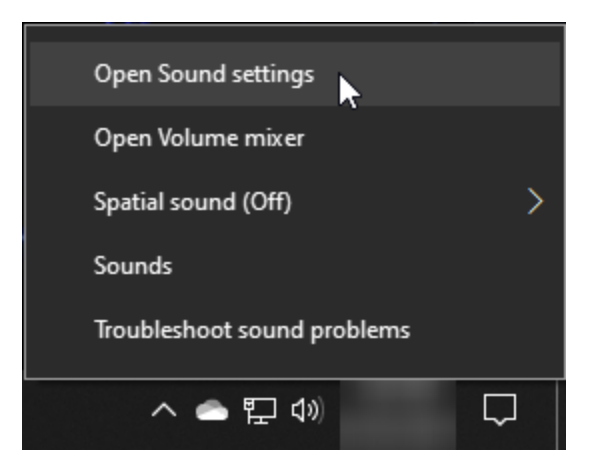

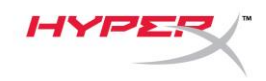

#### 2. Wähle **Sound-Systemsteuerung**.

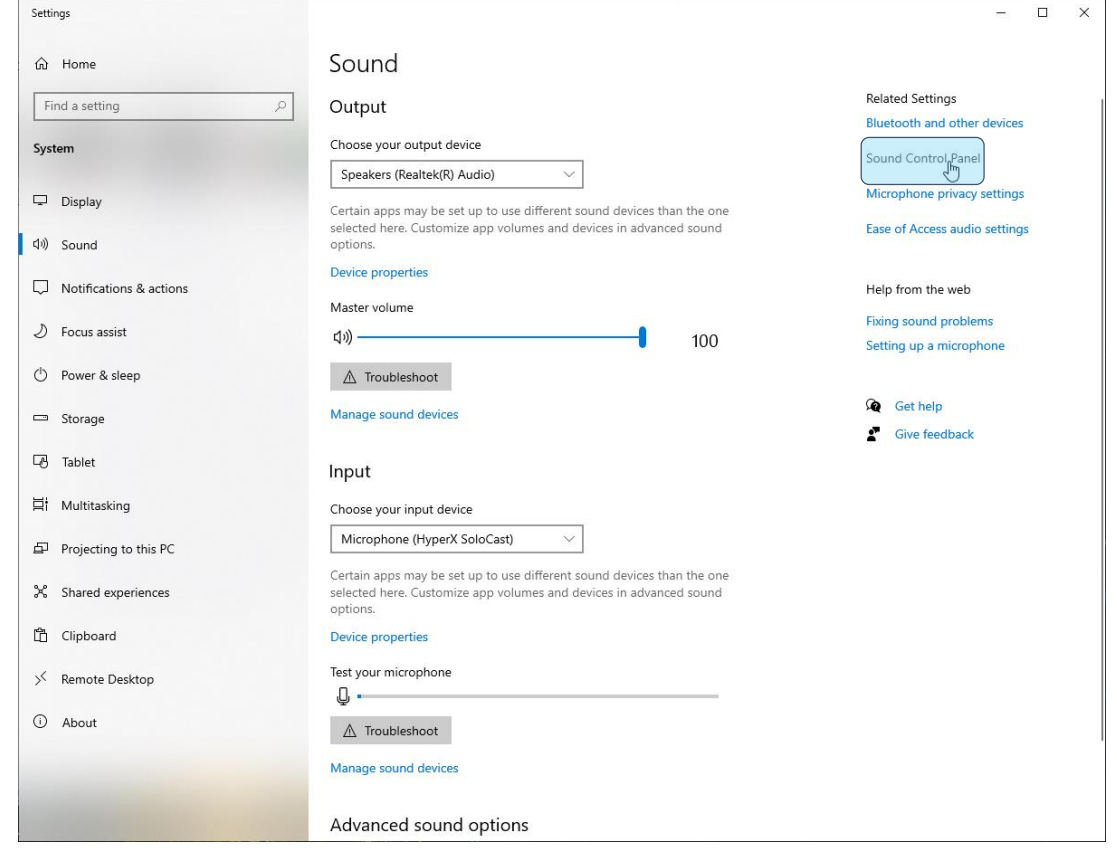

3. Wähle auf der Registerkarte *Aufnahme* die Option **Mikrofon HyperX SoloCast** und klicke auf die Schaltfläche **Als Standard**.

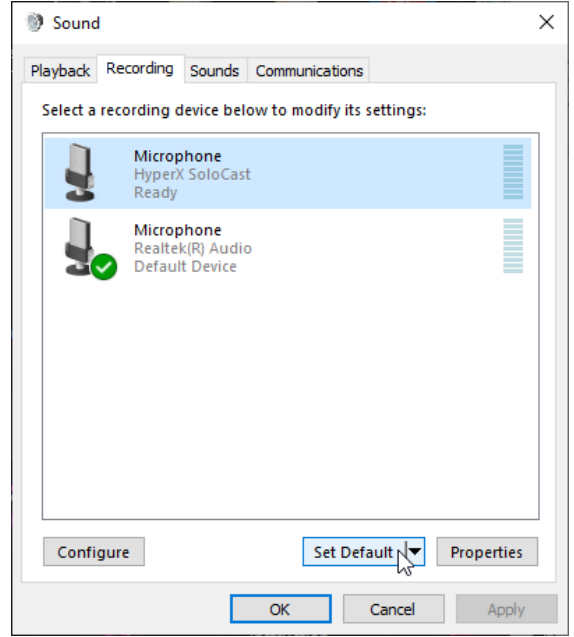

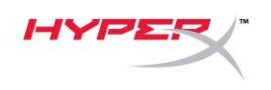

#### **macOS**

Gehe für das optimale Konfigurieren des Mikrofons unter macOS wie folgt vor:

1. Öffne **Systemeinstellungen** und wähle **Ton**.

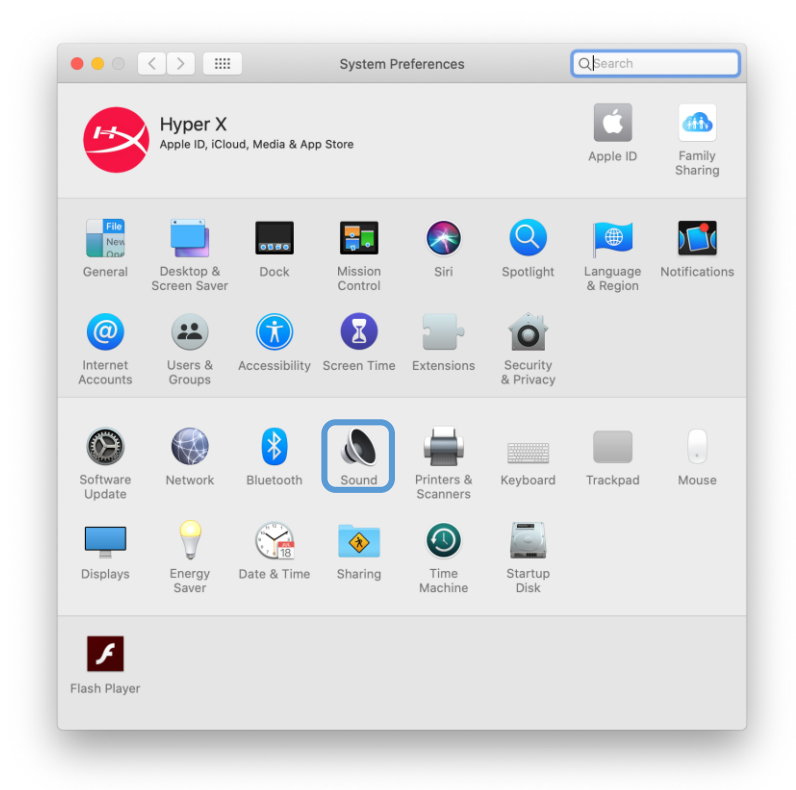

2. Auf der Registerkarte *Eingabe* wähle **HyperX SoloCast**.

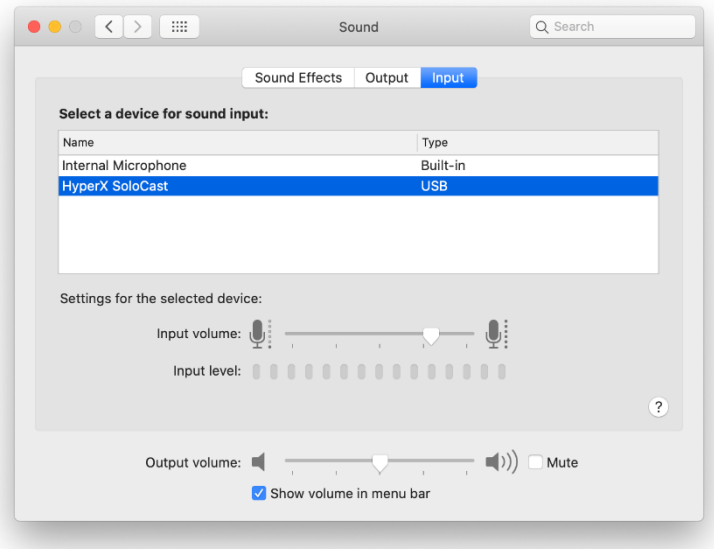

<span id="page-32-0"></span>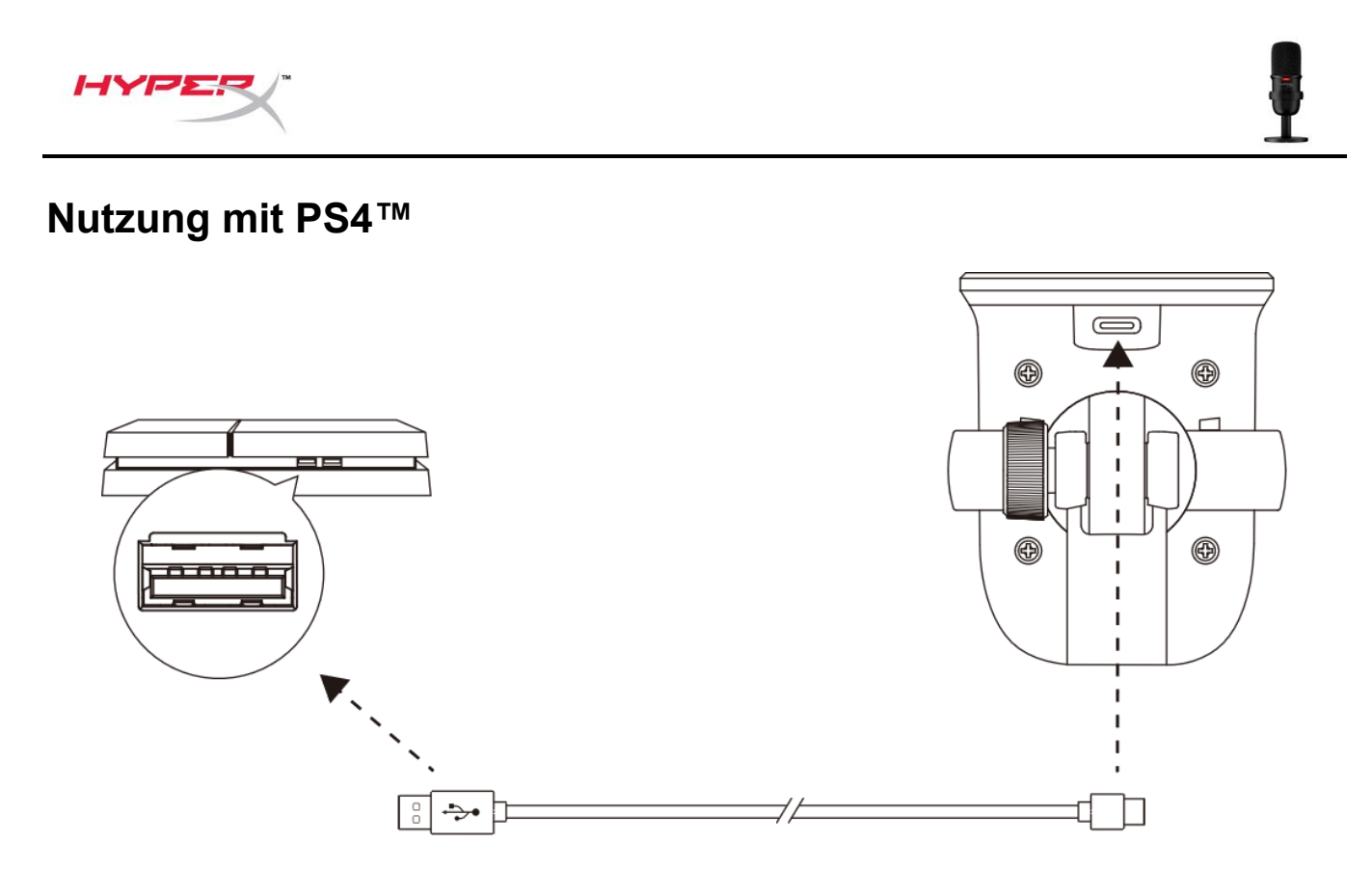

Schließe das Mikrofon mit dem mitgelieferten USB-Kabel an einen USB-Port der PS4™ an.

Um sicherzustellen, dass das Mikrofon auf der PS4™ korrekt konfiguriert ist, gehe wie folgt vor:

- 1. Gehe im Hauptmenü der PS4™ zu **Einstellungen > Geräte > Audiogeräte**.
- 2. Setze das *Eingabegerät* auf **USB Microsoft (HyperX SoloCast)**.

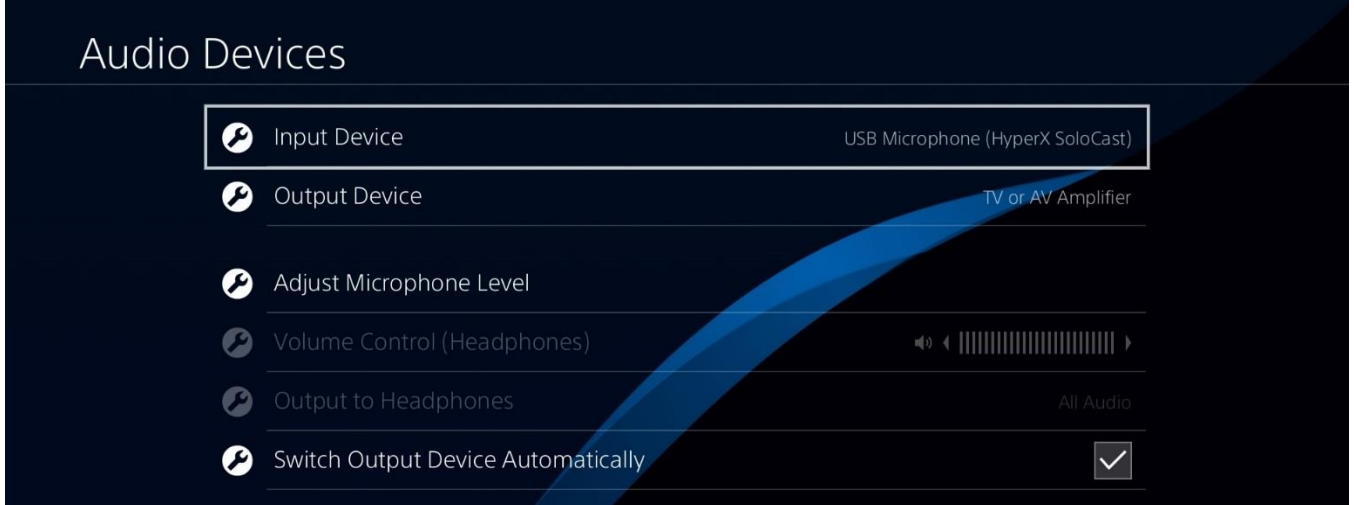

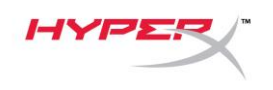

## <span id="page-33-0"></span>**Mikrofonposition**

Das SoloCast muss mit der Vorderseite des Mikrofons in Richtung der Tonquelle ausgerichtet werden. Sowohl auf dem Mikrofon als auch auf dem Ständer sind Hinweise zur Ausrichtung zu finden.

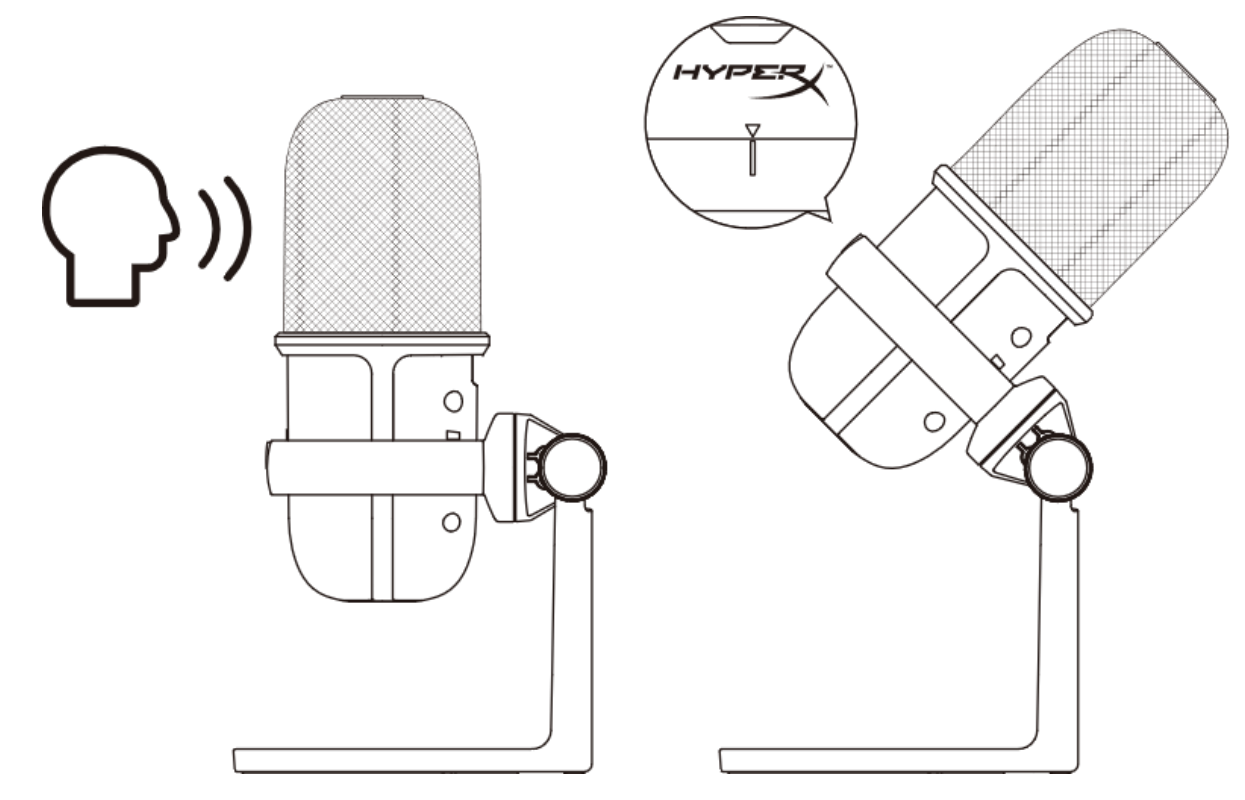

Das SoloCast kann gedreht werden, damit es leicht unter einem Monitor aufgestellt werden kann.

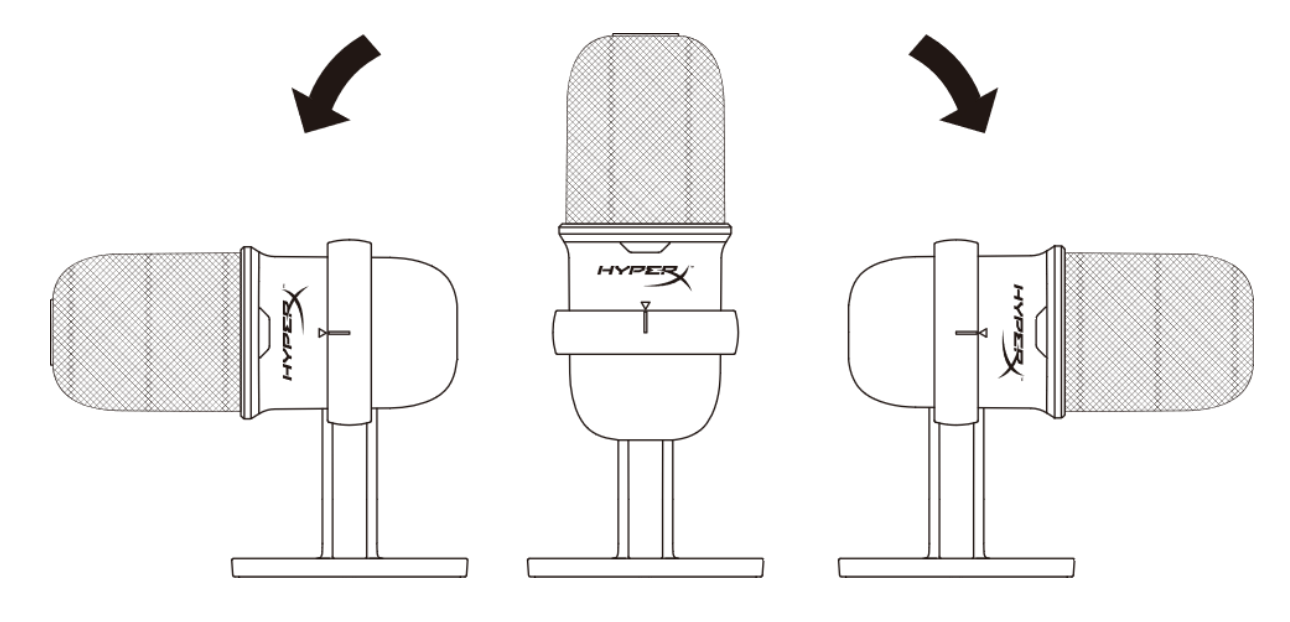

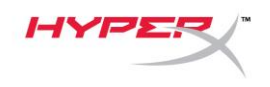

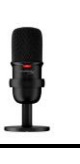

# <span id="page-34-0"></span>**Mikrofonsteuerung**

#### **Stummschalten des Mikrofons**

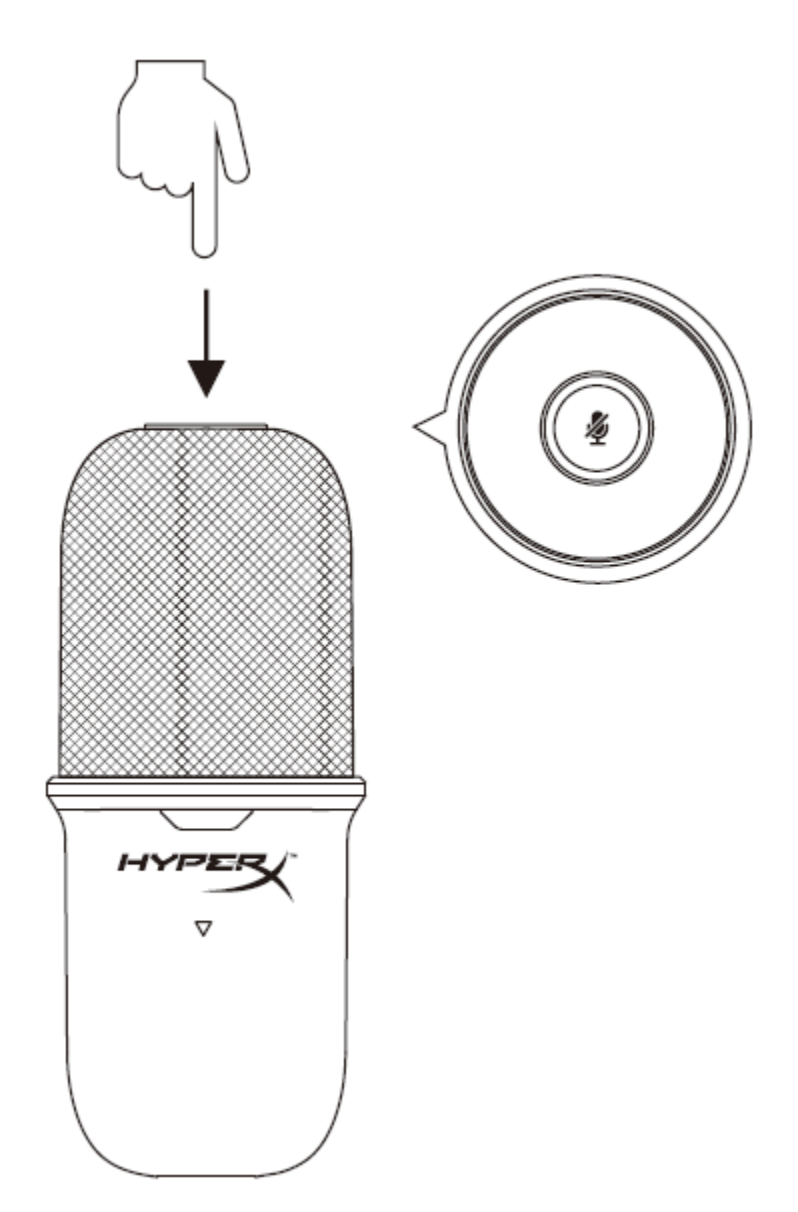

Tippe zum Stummschalten des Mikrofons bzw. zum Aufheben der Stummschaltung oben auf das Mikrofon. Die Mikrofon-LED zeigt den aktuellen Stummschalt-Status an.

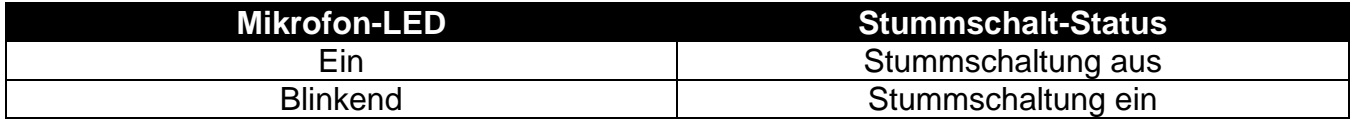

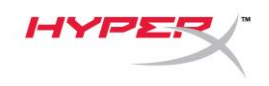

# <span id="page-35-0"></span>**Verwendung einer Mikrofonhalterung**

Das SoloCast kann aus seinem Ständer gelöst und mit Mikrofonhalterungen mit 3/8" oder mit 5/8" Gewinde verwendet werden.

<span id="page-35-1"></span>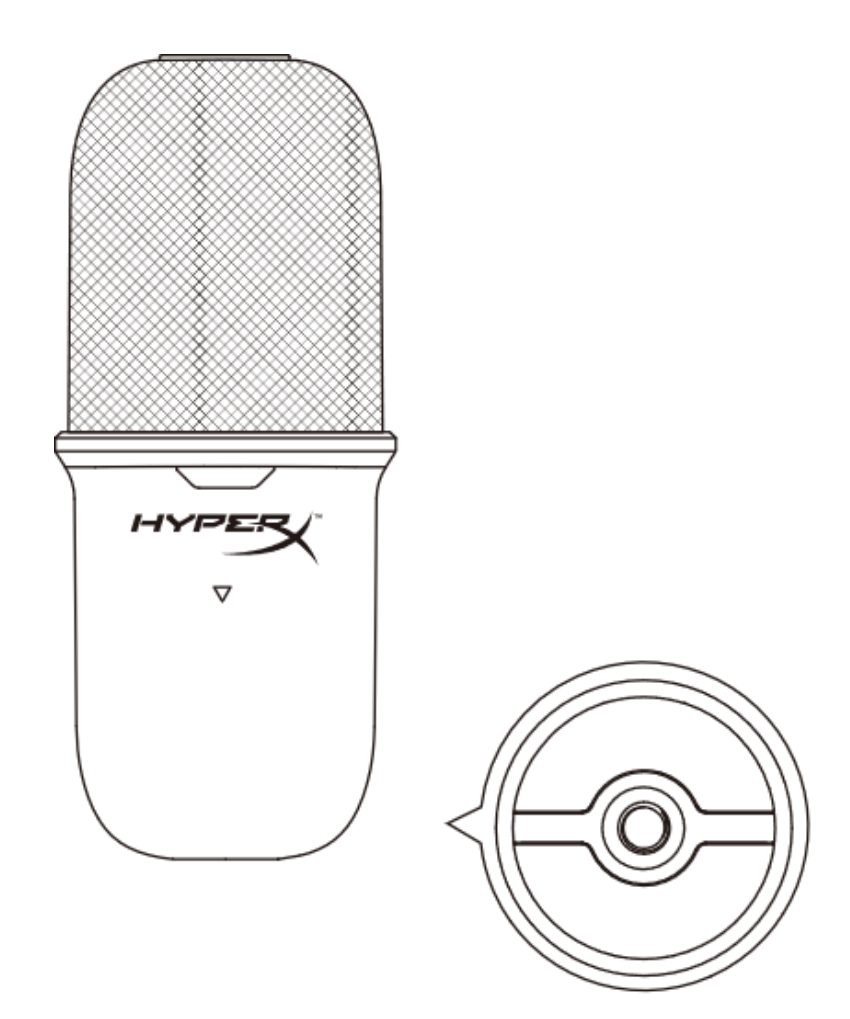
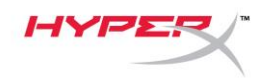

# **Fragen oder Probleme bei der Einrichtung**

Wende dich an das HyperX Support-Team unter **hyperxgaming.com/support/microphones** 

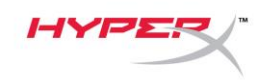

# **HyperX SoloCastTM**

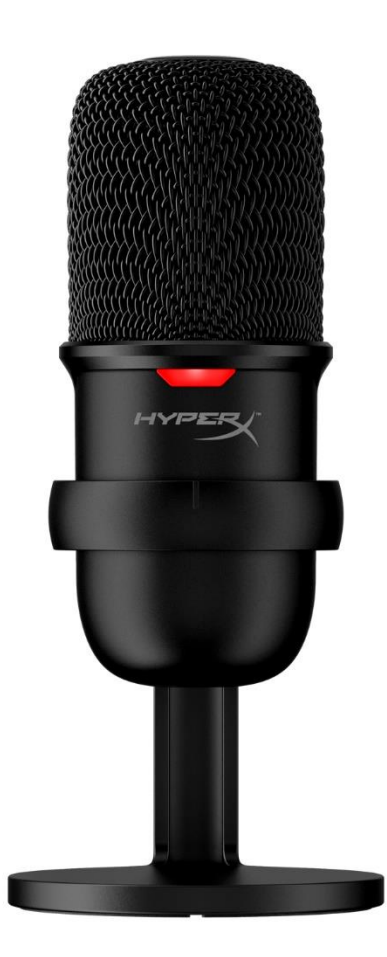

# **Références des pièces**

HMIS1X-XX-BK/G

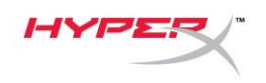

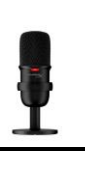

# **TABLE DES MATIÈRES**

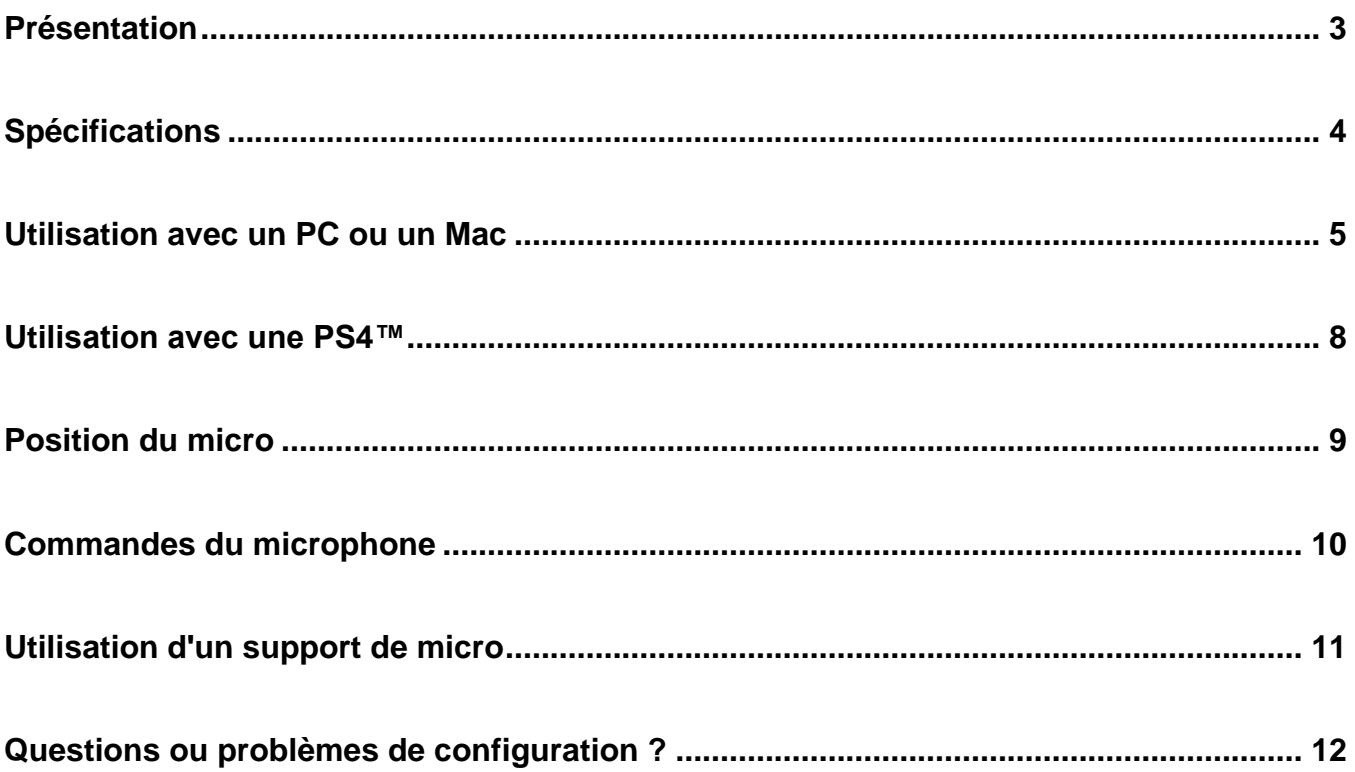

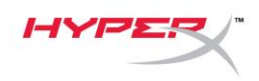

# <span id="page-39-0"></span>**Présentation**

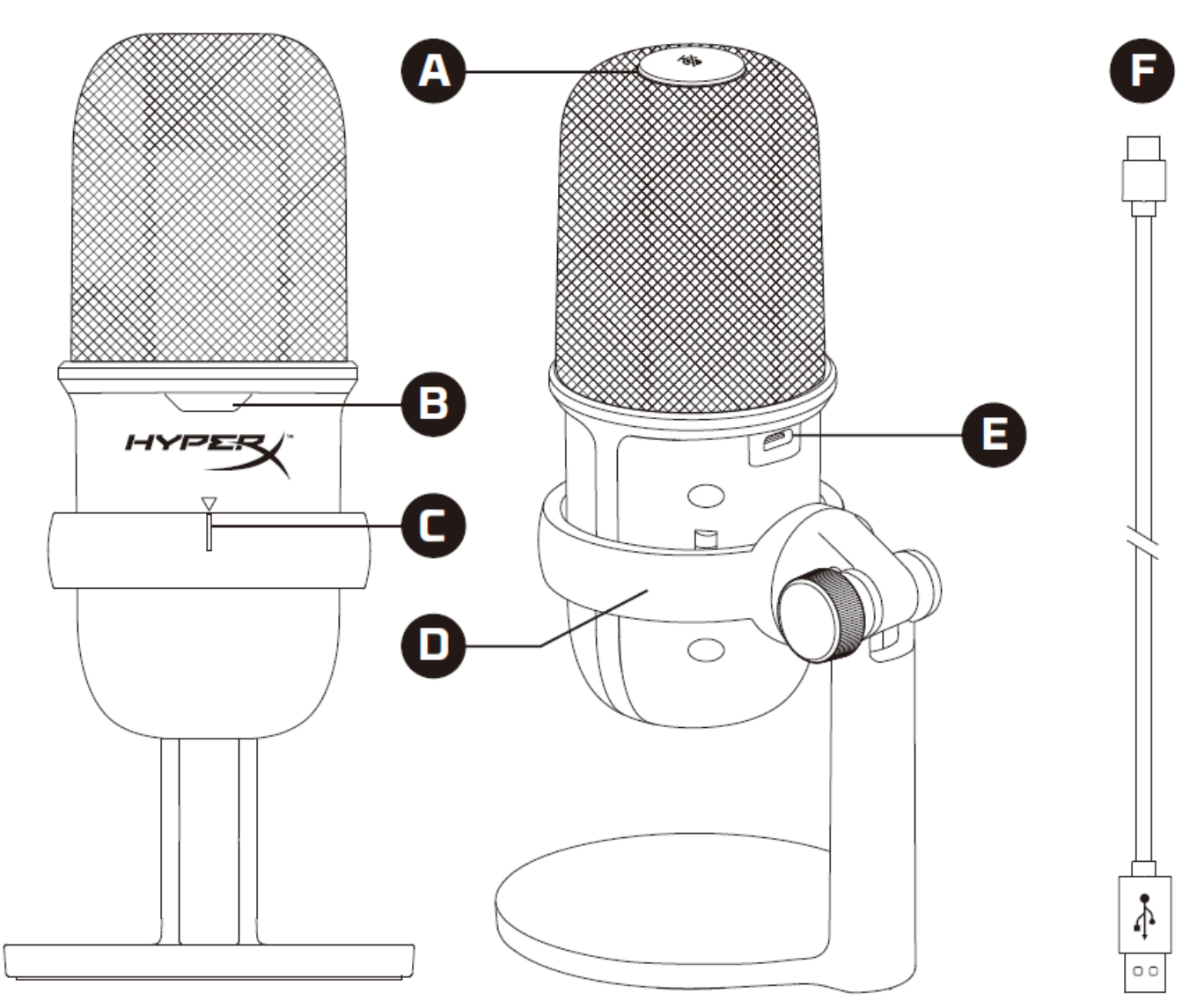

- A. Capteur Toucher pour désactiver
- B. LED d'état du microphone
- C. Guide d'alignement du micro
- D. Pied de micro
- E. Port USB-C
- F. Câble USB

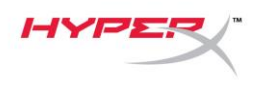

# <span id="page-40-0"></span>**Spécifications**

#### **Généralités**

Alimentation : 5V/100mA (USB) Ampérage : 47mA Spécifications USB : USB 2.0 ( haut débit) Taux d'échantillonnage : 48kHz, 44,1kHz, 32kHz, 16kHz, 8kHz Profondeur de bit : 16 bits Compatibilité : Windows 7 et plus récent, Mac OS, PS4™ Longueur du câble : 2m Poids : • Microphone : 261g

- Support de micro 125g
- Total avec cordon USB : 429,9g

#### **Microphone**

Élément : Microphone à condensateur Electret Diagramme directionnel : Cardioïde Réponse en fréquence : 20Hz-20kHz Sensibilité : -6dBFS (1V/Pa à 1kHz) Bruit (RMS) : ≤-74dBFS (pondéré A)

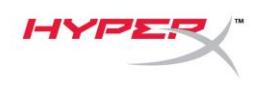

### <span id="page-41-0"></span>**Utilisation avec un PC ou un Mac**

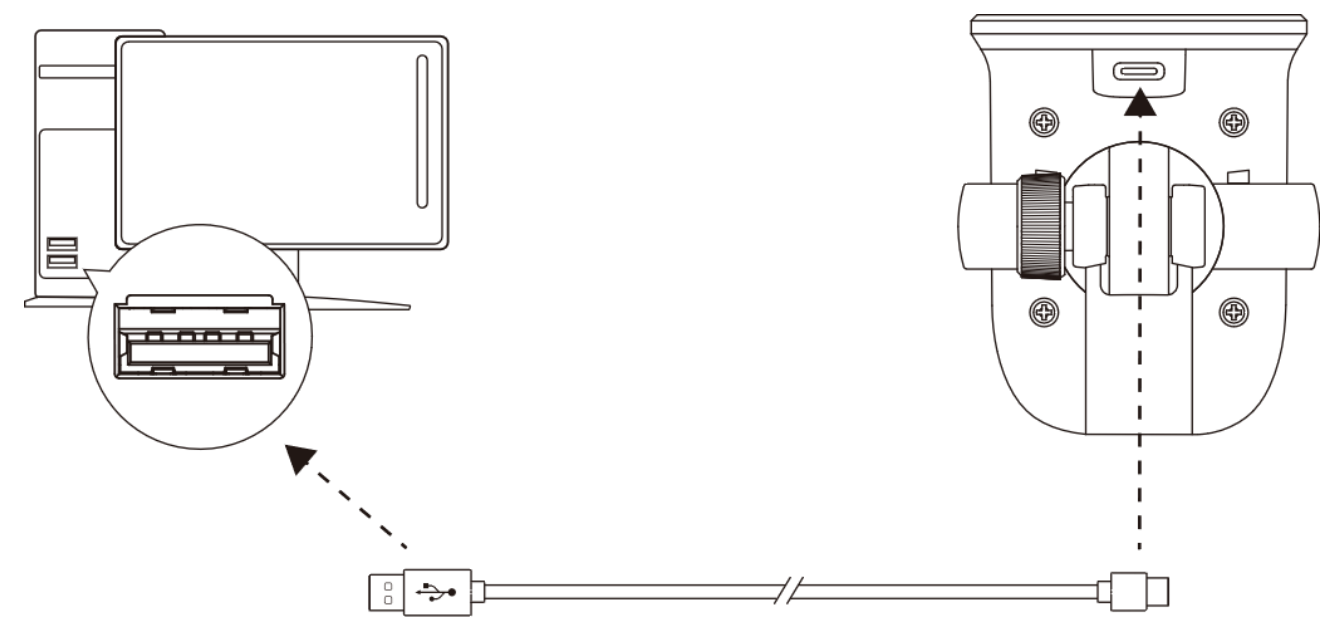

Branchez le micro sur un des ports USB du PC/ Mac, avec le câble USB fourni avec le micro.

#### **Windows**

Pour confirmer que le micro est configuré correctement sur le PC, suivez les étapes ci-après :

1. Cliquez-droit sur l'icône Son dans la barre d'état Système, puis sélectionnez **Ouvrir les paramètres de son**.

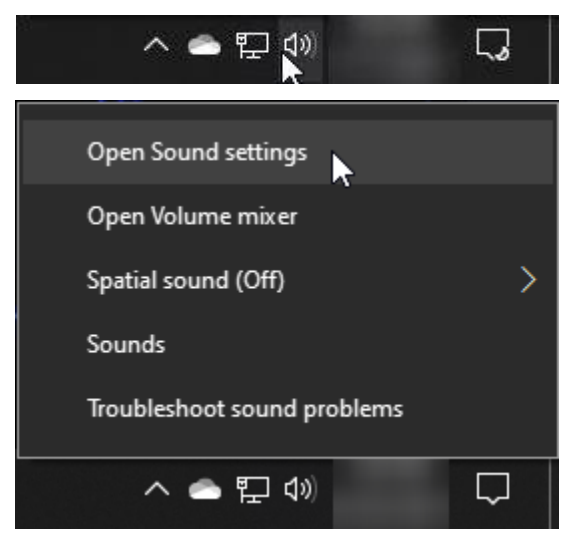

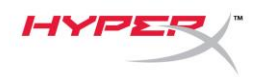

2. Sélectionnez **Panneau de configuration Son**.

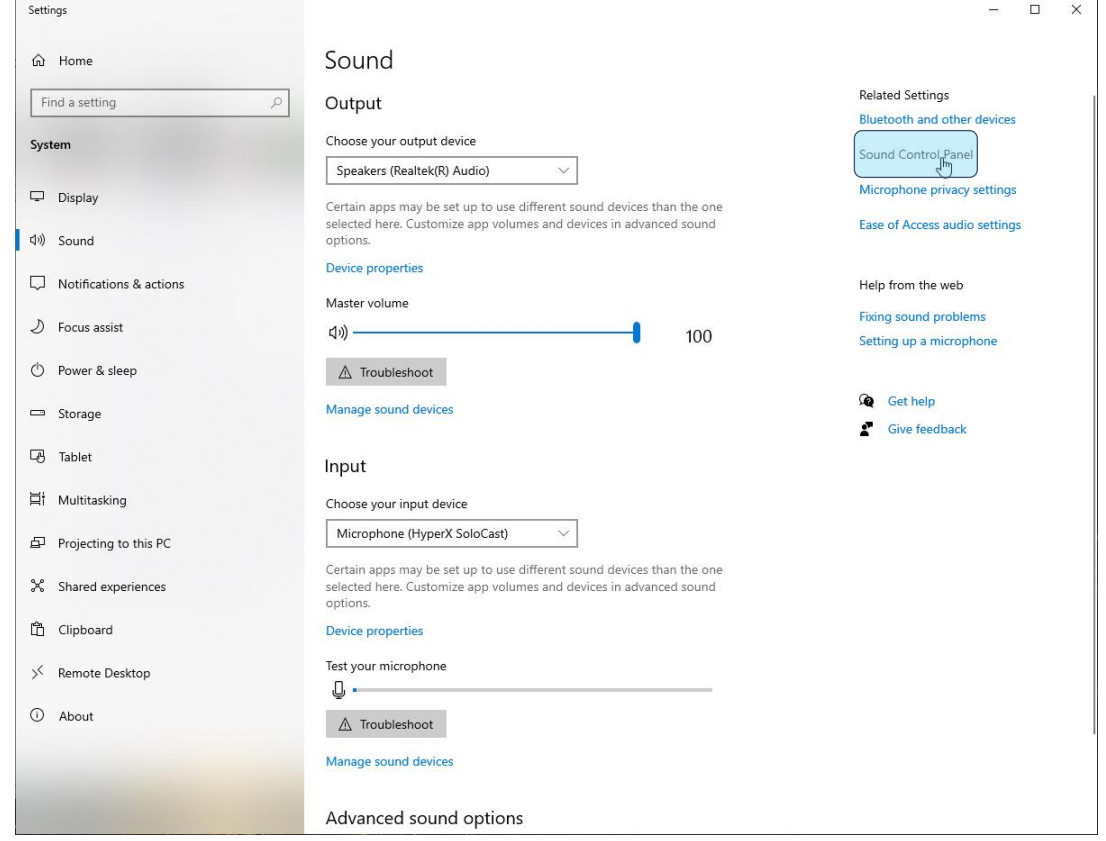

3. Sous l'onglet *Enregistrement*, sélectionnez **Micro du casque HyperX SoloCast**, puis cliquez sur le bouton **Définir par défaut**.

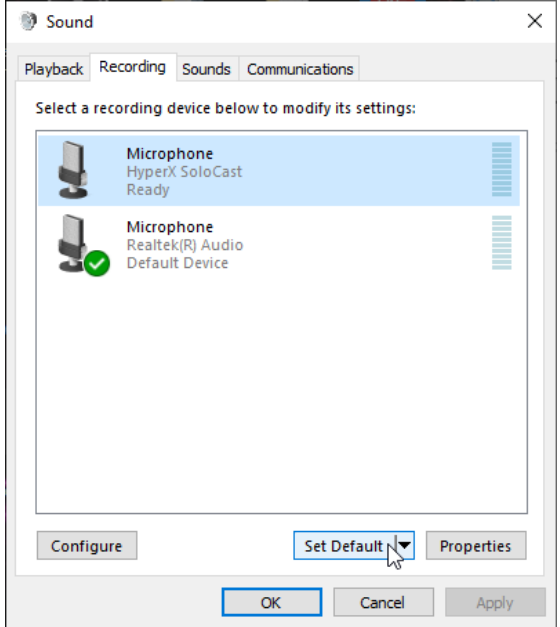

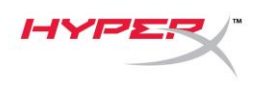

#### **macOS**

Pour confirmer que le micro est configuré correctement dans Mac OS, suivez les étapes ci-dessous :

1. Ouvrez les **Préférences Système** et choisissez **Son**.

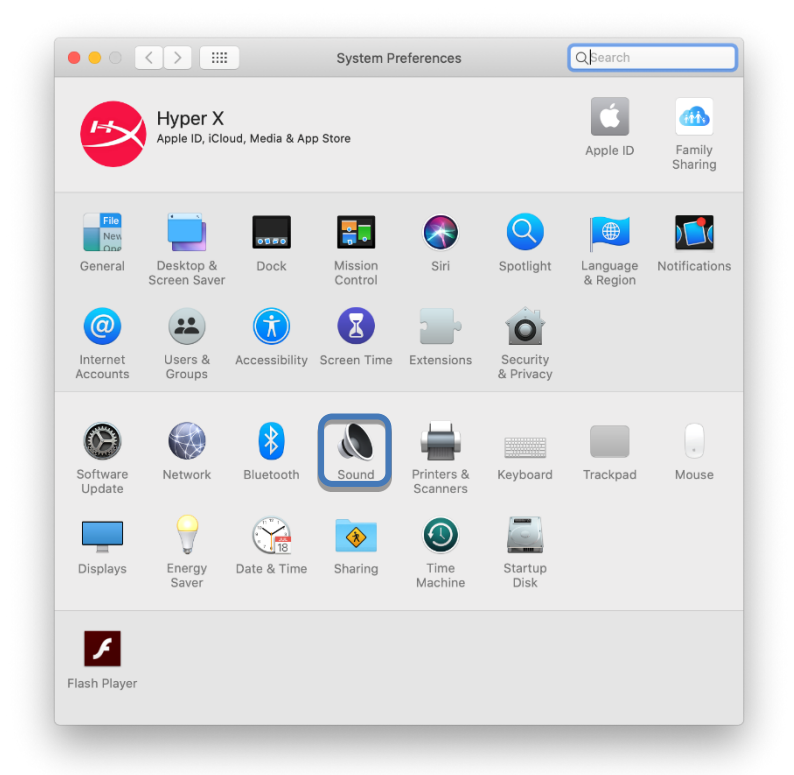

2. Sous l'onglet *Entrée*, sélectionnez **HyperX SoloCast**.

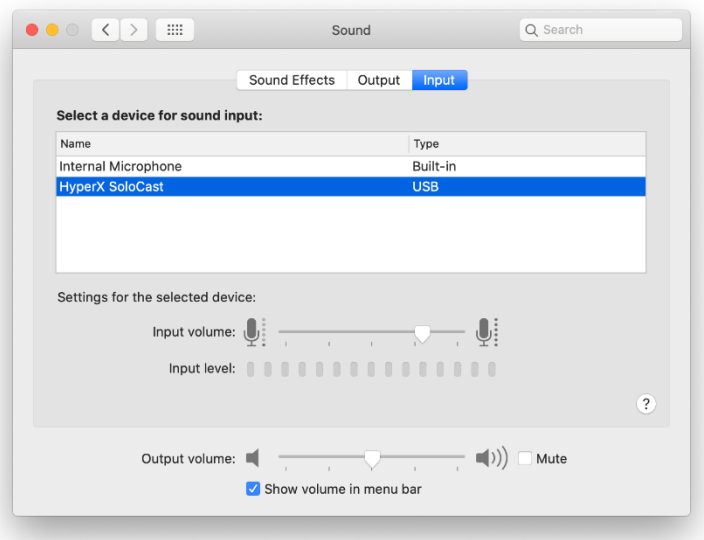

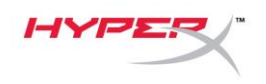

### <span id="page-44-0"></span>**Utilisation avec une PS4™**

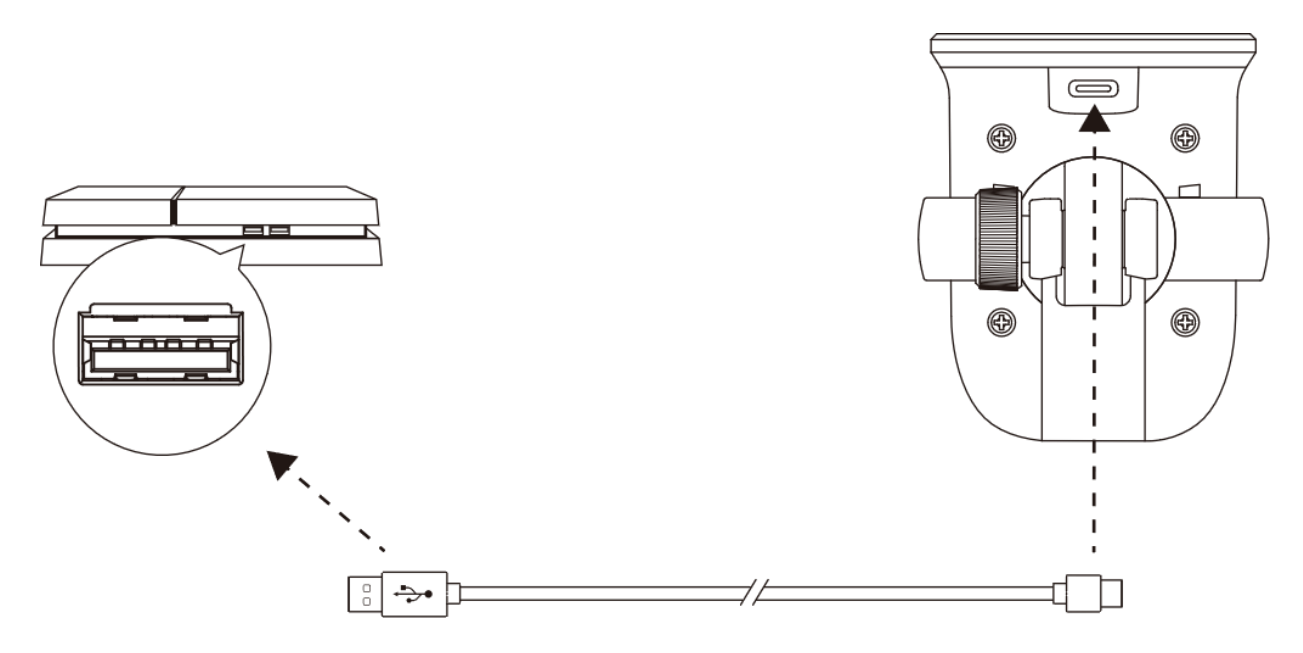

Branchez le micro sur un des ports USB de la PS4™ avec le câble fourni.

Pour confirmer que le micro est configuré correctement sur la PS4™, suivez les étapes ci-dessous :

- 1. Dans le menu principal de PS4™, Ouvrez **Paramètres > Périphériques > Périphériques audio**.
- 2. Pour le *Périphérique d'entrée*, sélectionnez **USB Microsoft (HyperX SoloCast)**.

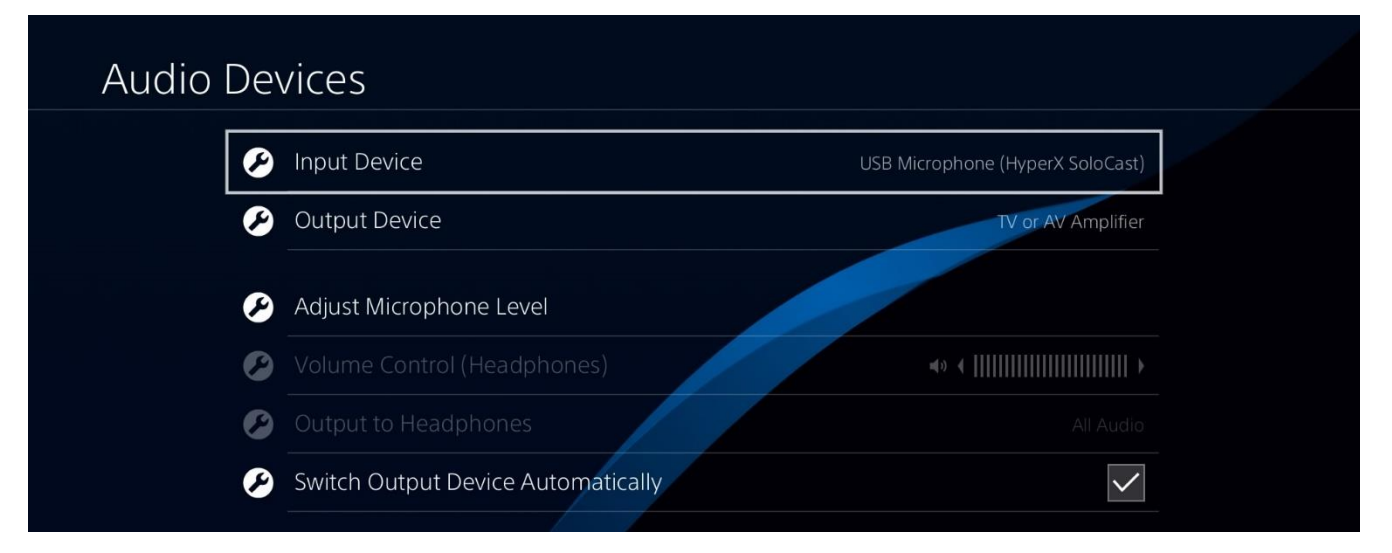

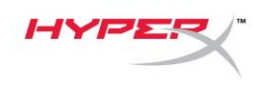

### <span id="page-45-0"></span>**Position du micro**

SoloCast doit être placé de telle sorte que l'avant du micro est orienté vers la source sonore. Ceci est indiqué par les repères d'alignement sur le micro et sur le pied.

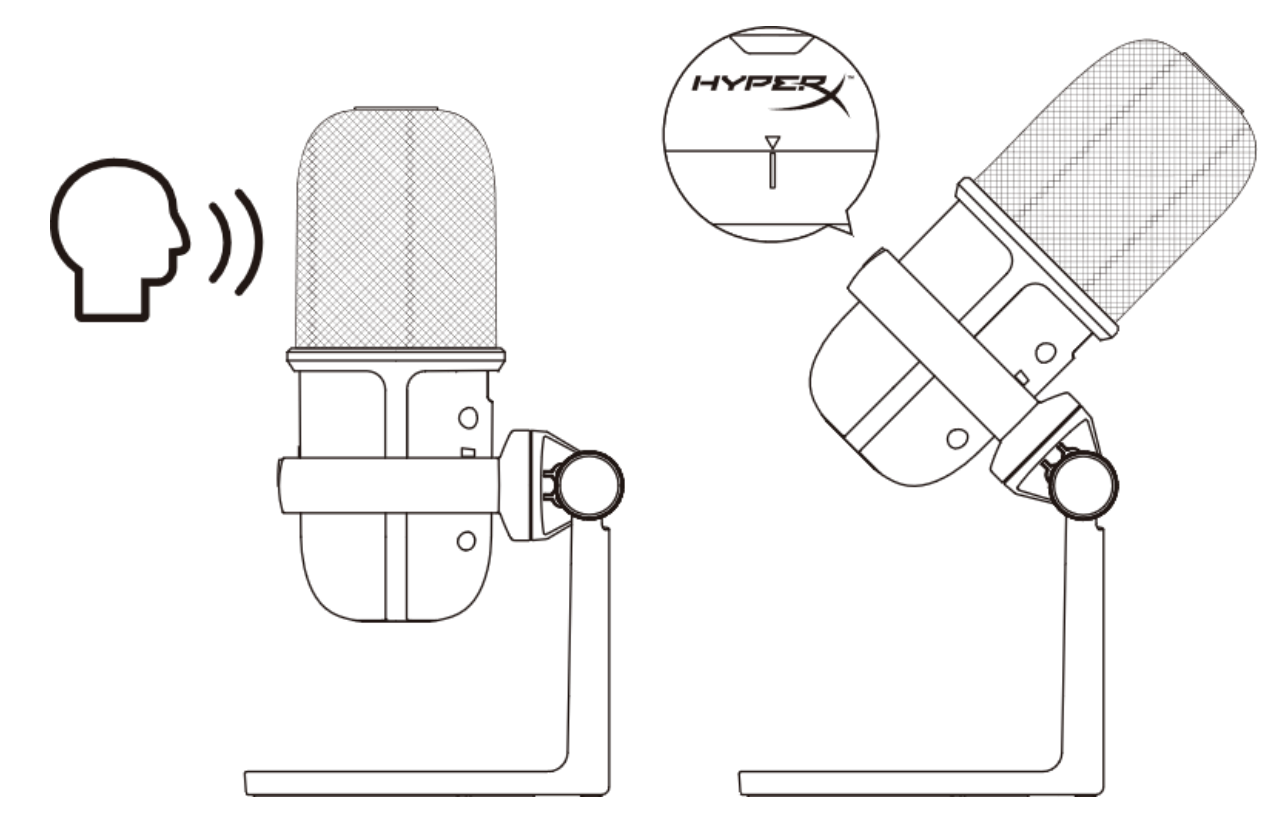

SoloCast peut pivoter pour faciliter le positionnement sous un écran.

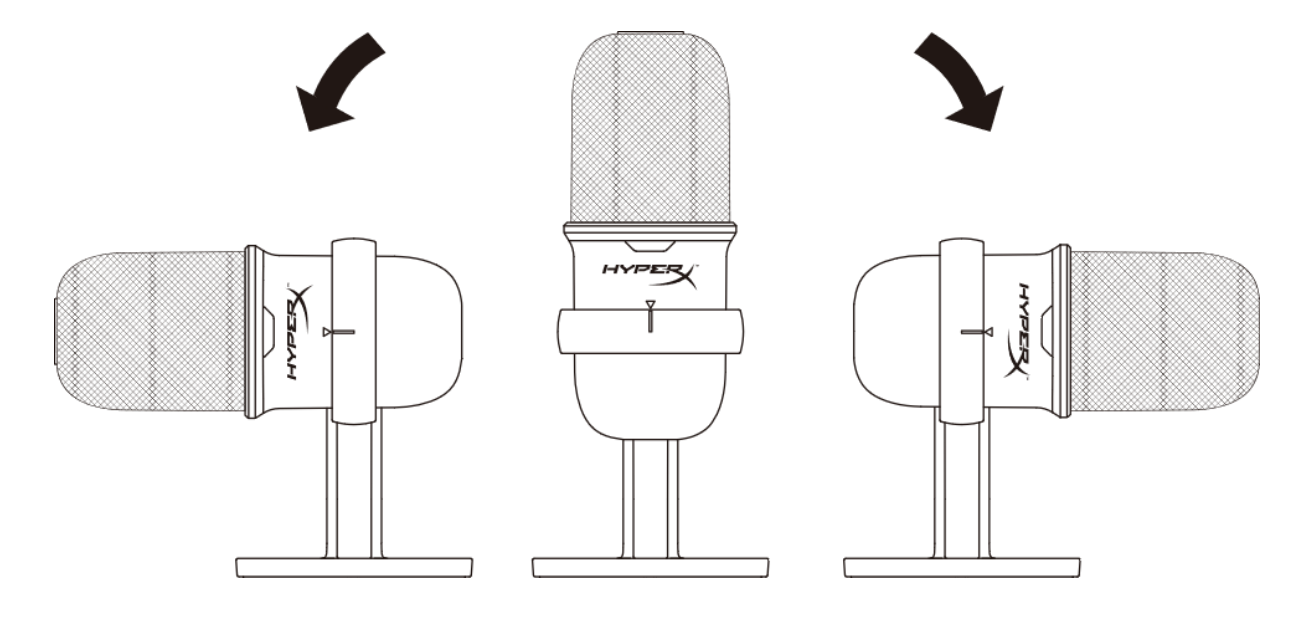

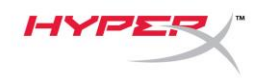

# <span id="page-46-0"></span>**Commandes du microphone**

**Désactivation du micro**

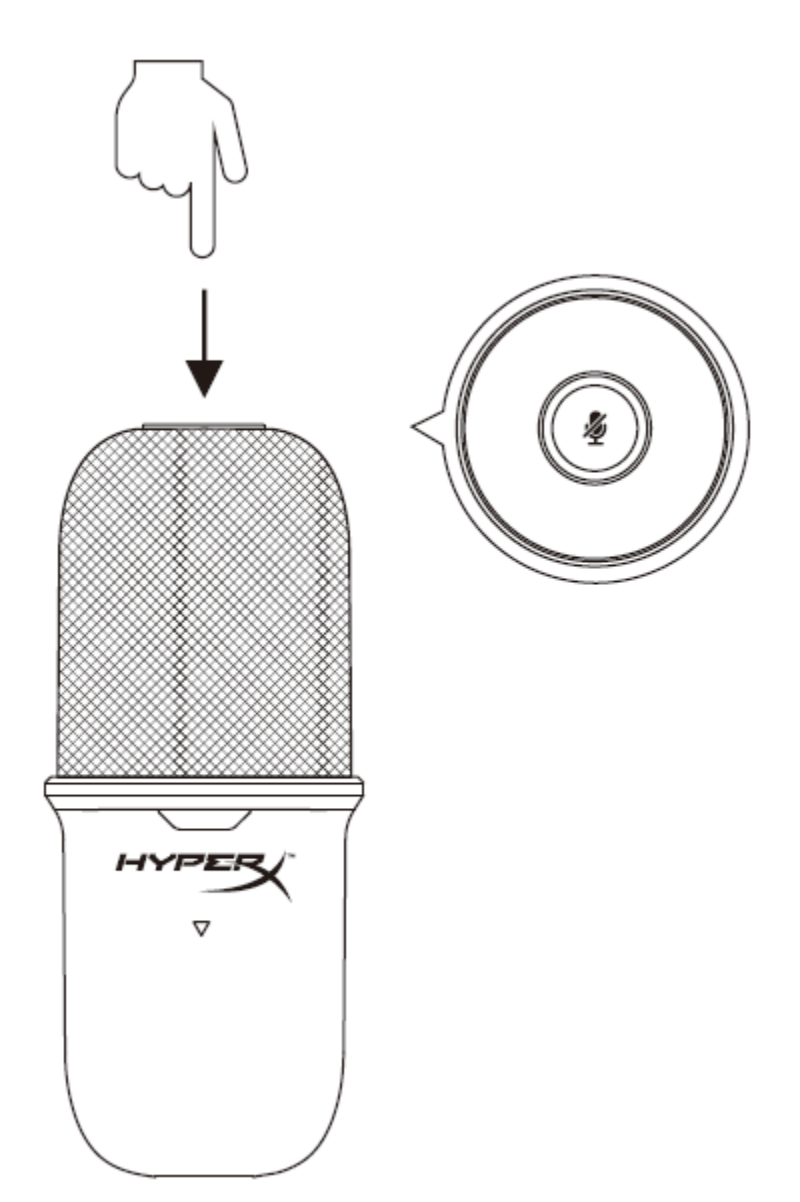

Tapez sur le haut du micro pour le désactiver/ activer. Le voyant LED du microphone coffirme sa désactivation.

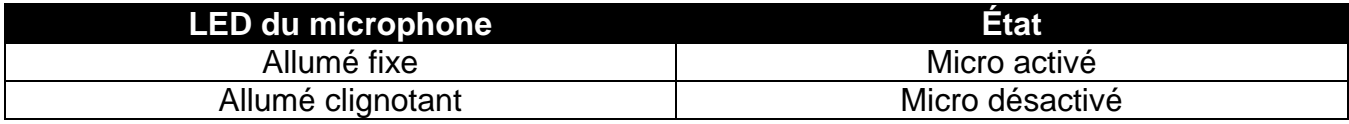

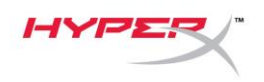

# <span id="page-47-0"></span>**Utilisation d'un support de micro**

SoloCast peut être retiré de son pied et utilisé avec des supports dotés d'un filetage de 3/8 ou 5/8 de pouce.

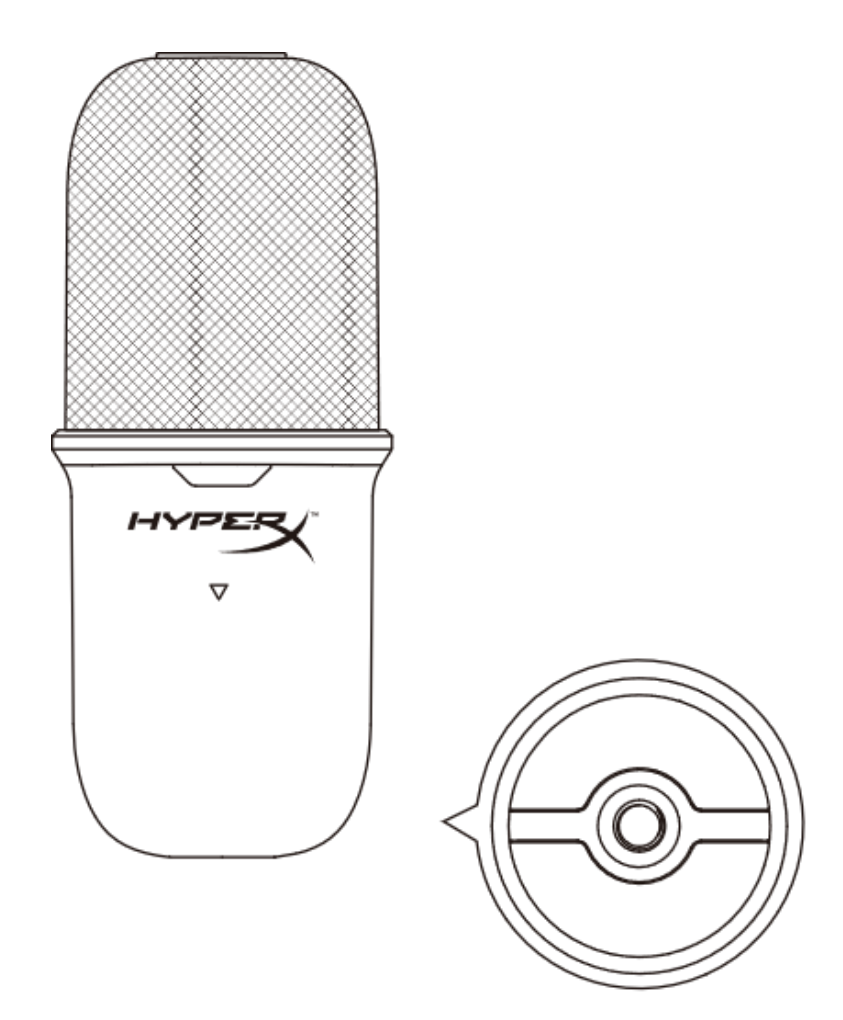

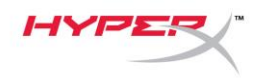

# <span id="page-48-0"></span>**Questions ou problèmes de configuration ?**

Contactez l'équipe d'assistance HyperX via la page [hyperxgaming.com/support/microphones](https://kingstontechnology.sharepoint.com/sites/TRG/Shared%20Documents/Development/Microphone/QuadCast%20S/Manual/hyperxgaming.com/support/microphones)

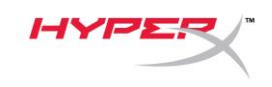

# **HyperX SoloCastTM**

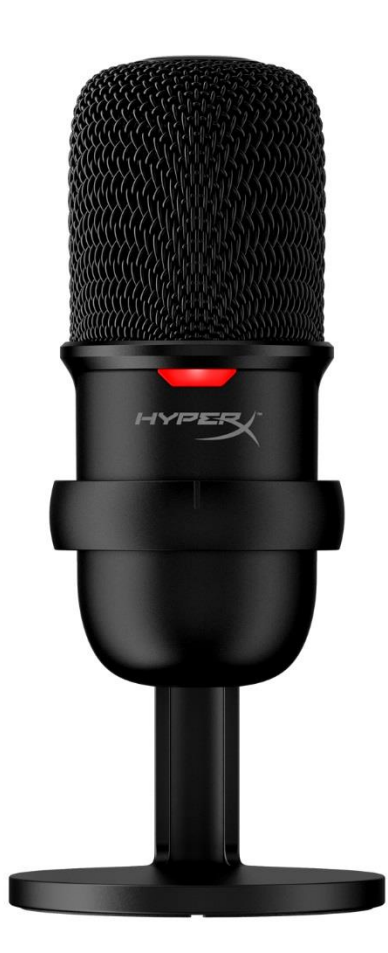

# **Numeri di parte**

HMIS1X-XX-BK/G

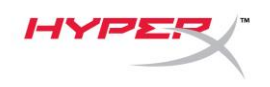

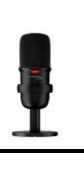

### **INDICE**

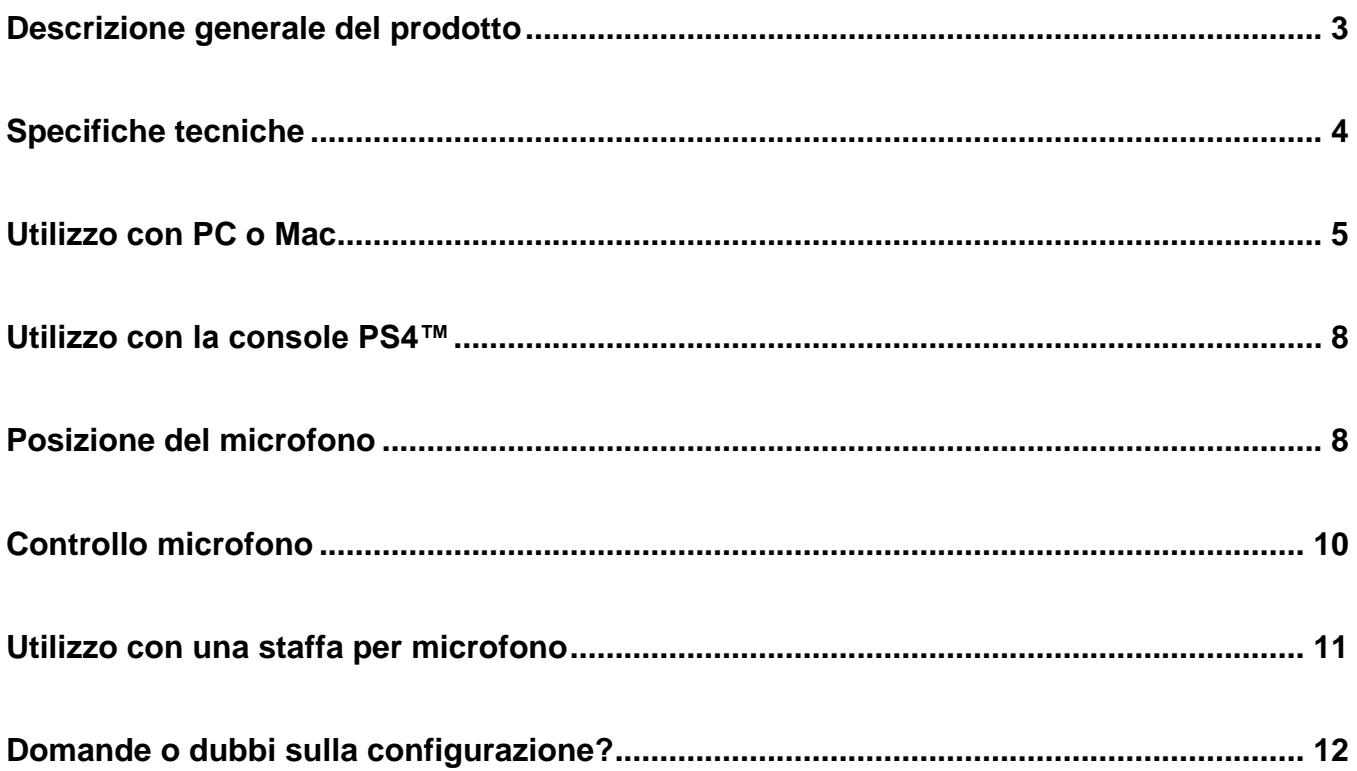

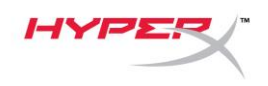

# <span id="page-51-0"></span>**Descrizione generale del prodotto**

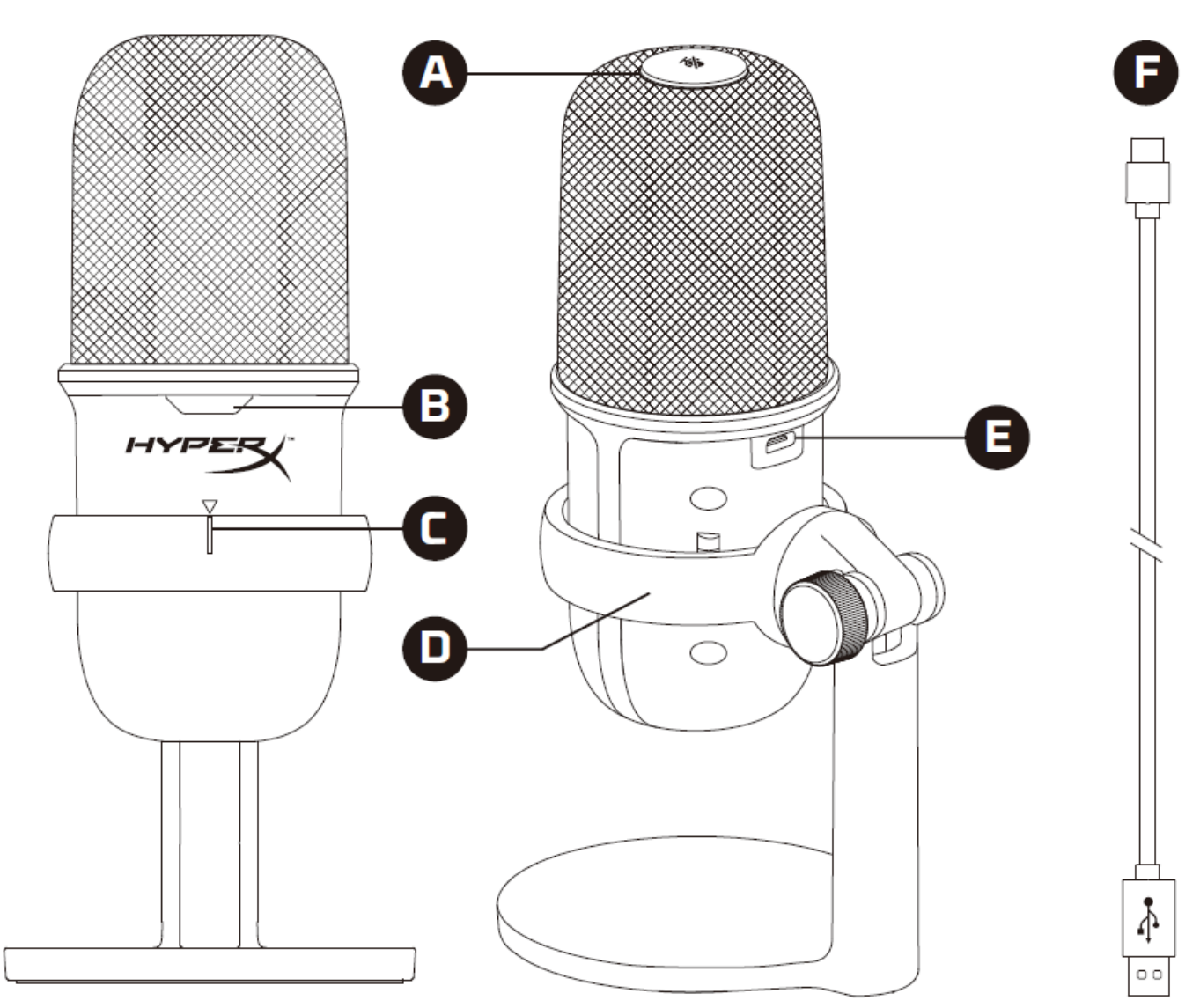

- A. Sensore "Tap-to-mute"
- B. LED di stato del microfono
- C. Guida di allineamento microfono
- D. Supporto microfono
- E. Porta USB-C
- F. Cavo USB

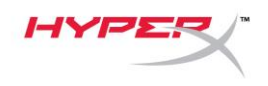

# <span id="page-52-0"></span>**Specifiche tecniche**

#### **Informazioni generali**

Alimentazione: 5V/100 mA (USB)

Corrente operativa: 47 mA

Tipo USB: USB 2.0 (full speed)

Frequenze di campionamento: 48 kHz, 44.1 kHz, 32 kHz,16 kHz, 8 kHz

Profondità di bit: 16-bit

Compatibilità: Windows 7 o successivi, Mac OS, PS4™

Lunghezza cavo: 2 m

Peso:

- Microfono: 261 g
- Supporto microfono: 125 g
- Peso complessivo con cavo USB: 429,9 g

#### **Microfono**

Componente: microfono con condensatore a elettrete

Pattern di direzione: cardioide

Risposta in frequenza: 20 Hz-20 kHz

Sensibilità: -6 dBFS (1V/Pa a 1 kHz)

<span id="page-52-1"></span>Rumore (RMS): ≤-74 dBFS (classificazione A)

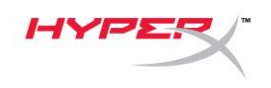

### **Utilizzo con PC o Mac**

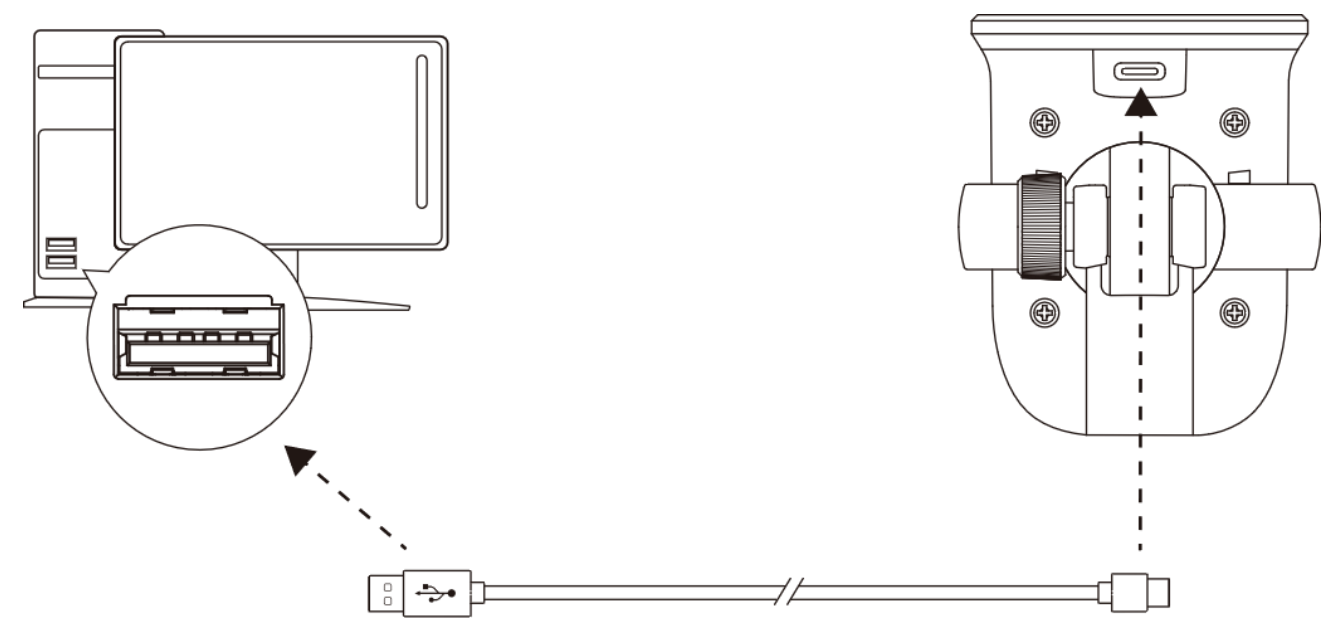

Collegare il microfono a una porta USB del PC o del Mac tramite il cavo USB incluso.

#### **Windows**

Per verificare che la connessione tra il microfono e il PC sia correttamente configurata, procedere come indicato di seguito:

1. Fare clic con il pulsante destro del mouse sull'icona dell'altoparlante che si trova nella barra di notifica e selezionare **Apri impostazioni audio**.

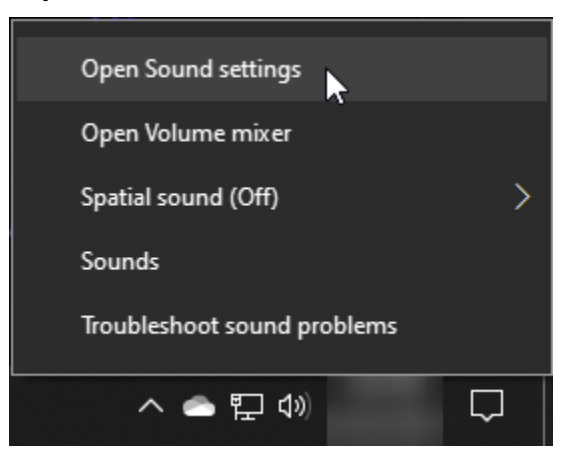

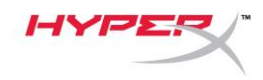

#### 2. Selezionare **Pannello di controllo audio**.

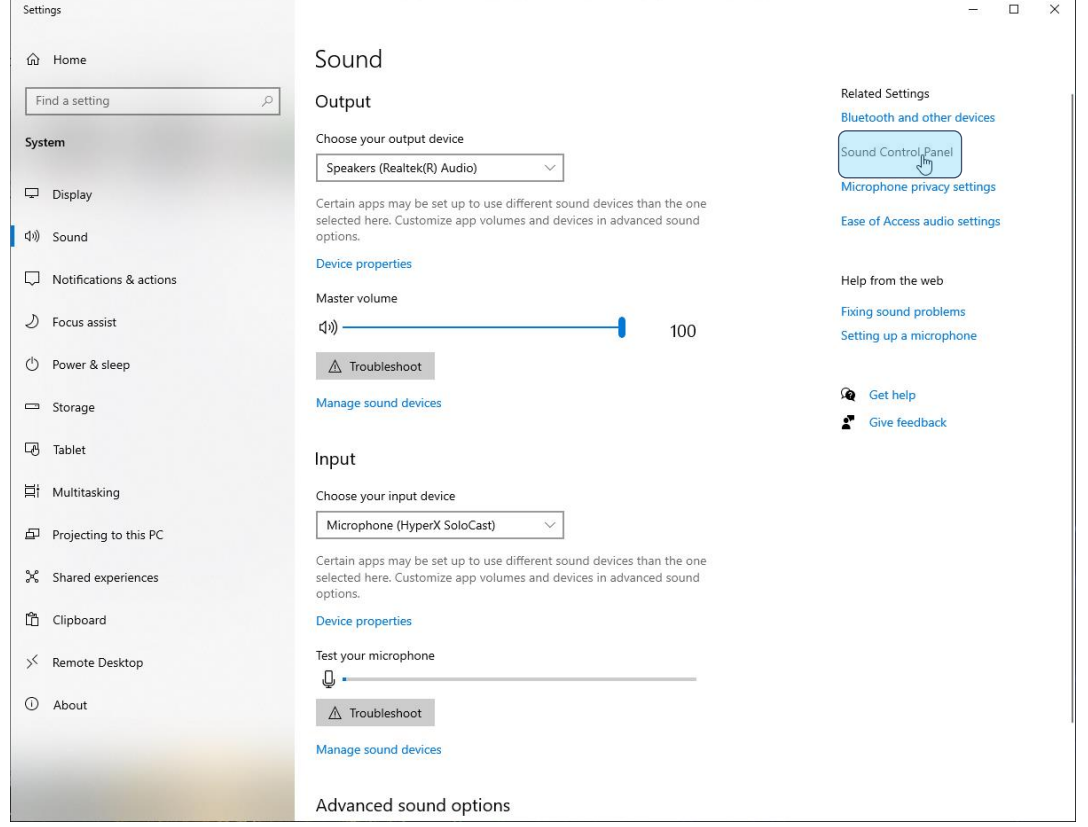

3. Nella scheda *Registrazione*, selezionare **Microphone HyperX SoloCast** e fare clic sul pulsante **Imposta come predefinito**.

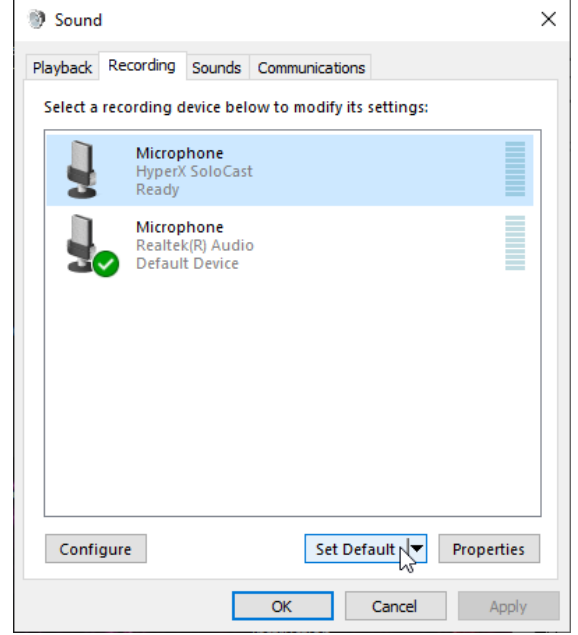

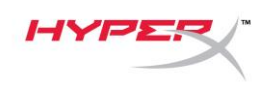

#### **macOS**

Per verificare che la connessione tra il microfono e il macOS sia correttamente configurata, procedere come indicato di seguito:

1. Aprire **"Preferenze di sistema** e selezionare **Suoni**.

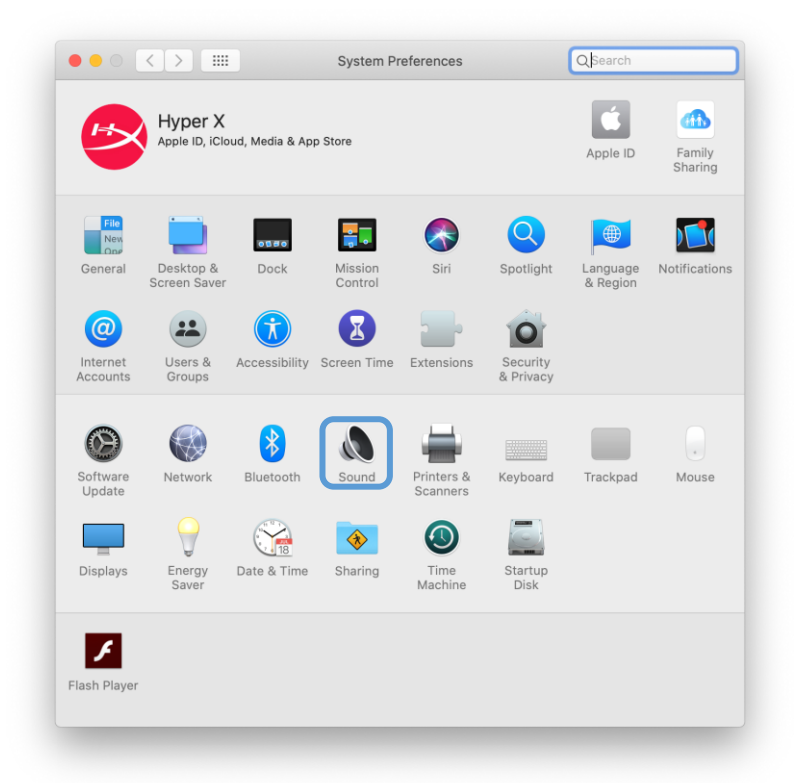

2. Nella scheda *Ingresso*, selezionare **HyperX SoloCast**.

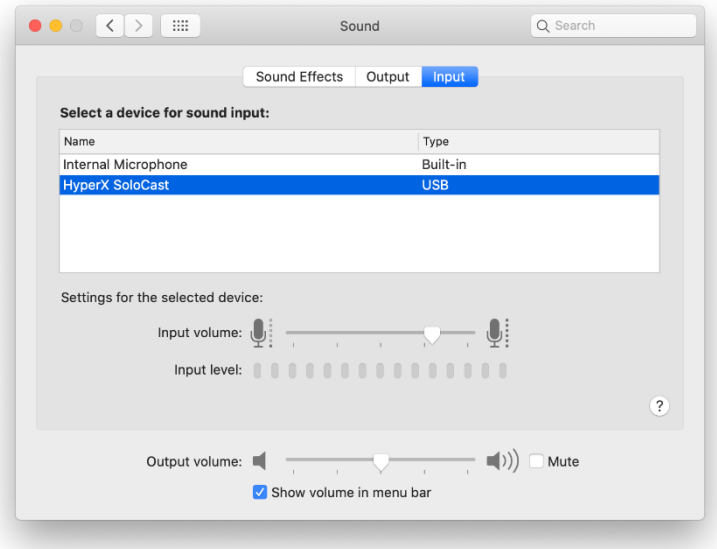

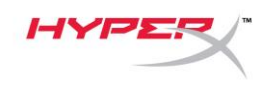

### <span id="page-56-0"></span>**Utilizzo con la console PS4™**

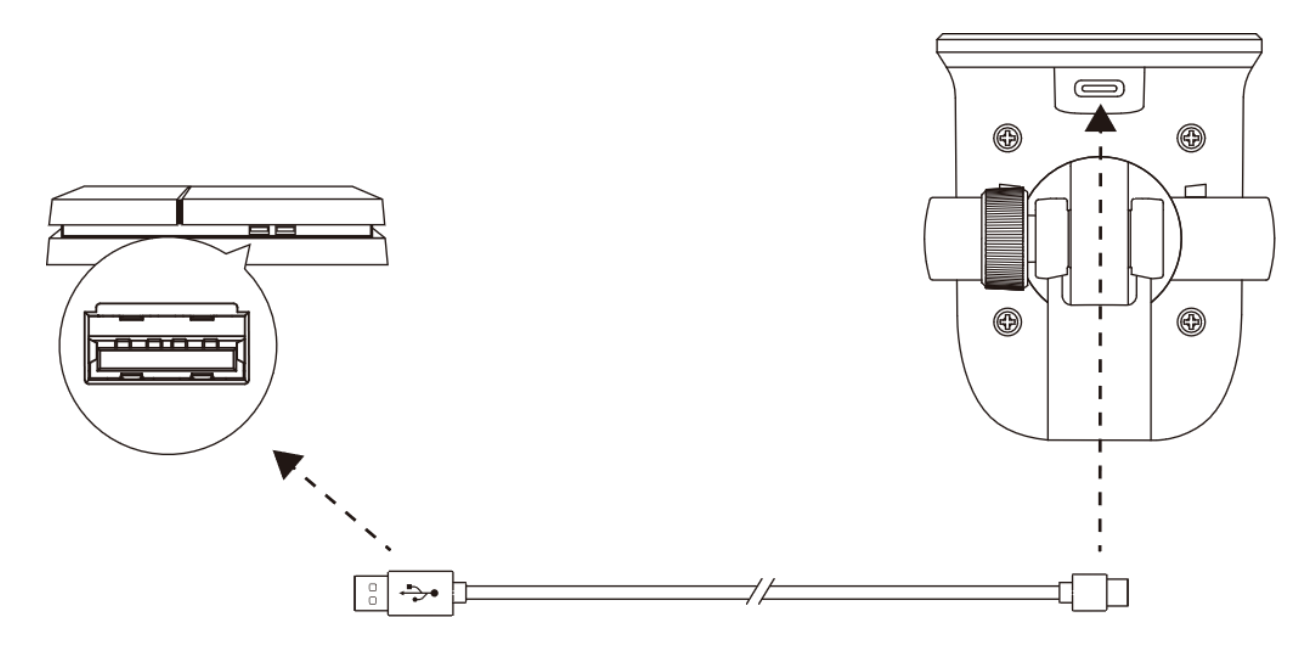

Collegare il microfono a una porta USB della console PS4™ tramite il cavo USB incluso.

Per verificare che la connessione tra il microfono e la console PS4™ sia correttamente configurata, procedere come indicato di seguito:

- 1. Dal menu principale della console PS4™, selezionare **Impostazioni > Dispositivi > Dispositivi audio**.
- 2. Impostare l'opzione *Dispositivo di ingresso* su **USB Microsoft (HyperX SoloCast)**.

<span id="page-56-1"></span>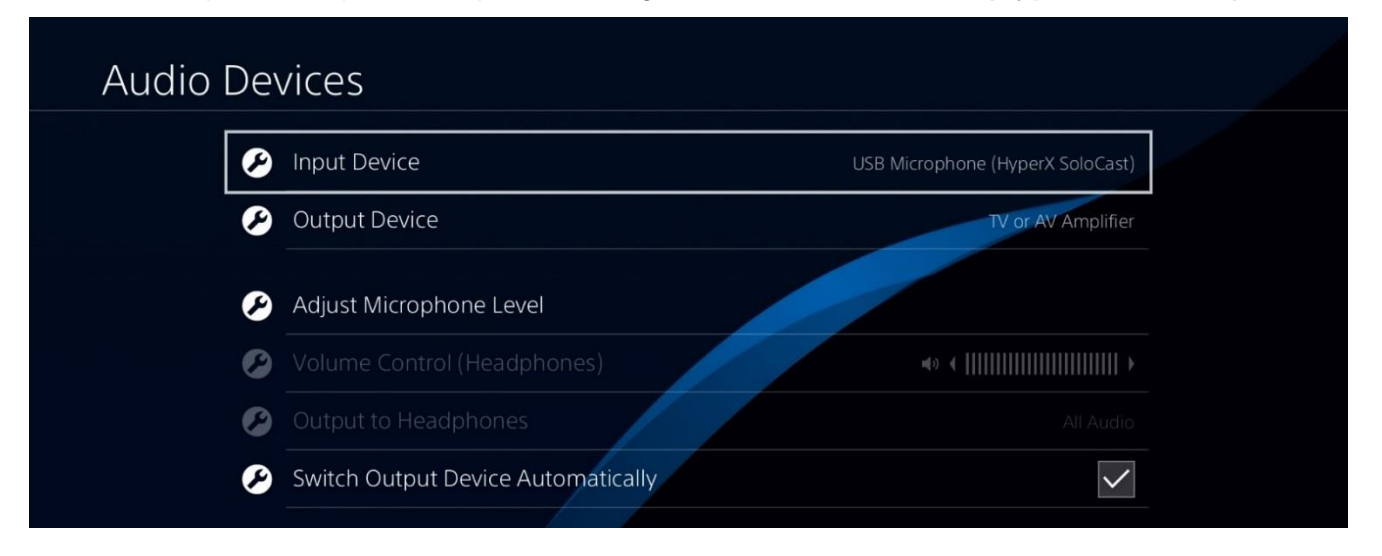

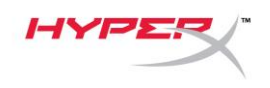

### **Posizione del microfono**

SoloCast deve essere posizionato con la parte frontale del microfono rivolta verso la fonte sonora. Fare riferimento all'indicazione della guida di allineamento presente sia sul microfono che sul supporto.

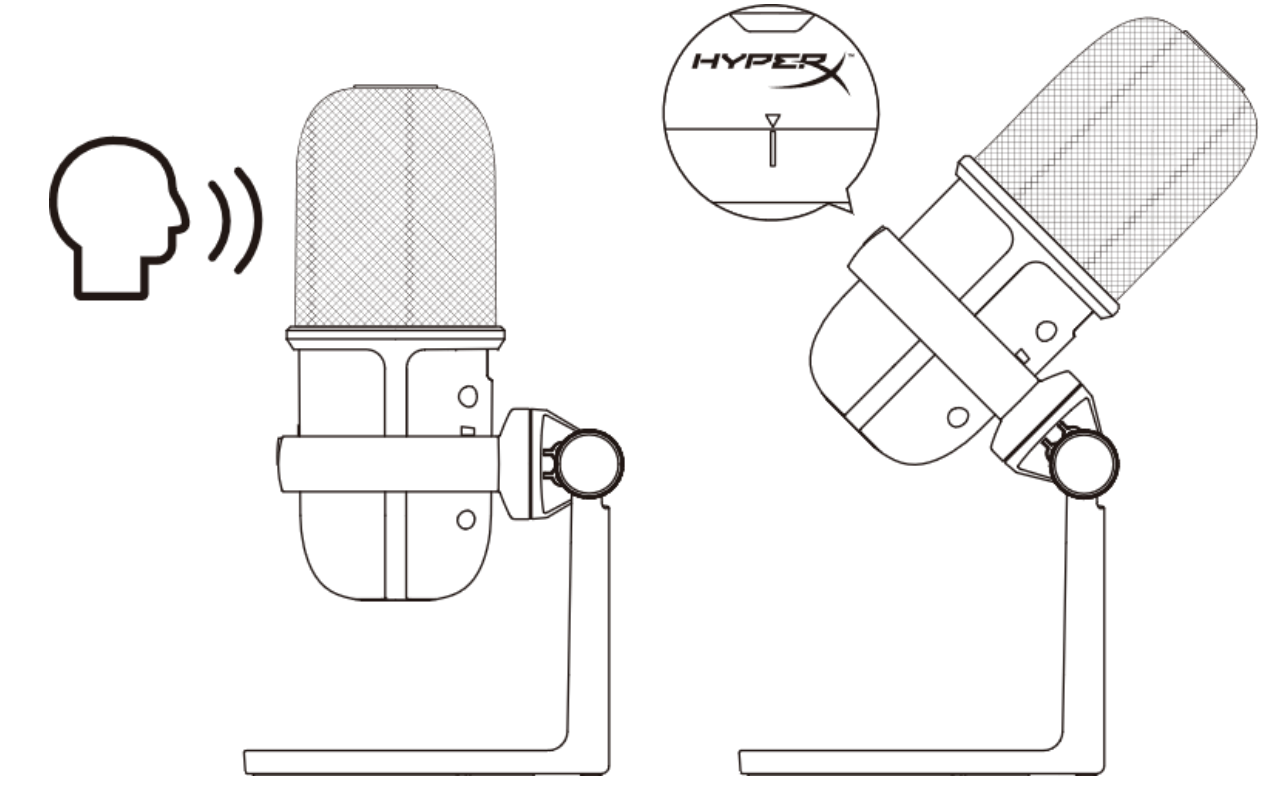

È possibile ruotare SoloCast per consentirne un facile posizionamento sotto un monitor.

<span id="page-57-0"></span>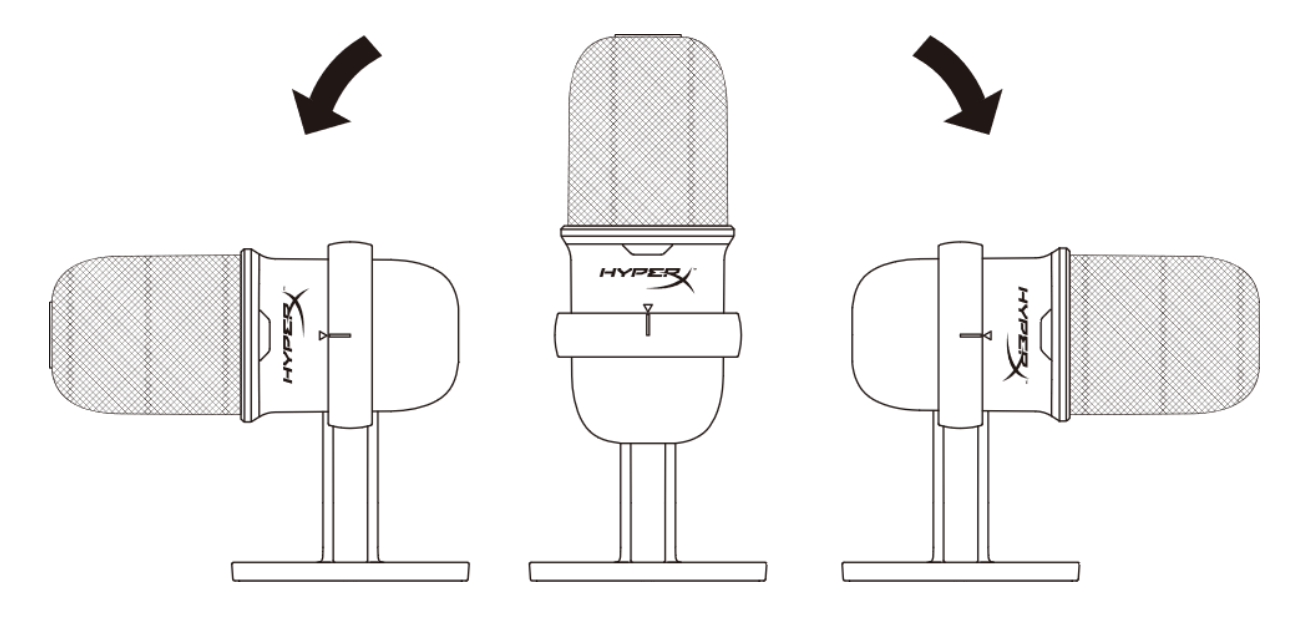

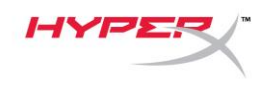

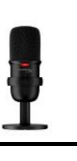

# **Controllo microfono**

**Silenziamento del microfono**

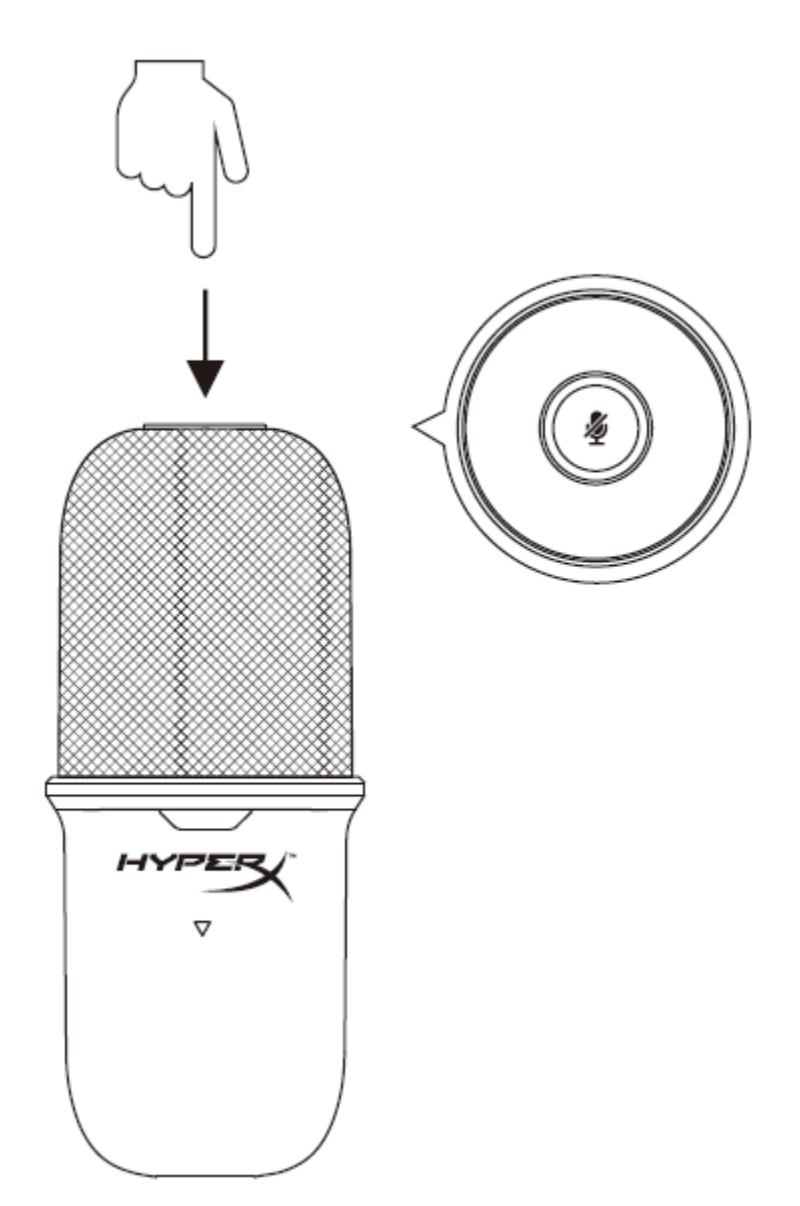

Toccare la parte superiore del microfono per silenziare o riattivare il microfono. Il LED del microfono indicherà lo stato attuale di silenziamento del microfono.

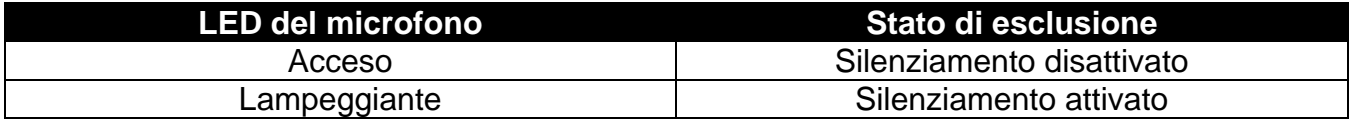

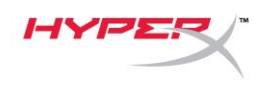

### <span id="page-59-0"></span>**Utilizzo con una staffa per microfono**

È possibile rimuovere SoloCast dal suo supporto ed installarlo su staffe per microfono con filettature da 3/8" o 5/8".

<span id="page-59-1"></span>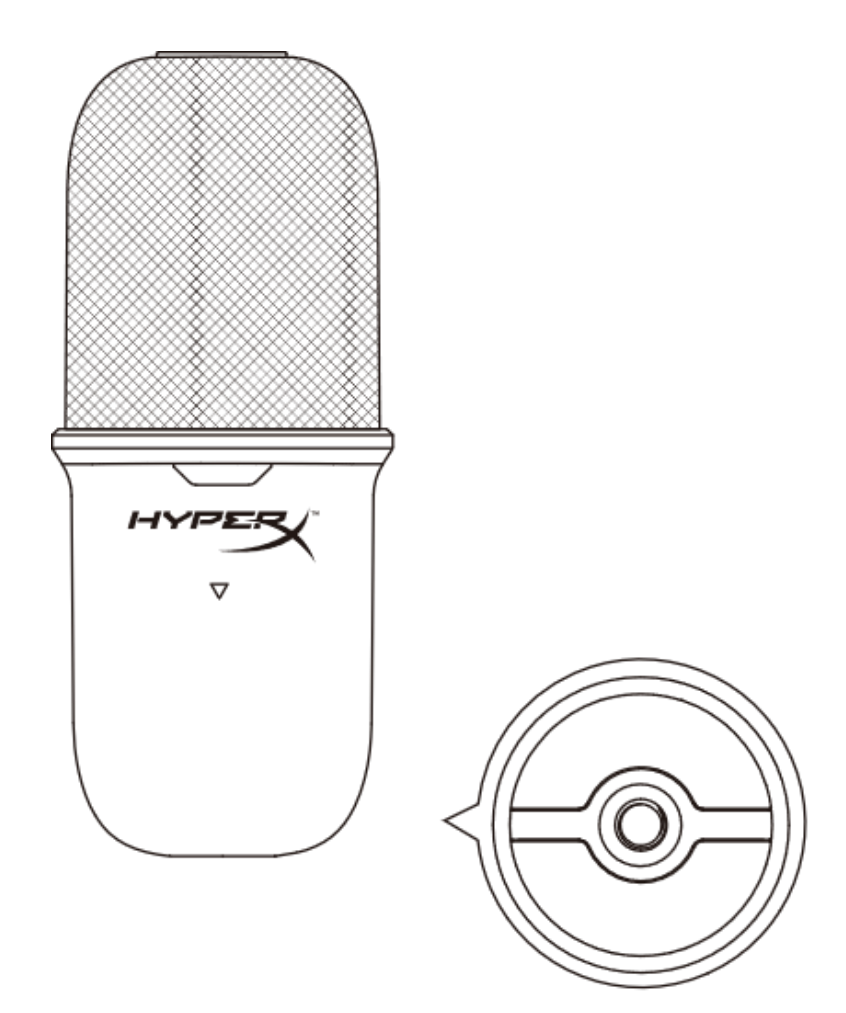

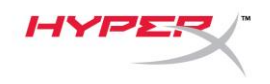

# **Domande o dubbi sulla configurazione?**

Contattare il team di supporto HyperX all'indirizzo: [hyperxgaming.com/support/microphones](https://kingstontechnology.sharepoint.com/sites/TRG/Shared%20Documents/Development/Microphone/QuadCast%20S/Manual/hyperxgaming.com/support/microphones)

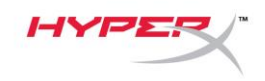

# **HyperX SoloCastTM**

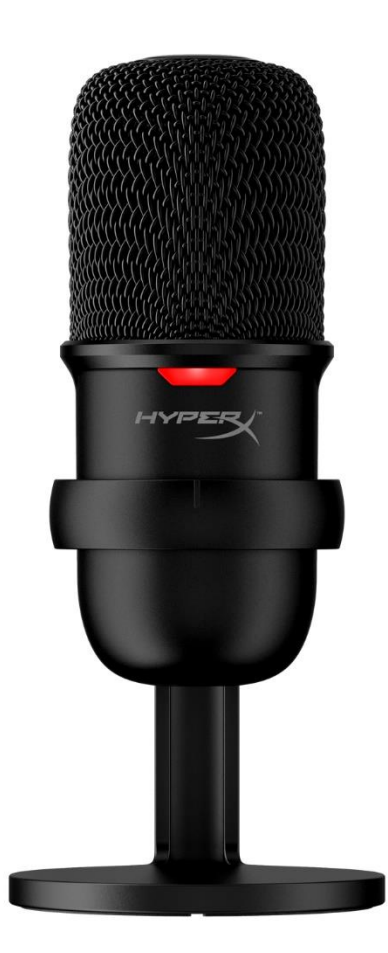

# **Código do Produto**

HMIS1X-XX-BK/G

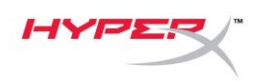

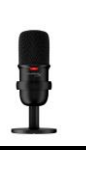

# ÍNDICE

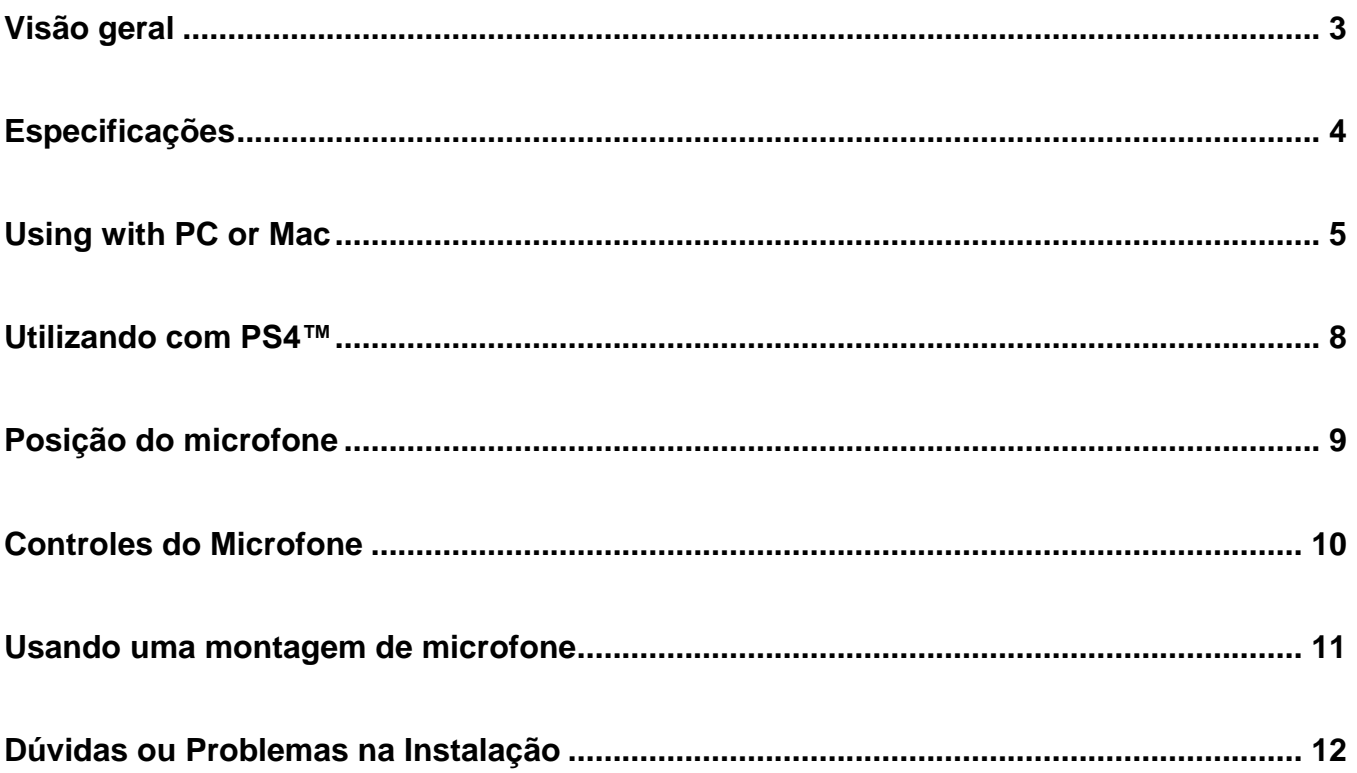

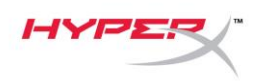

# <span id="page-63-0"></span>**Visão geral**

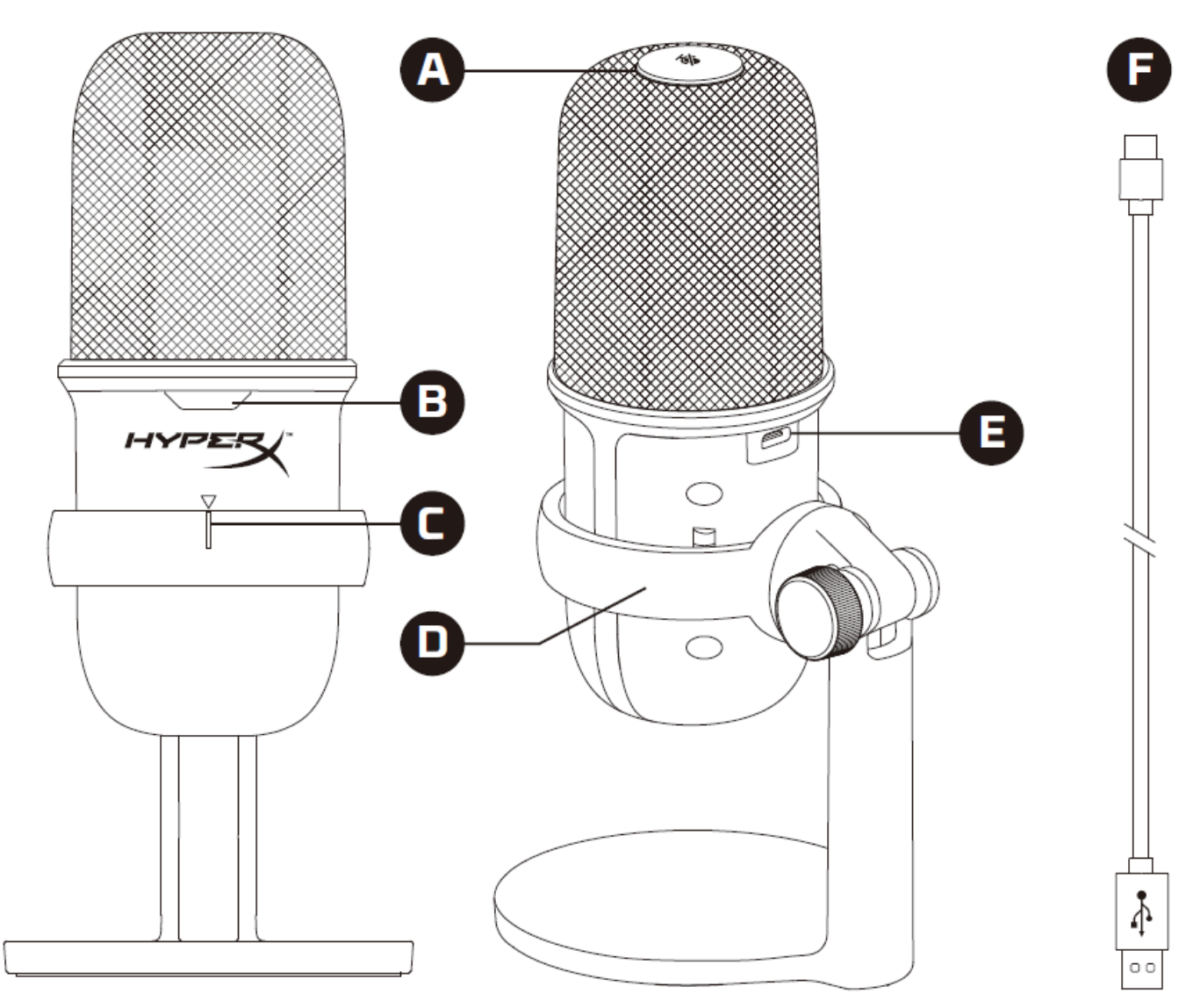

- A. Sensor de toque para colocar em mudo
- B. LED de status do microfone
- C. Guia de alinhamento do microfone
- D. Suporte do microfone
- E. Porta USB Tipo C
- F. Cabo USB

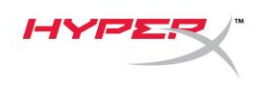

# <span id="page-64-0"></span>**Especificações**

#### **Geral**

Fonte de alimentação: 5V/100mA (USB) Corrente: 47mA Especificação USB: USB 2.0 (velocidade total) Taxas de amostragem: 48kHz, 44,1kHz, 32kHz,16kHz, 8kHz Profundidade de bit: 16 bits Compatibilidade: Windows 7 e acima, Mac OS, PS4™ Comprimento do cabo: 2m Peso:

- Microfone: 261g
- Pedestal do microfone: 125g
- Total com cabo USB: 429,9g

#### **Microfone**

Elemento: Microfone condensador Electret Padrão de direção: Cardióide Resposta de frequência: 20Hz-20kHz Sensibilidade: -6dBFS (1V/Pa a 1kHz) Ruído (RMS): ≤-74dBFS (A-weighted)

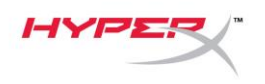

### <span id="page-65-0"></span>**Using with PC or Mac**

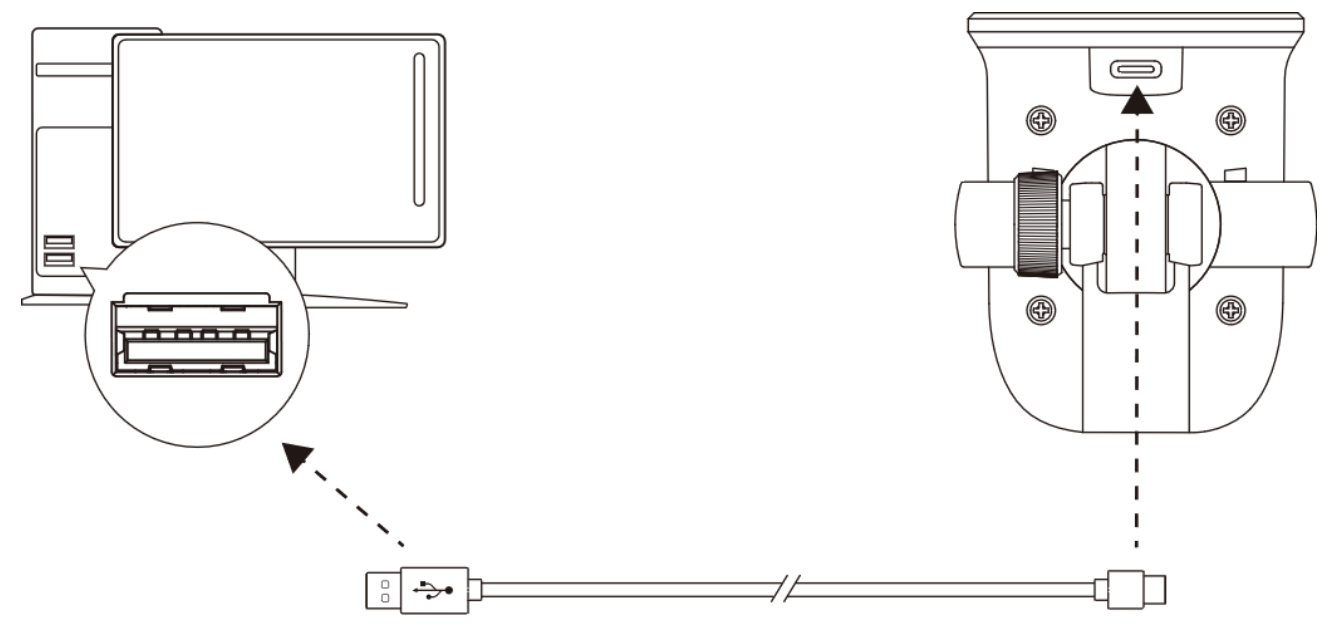

Conecte o microfone a uma porta USB no PC ou Mac com o cabo USB incluído.

#### **Windows**

Para assegurar que o microfone esteja configurado corretamente no PC, siga os passos abaixo:

1. Clique com o botão direito do mouse no ícone de som na bandeja do sistema e selecione **Abrir Configurações de Som**.

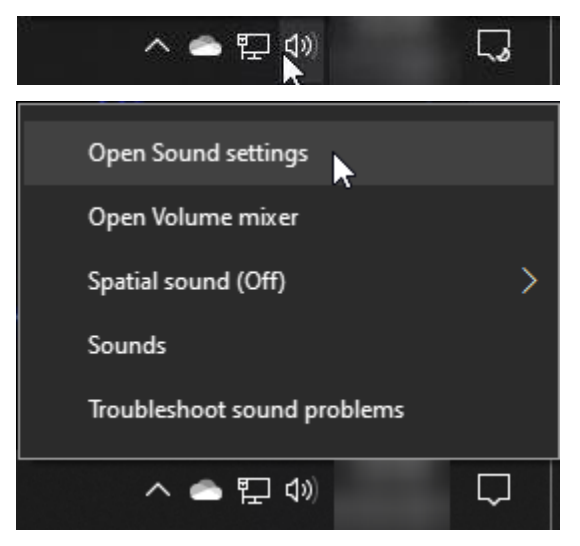

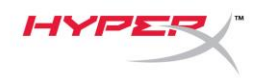

#### 2. Selecione **Painel de Controle de Som**

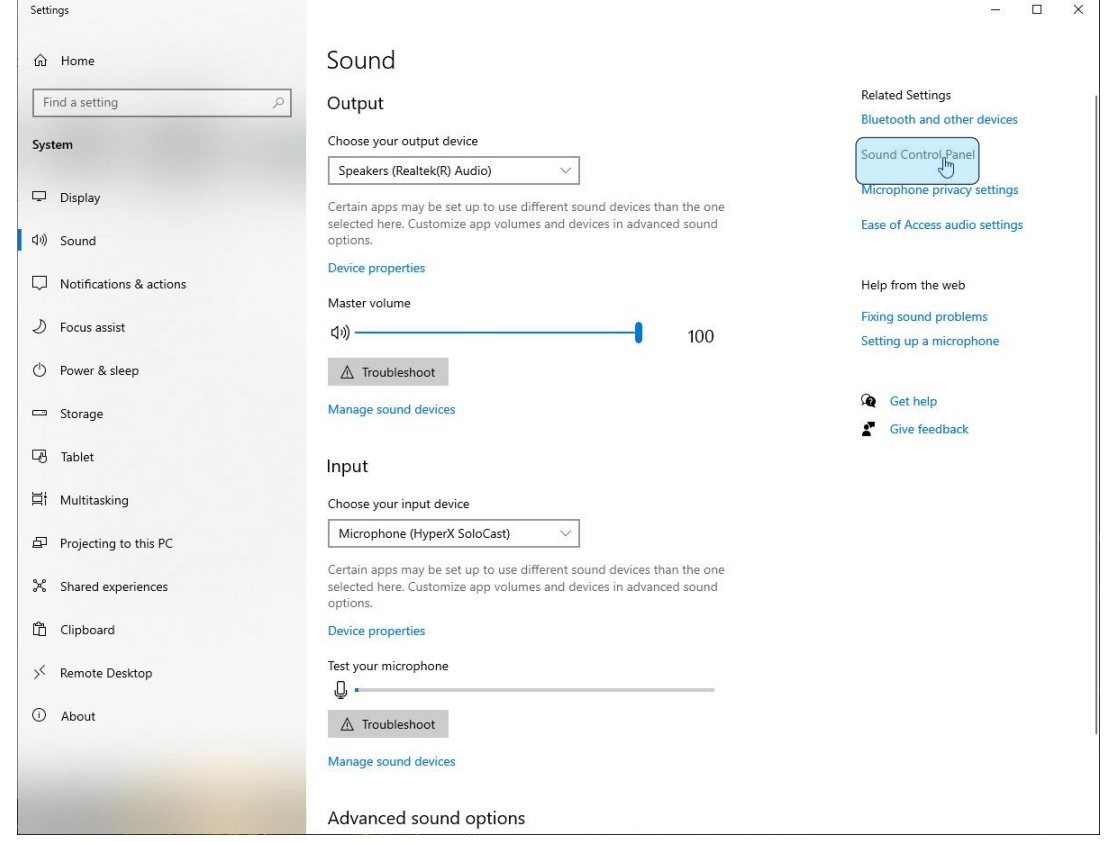

3. Na aba *Gravação*, selecione **Microfone HyperX SoloCast** e clique no botão **Definir padrão**.

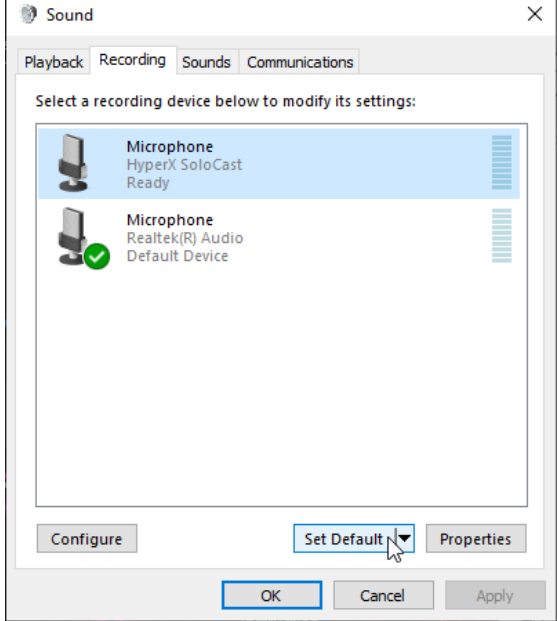

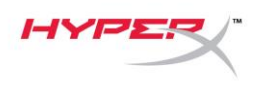

#### **macOS**

Para assegurar que o microfone esteja configurado corretamente no macOS, siga os passos abaixo:

1. Abra **Preferências do Sistema** e selecione **Som**.

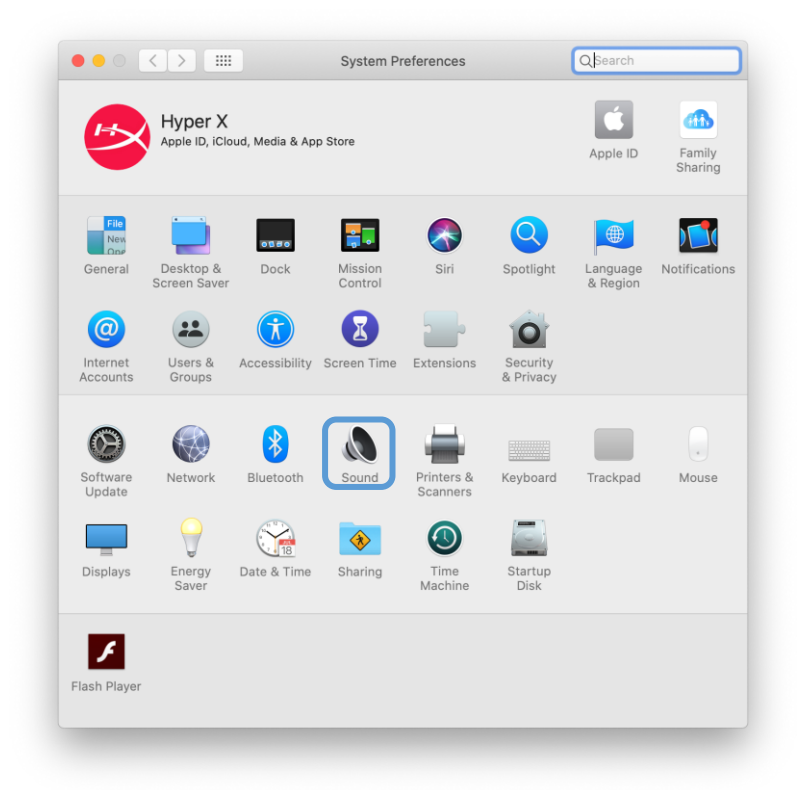

2. Na aba *Entrada*, selecione **HyperX SoloCast**.

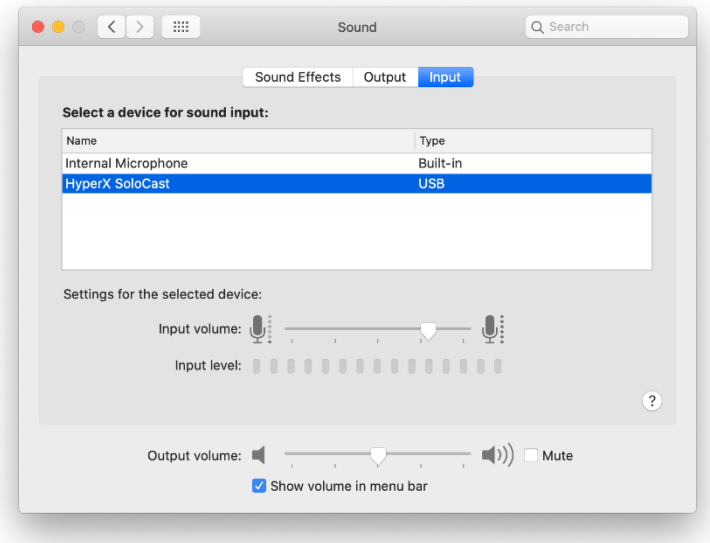

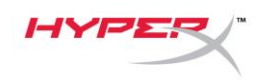

### <span id="page-68-0"></span>**Utilizando com PS4™**

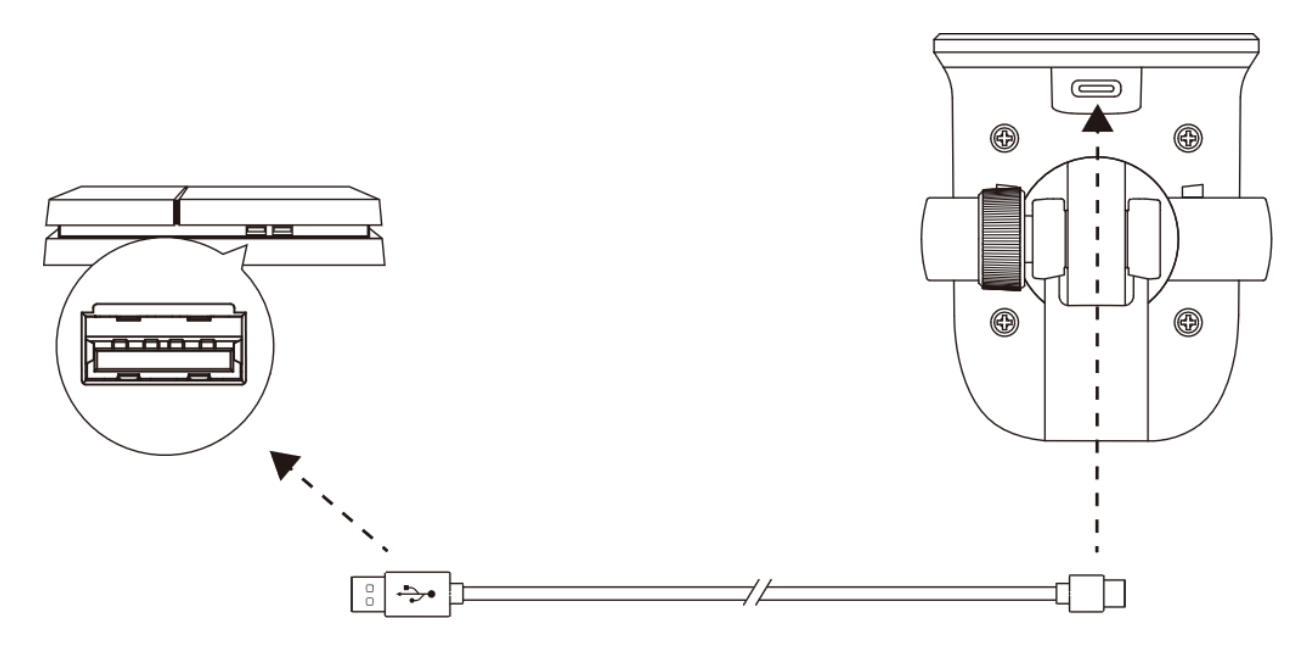

Conecte o microfone a uma porta USB no PS4™ com o cabo USB incluído.

Para assegurar que o microfone esteja configurado corretamente no PS4™, siga os passos abaixo:

- 1. No menu principal do PS4™, vá para **Configurações > Dispositivos > Dispositivos de Áudio**
- 2. Defina *Dispositivo de Entrada* para **USB Microsoft (HyperX SoloCast)**.

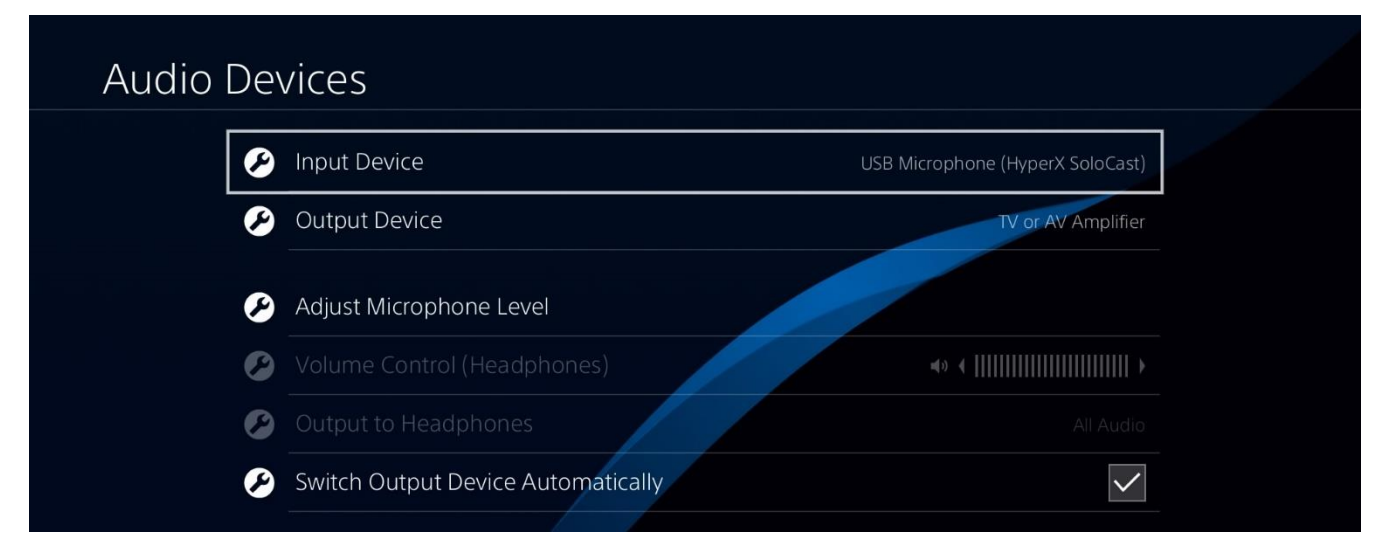

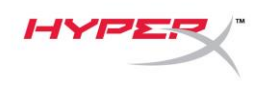

# <span id="page-69-0"></span>**Posição do microfone**

O SoloCast deve ser colocado com a frente do microfone voltada para a fonte de som. Isso é indicado pela guia de alinhamento no microfone e no suporte.

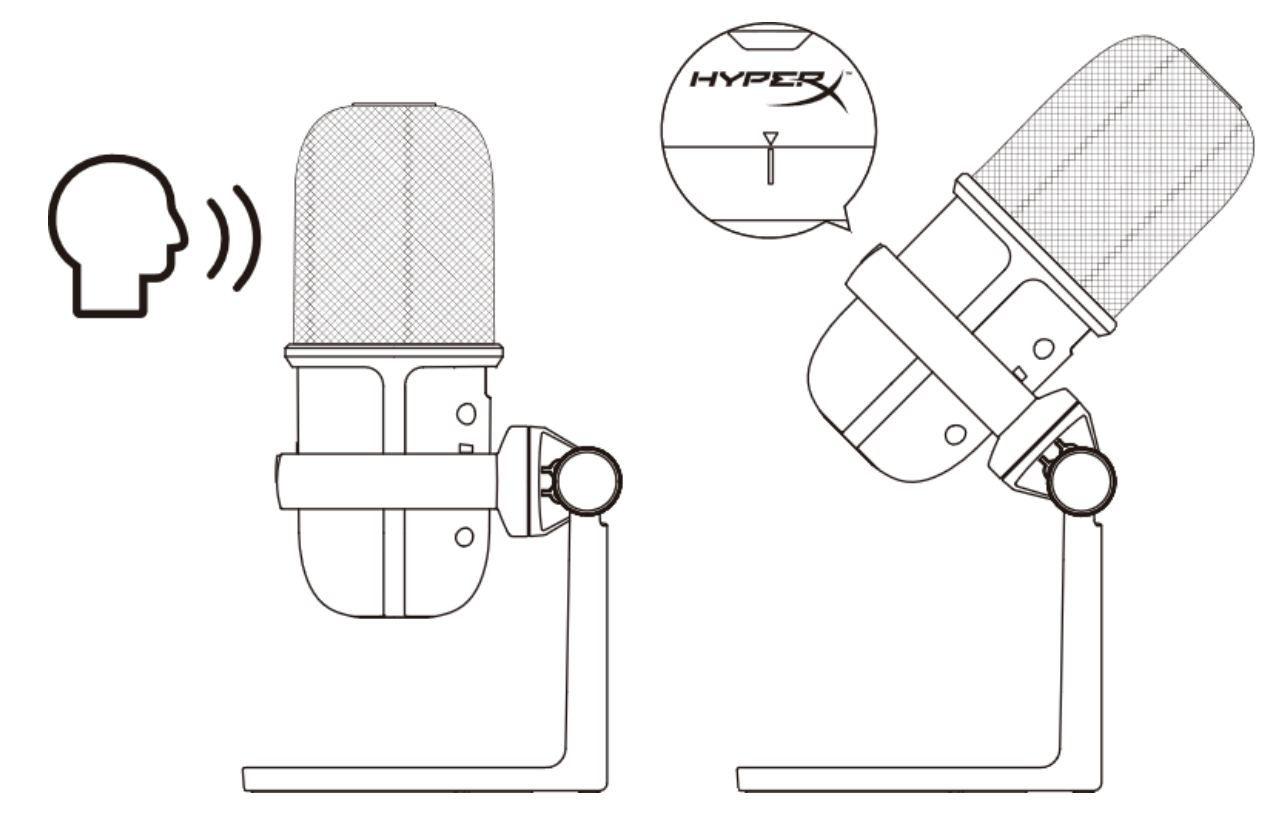

O SoloCast pode ser girado para permitir uma fácil colocação abaixo de um monitor.

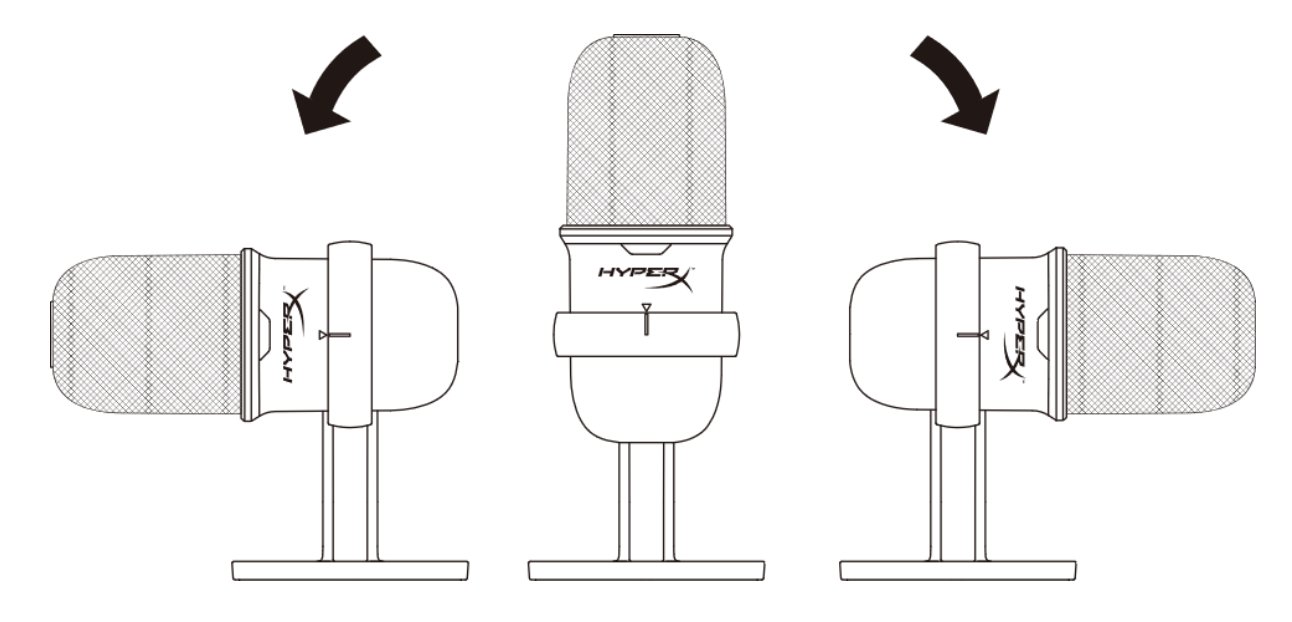

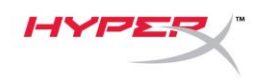

## <span id="page-70-0"></span>**Controles do Microfone**

**Colocar o microfone em mudo**

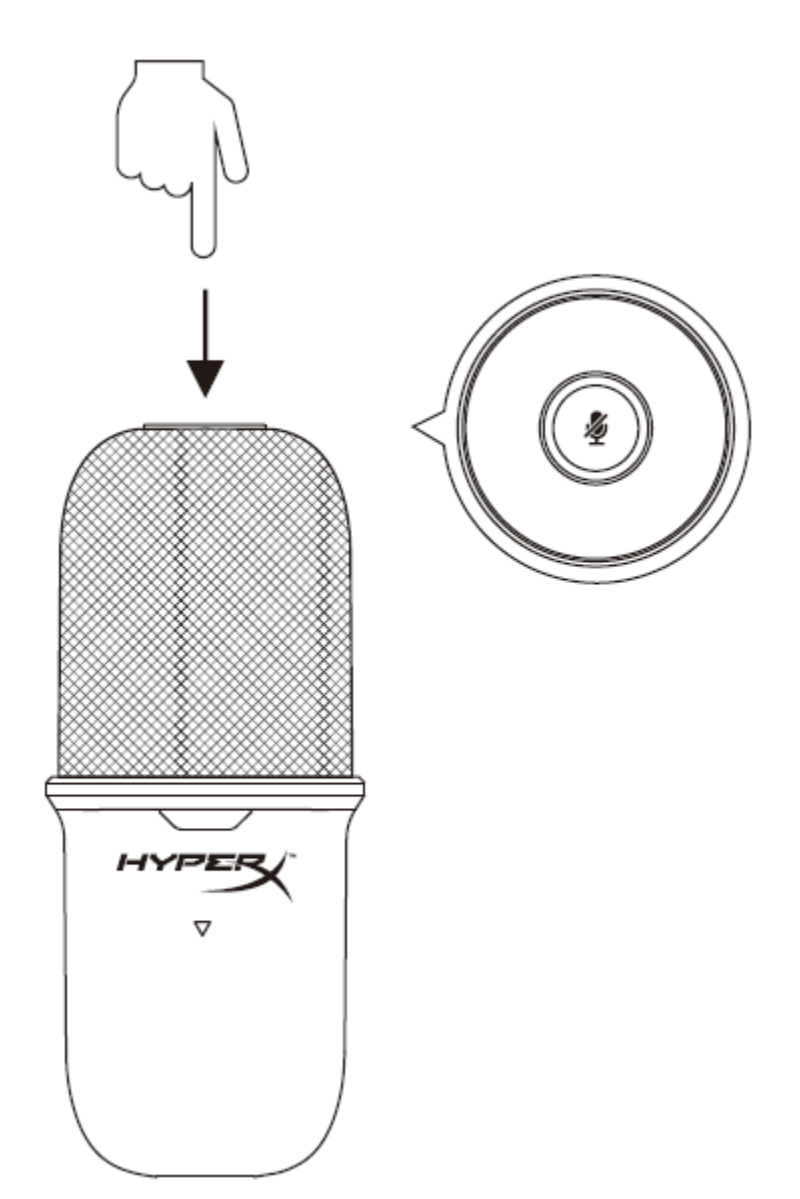

Toque na parte superior do microfone para cancelar/ativar o som do microfone. O LED do microfone indicará o status atual do som do microfone.

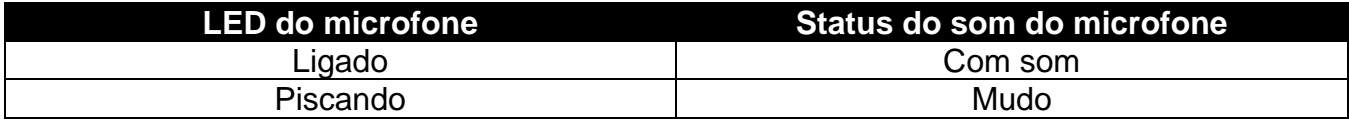

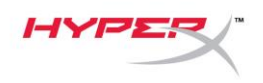

# <span id="page-71-0"></span>**Usando uma montagem de microfone**

O SoloCast pode ser removido do seu suporte e usado com montagens de microfone com roscas de 3/8 ou 5/8 pol.

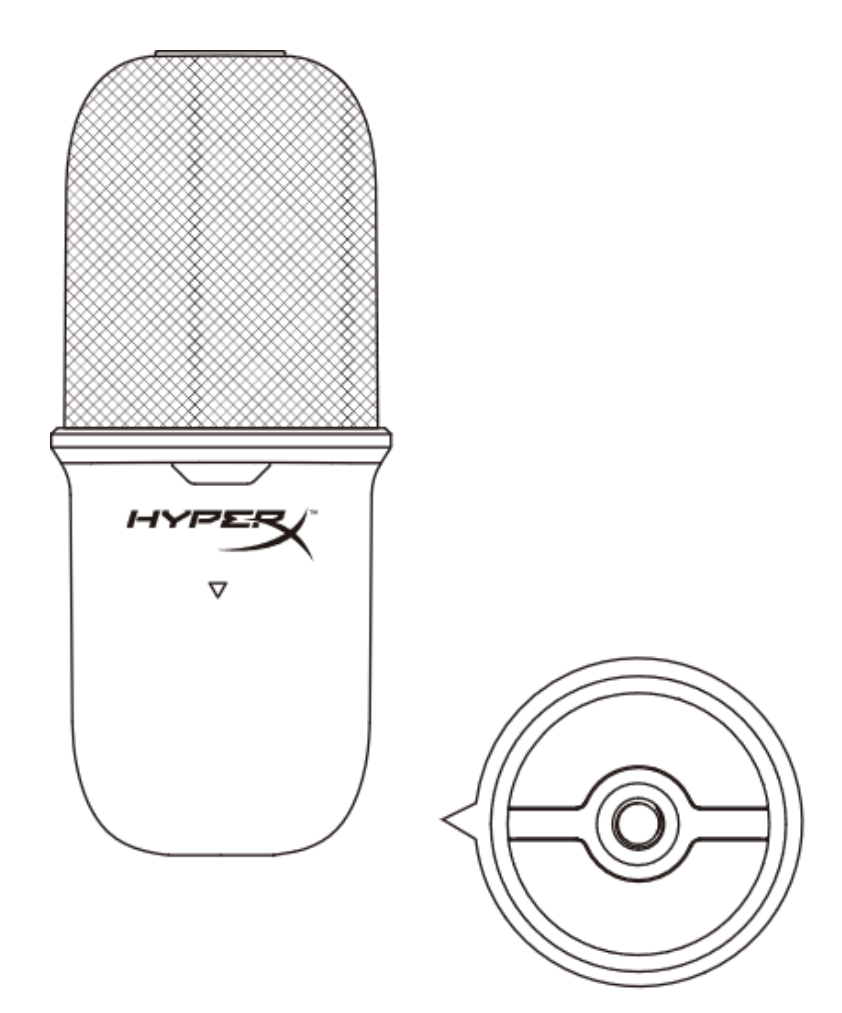
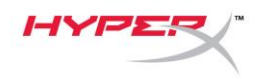

## **Dúvidas ou Problemas na Instalação**

Entre em contato com a equipe de suporte em: [hyperxgaming.com/support/microphones](https://kingstontechnology.sharepoint.com/sites/TRG/Shared%20Documents/Development/Microphone/QuadCast%20S/Manual/hyperxgaming.com/support/microphones)

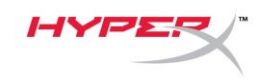

# **HyperX SoloCastTM**

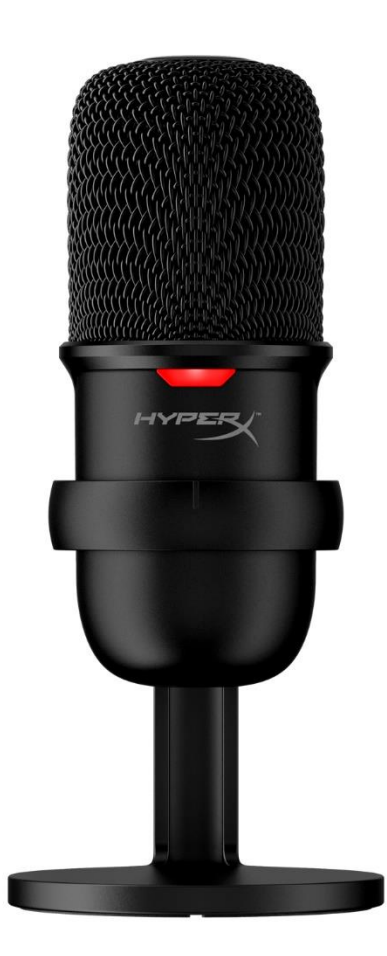

# **Numery katalogowe**

HMIS1X-XX-BK/G

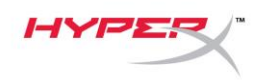

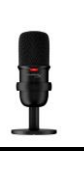

## **SPIS TREŚCI**

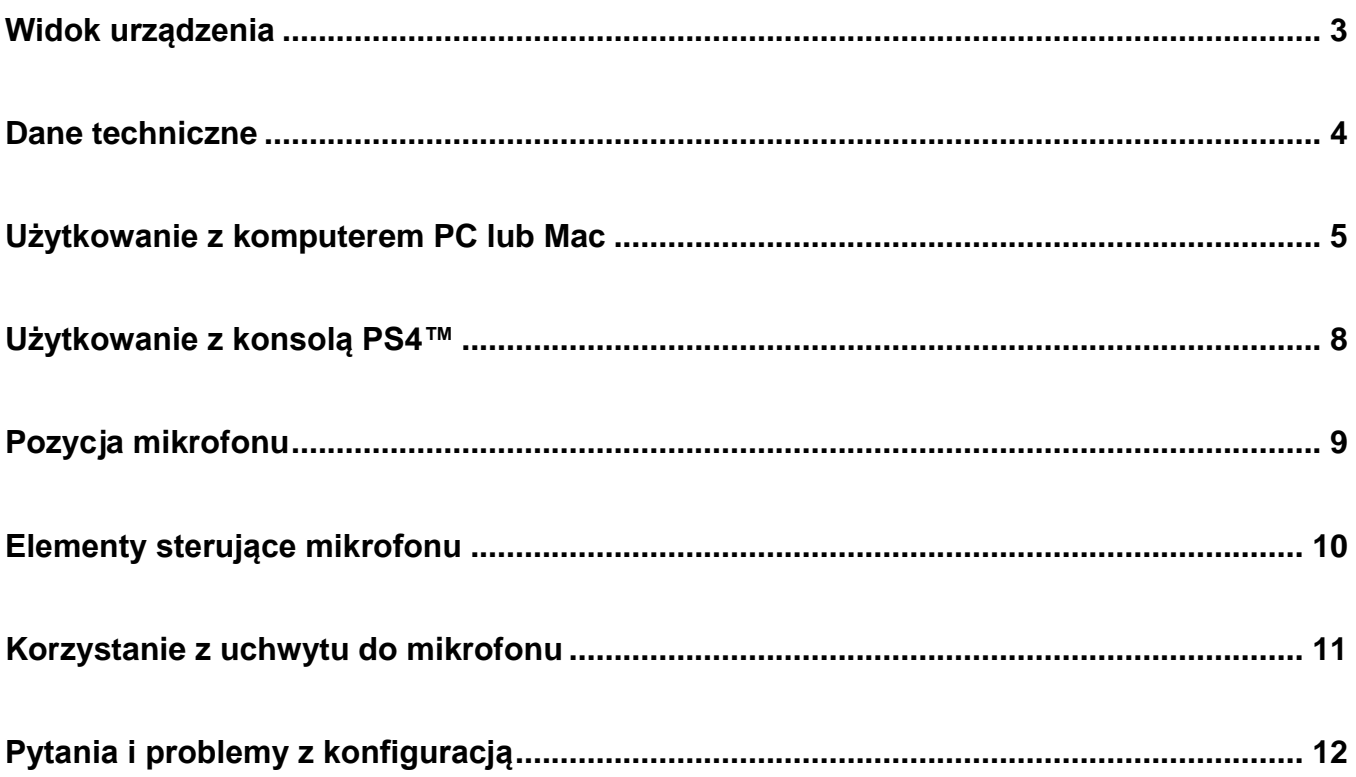

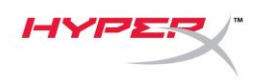

## <span id="page-75-0"></span>**Widok urządzenia**

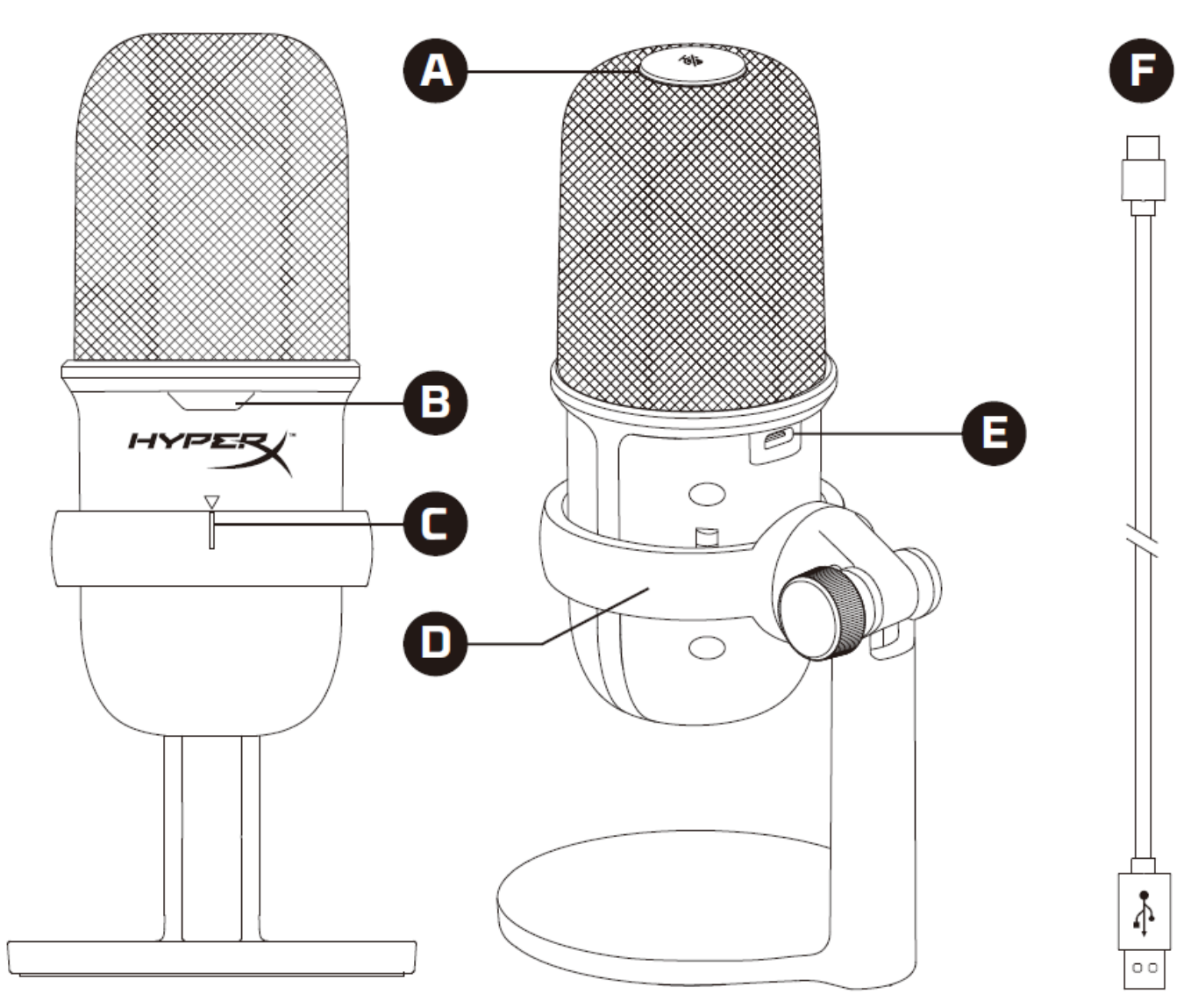

- A. Dotykowy przycisk wyciszenia
- B. Wskaźnik LED stanu mikrofonu
- C. Prowadnica mikrofonu
- D. Podstawka do mikrofonu
- E. Port USB-C
- F. Przewód USB

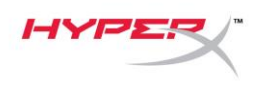

#### <span id="page-76-0"></span>**Dane techniczne**

#### **Informacje ogólne**

Zasilanie: 5 V/100 mA (USB) Prąd roboczy: 47 mA Standard USB: USB 2.0 (full speed) Częstotliwości próbkowania: 48 kHz, 44,1 kHz, 32 kHz, 16 kHz, 8 kHz Rozdzielczość bitowa: 16 bitów Kompatybilność: system Windows 7 i nowsze, Mac OS, PS4™ Długość przewodu: 2 m Ciężar:

- Mikrofon: 261 g
- Podstawka do mikrofonu: 125 g
- Łącznie z przewodem USB: 429,9 g

#### **Mikrofon**

Przetwornik: elektretowy mikrofon pojemnościowy Charakterystyka kierunkowości: kardioidalna Częstotliwość przenoszenia: 20 Hz – 20 kHz Czułość: -6 dBFS (1 V/Pa przy 1 kHz) Szum własny (RMS): ≤ -74 dBFS (ważony poziom dźwięku A)

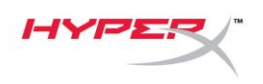

## <span id="page-77-0"></span>**Użytkowanie z komputerem PC lub Mac**

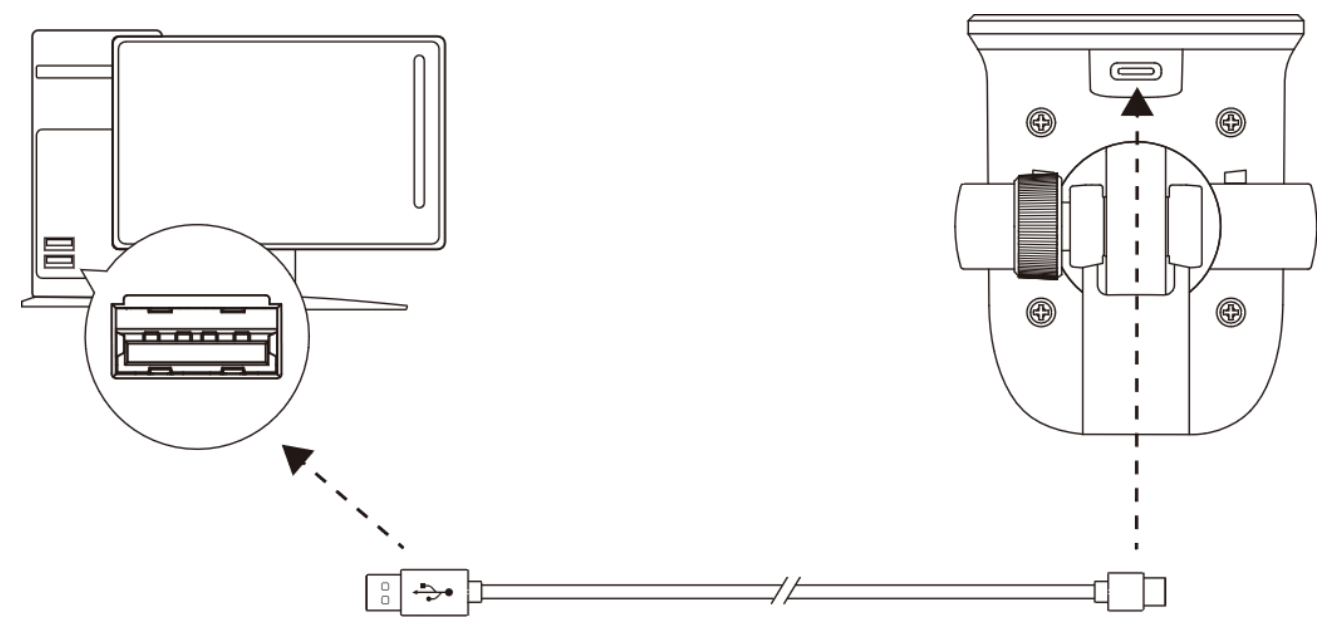

Podłącz mikrofon do portu USB w komputerze PC lub Mac za pomocą dołączonego przewodu USB.

#### **System Windows**

Wykonaj poniższe czynności, aby prawidłowo skonfigurować komputer PC do pracy z mikrofonem:

1. Kliknij prawym przyciskiem myszy ikonę ustawień dźwięku w obszarze powiadomień systemu i wybierz opcję **Otwórz ustawienia dźwięku**.

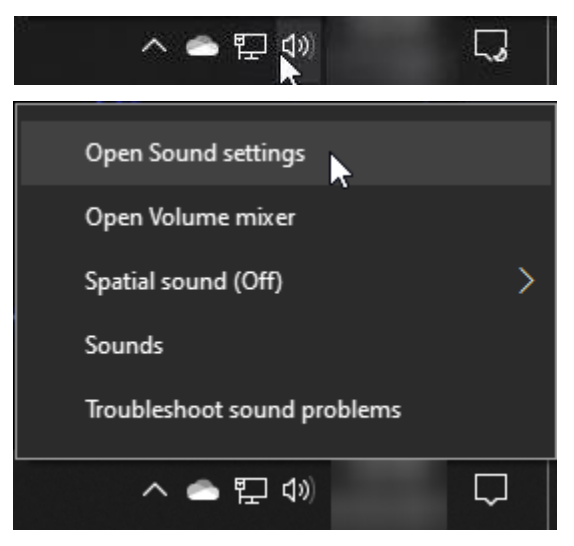

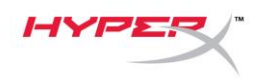

2. Wybierz opcję **Panel sterowania dźwiękiem**.

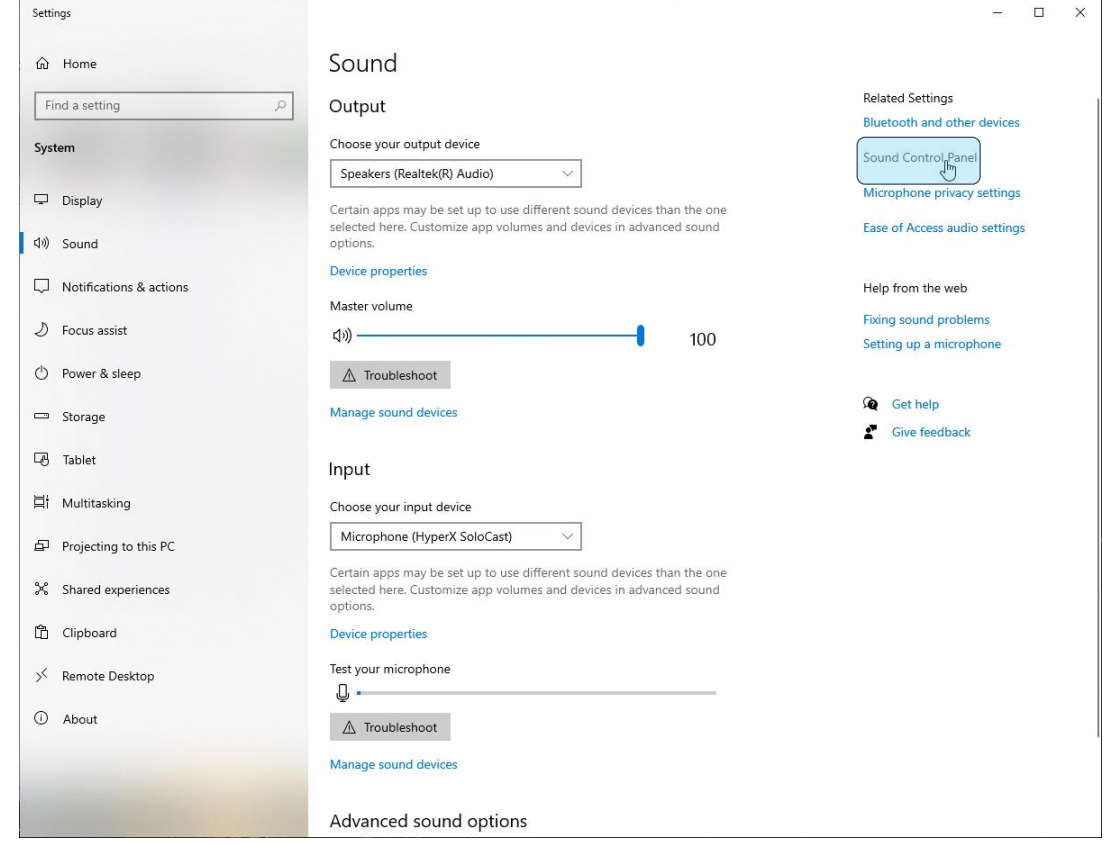

3. Na karcie *Nagrywanie* wybierz opcję **Microphone HyperX SoloCast** i kliknij przycisk **Ustaw domyślne**.

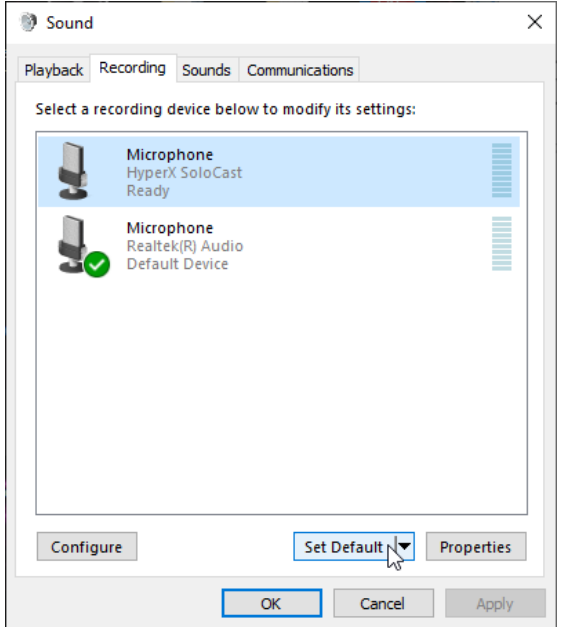

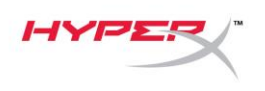

#### **macOS**

Wykonaj poniższe czynności, aby prawidłowo skonfigurować komputer z systemem macOS do pracy z mikrofonem:

1. Otwórz **Preferencje systemowe** i wybierz opcję **Dźwięk**.

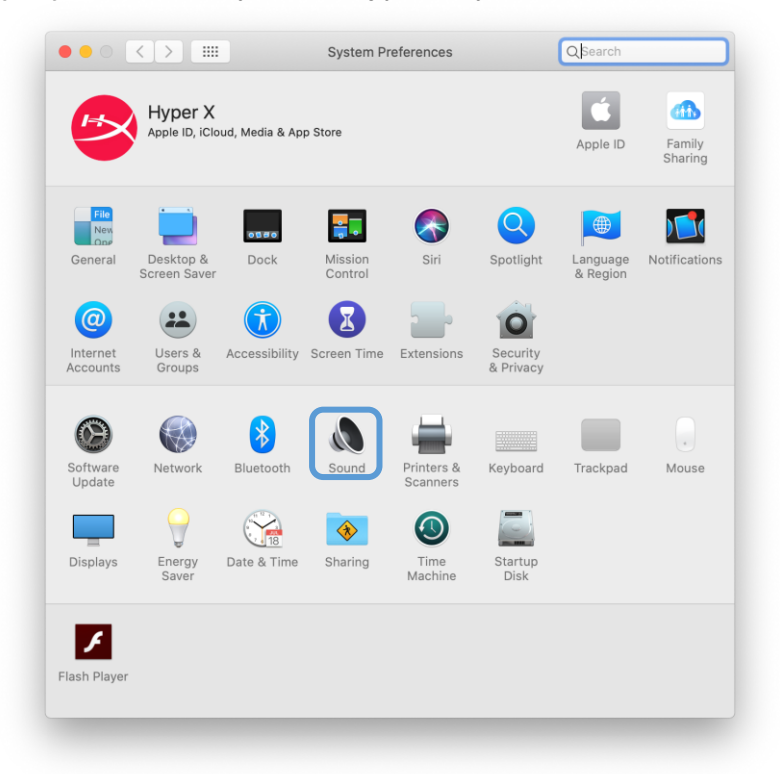

2. Na karcie *Wejście* wybierz opcję **HyperX SoloCast**.

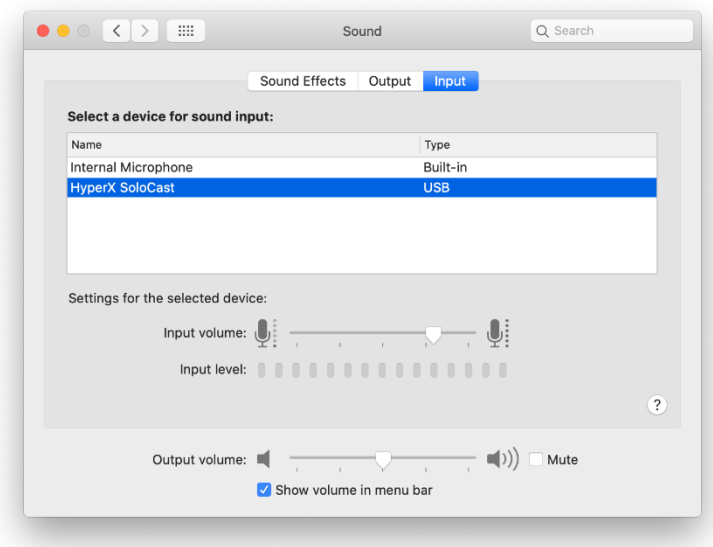

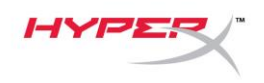

#### <span id="page-80-0"></span>**Użytkowanie z konsolą PS4™**

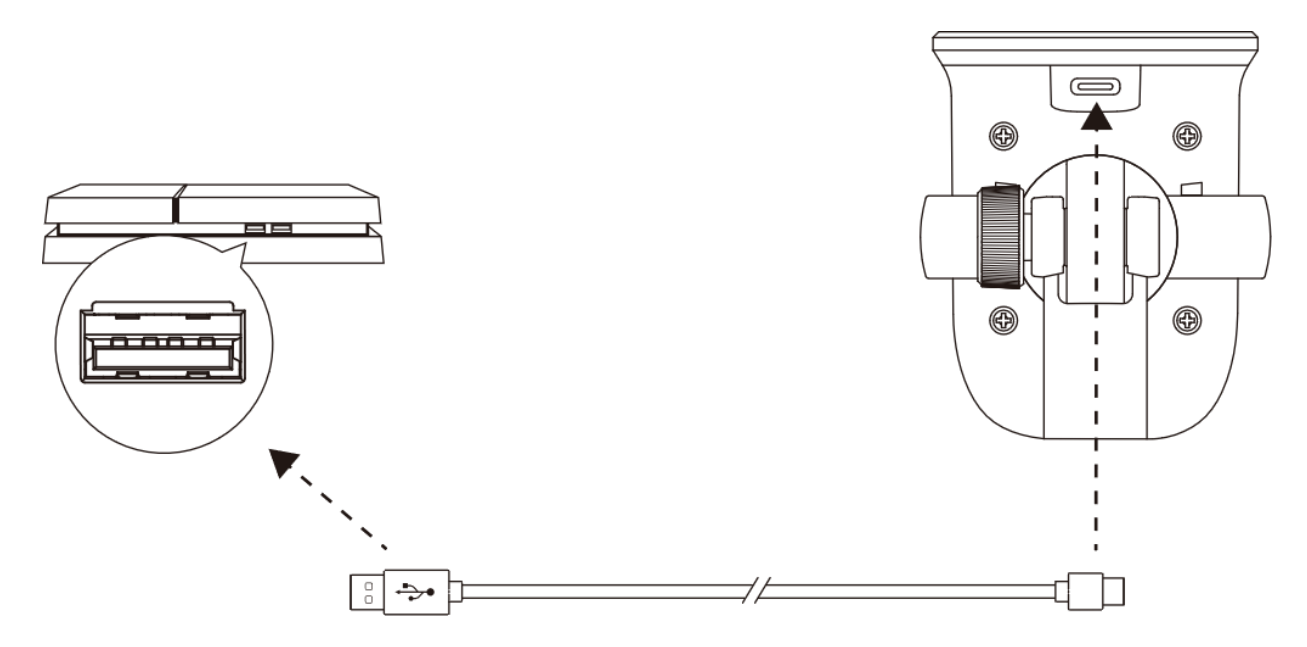

Podłącz mikrofon do portu USB w konsoli PS4™ za pomocą dołączonego przewodu USB.

Wykonaj poniższe czynności, aby prawidłowo skonfigurować konsolę PS4™ do pracy z mikrofonem:

- 1. W menu konsoli PS4 wybierz kolejno opcje **Settings (Ustawienia) > Devices (Urządzenia)** 
	- **> Audio Devices (Urządzenia audio)**.
- 2. Dla opcji *Input Device (Urządzenie wejściowe)* wybierz ustawienie **USB Microsoft (HyperX SoloCast)**.

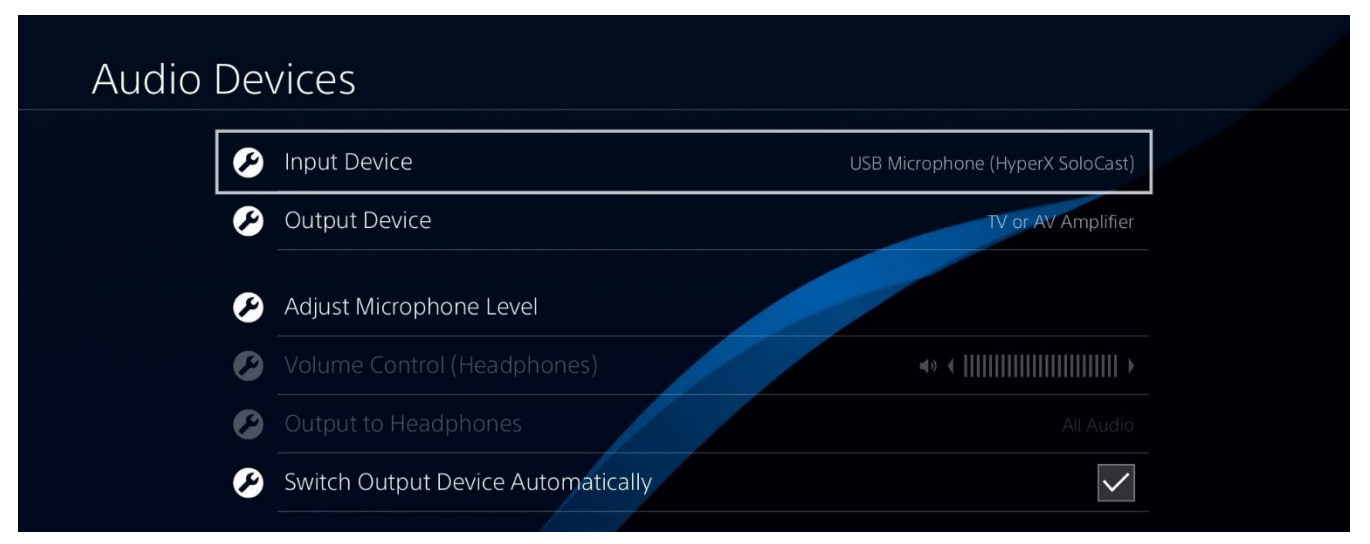

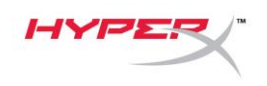

## <span id="page-81-0"></span>**Pozycja mikrofonu**

Mikrofon SoloCast powinien być skierowany przodem do źródła dźwięku. Ułatwia to prowadnica umieszczona na mikrofonie i podstawce.

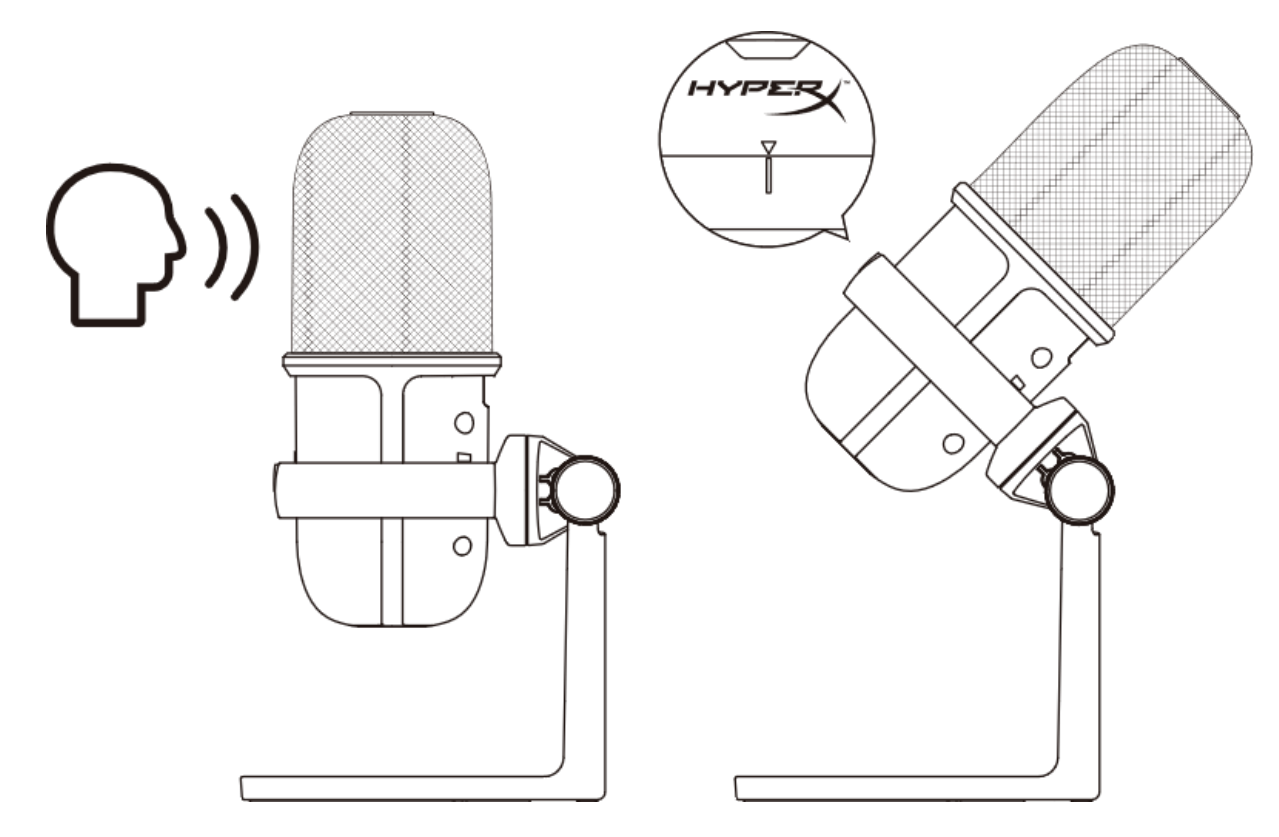

Mikrofon SoloCast można obracać, aby łatwo umieścić go pod monitorem.

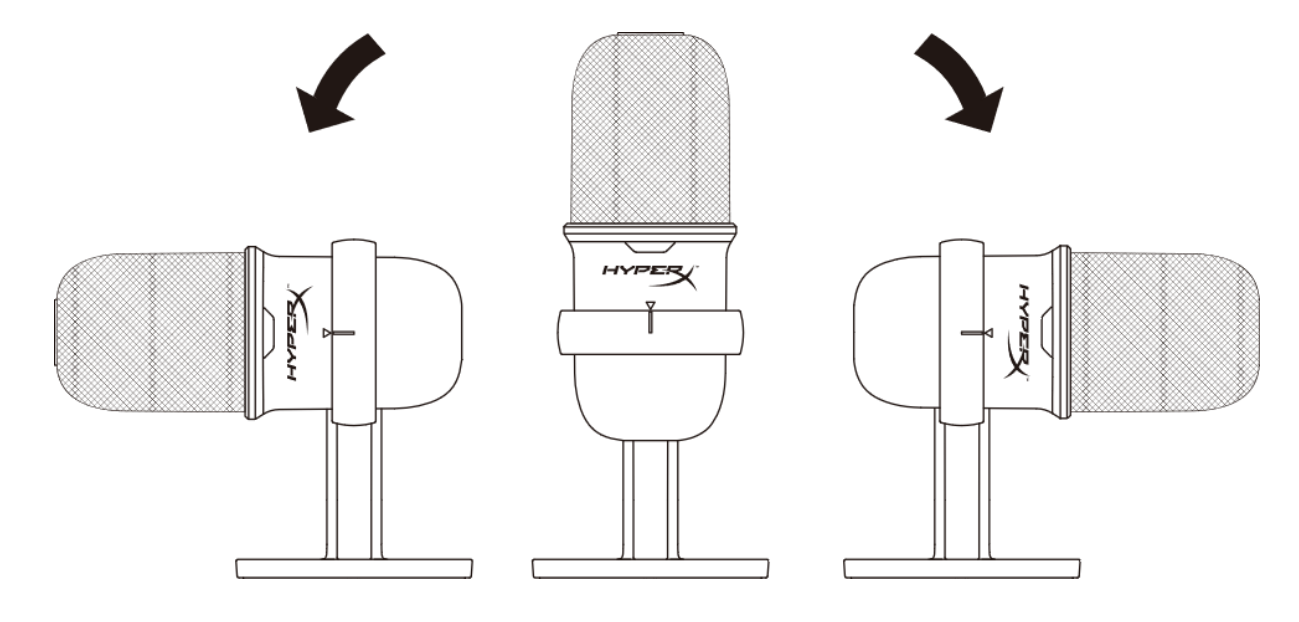

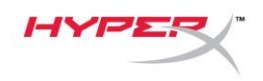

## <span id="page-82-0"></span>**Elementy sterujące mikrofonu**

**Wyciszanie mikrofonu**

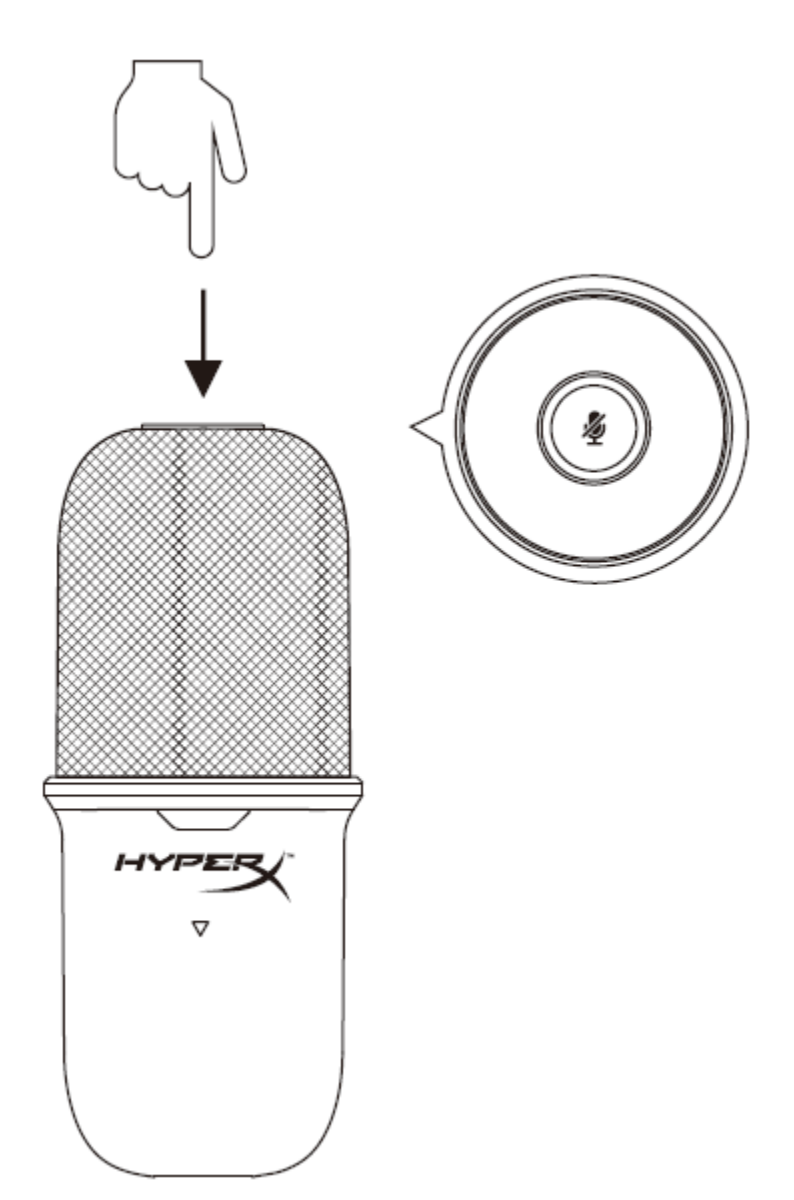

Dotknij górnej części mikrofonu, aby go wyciszyć lub ponownie uaktywnić. Wskaźnik LED pokazuje bieżący stan wyciszenia mikrofonu.

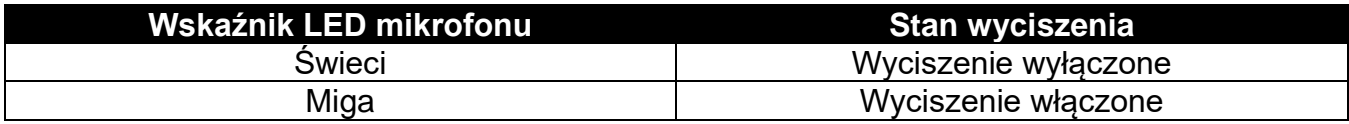

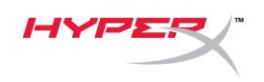

## <span id="page-83-0"></span>**Korzystanie z uchwytu do mikrofonu**

Mikrofon SoloCast można zdjąć z podstawki i zamontować na uchwycie do mikrofonu z gwintem 3/8 lub 5/8 cala.

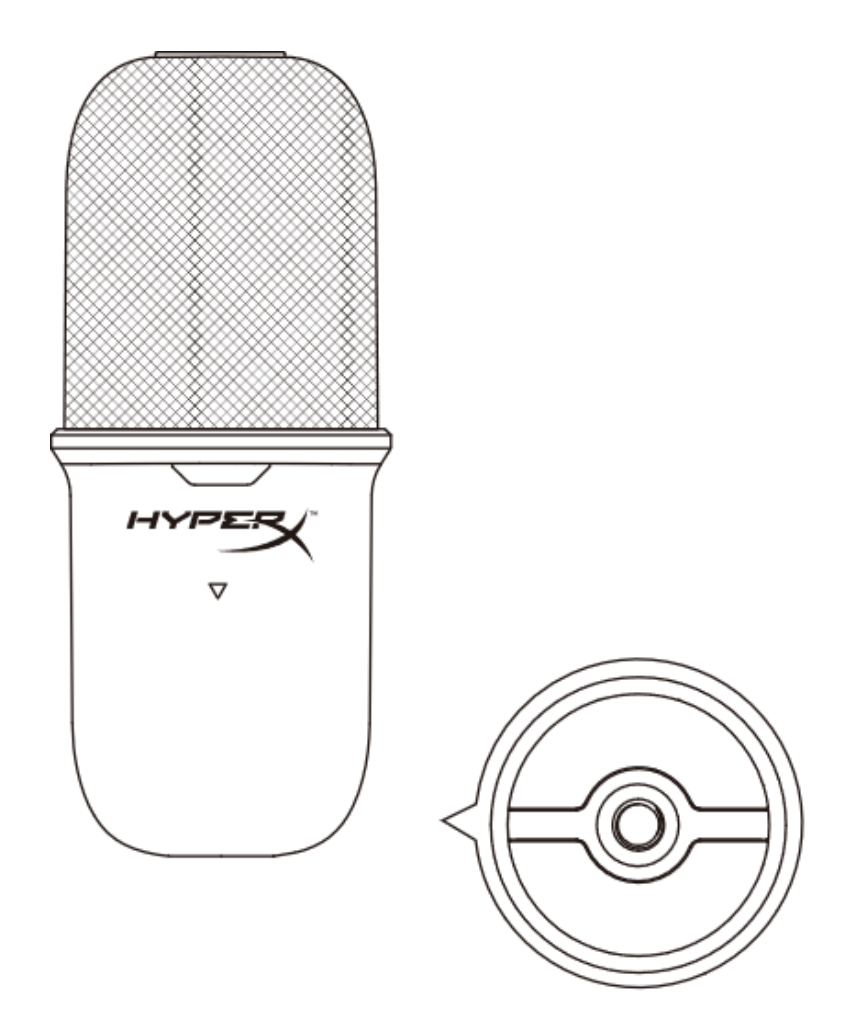

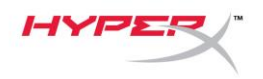

# <span id="page-84-0"></span>**Pytania i problemy z konfiguracją**

Skontaktuj się z działem pomocy technicznej HyperX na stronie:

[hyperxgaming.com/support/microphones](https://kingstontechnology.sharepoint.com/sites/TRG/Shared%20Documents/Development/Microphone/QuadCast%20S/Manual/hyperxgaming.com/support/microphones)

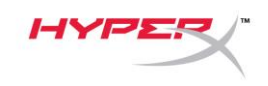

# **HyperX SoloCastTM**

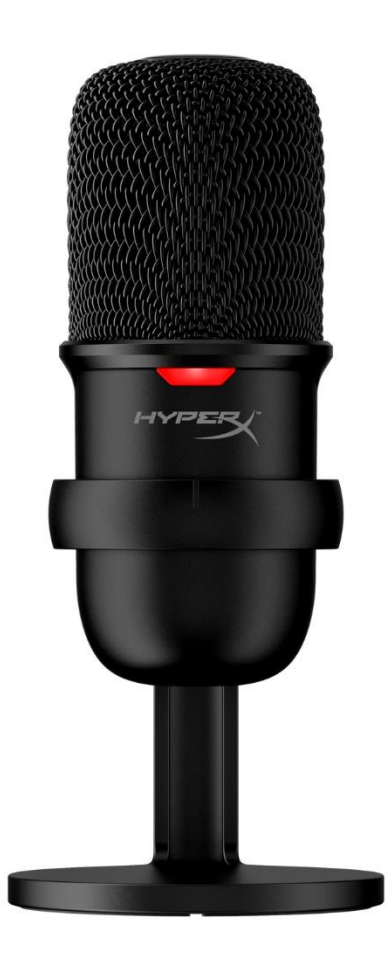

## **Номера по каталогу**

HMIS1X-XX-BK/G

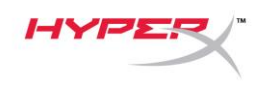

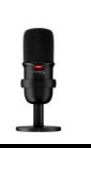

### Содержание

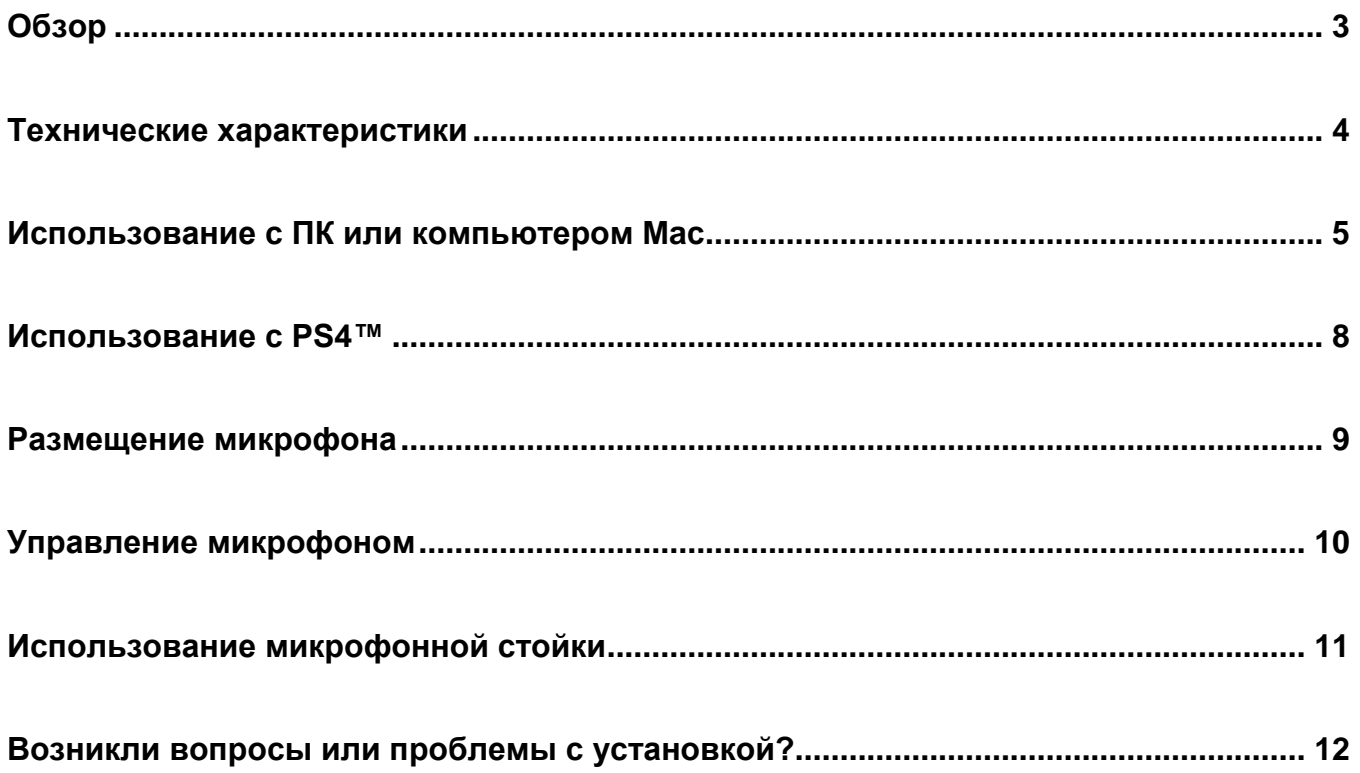

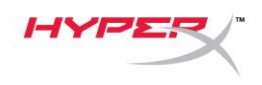

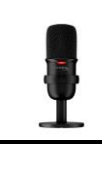

## <span id="page-87-0"></span>**Обзор**

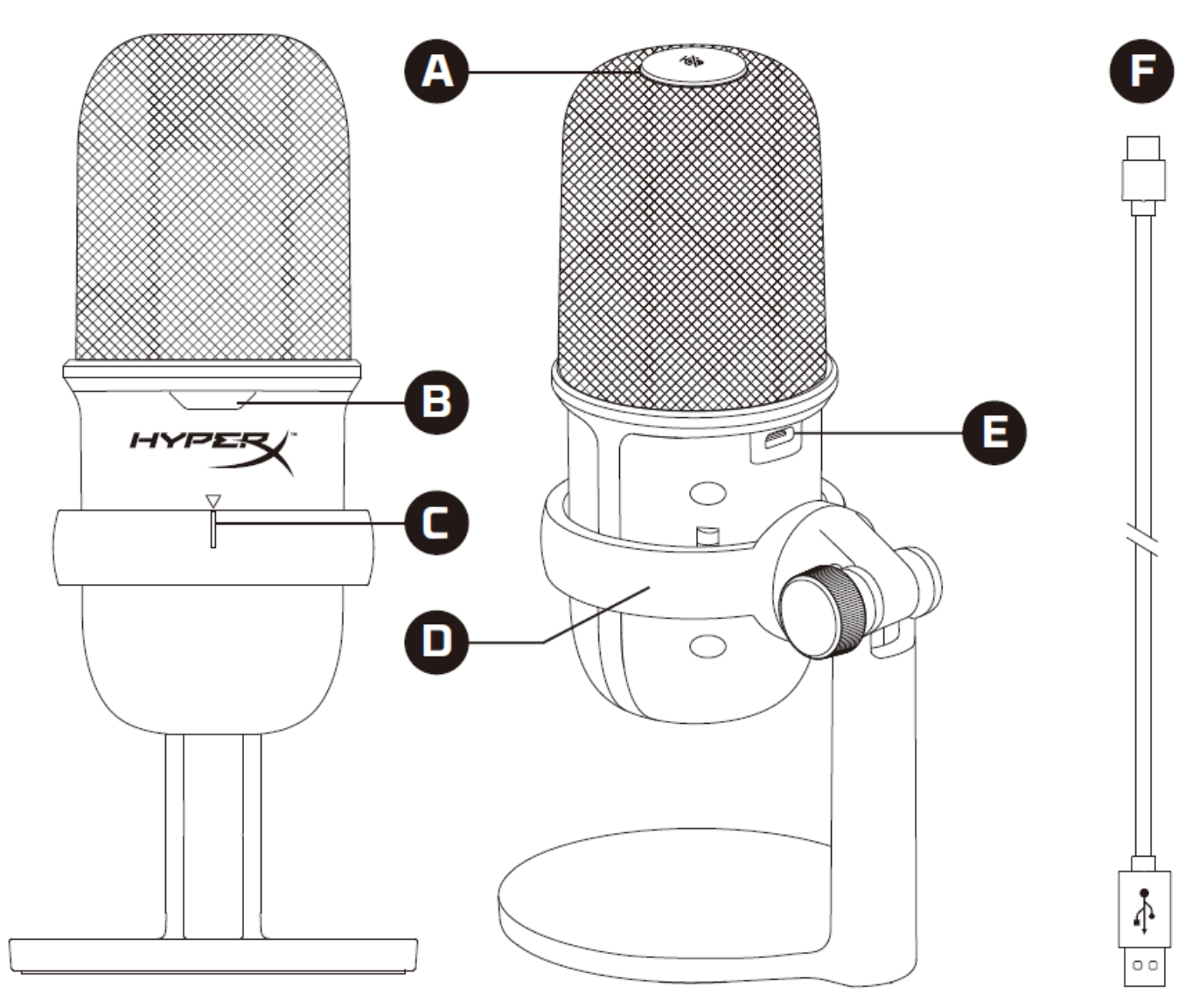

- A. Сенсорный датчик отключения звука одним касанием
- B. Светодиодный индикатор состояния микрофона
- C. Руководство по настройке микрофона
- D. Подставка для микрофона
- E. Порт USB-C
- F. USB-кабель

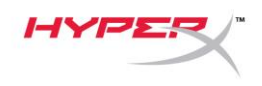

#### <span id="page-88-0"></span>**Технические характеристики**

#### **Общие сведения**

Источник питания: 5 В/100 мА (USB) Рабочий ток: 47 мА Спецификация USB: USB 2.0 (полная скорость) Частота дискретизации: 48 кГц, 44,1 кГц, 32 кГц, 16 кГц, 8 кГц Битовая глубина: 16 бит Совместимость: Windows 7 и более поздние версии, Mac OS, PS4™ Длина кабеля: 2 м Масса:

- Микрофон: 261 г
- Подставка для микрофона: 125 г
- Общая масса с USB-кабелем: 429,9 г

#### **Микрофон**

Элемент: Электретный конденсаторный микрофон

Диаграмма направленности: кардиоидная

Частотная характеристика: 20 Гц – 20 кГц

Чувствительность: -6 дБ полной шкалы (1 В/Па при 1 кГц)

Уровень шума (среднеквадратичное значение): ≤-74 дБ полной шкалы (взвешенный по кривой A)

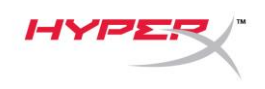

#### <span id="page-89-0"></span>**Использование с ПК или компьютером Mac**

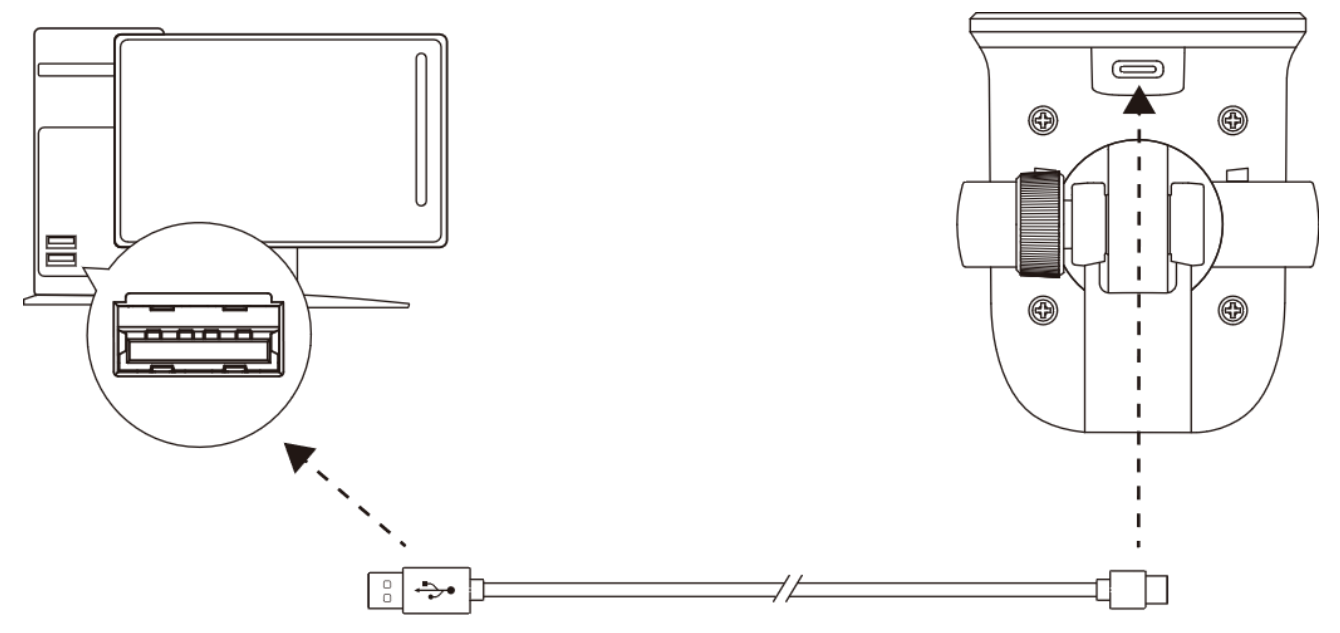

Подключите микрофон к USB-порту ПК или компьютера Mac с помощью включенного в комплект USB-кабеля.

#### **Windows**

Чтобы обеспечить правильную настройку микрофона на ПК, выполните следующие действия:

1. Щелкните правой кнопкой мыши значок звука на панели задач и выберите **Open Sound Settings** (Открыть настройки звука).

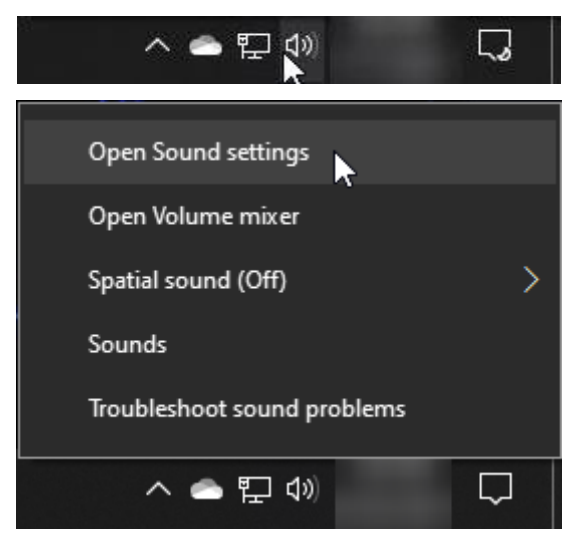

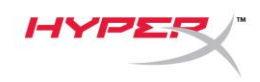

2. Выберите **Sound Control Panel** (Панель управления звуком).

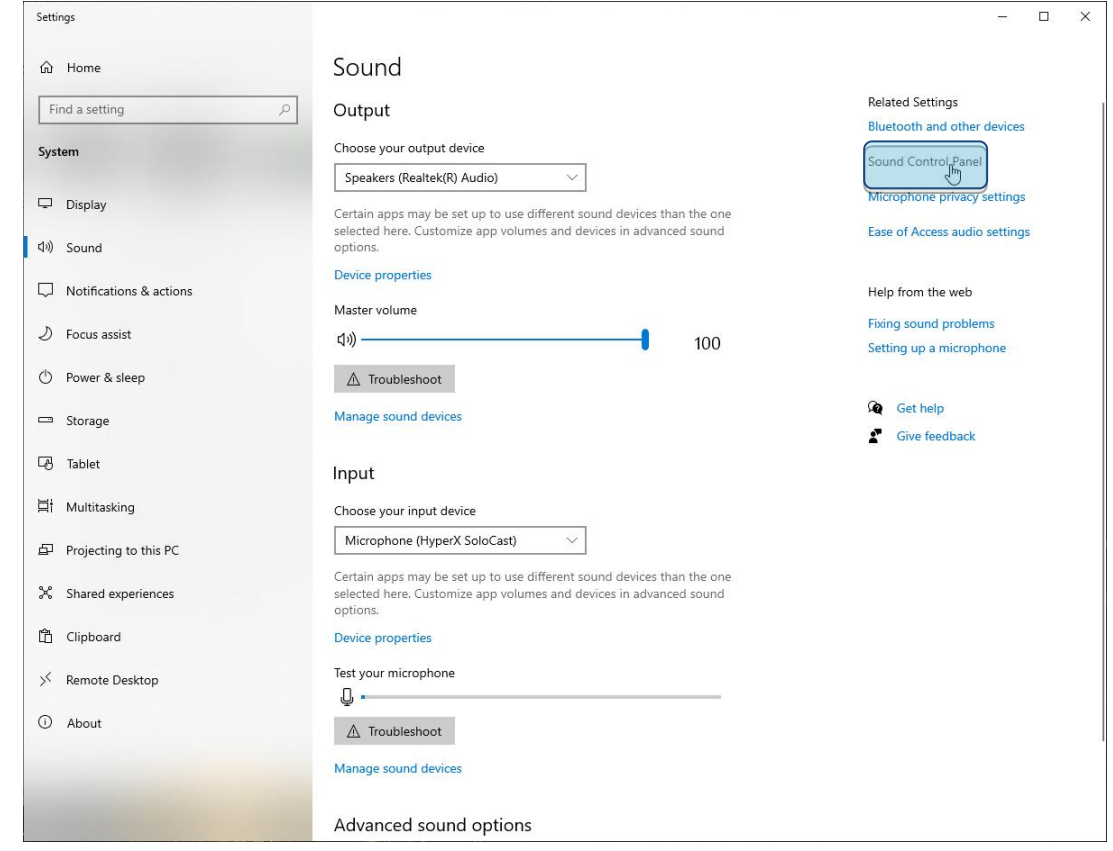

3. На вкладке *Recording* (Запись) выберите **Microphone HyperX SoloCast** (Микрофон HyperX SoloCast) и щелкните кнопку **Set Default** (Установить по умолчанию).

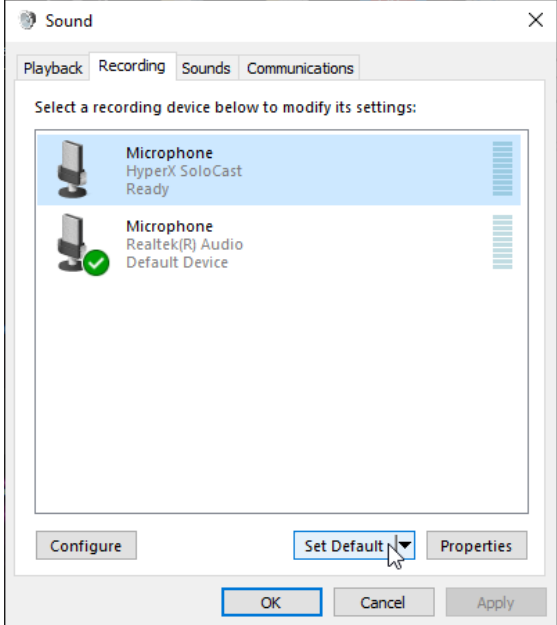

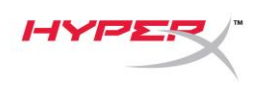

#### **macOS**

Чтобы обеспечить правильную настройку микрофона в macOS, выполните следующие действия:

1. Откройте меню **System Preferences** (Системные настройки) и выберите **Sound** (Звук).

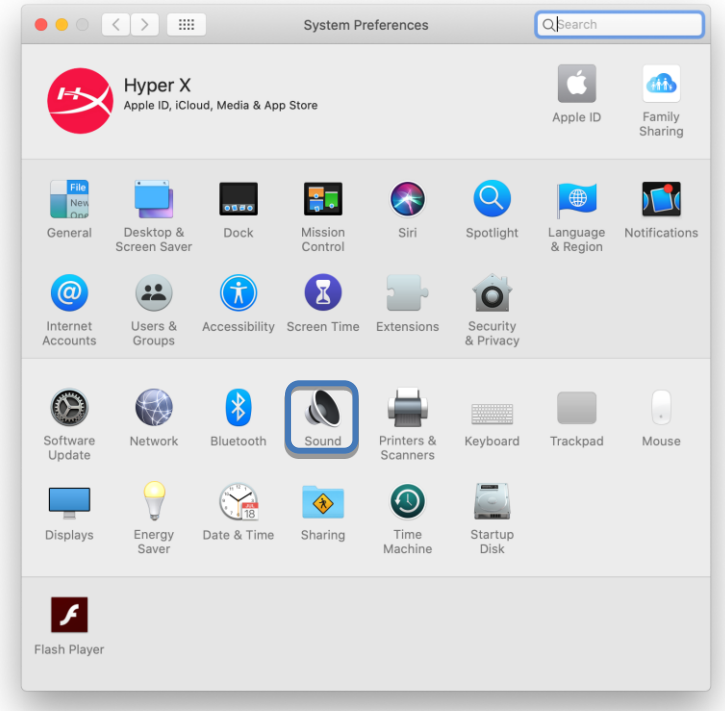

2. На вкладке *Input* (Вход) выберите **HyperX SoloCast**.

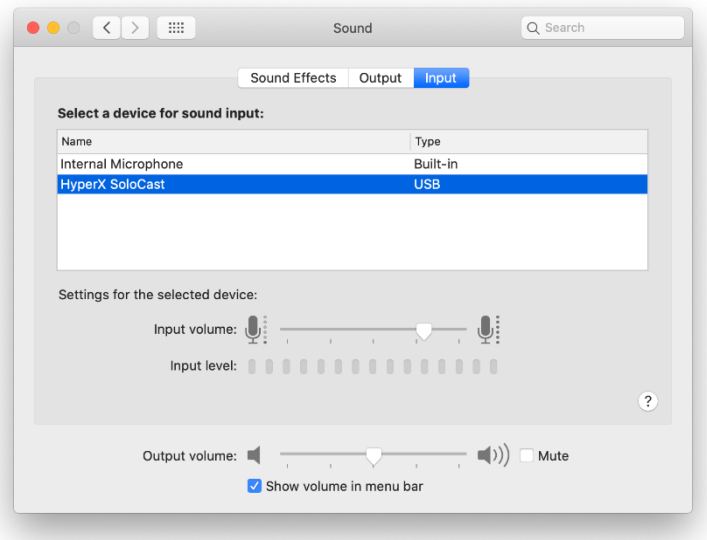

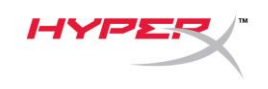

#### <span id="page-92-0"></span>**Использование с PS4™**

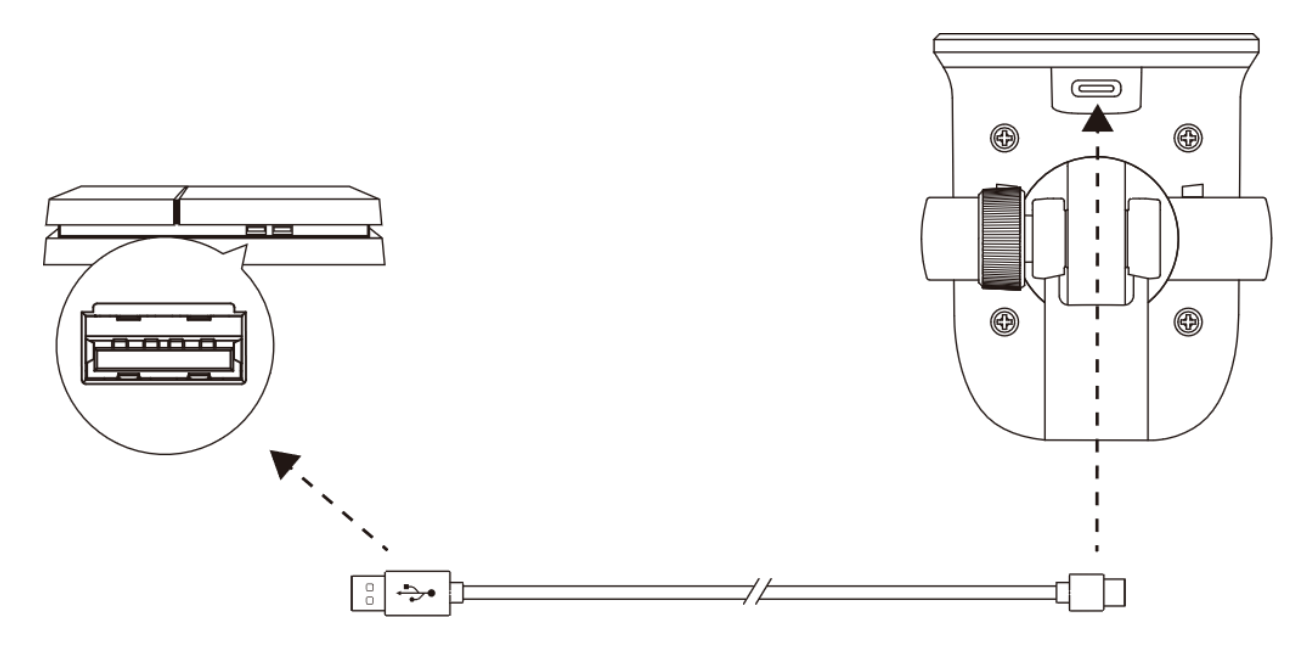

Подключите микрофон к USB-порту на PS4™ с помощью включенного в комплект USB-кабеля.

Чтобы обеспечить правильную настройку микрофона на PS4™, выполните следующие действия:

- 1. Из основного меню PS4™ перейдите в раздел **Settings (Настройки) > Devices (Устройства) > Audio Devices (Аудиоустройства)**.
- 2. Установите для параметра *Input Device* (Входное устройство) значение **USB Microsoft (HyperX SoloCast)**.

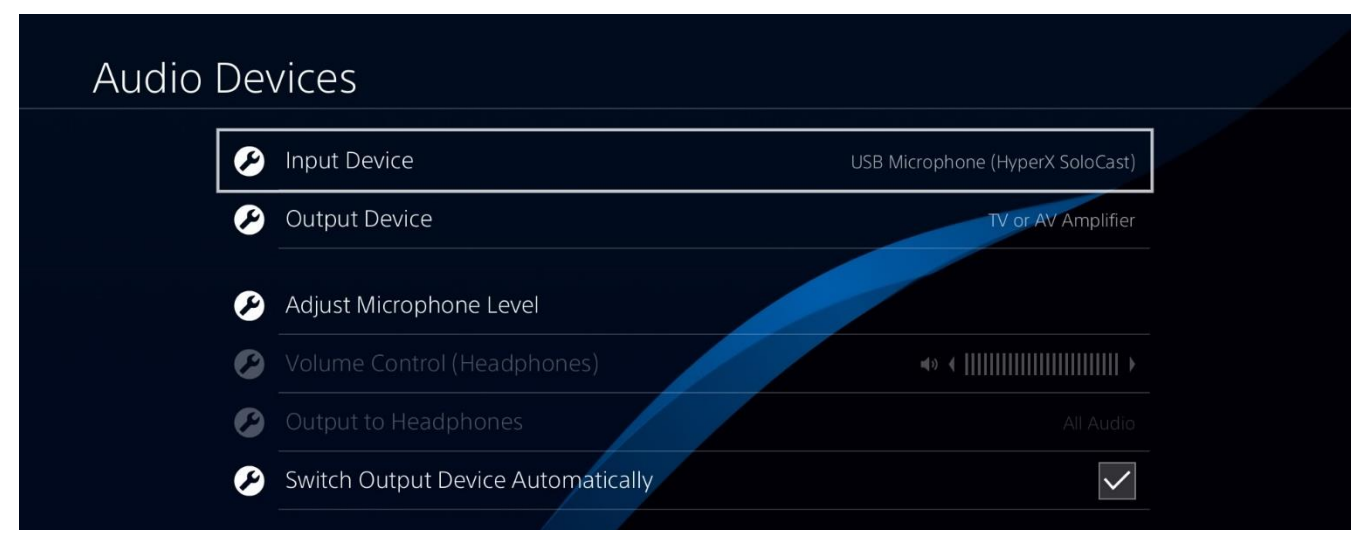

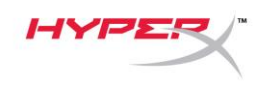

#### <span id="page-93-0"></span>**Размещение микрофона**

SoloCast следует размещать таким образом, чтобы передняя поверхность микрофона была направлена в сторону источника звука. Правильное положение задается направляющей на микрофоне и подставке.

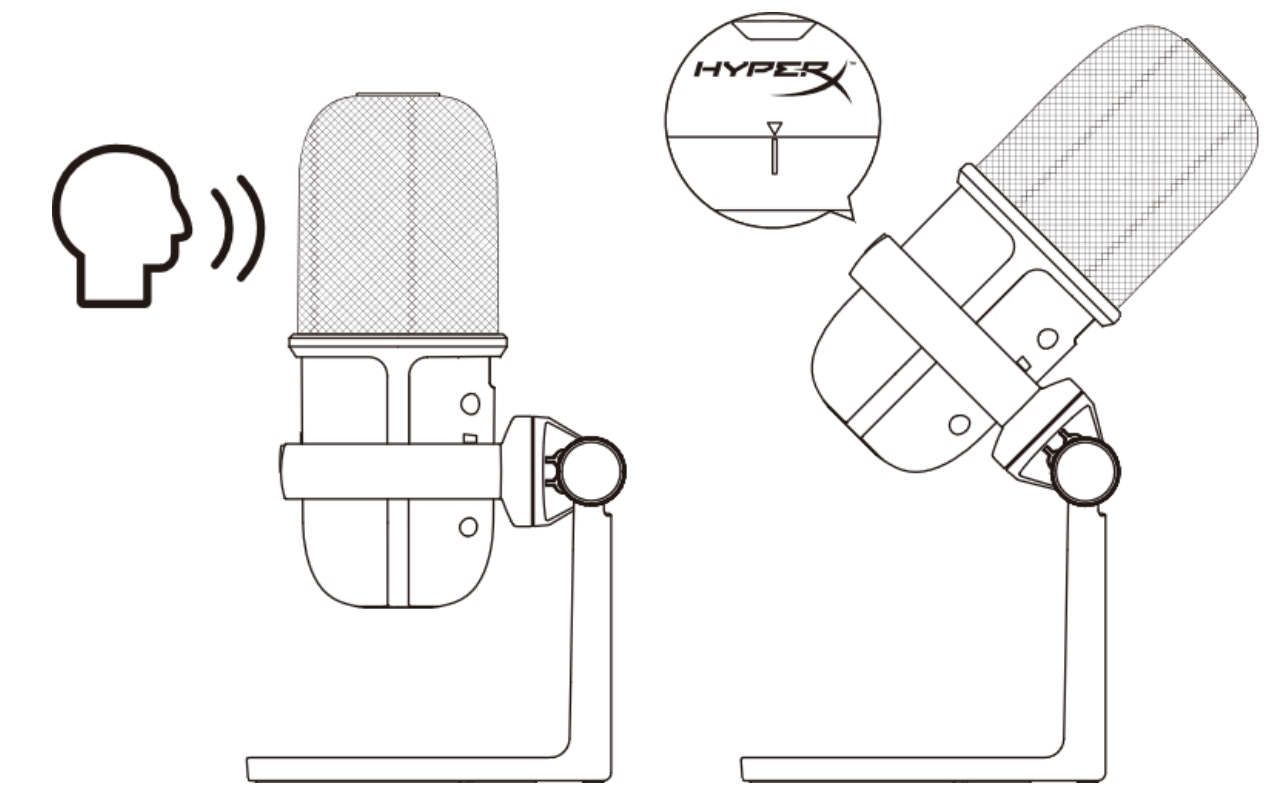

SoloCast можно поворачивать, чтоб облегчает его размещение под монитором.

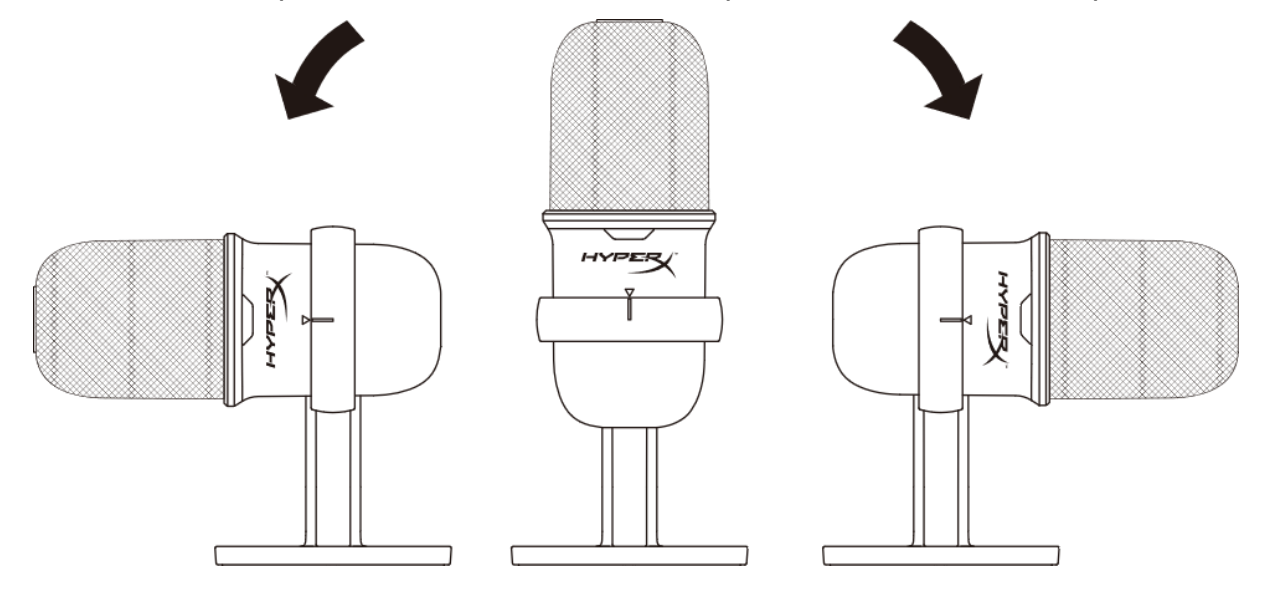

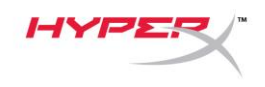

<span id="page-94-0"></span>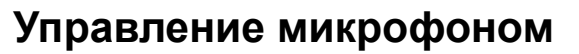

**Отключение звука микрофона**

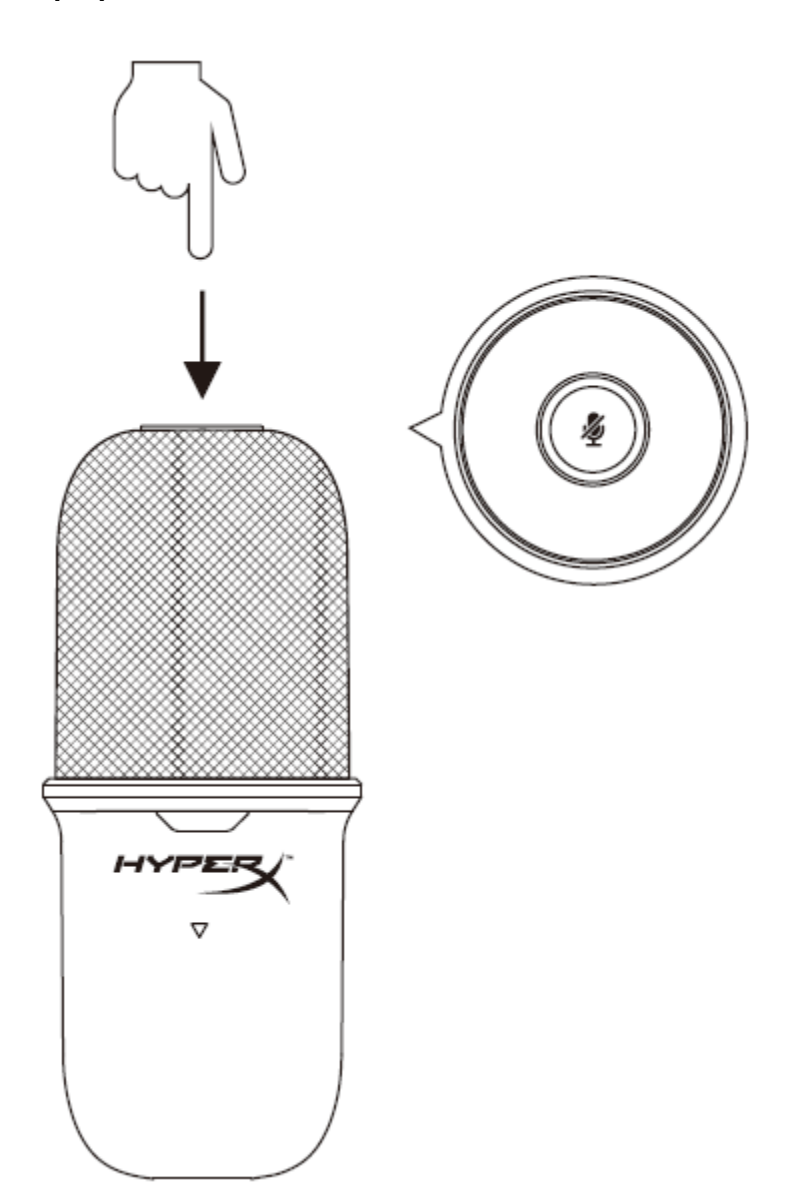

Чтобы отключить или включить звук микрофона, коснитесь его верхней части. Светодиод микрофона отображает текущее состояние режима "Без звука".

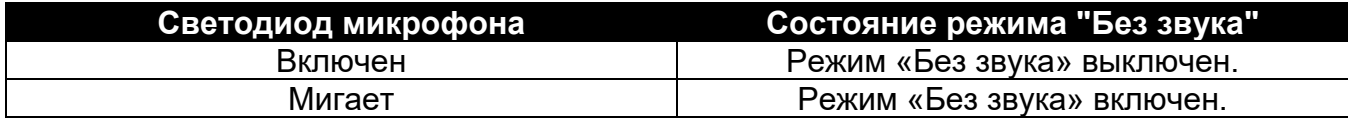

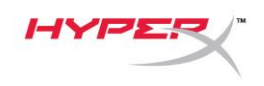

## <span id="page-95-0"></span>**Использование микрофонной стойки**

SoloCast можно снять с подставки и использовать с микрофонными стойками с резьбовыми разъемами 3/8 дюйма или 5/8 дюйма.

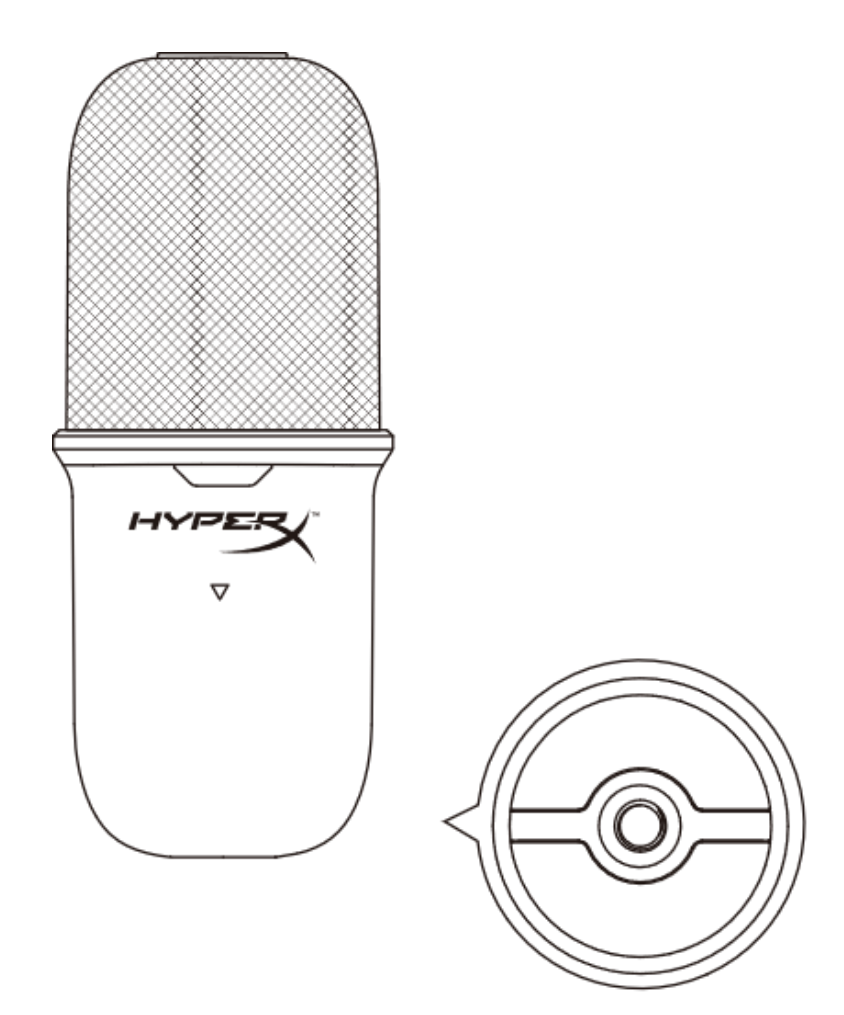

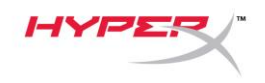

## <span id="page-96-0"></span>**Возникли вопросы или проблемы с установкой?**

Свяжитесь с группой технической поддержки HyperX по адресу:

[hyperxgaming.com/support/microphones](https://kingstontechnology.sharepoint.com/sites/TRG/Shared%20Documents/Development/Microphone/QuadCast%20S/Manual/hyperxgaming.com/support/microphones)

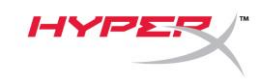

# **HyperX SoloCastTM**

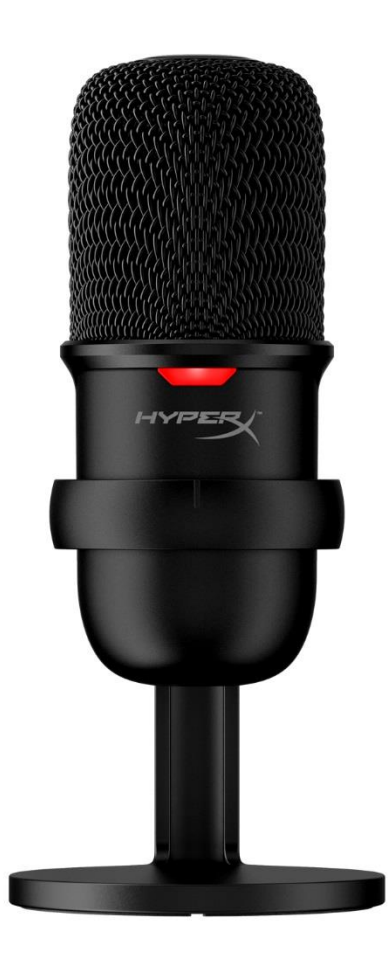

# **Parça Numaraları**

HMIS1X-XX-BK/G

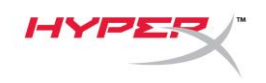

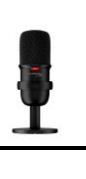

# İÇINDEKILER

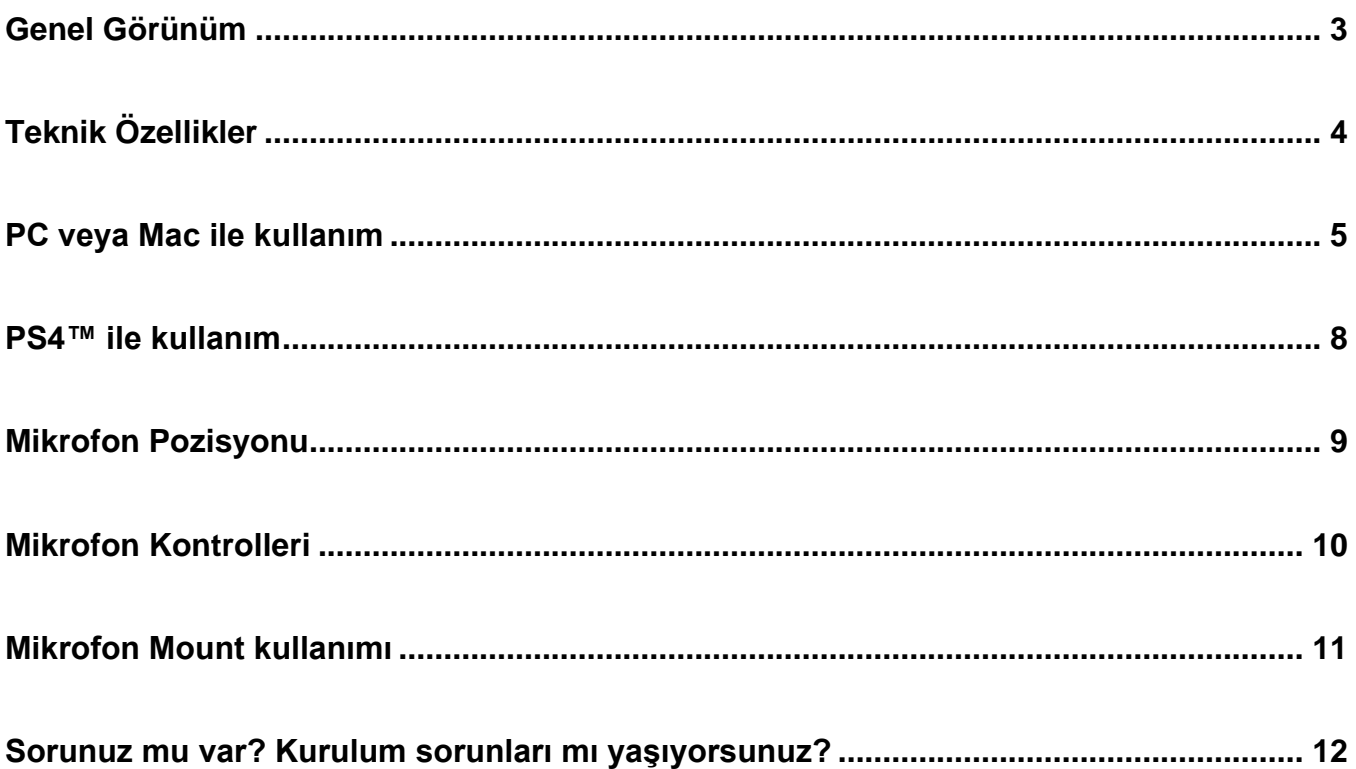

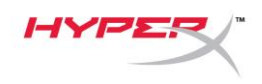

## <span id="page-99-0"></span>**Genel Görünüm**

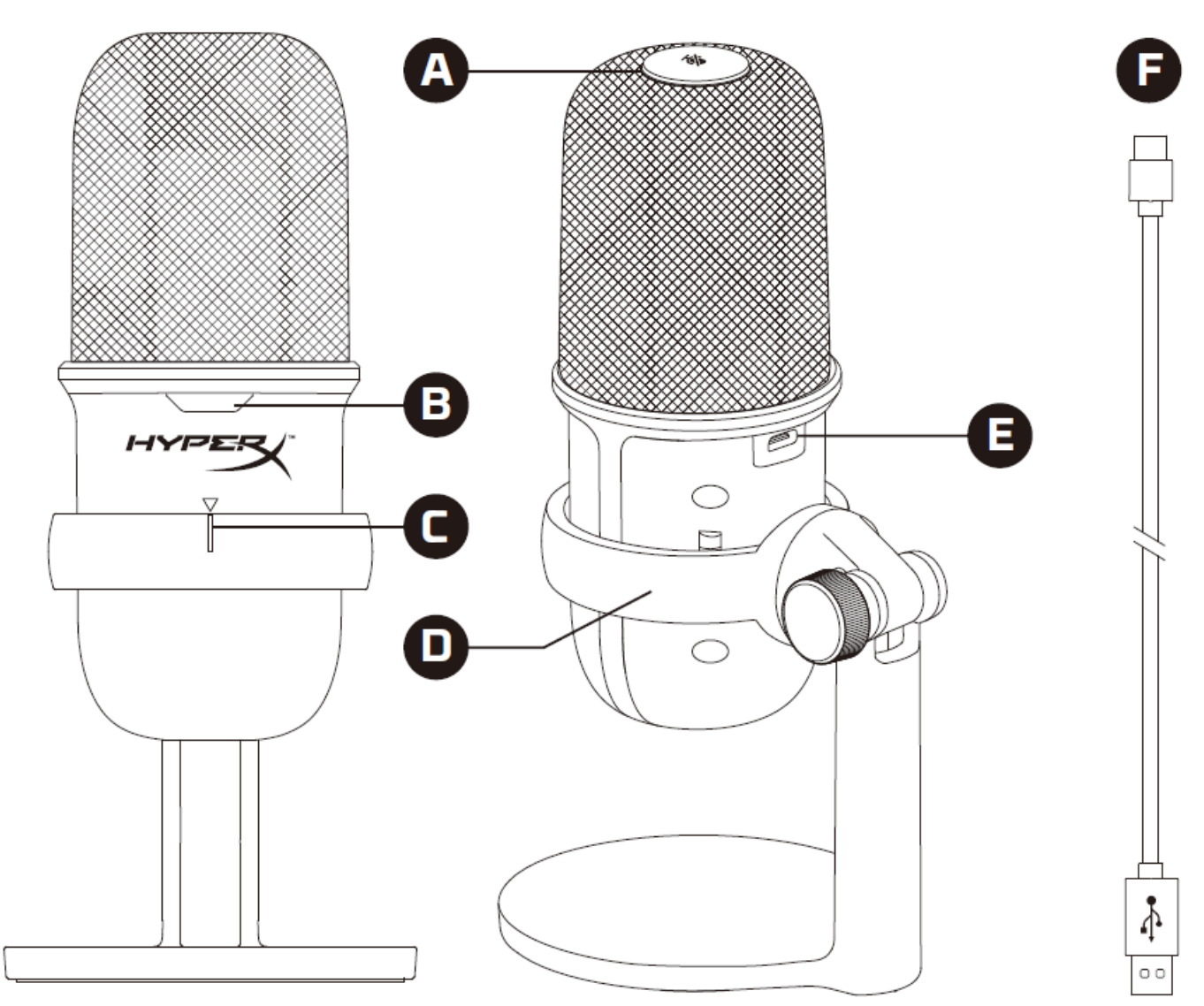

- A. Dokunarak sessize alma sensörü
- B. Mikrofon durum LED'i
- C. Mikrofon hizalama kılavuzu
- D. Mikrofon standı
- E. USB-C bağlantı noktası
- F. USB kablosu

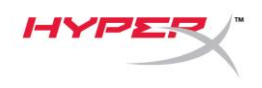

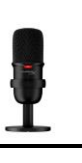

## <span id="page-100-0"></span>**Teknik Özellikler**

#### **Genel**

Güç kaynağı: 5 V/100 mA (USB) Çalışma akımı: 47 mA USB Teknolojisi: USB 2.0 (tam hız) Örnekleme hızları: 48 kHz, 44.1 kHz, 32 kHz, 16 kHz, 8 kHz Bit derinliği: 16 bit Uyumluluk: Windows 7 ve üzeri, macOS, PS4™ Kablo uzunluğu: 2 m Ağırlık:

- Mikrofon: 261 g
- Mikrofon standı: 125 g
- USB kabloyla birlikte toplam ağırlık: 429,9 g

#### **Mikrofon**

Eleman: Elektret kondenser mikrofon Yönelme düzeni: Kardioid Frekans yanıtı: 20 Hz-20 kHz Hassasiyet: -6 dBFS (1 V/Pa, 1 kHz'de) Gürültü (RMS): ≤-74 dBFS (A-ağırlıklı)

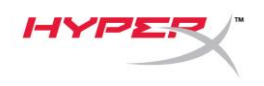

#### <span id="page-101-0"></span>**PC veya Mac ile kullanım**

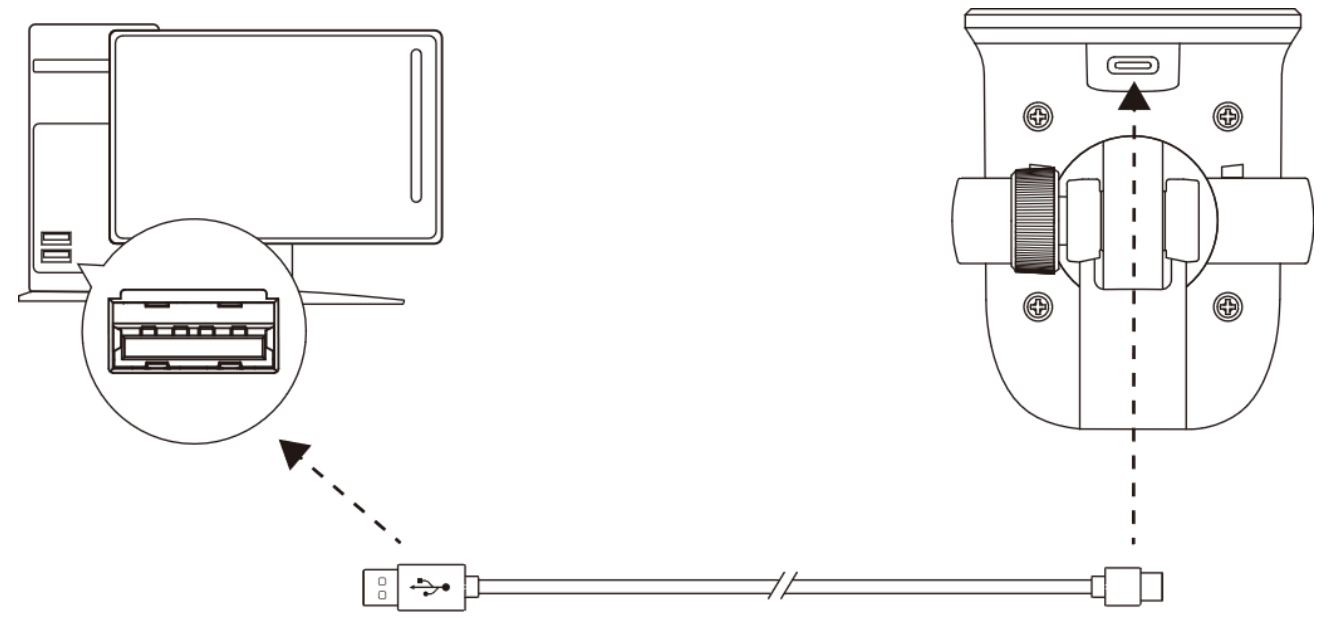

Mikrofonu, ürünle birlikte gelen USB kabloyu kullanarak PC veya Mac'teki USB bağlantı noktasına bağlayın.

#### **Windows**

Mikrofonun PC'de doğru bir biçimde yapılandırıldığından emin olmak için aşağıdaki adımları uygulayın:

1. Sistem tepsinizdeki ses simgesine sağ tıklayın ve **Ses Ayarlarını Aç** seçimini yapın.

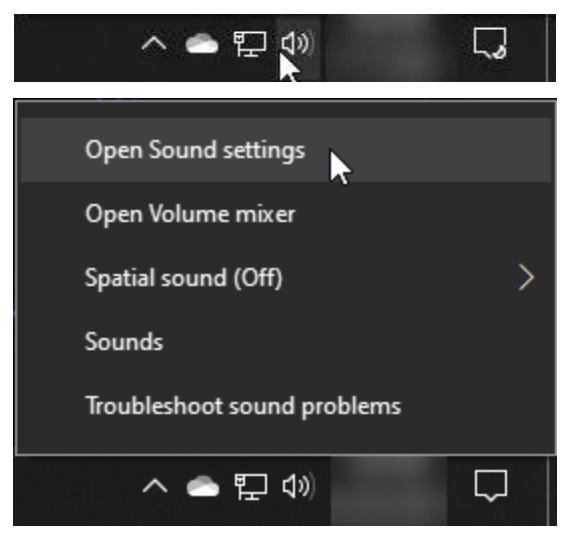

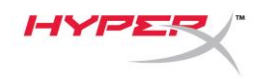

2. Şu seçimi yapın: **Ses Denetim Masası**.

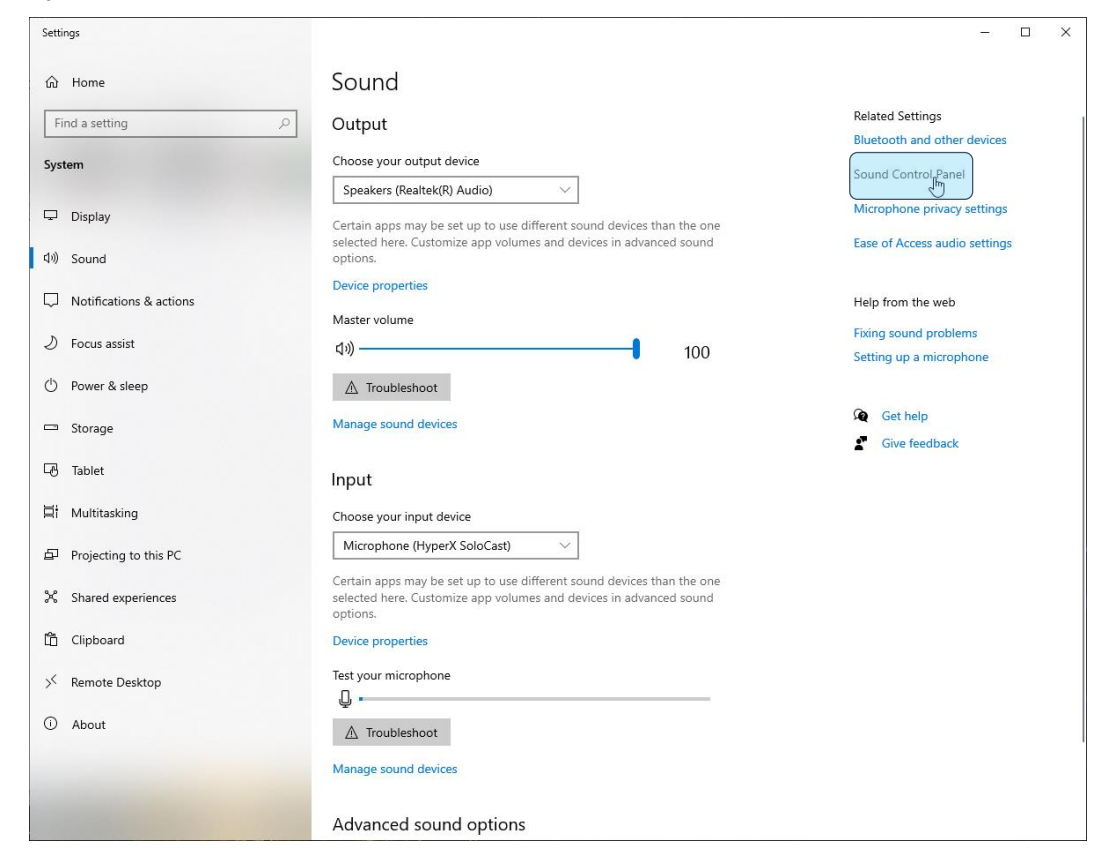

3. *Kayıt* sekmesinde **Mikrofon - HyperX SoloCast** seçimini yapın ve ardından **Varsayılan Olarak Ayarla** düğmesine tıklayın.

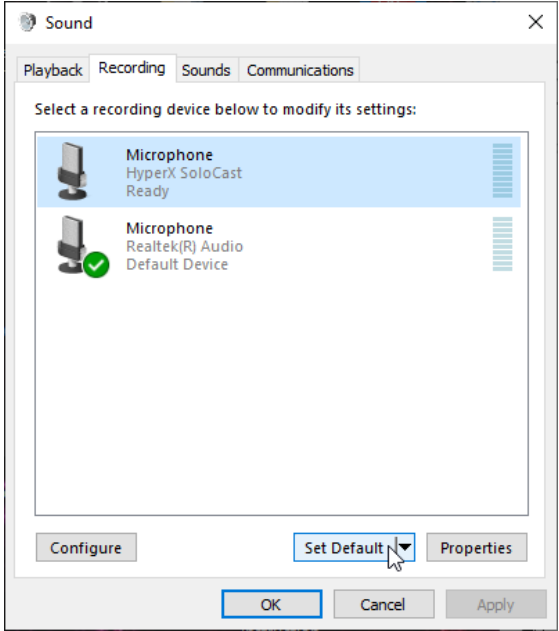

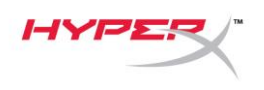

#### **macOS**

Mikrofonun macOS'te doğru bir biçimde yapılandırıldığından emin olmak için aşağıdaki adımları uygulayın:

1. **Sistem Tercihleri** menüsünden **Ses** seçimini yapın.

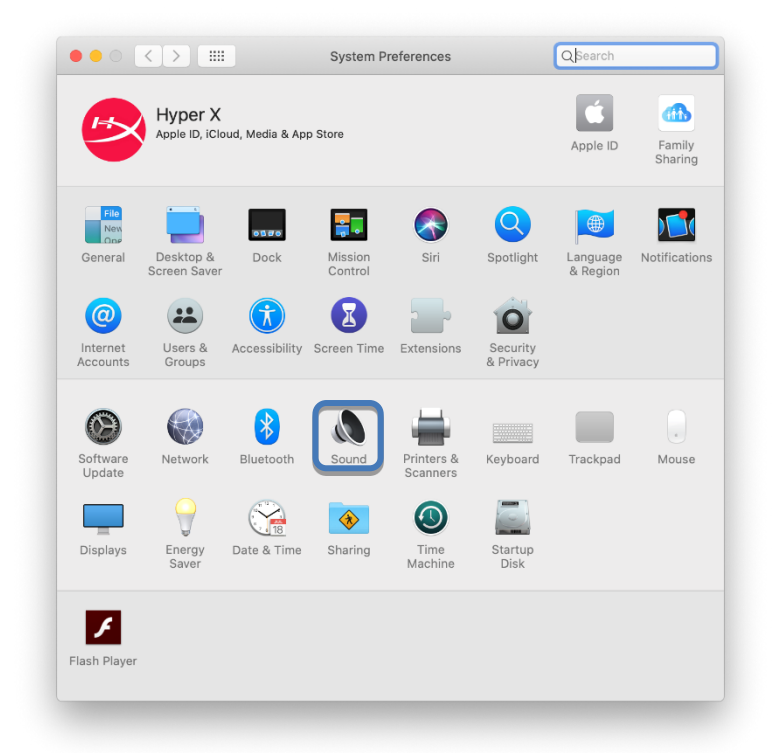

2. *Giriş* sekmesinden **HyperX SoloCast** seçimini yapın.

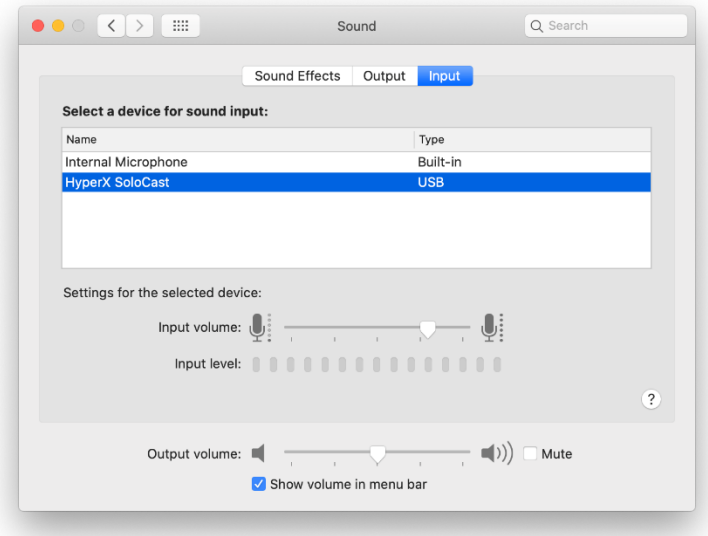

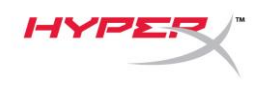

<span id="page-104-0"></span>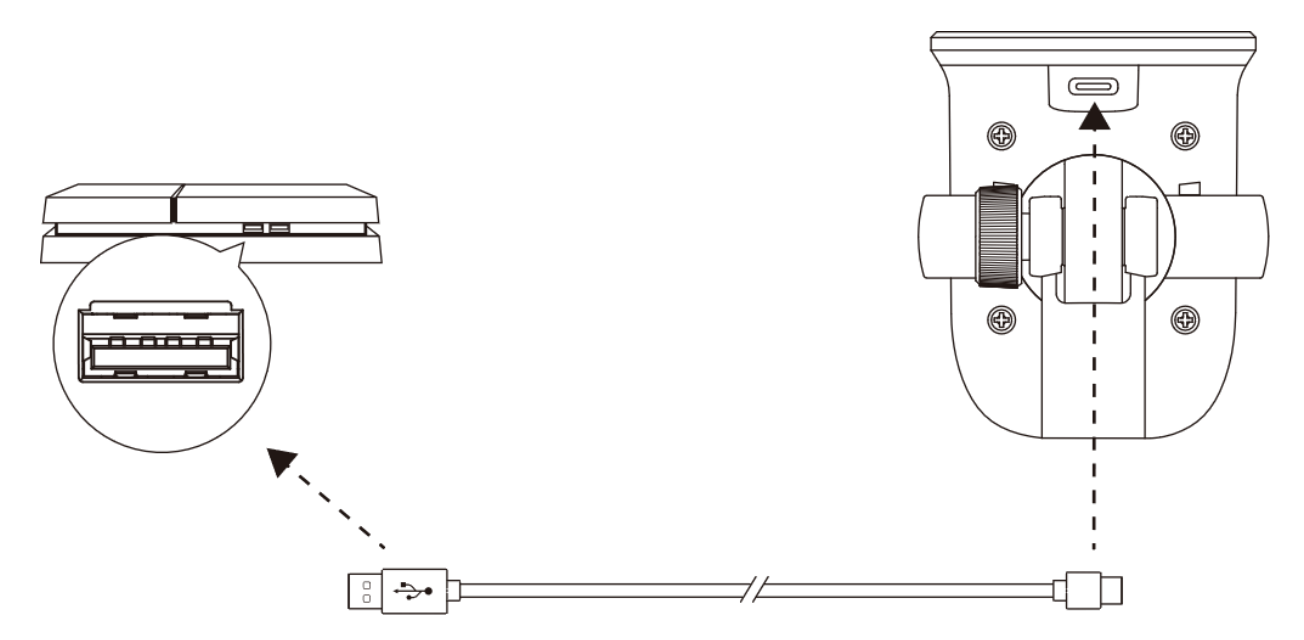

Mikrofonu, ürünle birlikte gelen USB kabloyu kullanarak PS4™ sisteminizin USB bağlantı noktasına bağlayın.

Mikrofonun PS4™ sisteminizde doğru bir biçimde yapılandırıldığından emin olmak için aşağıdaki adımları uygulayın:

- 1. PS4™ ana menüsünden şu yolu izleyin: **Ayarlar > Cihazlar > Ses Cihazları**.
- 2. *Giriş Cihazı* için şu seçimi yapın: **USB Microsoft (HyperX SoloCast)**.

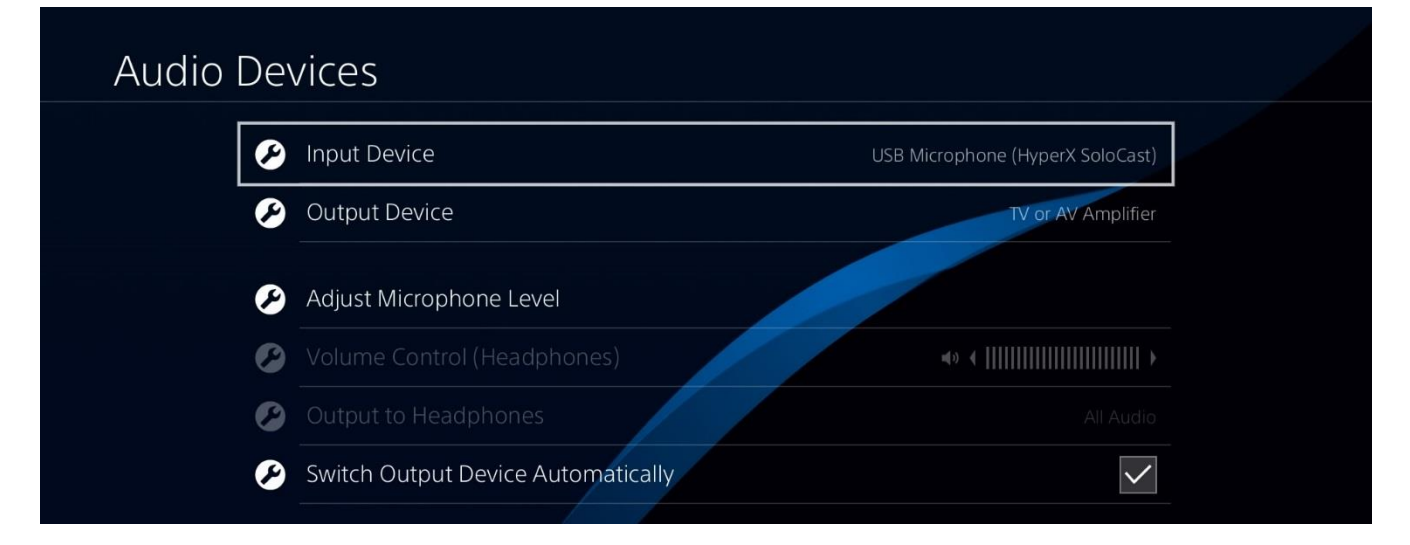

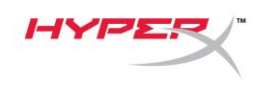

#### <span id="page-105-0"></span>**Mikrofon Pozisyonu**

SoloCast, mikrofonun önünde ses kaynağına dönük bir şekilde yerleştirilmelidir. Yerleştirme pozisyonu, mikrofonu ve standı hizalama kılavuzunda belirtilmiştir.

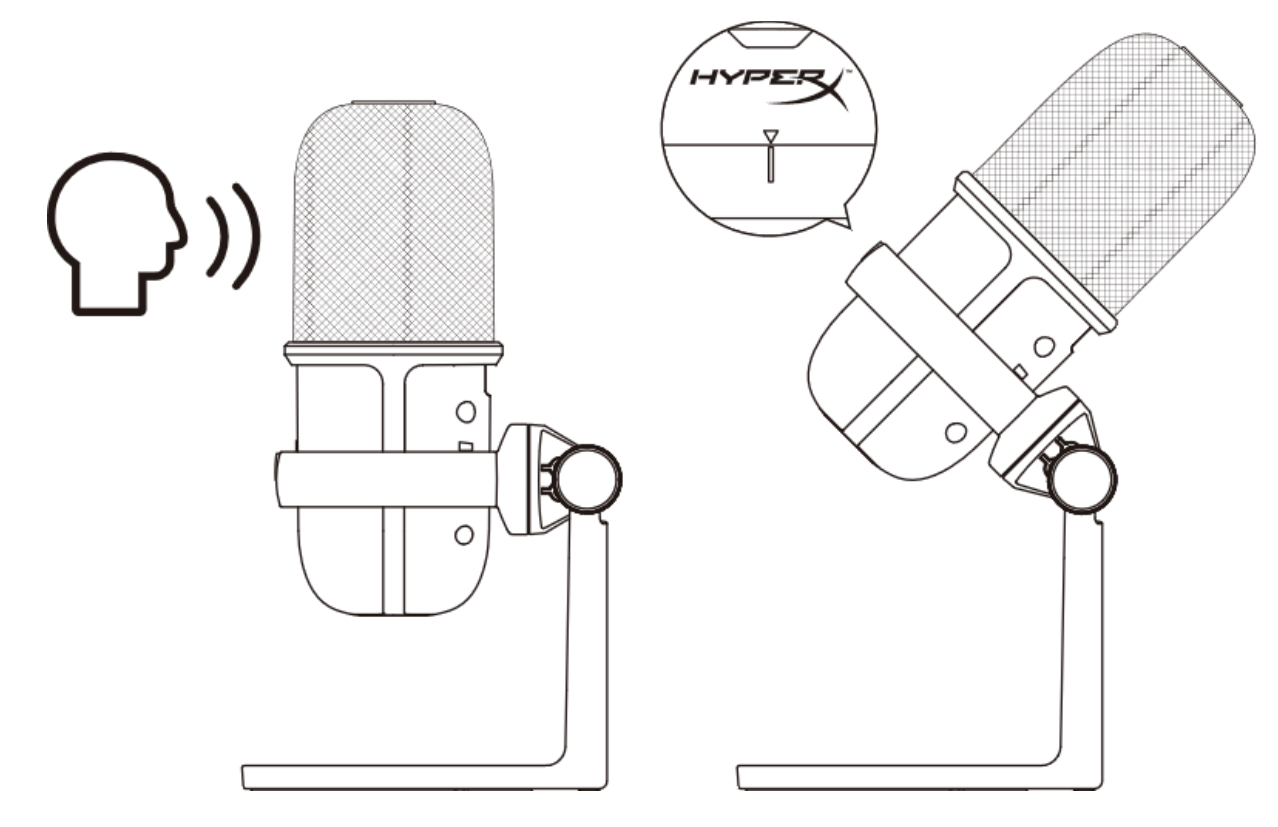

SoloCast döndürülerek monitörün altına kolayca yerleştirilebilir.

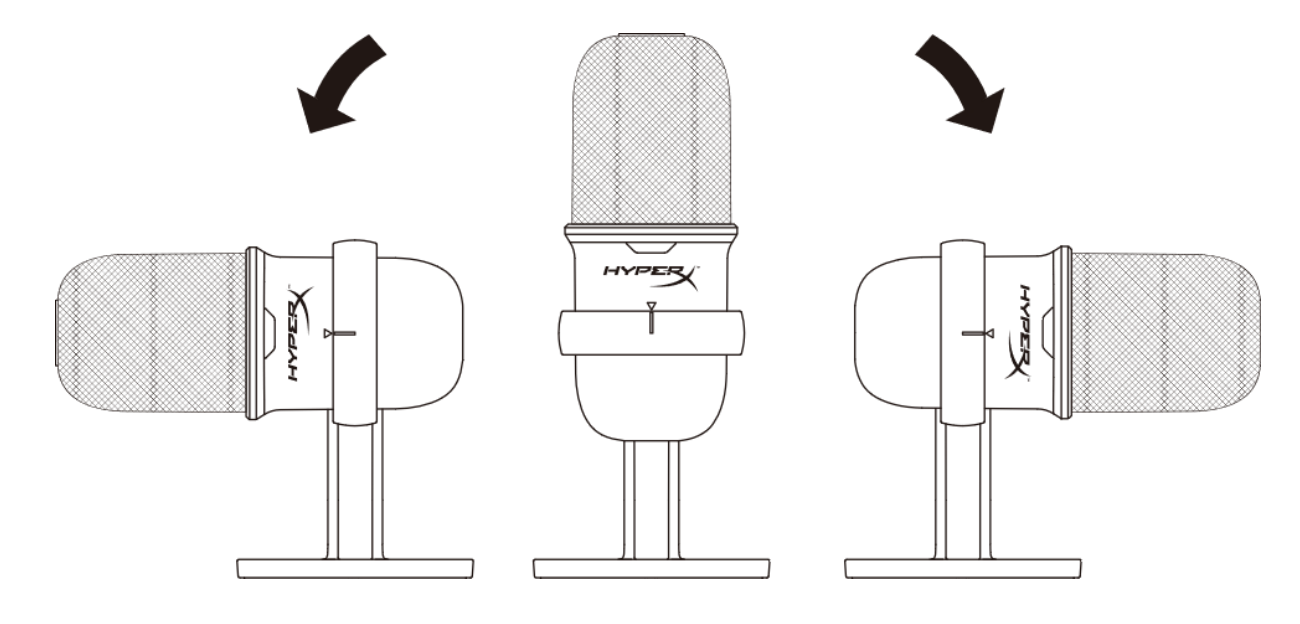

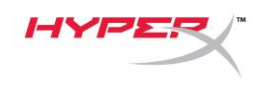

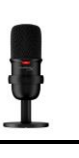

#### <span id="page-106-0"></span>**Mikrofon Kontrolleri**

**Mikrofonu Sessize Alma**

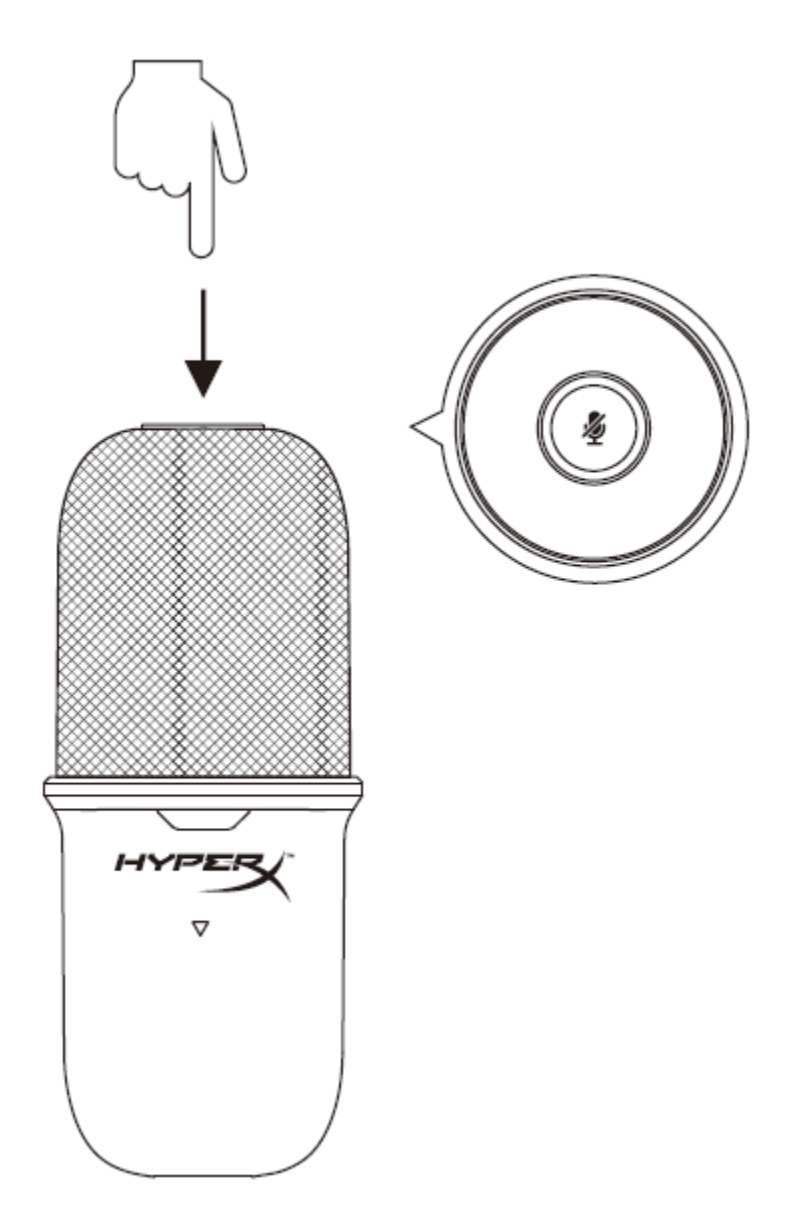

Mikrofonun sesini kapatmak veya açmak için mikrofonun üst kısmına dokunun. Mikrofon LED'i, mikrofonun geçerli ses durumunu gösterir.

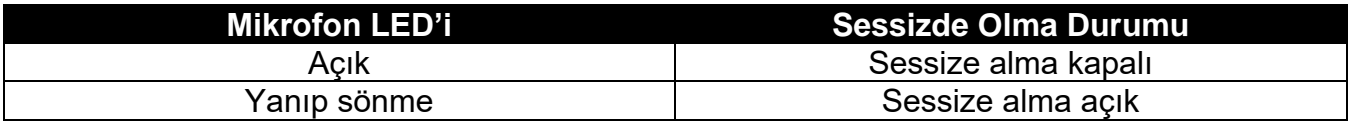

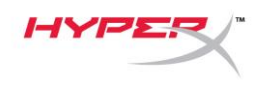

## <span id="page-107-0"></span>**Mikrofon Mount kullanımı**

SoloCast, standından ayrılabilir ve 3/8" ya da 5/8" ölçülerindeki dişlerle mikrofon mount'larıyla birlikte kullanılabilir.

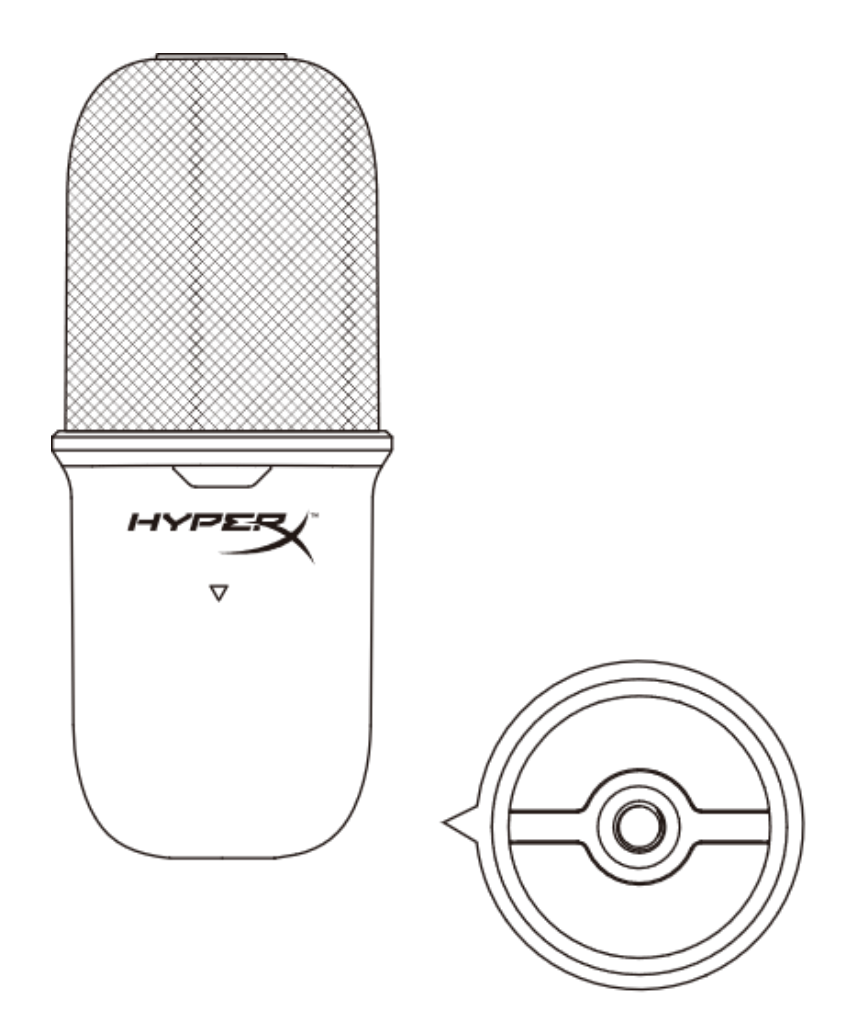
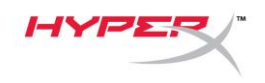

## **Sorunuz mu var? Kurulum sorunları mı yaşıyorsunuz?**

HyperX destek ekibi ile iletişime geçin: [hyperxgaming.com/support/microphones](https://kingstontechnology.sharepoint.com/sites/TRG/Shared%20Documents/Development/Microphone/QuadCast%20S/Manual/hyperxgaming.com/support/microphones)

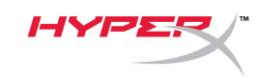

# **HyperX SoloCastTM**

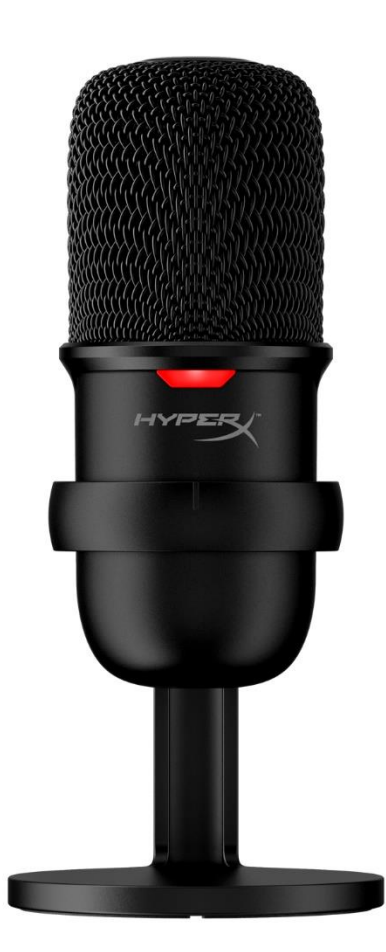

製品番号

HMIS1X-XX-BK/G

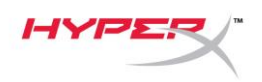

# 目次

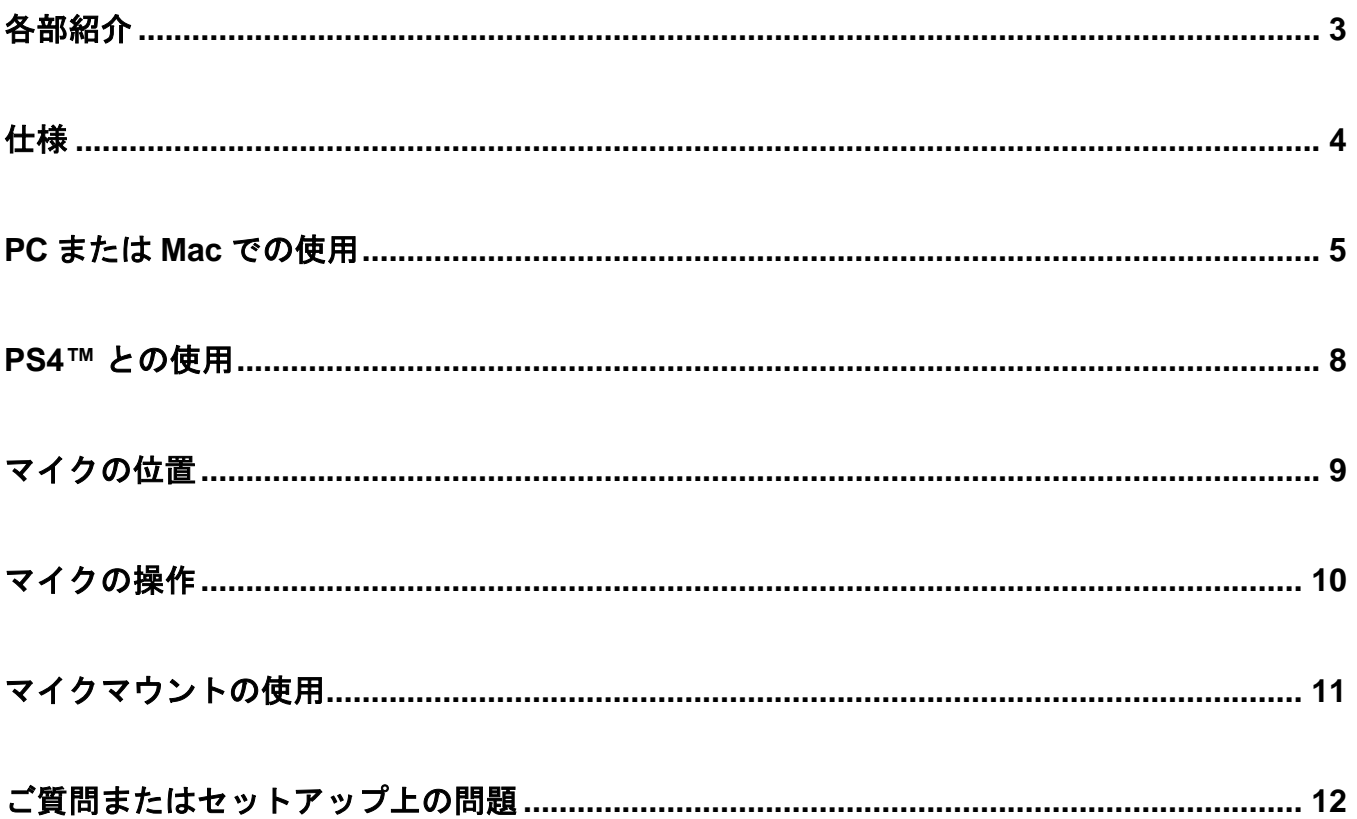

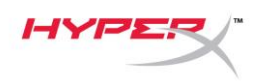

<span id="page-111-0"></span>各部紹介

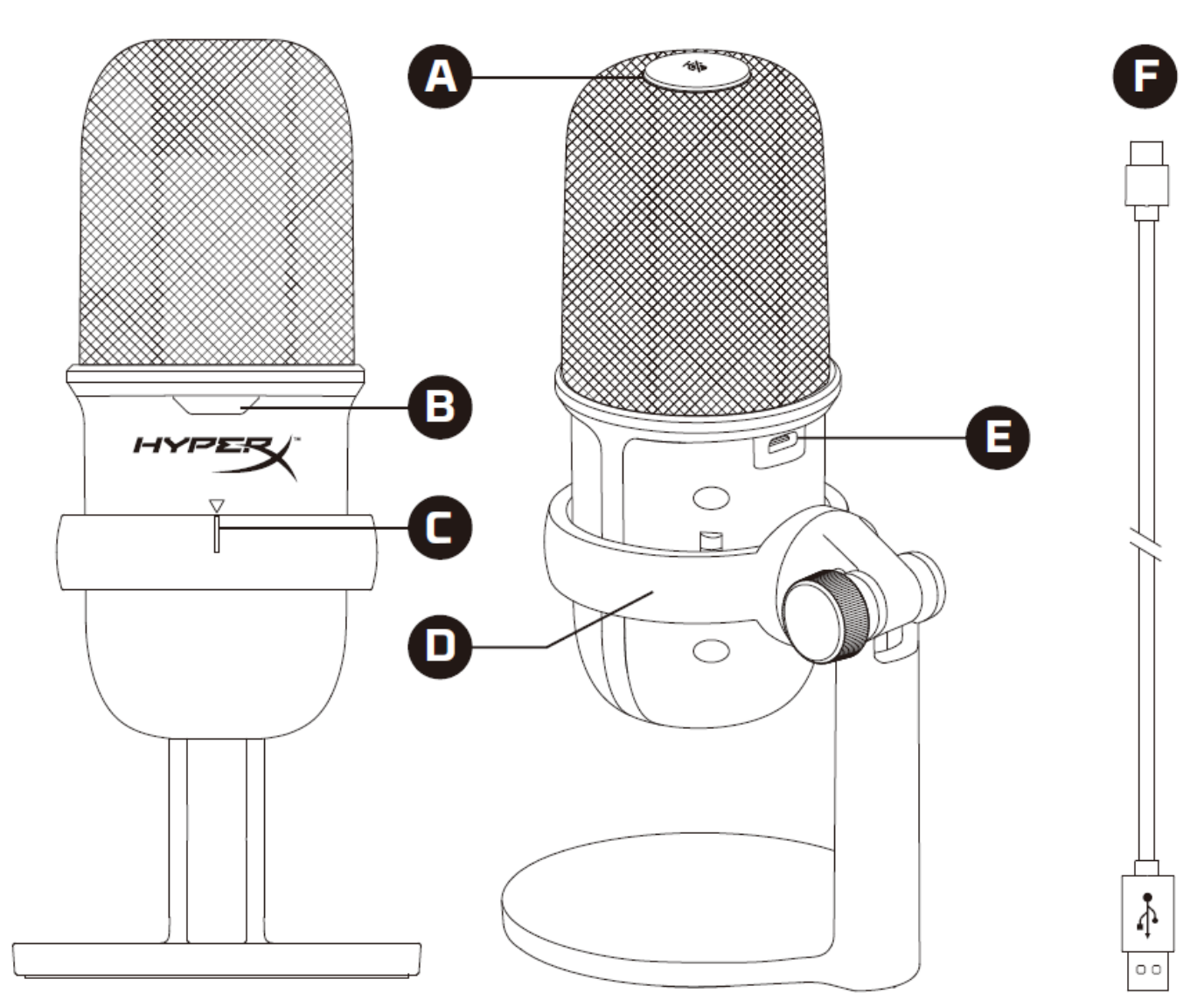

- A. タッチ式ミュートセンサー
- B. マイクステータス LED
- C. マイク位置合わせガイド
- D. マイクスタンド
- E. USB-C ポート
- F. USB ケーブル

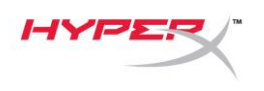

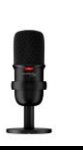

## <span id="page-112-0"></span>仕様

#### 基本

電源: 5V/100mA (USB) 動作電流: 47mA USB仕様: USB 2.0 ((フルスピード)) サンプリングレート:: 48kHz、44.1kHz、32kHz、16kHz、8kHz ビット解像度:: 16ビット 対応OS: Windows 7以降、Mac OS、PS4™ ケーブルの長さ: 2m 重量:

- マイク: 261g
- マイクスタンド: 125g
- 合計(USBケーブルを含む): 429.9g

#### マイク

方式: エレクトレットコンデンサーマイク 指向性パターン:: カーディオイド 周波数応答:: 20Hz~20kHz 感度:: -6dBFS (1V/Pa、1kHz時) ノイズ (RMS): -74dBFS未満 (A特性)

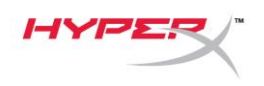

## <span id="page-113-0"></span>**PC** または **Mac** での使用

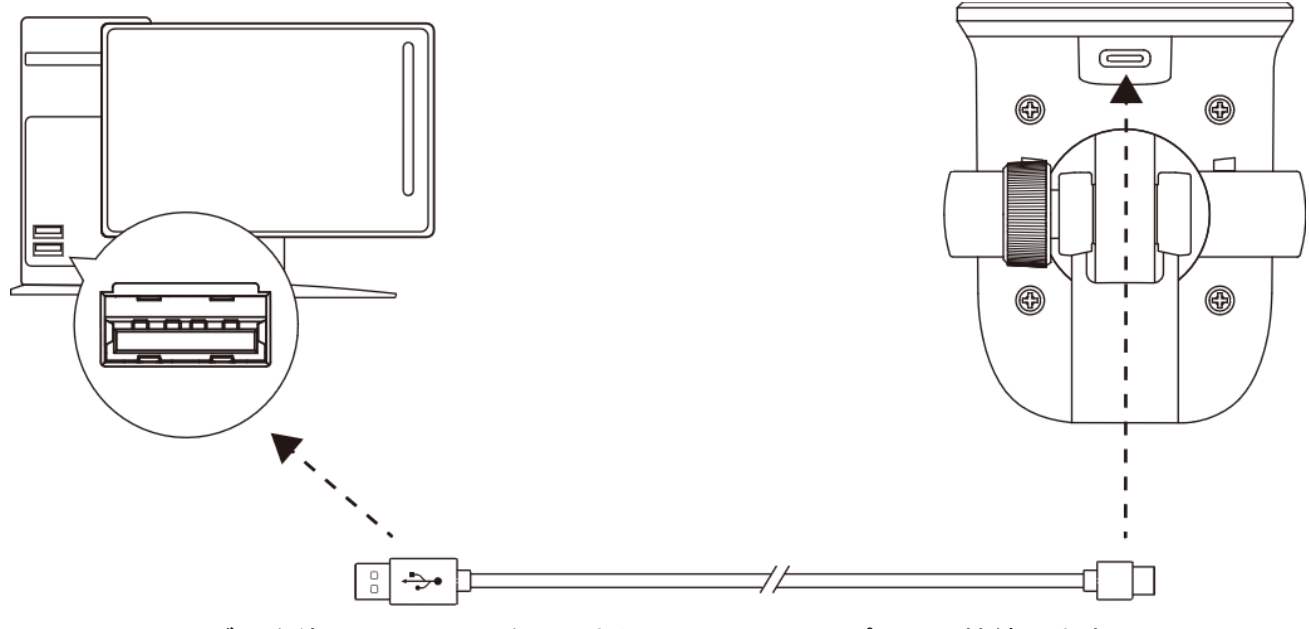

付属の USB ケーブルを使って、マイクを PC または Mac の USB ポートに接続します。

#### **Windows**

マイクを PC に適切な設定で構成するには、以下の手順を実行します。

1. システムトレイのサウンドアイコンを右クリックし、[サウンドの設定を開く]を選択します。

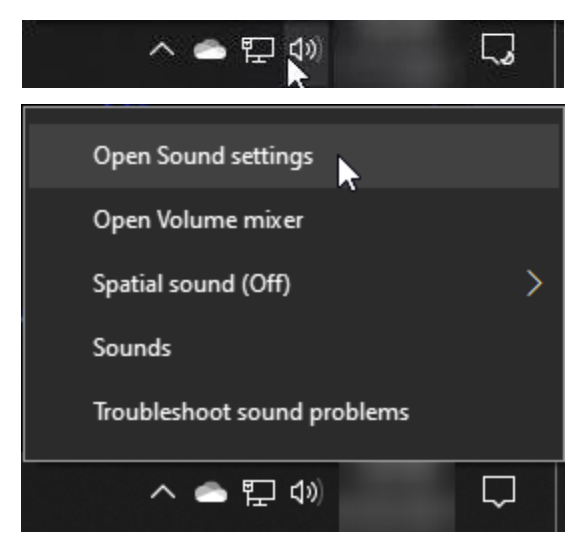

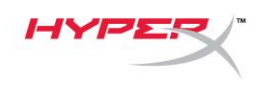

2. [サウンド コントロール パネル]を選択します。

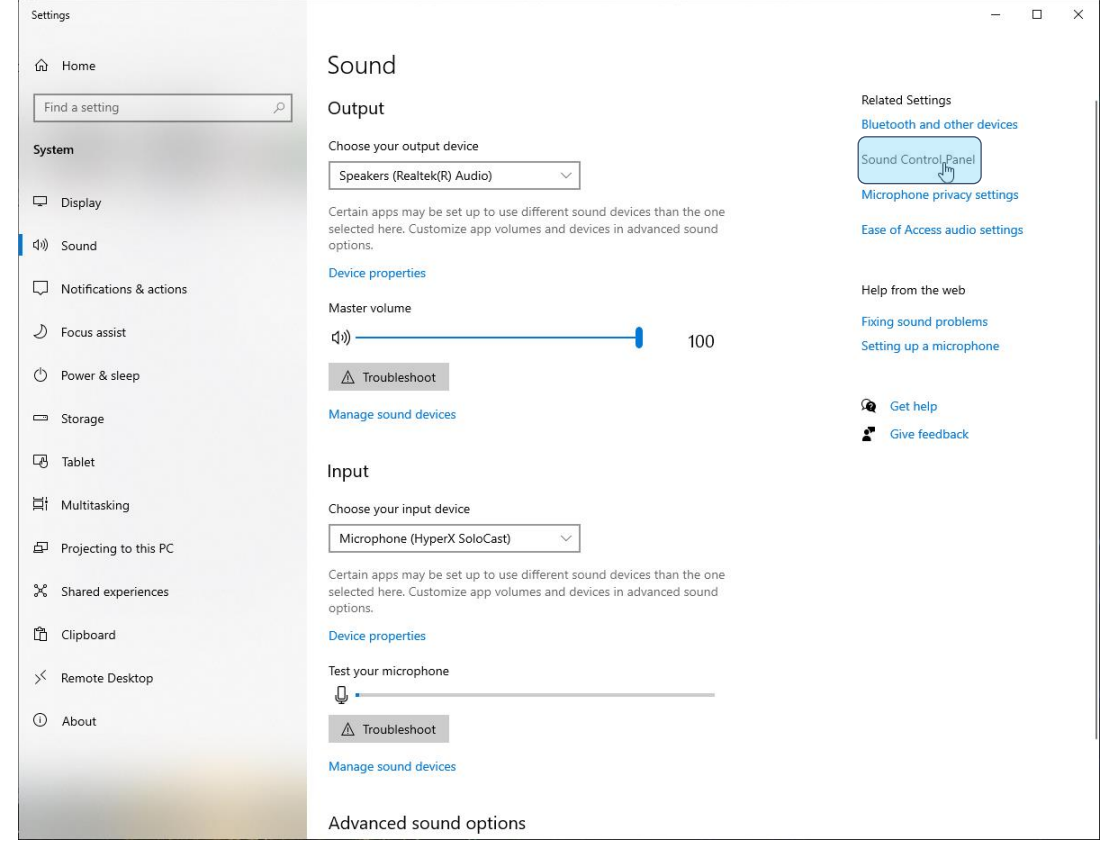

3. [録音]タブで[Microphone HyperX SoloCast]を選択し、[既定値に設定]ボタンをクリックします。

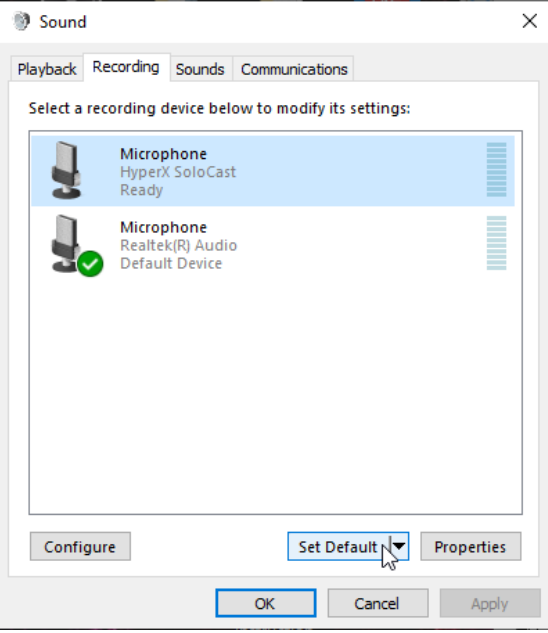

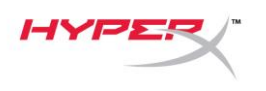

#### **macOS**

マイクを macOS の適切な設定で構成するには、以下の手順を実行します。 1. 「システム環境設定」を開き、「サウンド」を選択します。

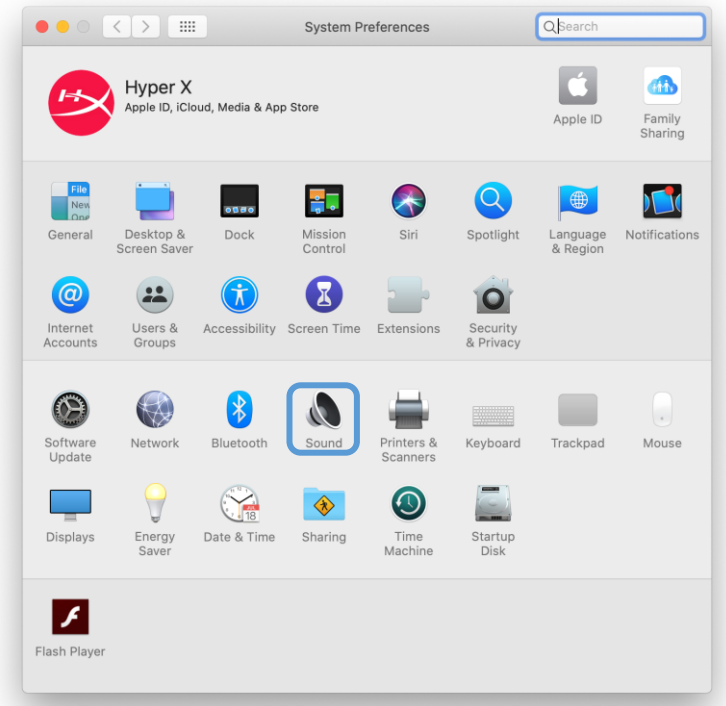

2. 入力タブで「HyperX SoloCast」を選択します。

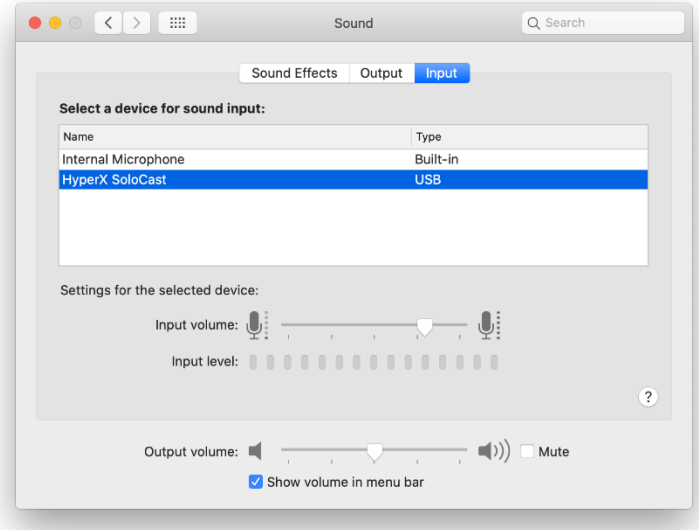

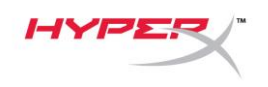

#### <span id="page-116-0"></span>**PS4™** との使用

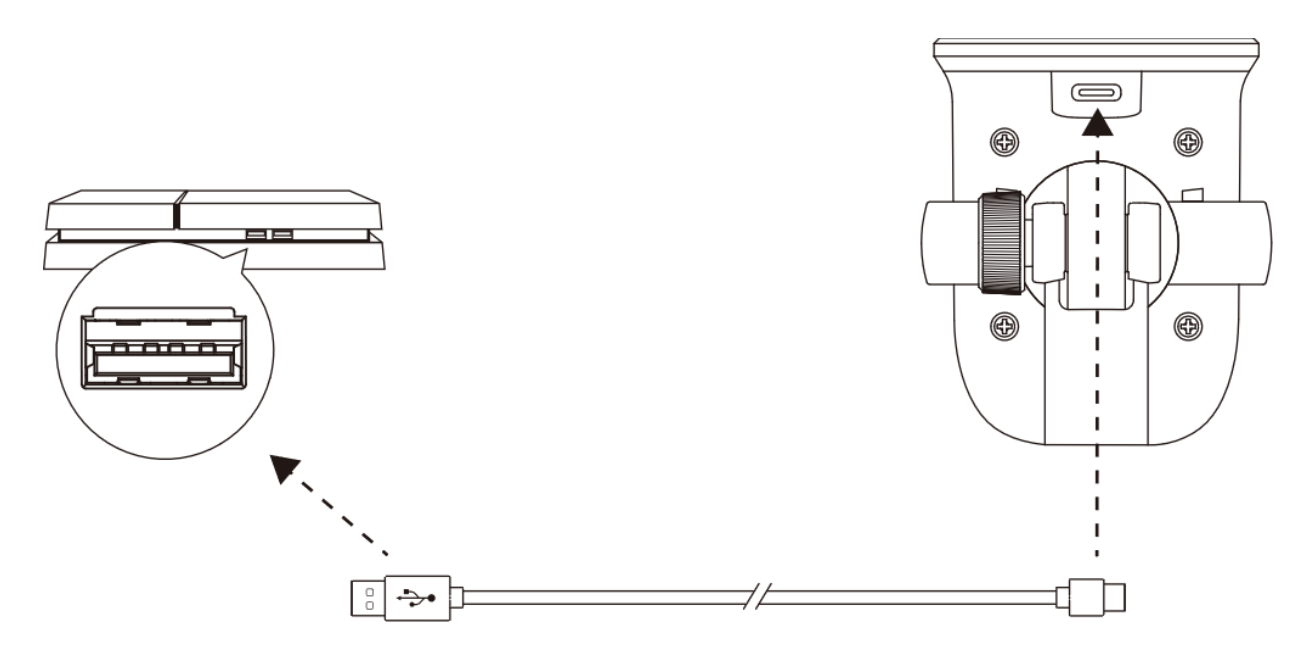

付属の USB ケーブルを使って、マイクを PS4™ の USB ポートに接続します。

マイクを PS4™ 適切な設定で構成するには、以下の手順を実行します。

- 1. PS4™ のメインメニューから[設定]>[周辺機器]>[オーディオ機器]の順に移動します。
- 2. [入力機器]に[USB Microsoft (HyperX SoloCast)]を設定します。

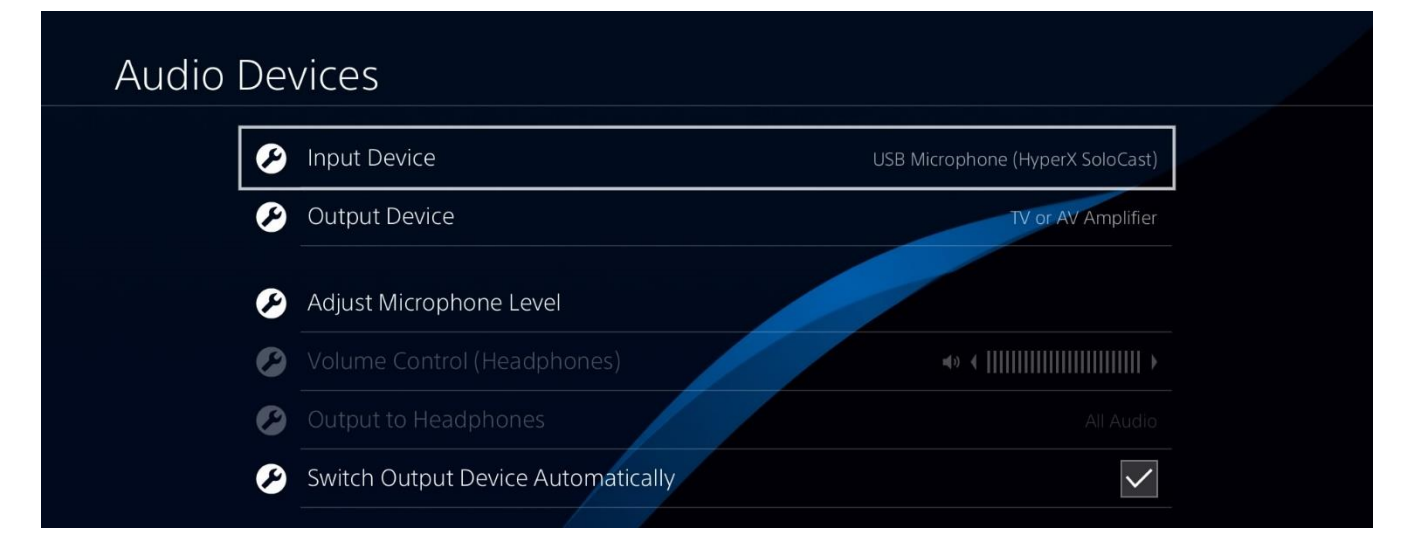

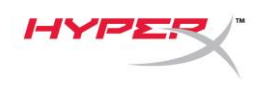

## <span id="page-117-0"></span>マイクの位置

SoloCast マイクの正面を音源に向けて配置してください。正面は、マイクとスタンドの位置 合わせガイドで示されています。

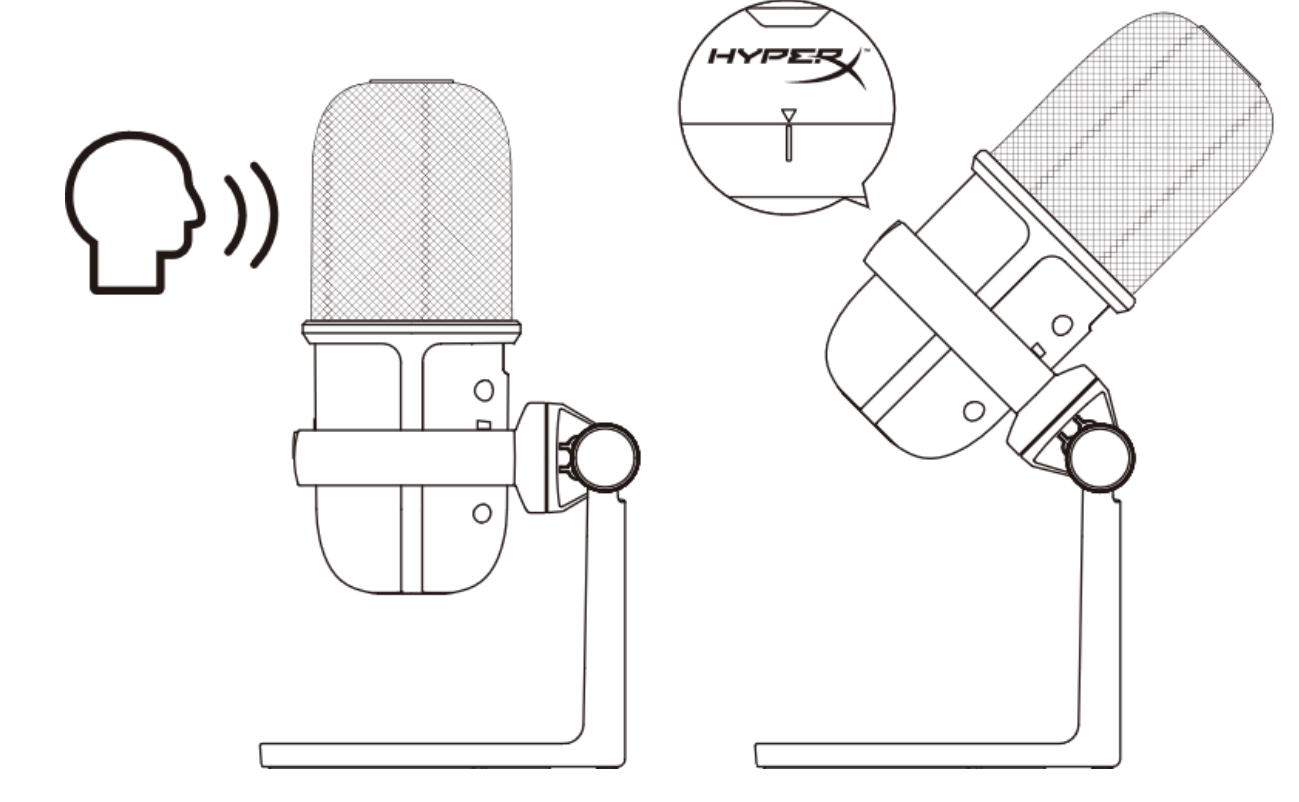

SoloCast は回転可能で、モニターの下に簡単に配置できます。

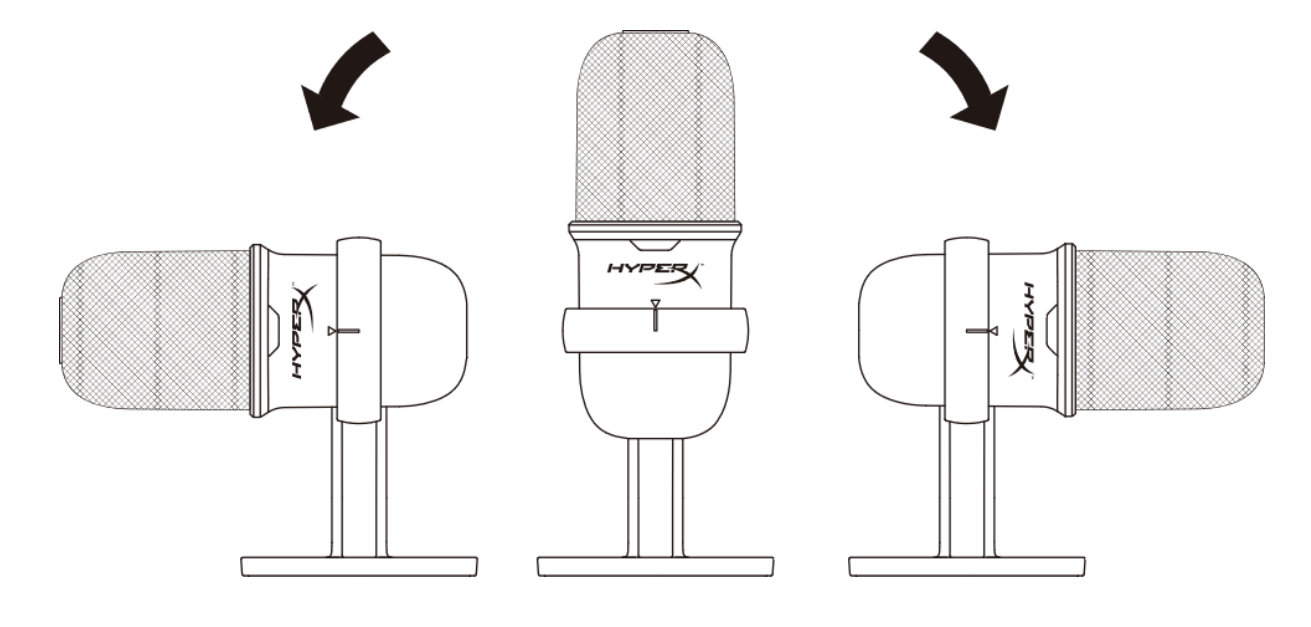

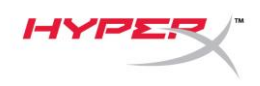

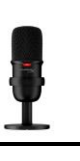

## <span id="page-118-0"></span>マイクの操作

ママイクのミュート

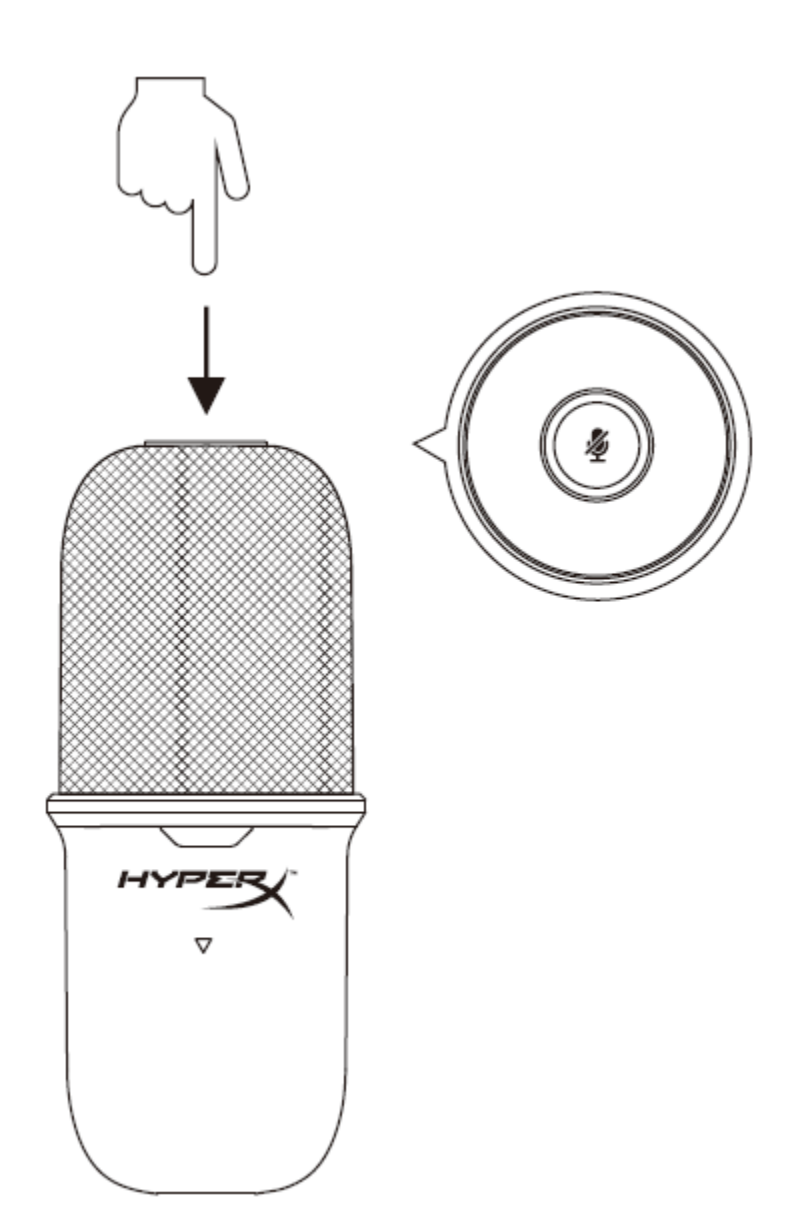

マイクをミュート/ミュート解除するには、マイクの上部をタップします。マイクのミュート状態は、 マイク LED に表示されます。

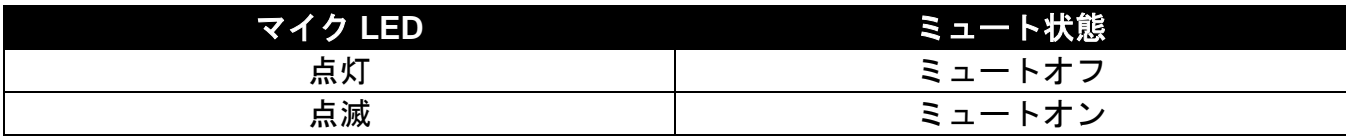

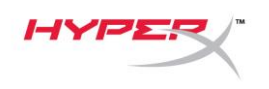

## <span id="page-119-0"></span>マイクマウントの使用

SoloCast はスタンドから取り外して、3/8 インチまたは 5/8 インチのスレッドのマイクマウントで使用 できます。

<span id="page-119-1"></span>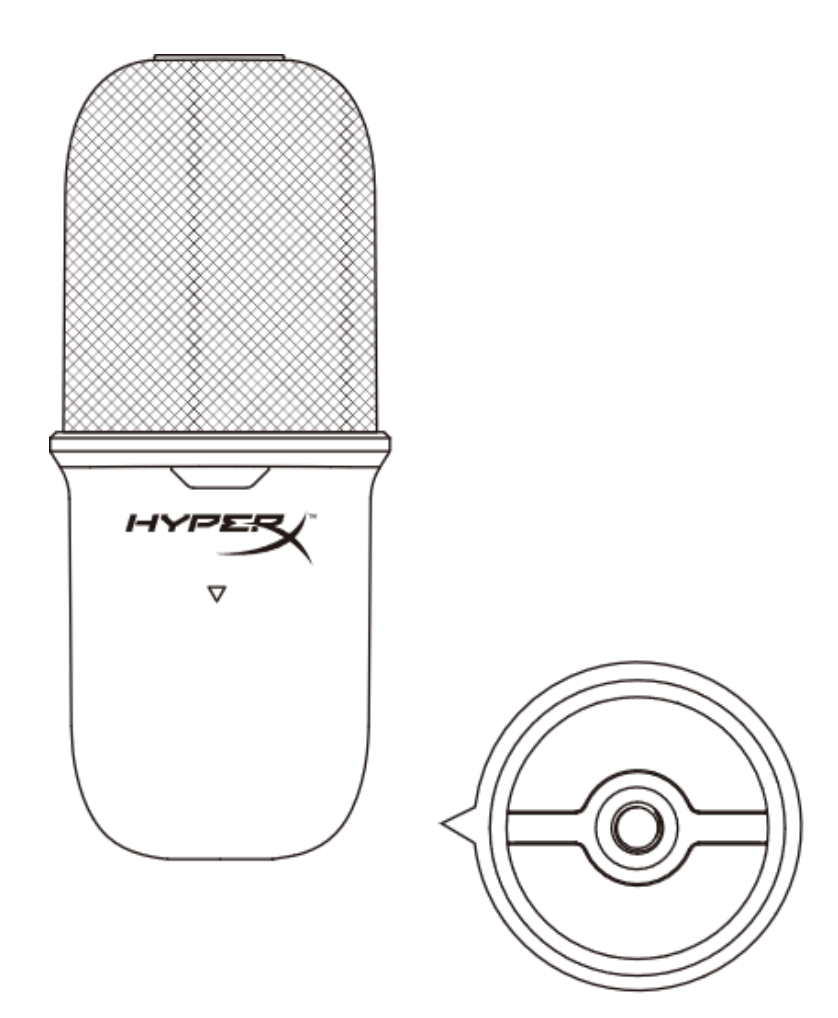

## ご質問またはセットアップ上の問題

HyperX サポートチームにご連絡ください: [hyperxgaming.com/support/microphones](https://kingstontechnology.sharepoint.com/sites/TRG/Shared%20Documents/Development/Microphone/QuadCast%20S/Manual/hyperxgaming.com/support/microphones)

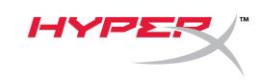

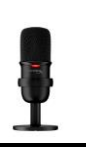

# **HyperX SoloCastTM**

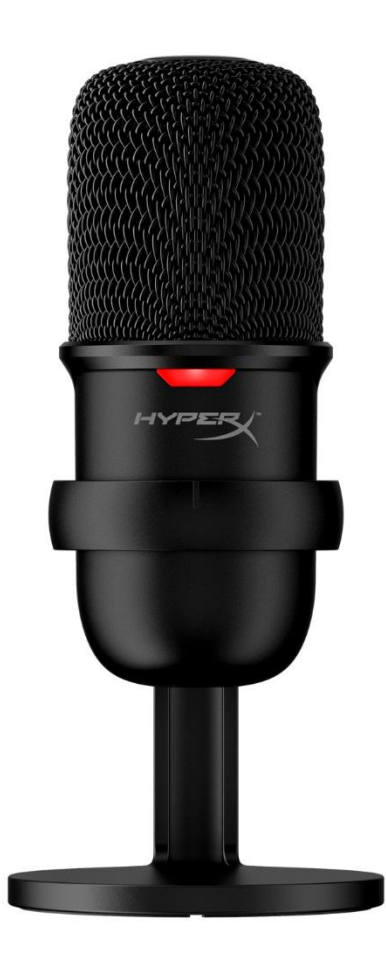

## 부품 번호

HMIS1X-XX-BK/G

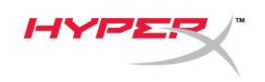

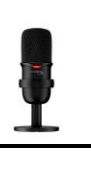

## 목차

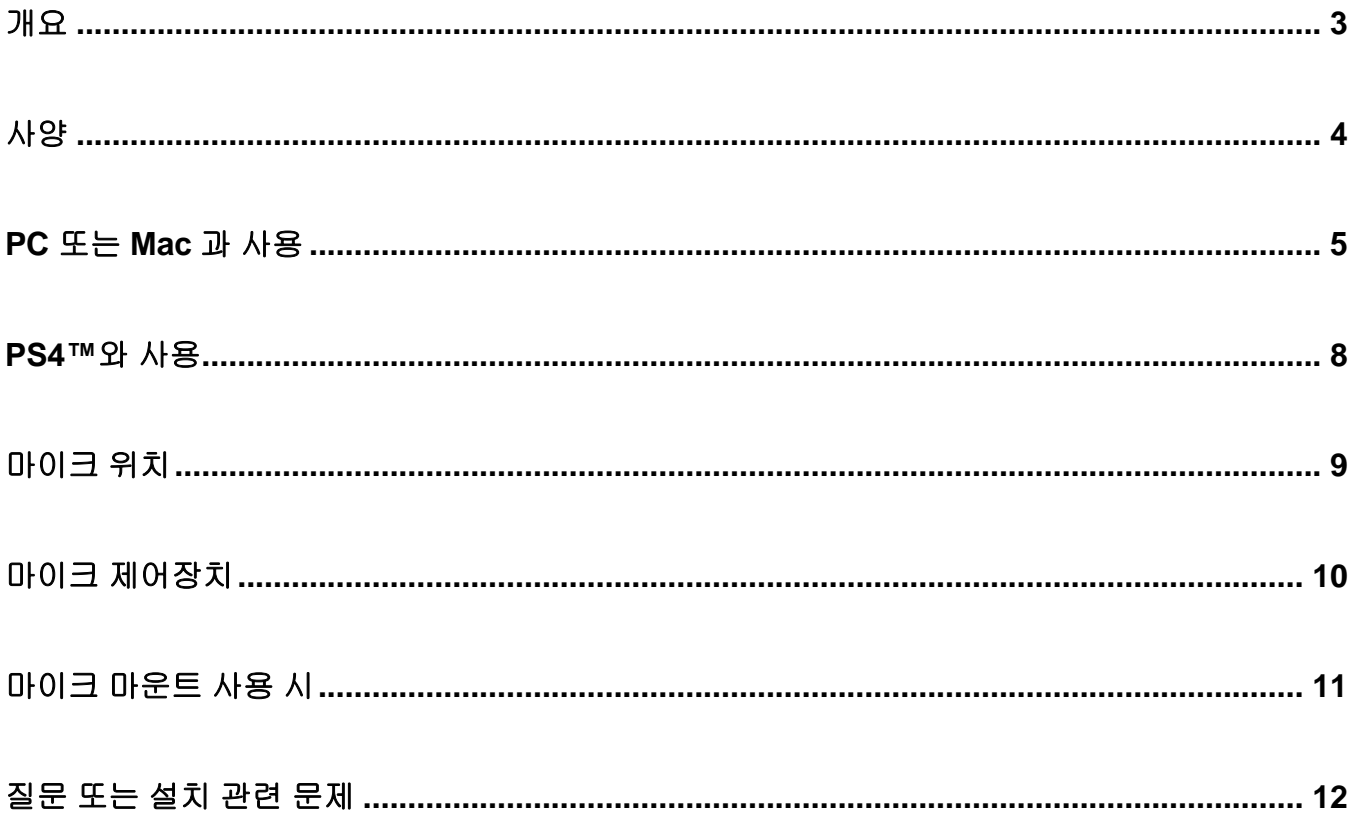

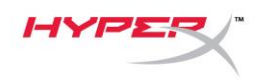

<span id="page-123-0"></span>개요

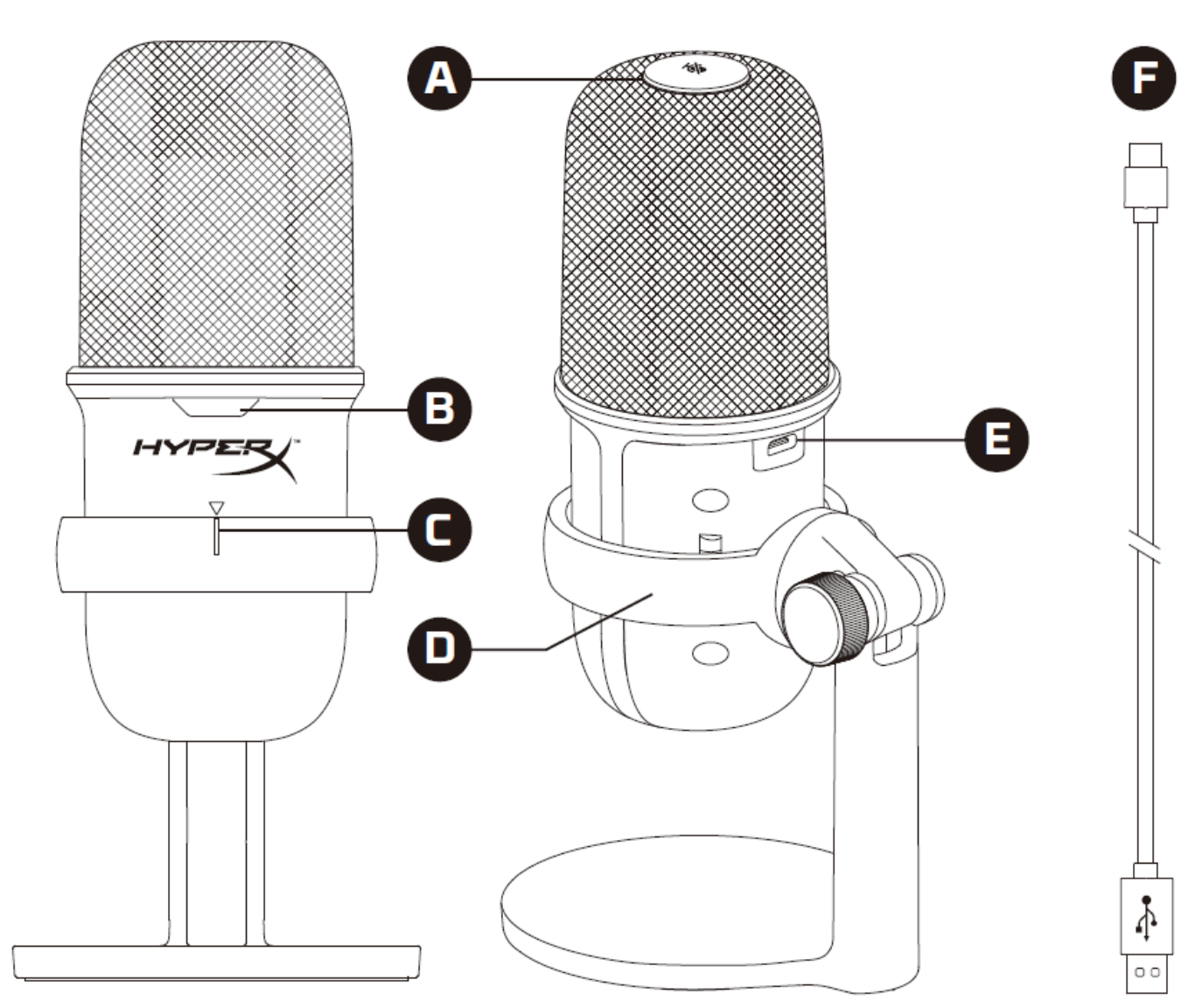

- A. 원터치 음소거 센서
- B. 마이크 상태 LED
- C. 마이크 정렬 가이드
- D. 마이크 스탠드
- E. USB-C 포트
- F. USB 케이블

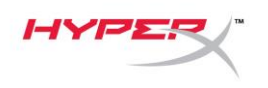

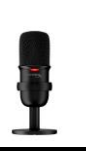

## <span id="page-124-0"></span>사양

#### 일반

전원 공급 장치: 5V/100mA(USB) 작동 전류: 47mA USB 규격: USB 2.0(최고 속도) 표본화 속도: 48kHz, 44.1kHz, 32kHz, 16kHz, 8kHz 비트 깊이: 16비트 호환성: Windows 7 이상, Mac OS, PS4™ 케이블 길이: 2m 무게:

- 마이크: 261g
- 마이크 스탠드: 125g
- USB 케이블 포함 총: 429.9g

#### 마이크

소자: 일렉트릿 콘덴서 마이크 방향 패턴: 단일 지향형 주파수 응답: 20Hz-20kHz 감도: -6dBFS(1kHz에서 1V/Pa) 잡음(RMS): ≤-74dBFS(A-가중)

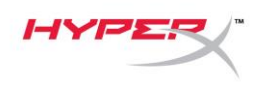

## <span id="page-125-0"></span>**PC** 또는 **Mac** 과 사용

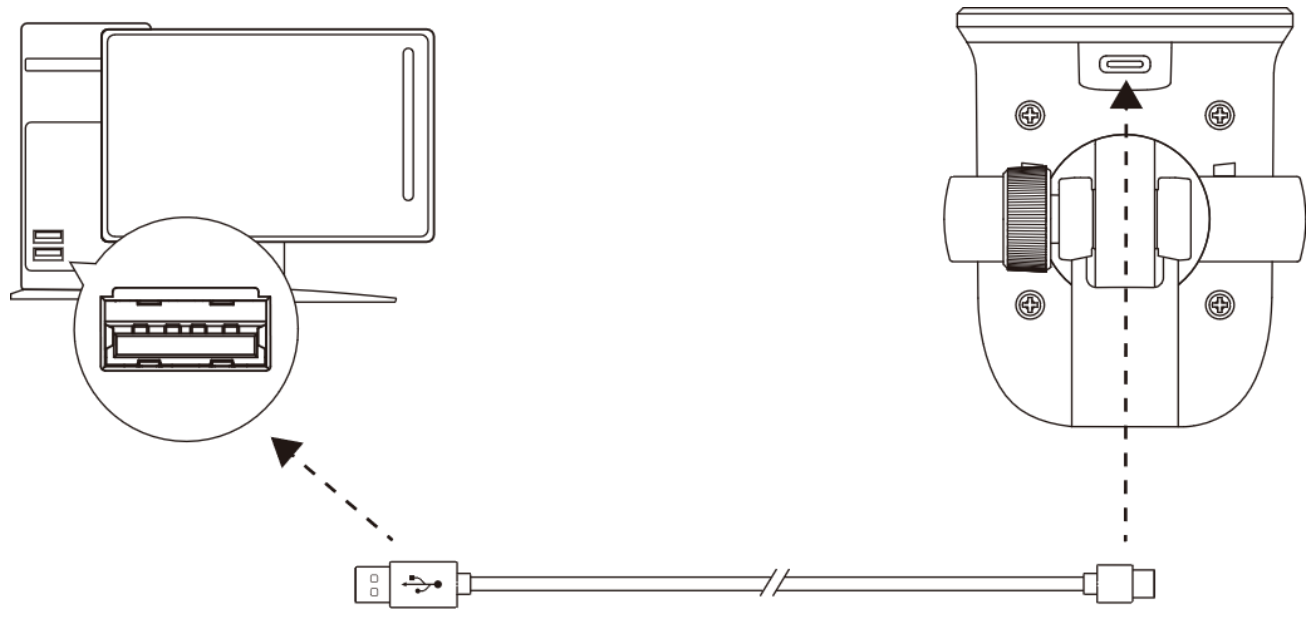

포함된 USB 케이블로 PC 또는 Mac 에 있는 USB 포트에 마이크를 연결하십시오.

#### **Windows**

마이크를 PC 에서 올바르게 설정하려면 아래 단계를 따르십시오.

1. 시스템 트레이의 사운드 아이콘을 오른쪽 클릭하고 사운드 설정 열기를 선택하십시오.

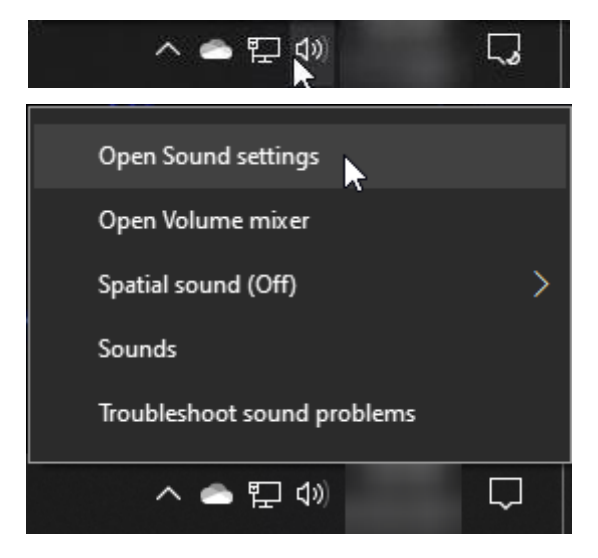

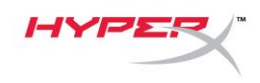

#### 2. 사운드 제어판을 선택하십시오.

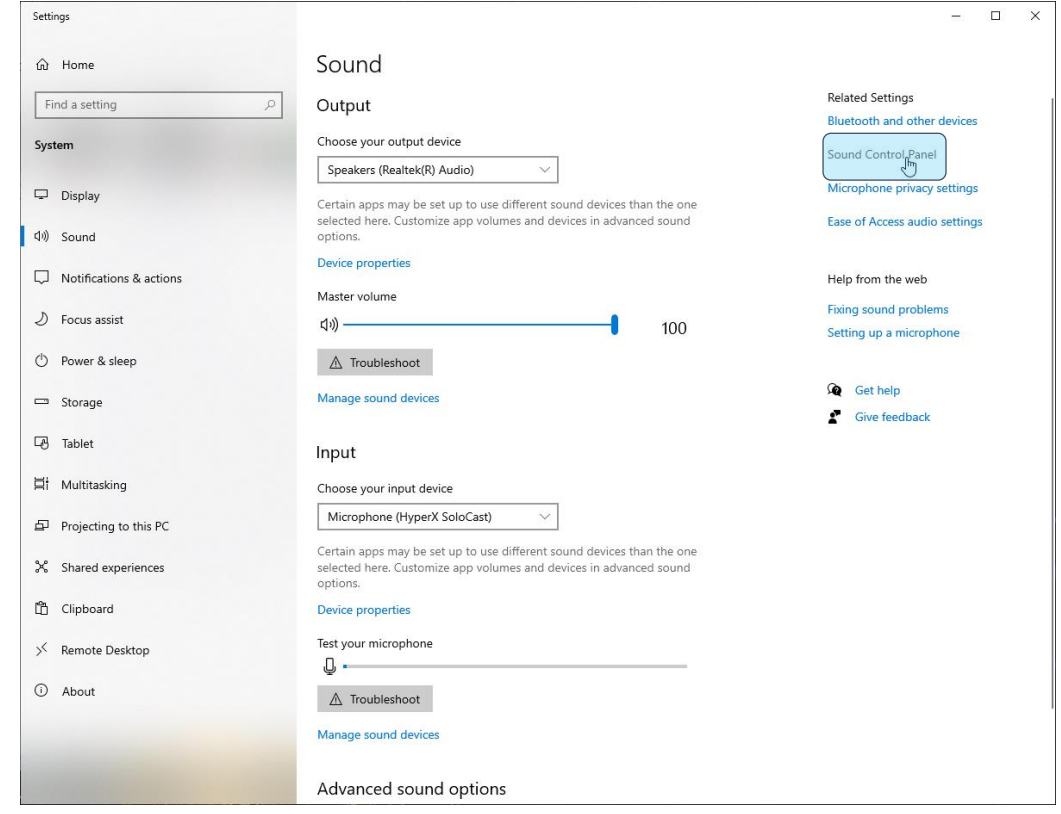

3. 녹음 탭에서 **Microphone HyperX SoloCast** 를 선택하고 기본 설정 버튼을 클릭하십시오.

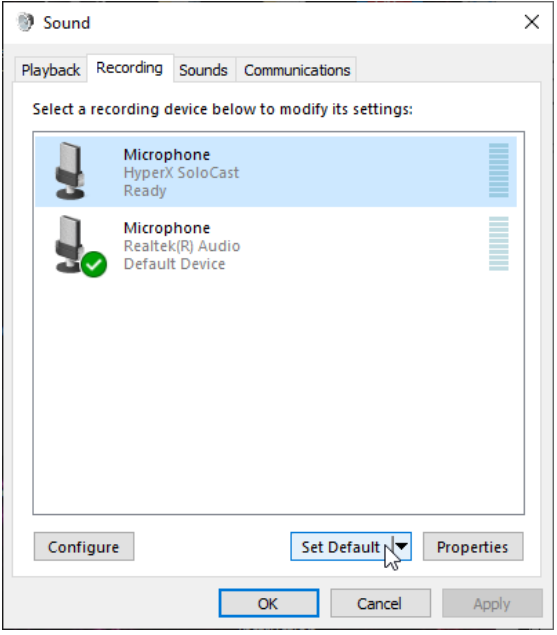

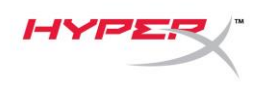

#### **macOS**

마이크를 macOS 에서 올바르게 설정하려면 아래 단계를 따르십시오.

1. 시스템 환경설정을 열고 사운드를 선택하십시오.

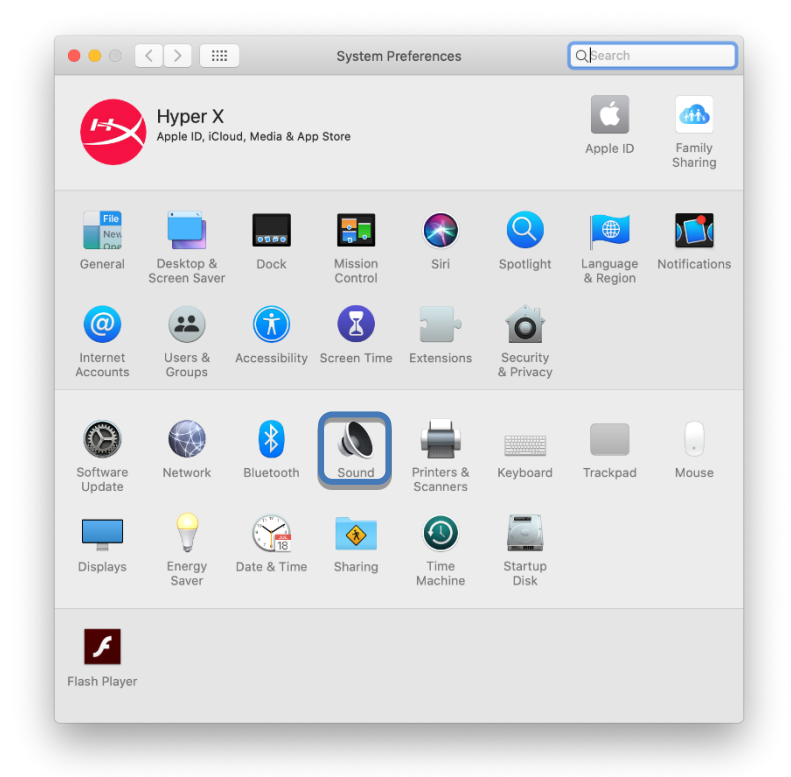

2. 입력 탭에서 **HyperX SoloCast** 를 선택하십시오.

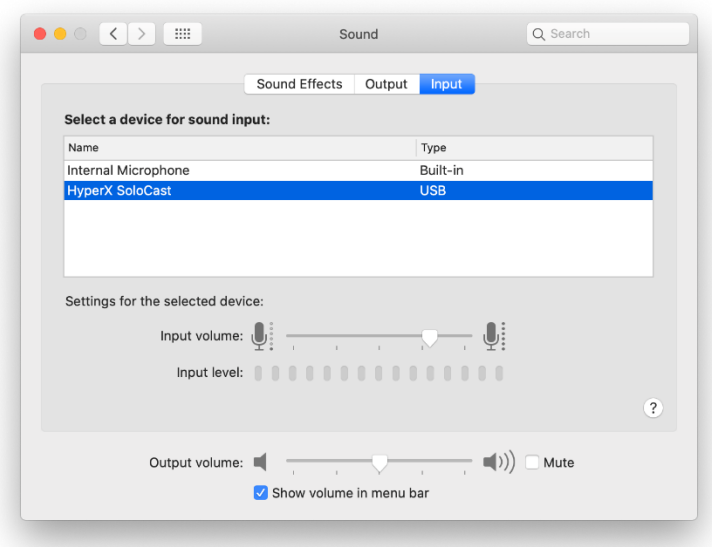

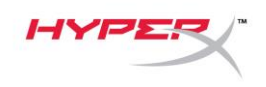

#### <span id="page-128-0"></span>**PS4™**와 사용

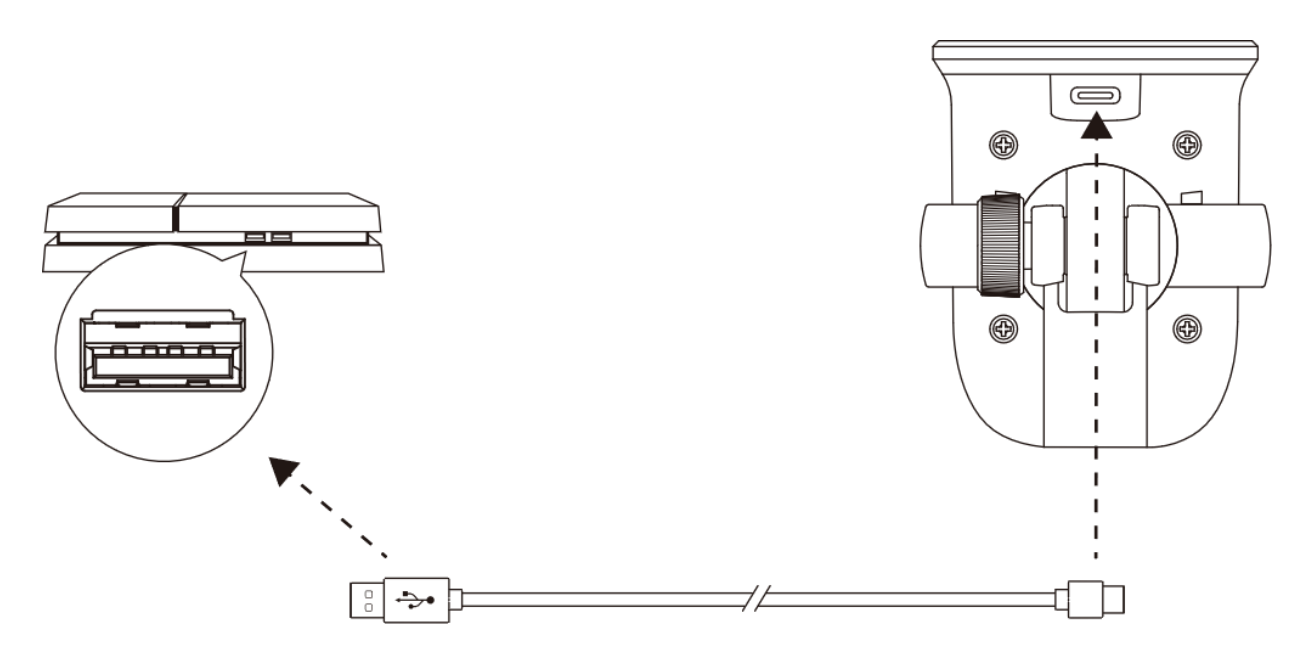

포함된 USB 케이블로 PS4™에 있는 USB 포트에 마이크를 연결하십시오.

마이크를 PS4™에서 올바르게 설정하려면 아래 단계를 따르십시오.

- 1. PS4™ 메인 메뉴에서 설정 **>** 기기 **>** 오디오 기기로 이동합니다.
- 2. 입력 기기를 **USB** 헤드셋**(HyperX SoloCast)**으로 설정합니다.

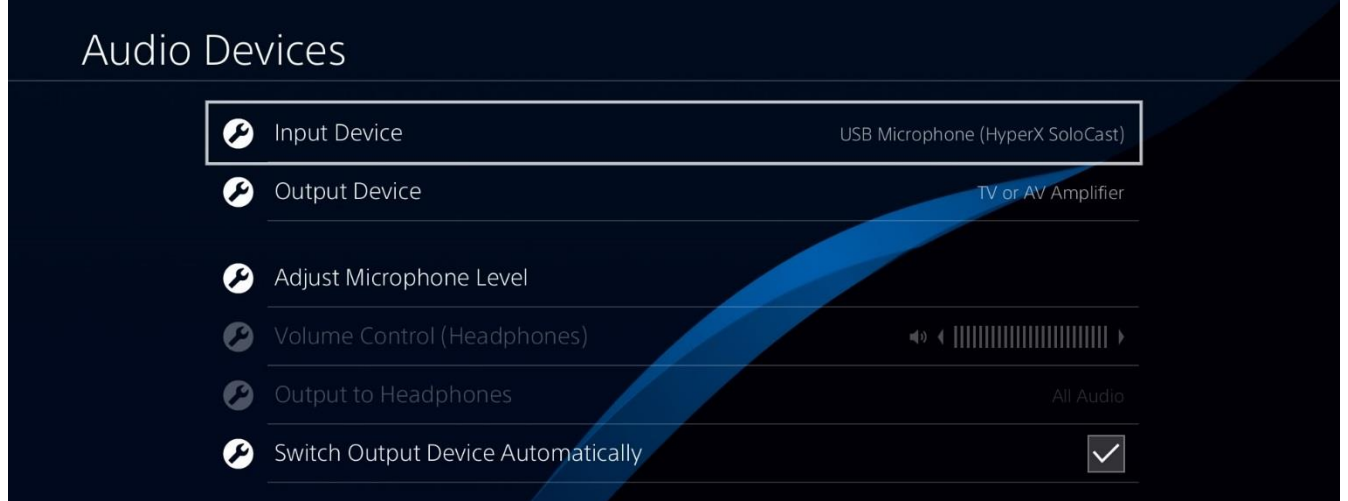

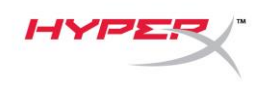

## <span id="page-129-0"></span>마이크 위치

마이크 전방에 음원 소스가 위치하도록 SoloCast 를 배치하십시오. 마이크와 스탠드 양쪽의 정렬 가이드를 통해 이를 확인할 수 있습니다.

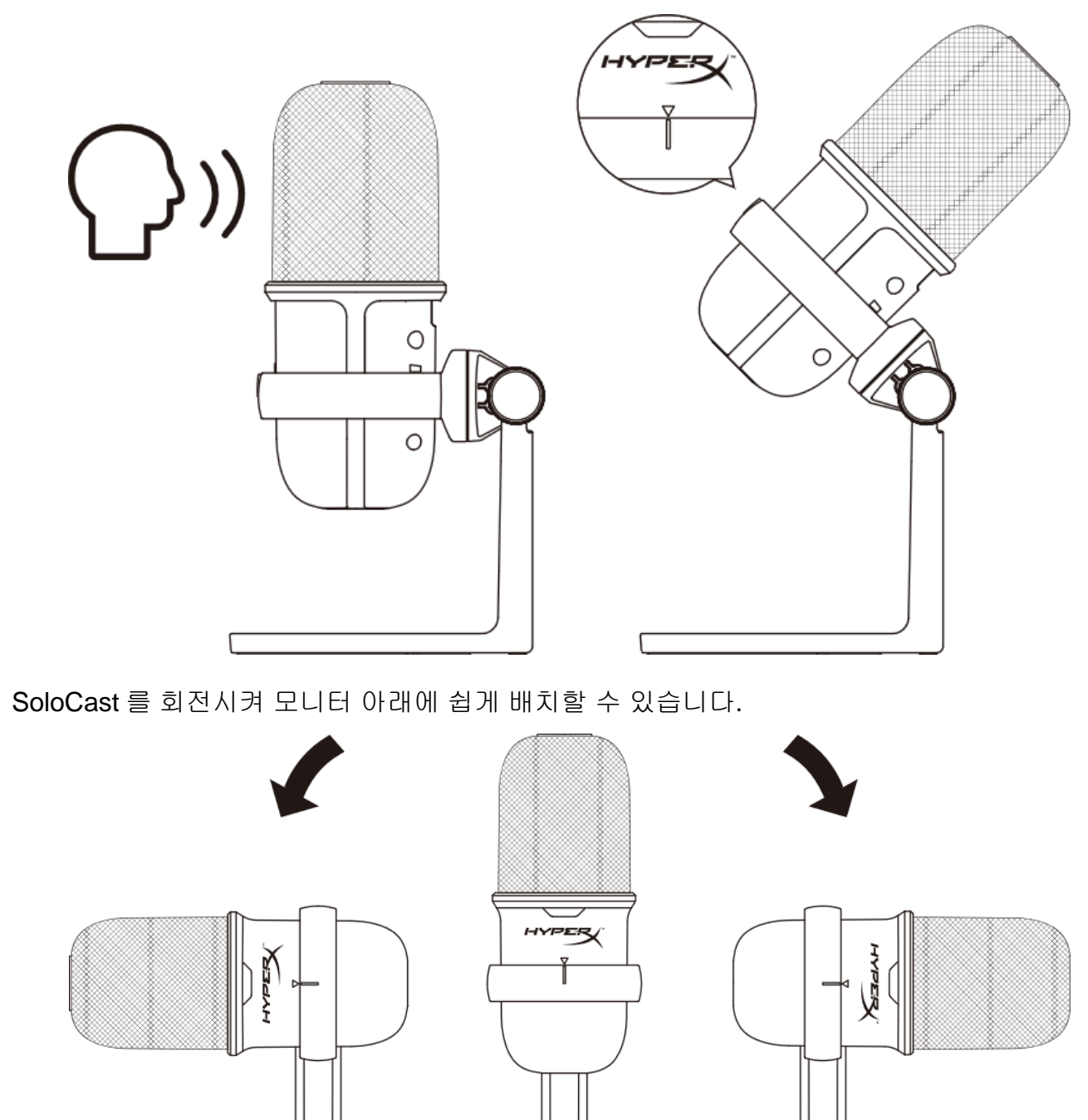

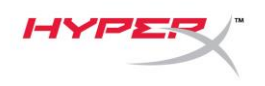

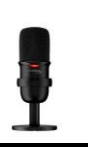

## <span id="page-130-0"></span>마이크 제어장치

마이크 음소거

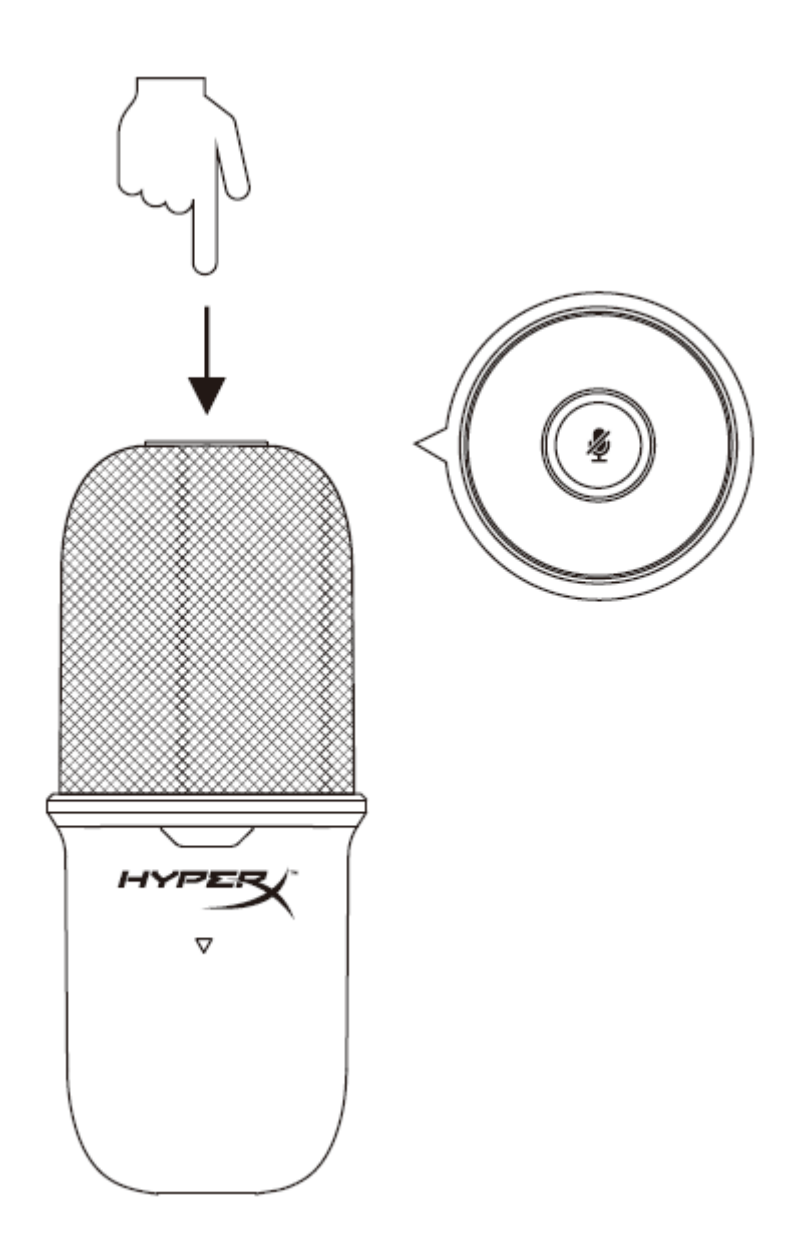

마이크 상단을 탭하여 마이크를 음소거/음소거 해제하십시오. 마이크 LED 는 현재 마이크의 음소거 상태를 나타냅니다.

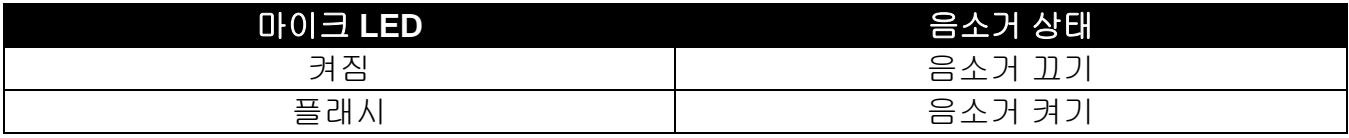

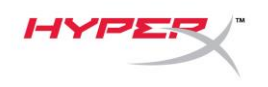

## <span id="page-131-0"></span>마이크 마운트 사용 시

SoloCast 는 스탠드에서 분리하여 3/8" 또는 5/8" 나사산이 있는 마이크 마운트와 함께 사용할 수 있습니다.

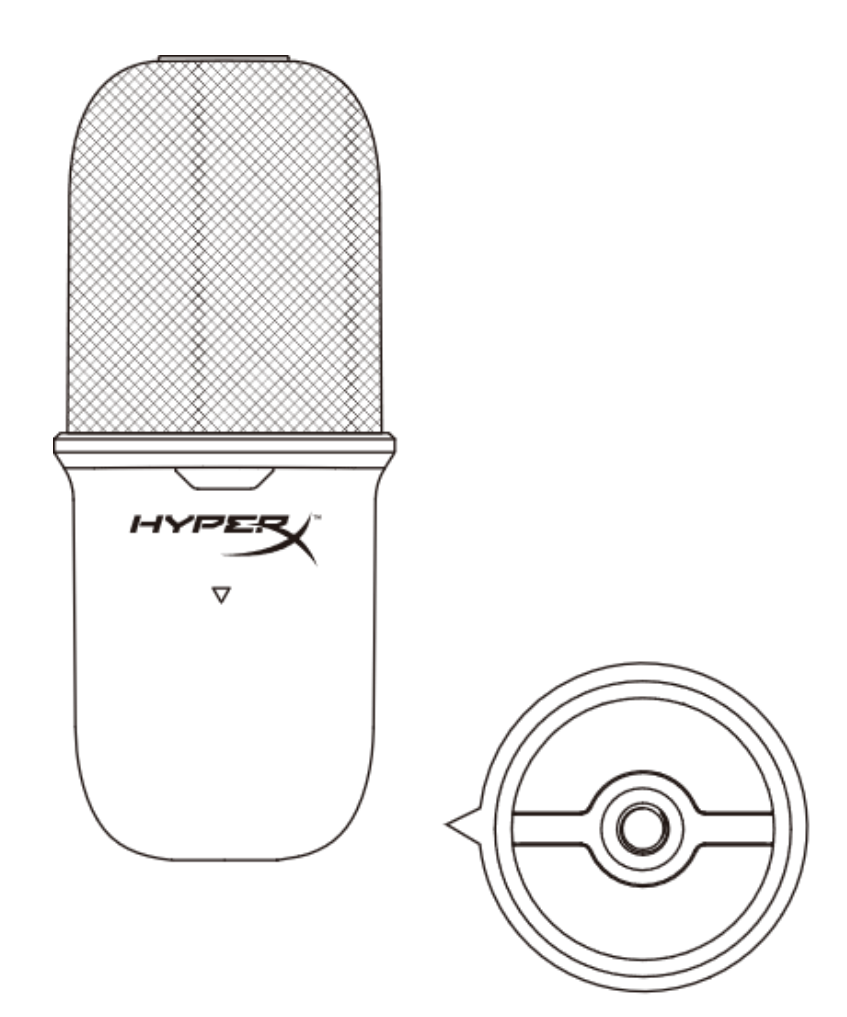

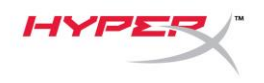

## <span id="page-132-0"></span>질문 또는 설치 관련 문제

다음 링크를 통해 HyperX 지원 팀에 문의하십시오. [hyperxgaming.com/support/microphones](https://kingstontechnology.sharepoint.com/sites/TRG/Shared%20Documents/Development/Microphone/QuadCast%20S/Manual/hyperxgaming.com/support/microphones)

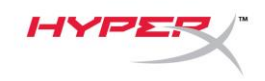

# **HyperX SoloCastTM**

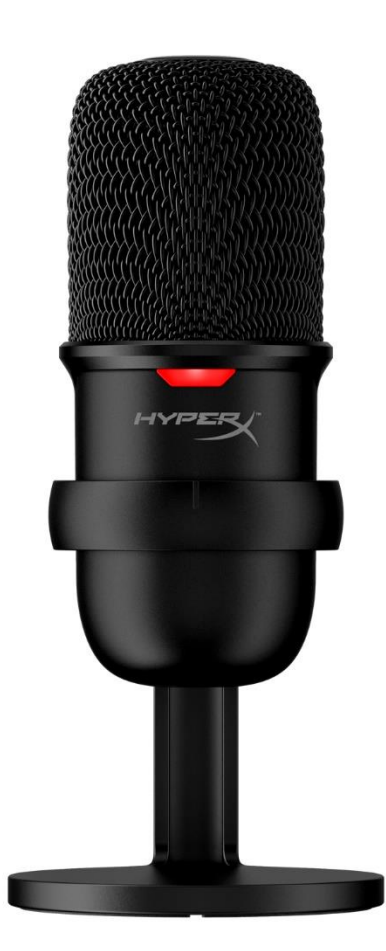

้ หมายเลขชิ้นส่วน

#### HMIS1X-XX-BK/G

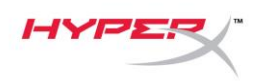

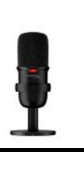

# สารบัญ

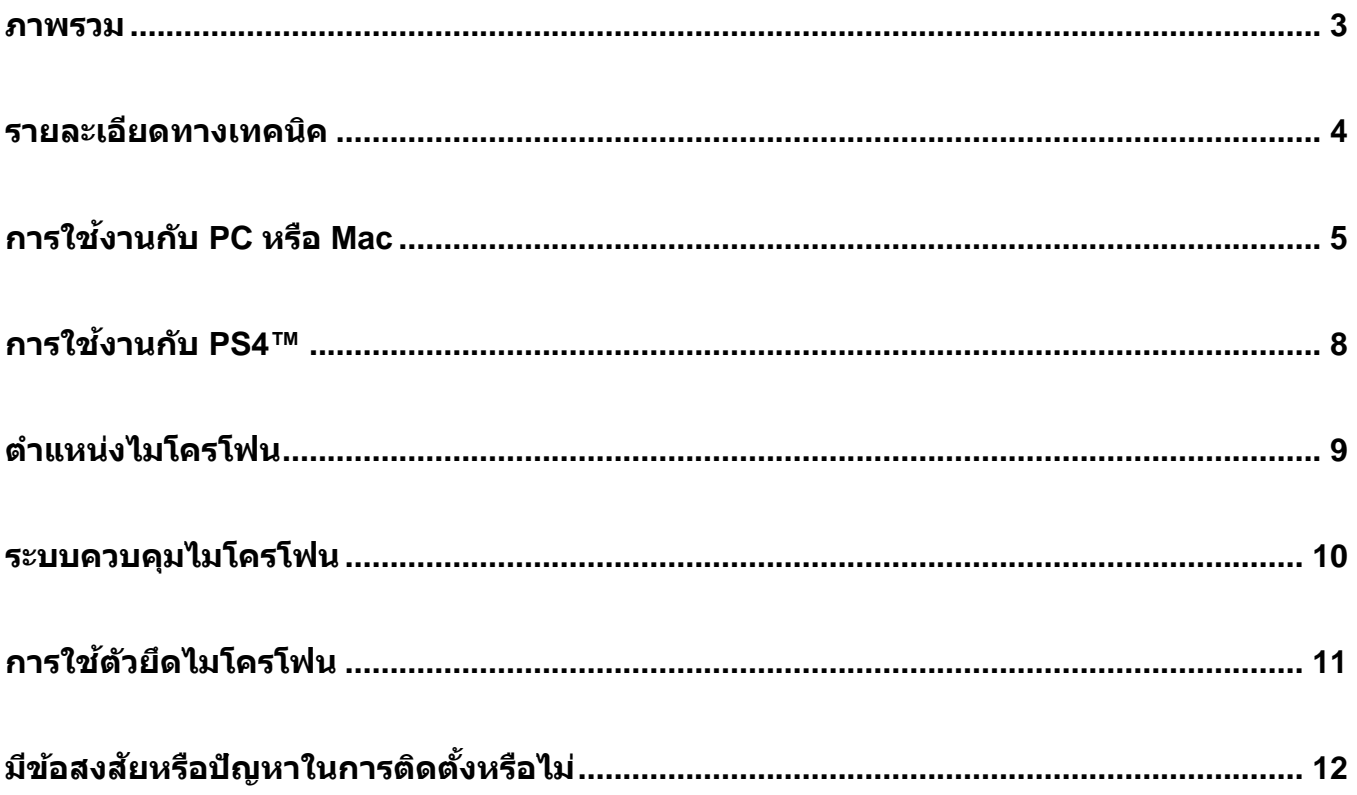

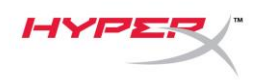

#### <span id="page-135-0"></span>**ภาพรวม**

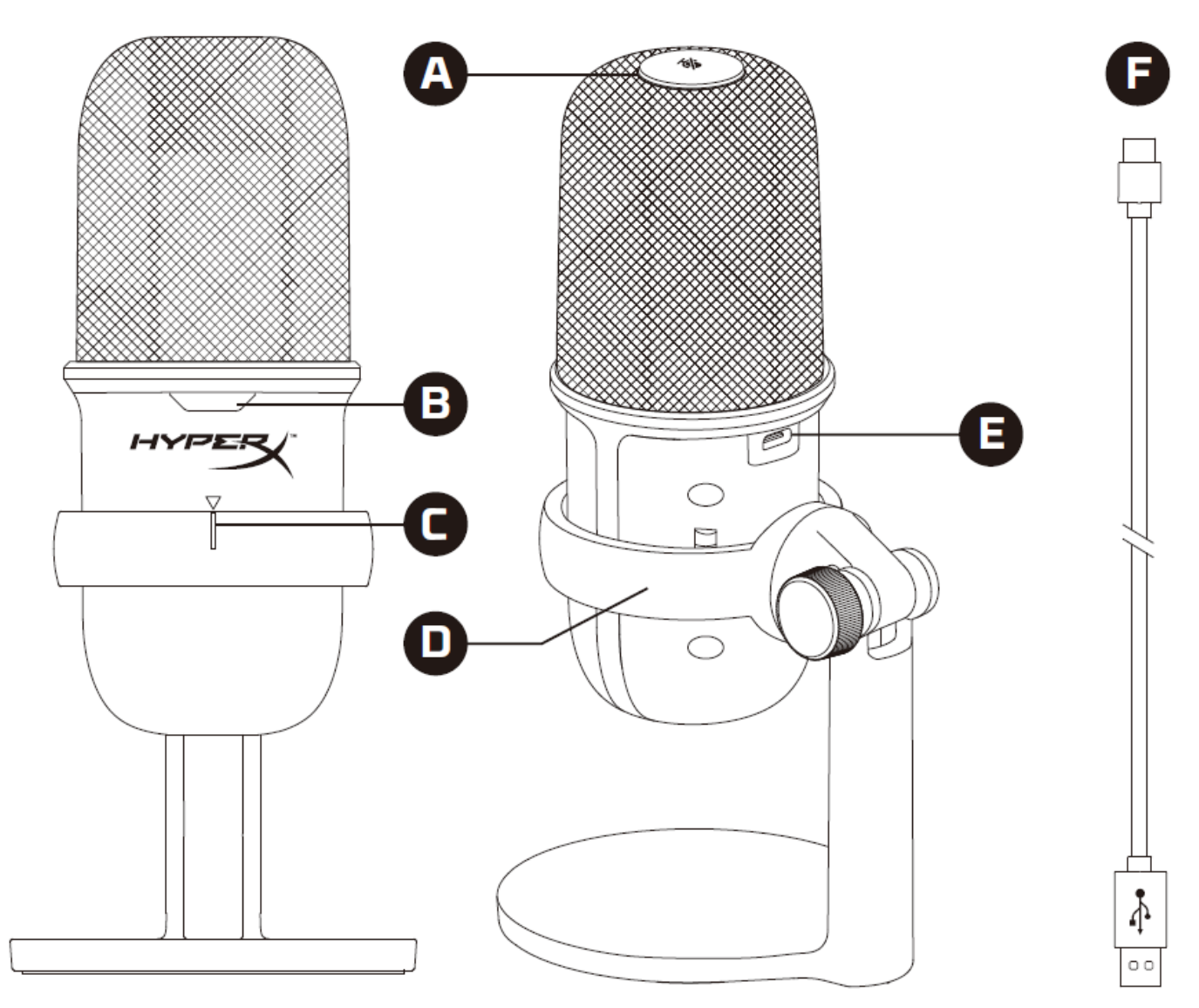

- A. เซ็นเซอร์การกดปิดเสียง
- B. LED แจ ้งสถานะไมโครโฟน
- C. แนวการปรับตำแหน่งไมโครโฟน
- D. ขาไมโครโฟน
- E. พอร์ต USB-C
- F. สาย USB

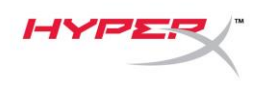

### <span id="page-136-0"></span>**รายละเอียดทางเทคนิค**

#### **General**

แหล่งจ่ายไฟ: 5V/100mA (USB) กระแสขณะทำงาน: 47mA รายละเอียดทางเทคนิคสำหรับ USB: USB 2.0 (เต็มความเร็ว) อัตราการสุ่มตัวอย่างสัญญาณ: 48kHz, 44.1kHz, 32kHz, 16kHz,8kHz ความลึกบิต: 16 บิต การรองรับการทำงาน: Windows 7 และใหม่กว่า, Mac OS, PS4™ ความยาวสาย: 2 ม. น้ำหนัก:

- ไมโครโฟน: 261 ก.
- ขาไมโครโฟน: 125 ก.
- $\bullet$  รวมพร้อมสาย USB: 429.9 ก.

#### **ไมโครโฟน**

สว่ นประกอบ: ไมโครโฟนอเีล็คเตรทคอนเดนเซอร์ รูปแบบทิศทาง: รับเสียงด้านหน้า ความถี่: 20Hz–20kHz ความไว: -6dBFS (1V/Pa at 1kHz) เสียง (RMS): ≤-74dBFS (A-weighted)

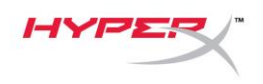

## <span id="page-137-0"></span>**การใชง้านกบั PC หรือ Mac**

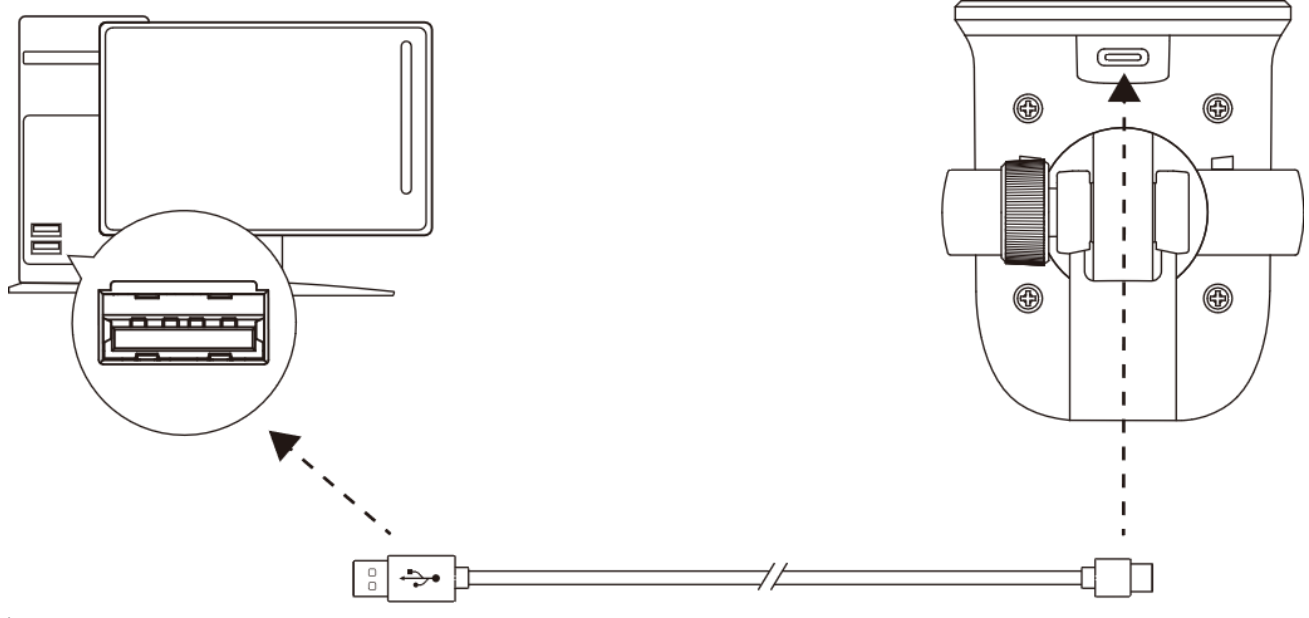

ู้ เชื่อมต่อไมโครโฟนกับพอร์ต USB ที่ PC หรือ Mac โดยใช้สาย USB ที่จัดมาให้

#### **Windows**

ี เพื่อให้แน่ใจว่ากำหนดโครงร่างการทำงานของไมโครโฟนกับ PC ได้ถูกต้อง ให้ทำตามขั้นตอนต่อไปนี้

1. คลกิขวาทไี่ อคอนเสยี งทซี่ สิเต็มเทรย์จากนัน้ เลอื ก **Open Sound Settings**

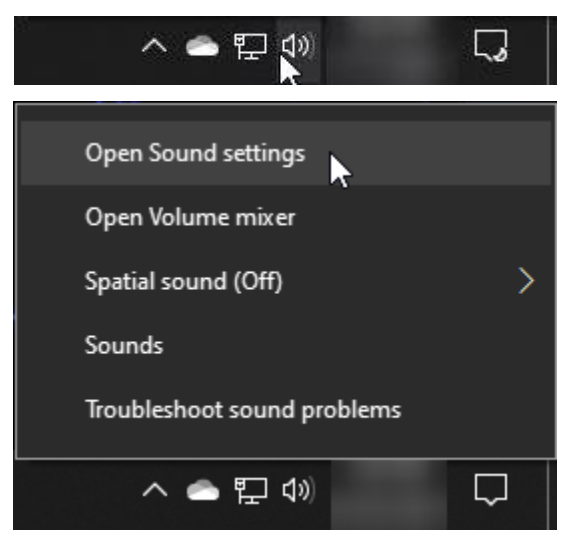

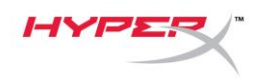

#### 2. เลือก **Sound Control Panel**.

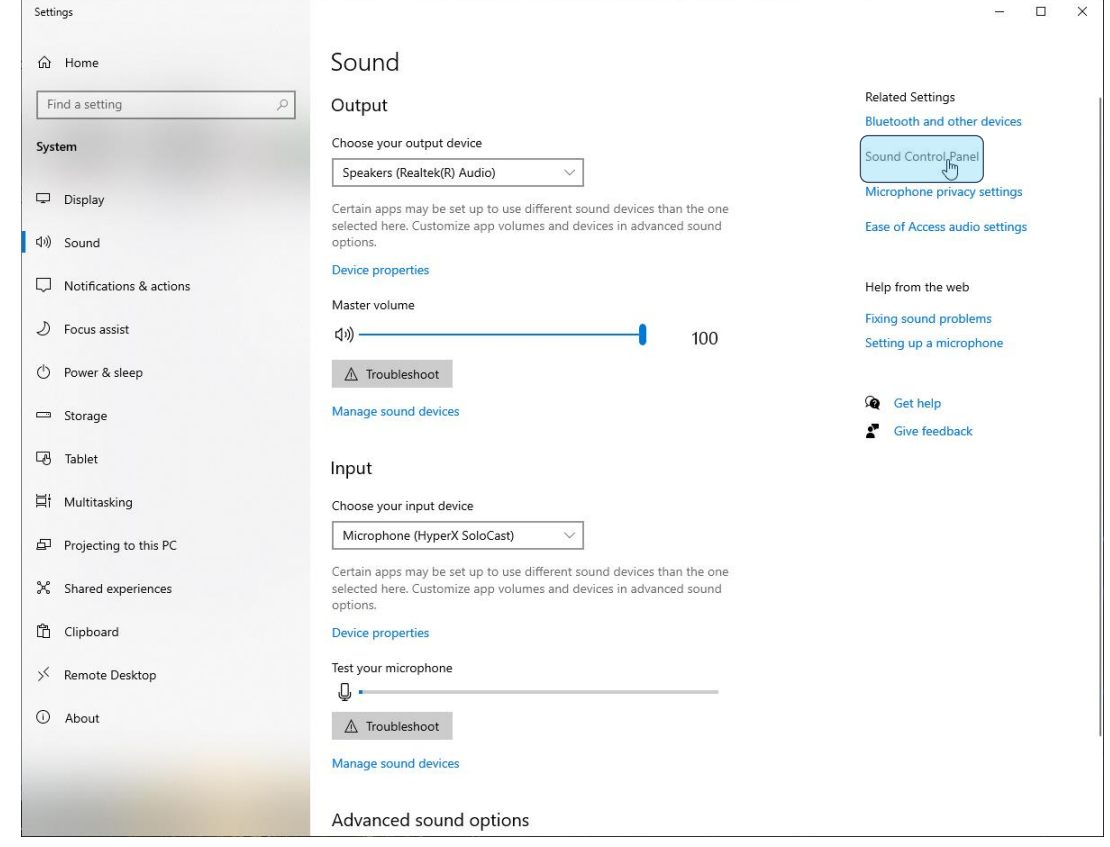

3. จากแท็บ *Recording* เลือก **Microphone HyperX SoloCast** แล ้วคลิกที่ปุ่ ม **Set Default** 

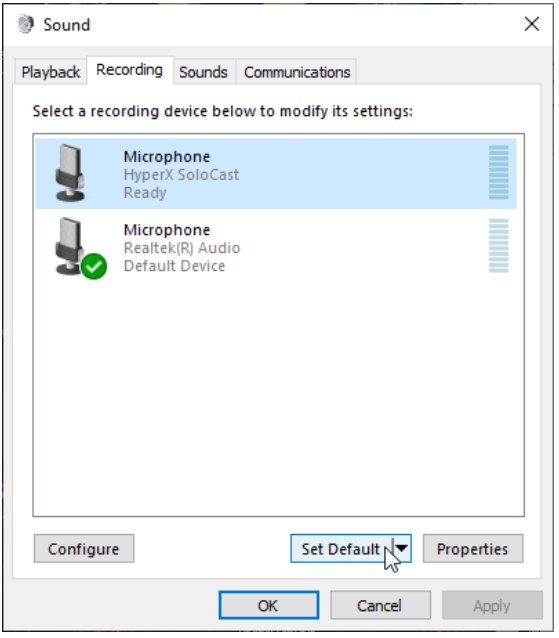

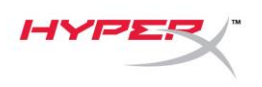

#### **macOS**

ู้ เพื่อให้แน่ใจว่ากำหนดโครงร่างการทำงานของไมโครโฟนกับ MacOS ได้ถูกต้อง ให้ทำตามขั้นตอนต่อไปนี้

1. เปิด **System Preferences** จากนั้นเลือก **Sound**

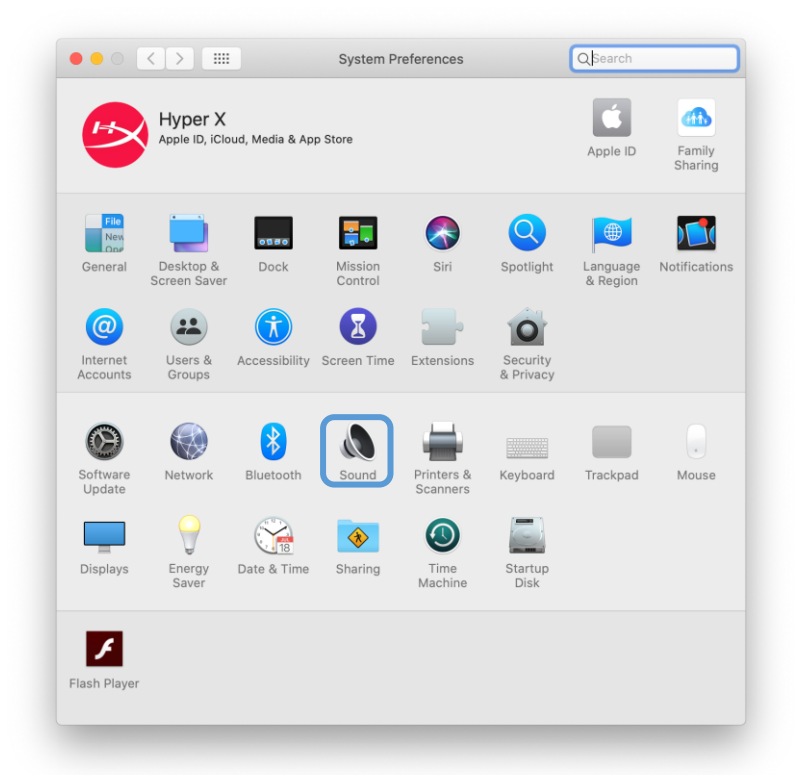

2. จากแท็บ *Input* เลือก **HyperX SoloCast**

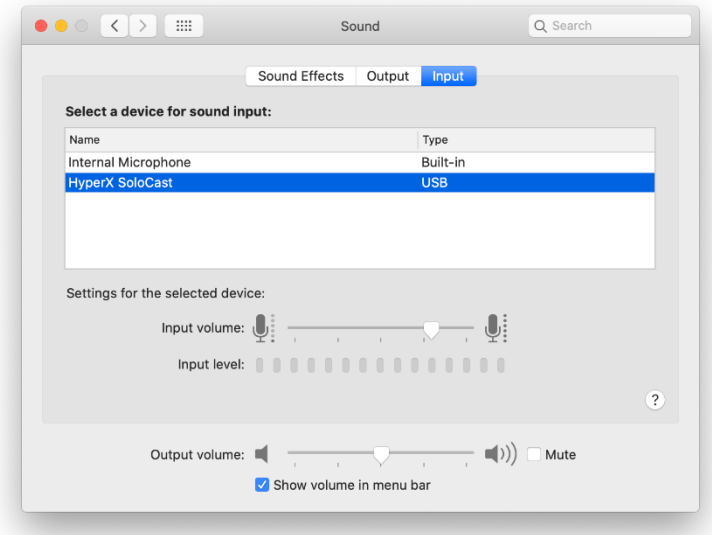

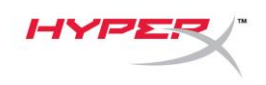

## <span id="page-140-0"></span>**การใชง้านกบั PS4™**

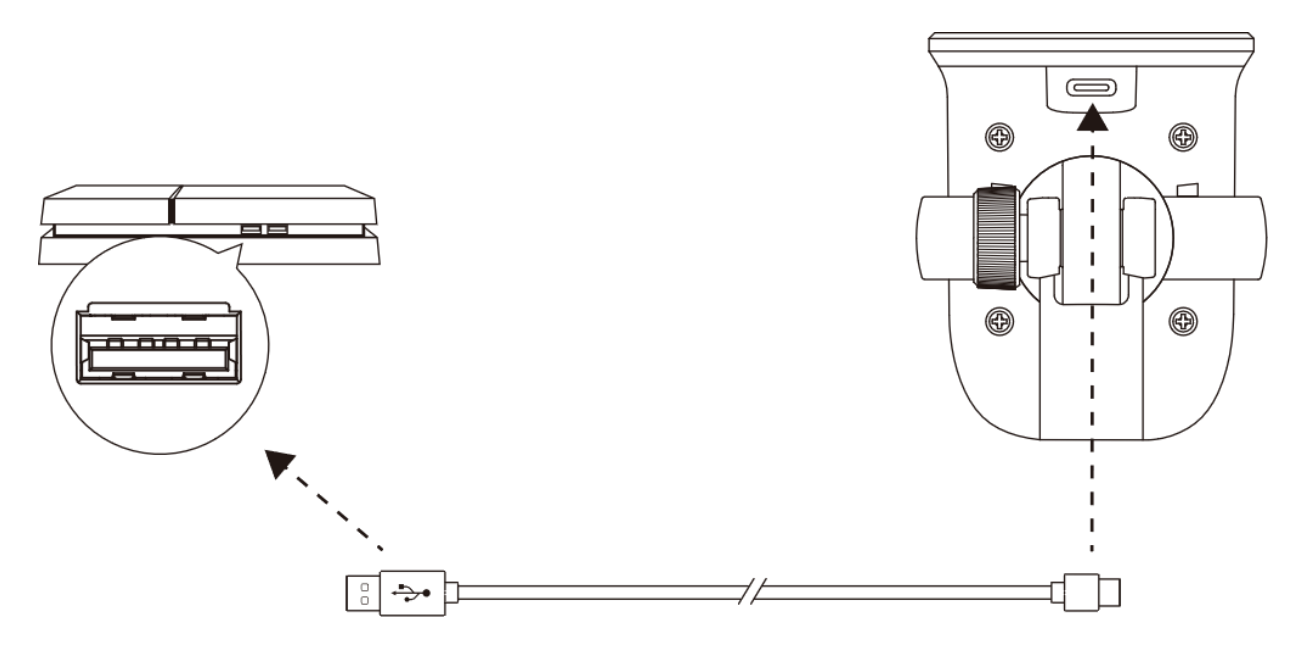

้เชื่อมต่อไมโครโฟนกับพอร์ต USB ที่ PS4™ โดยใช้สาย USB ที่จัดมาให้

ี่ เพื่อให้แน่ใจว่ากำหนดโครงร่างการทำงานของไมโครโฟนกับ PS4™ ได้ถูกต้อง ให้ทำตามขั้นตอนต่อไปนี้

- 1. จากเมนูหลักของ PS4™ ไปที่ **Settings > Devices > Audio Devices**
- 2. ตั้งค่า *Input Device* เป็น **USB Headset (HyperX SoloCast)**

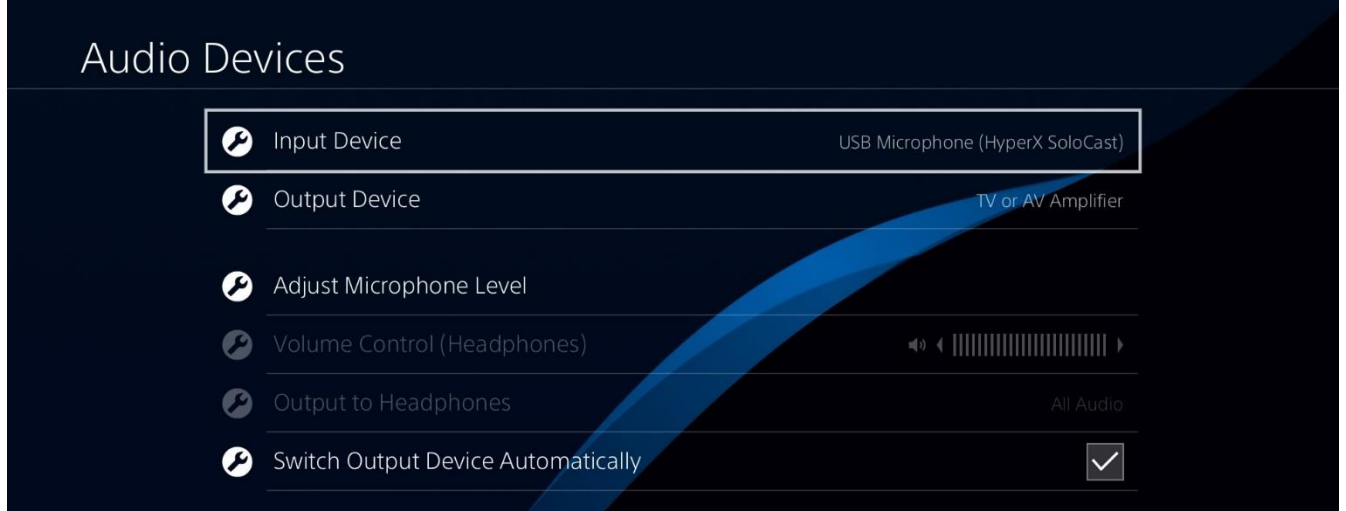

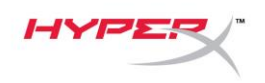

## <span id="page-141-0"></span>**ต าแหน่งไมโครโฟน**

#### **ควรจัดวาง SoloCast โดยใหด้ า้นหนา้ของไมโครโฟนหนั เขา้หาแหลง่ เสยี ง สงัเกตจากตวักา หนดตา แหนง่ ทไี่ มโครโฟนและขาตงั้**

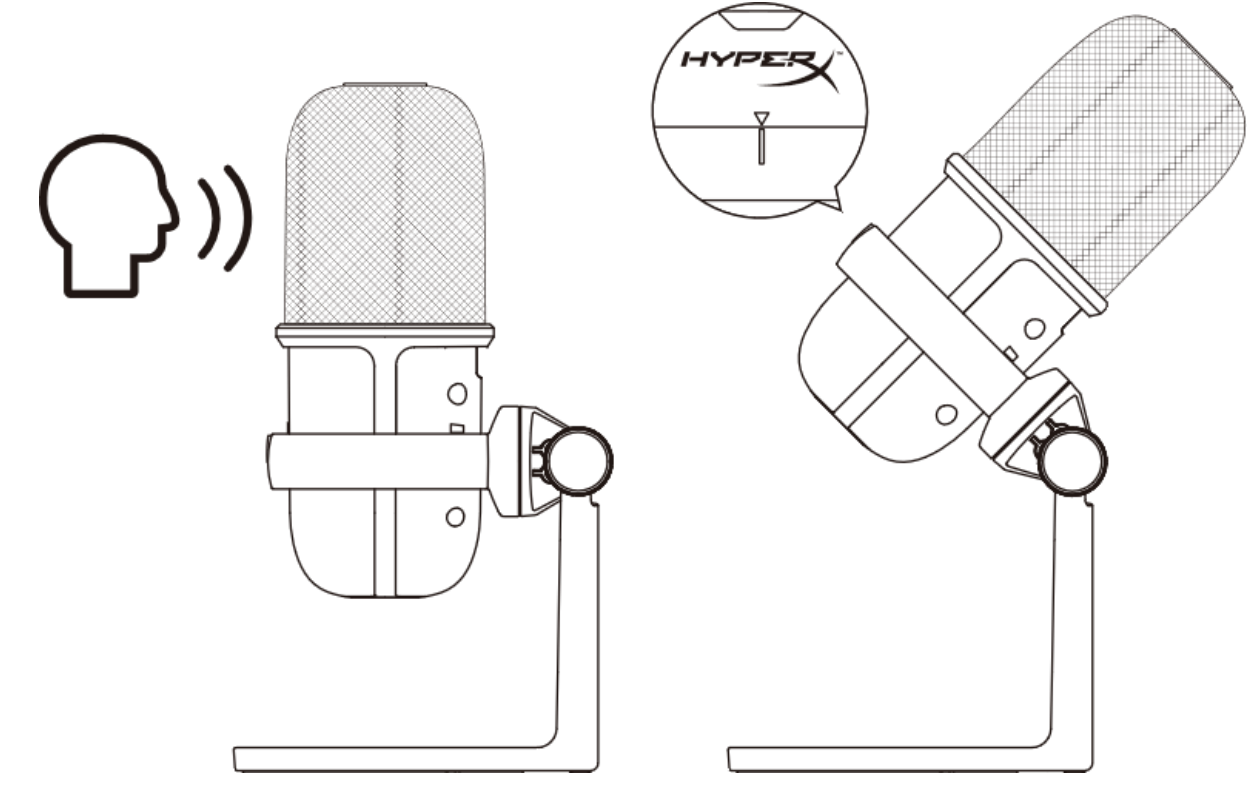

**สามารถหมุนองศา SoloCast เพื่อให้ติดตั้งได้อย่างสะดวกด้านล่างล าโพง**

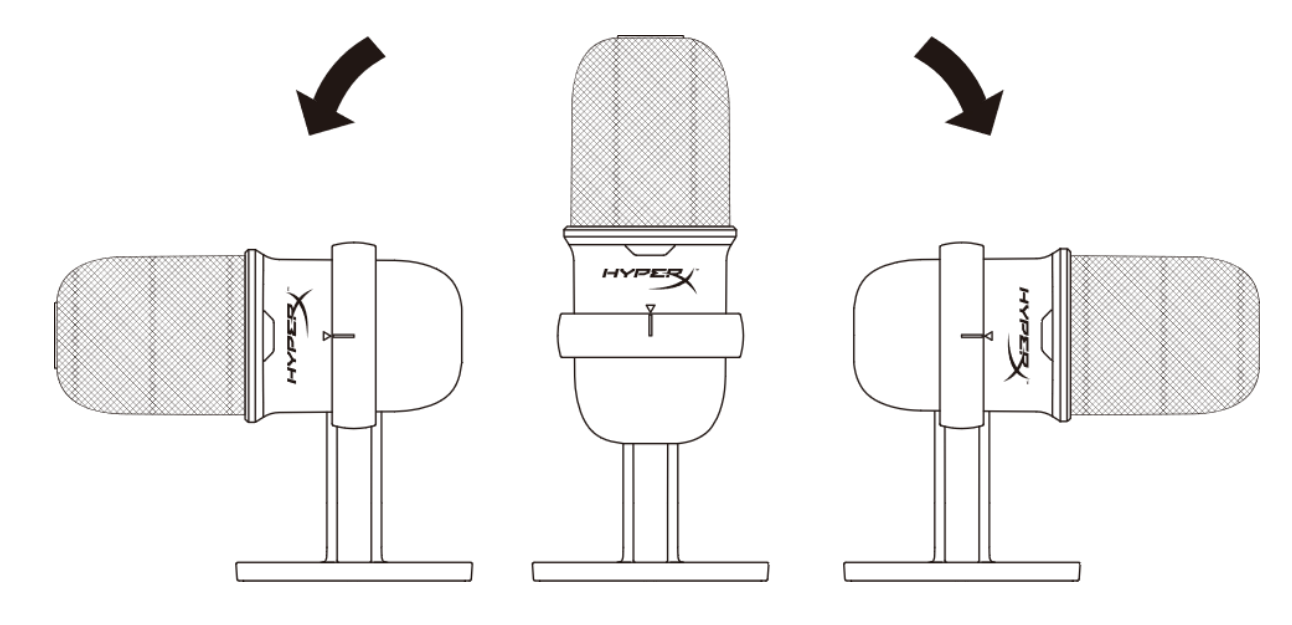

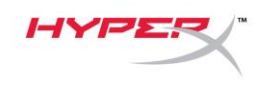

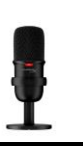

# <span id="page-142-0"></span>**ระบบควบคุมไมโครโฟน**

**การปิดเสยี งไมโครโฟน**

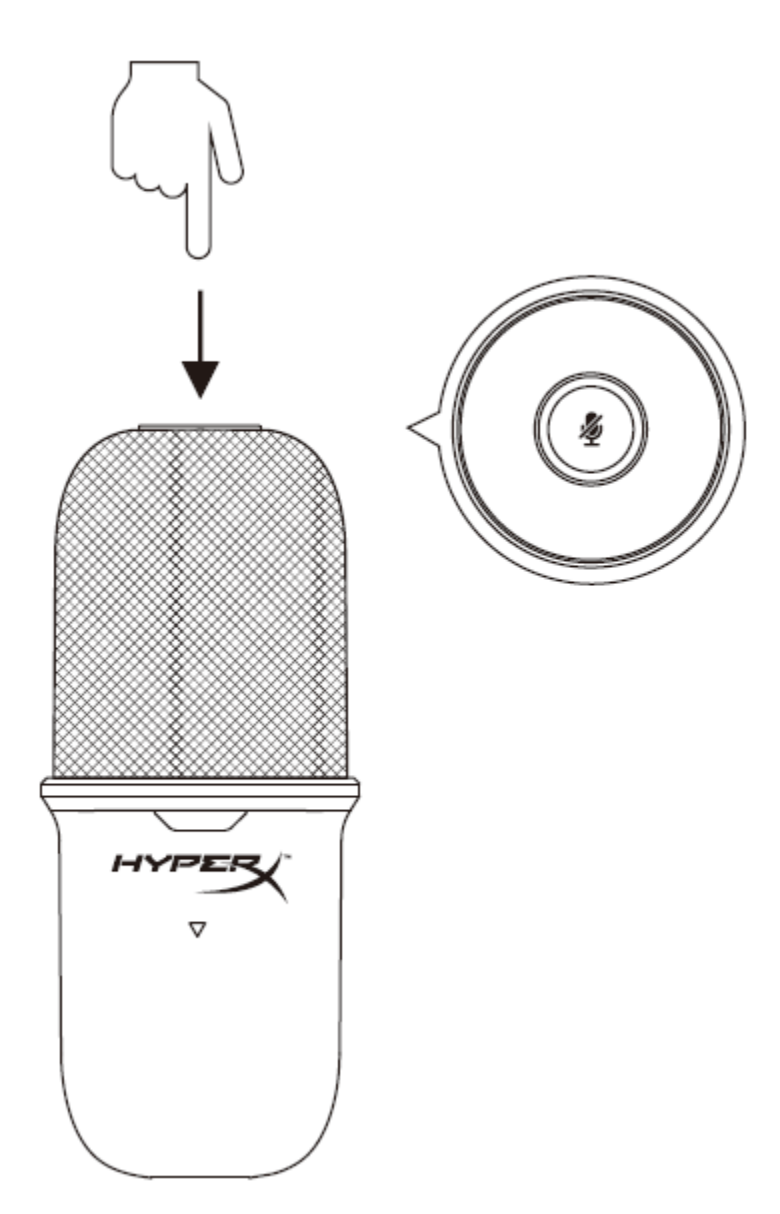

### **กดทดี่ า้นบนของไมโครโฟนเพอื่ ปิด/เปิดเสยี งไมโครโฟน LED ของไมโครโฟนจะแจง้สถานะการปิดเสยี งในปจั จบุ นัของไมโครโฟน**

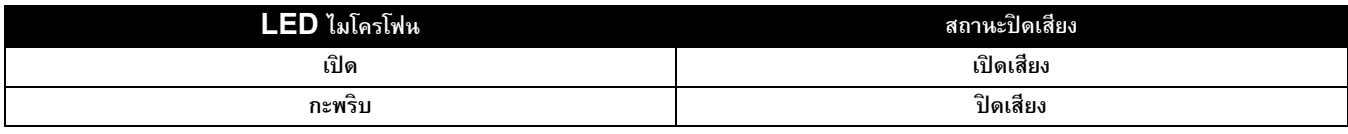

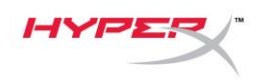

# <span id="page-143-0"></span>**การใชต้ วัยดึ ไมโครโฟน**

ี สามารถนำ SoloCast ออกจากขาตั้งและใช้กับตัวยึดไมโครโฟนเกลียว 3/8 นิ้วหรือ 5/8 นิ้ว

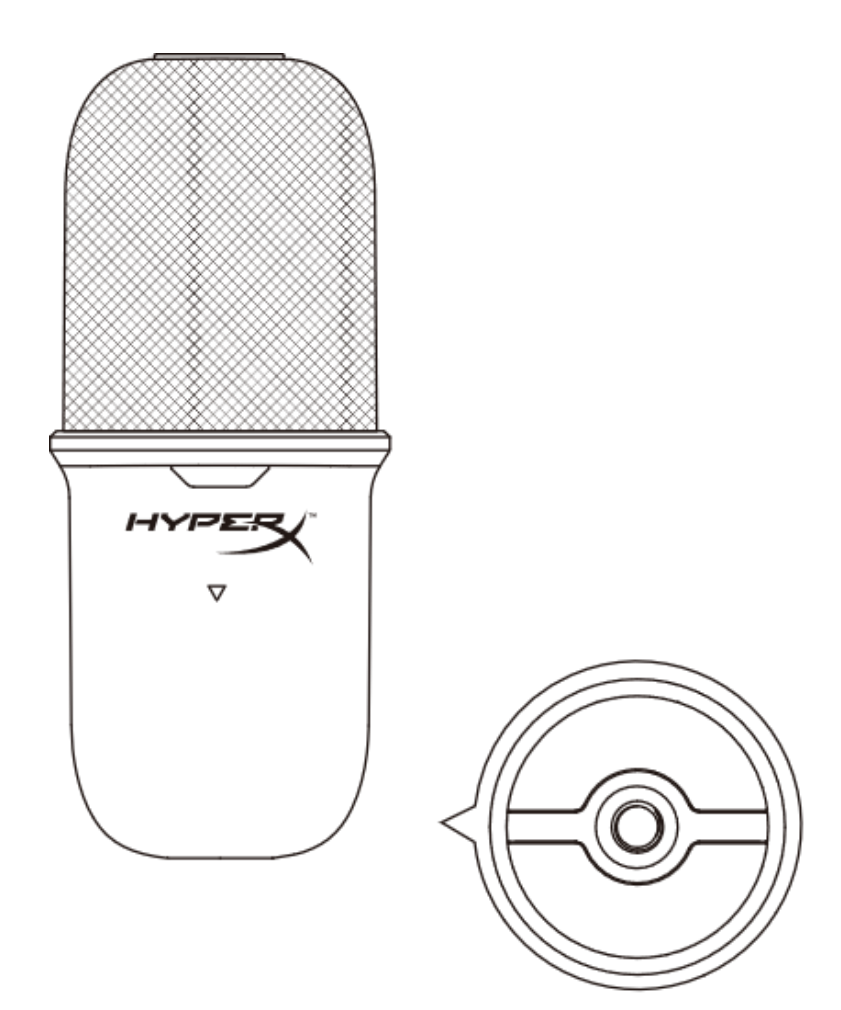
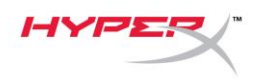

# **มขี อ้ สงสยัหรอืปญั หาในการตดิ ตงั้หรอื ไม่**

**ติดต่อฝ่ ายบริการของ HyperX ได้ที่** [hyperxgaming.com/support/microphones](https://kingstontechnology.sharepoint.com/sites/TRG/Shared%20Documents/Development/Microphone/QuadCast%20S/Manual/hyperxgaming.com/support/microphones)

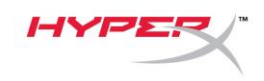

# **HyperX SoloCastTM**

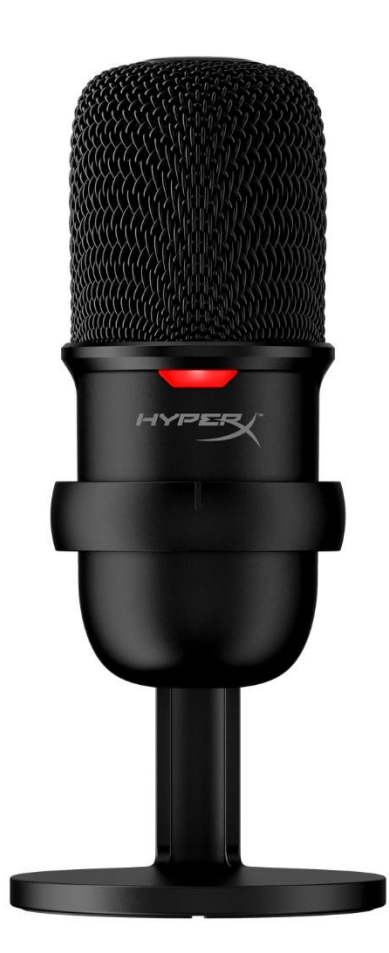

# **Mã sản phẩm**

HMIS1X-XX-BK/G

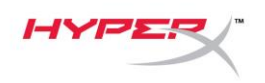

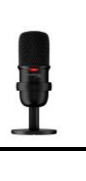

## Mục Lục

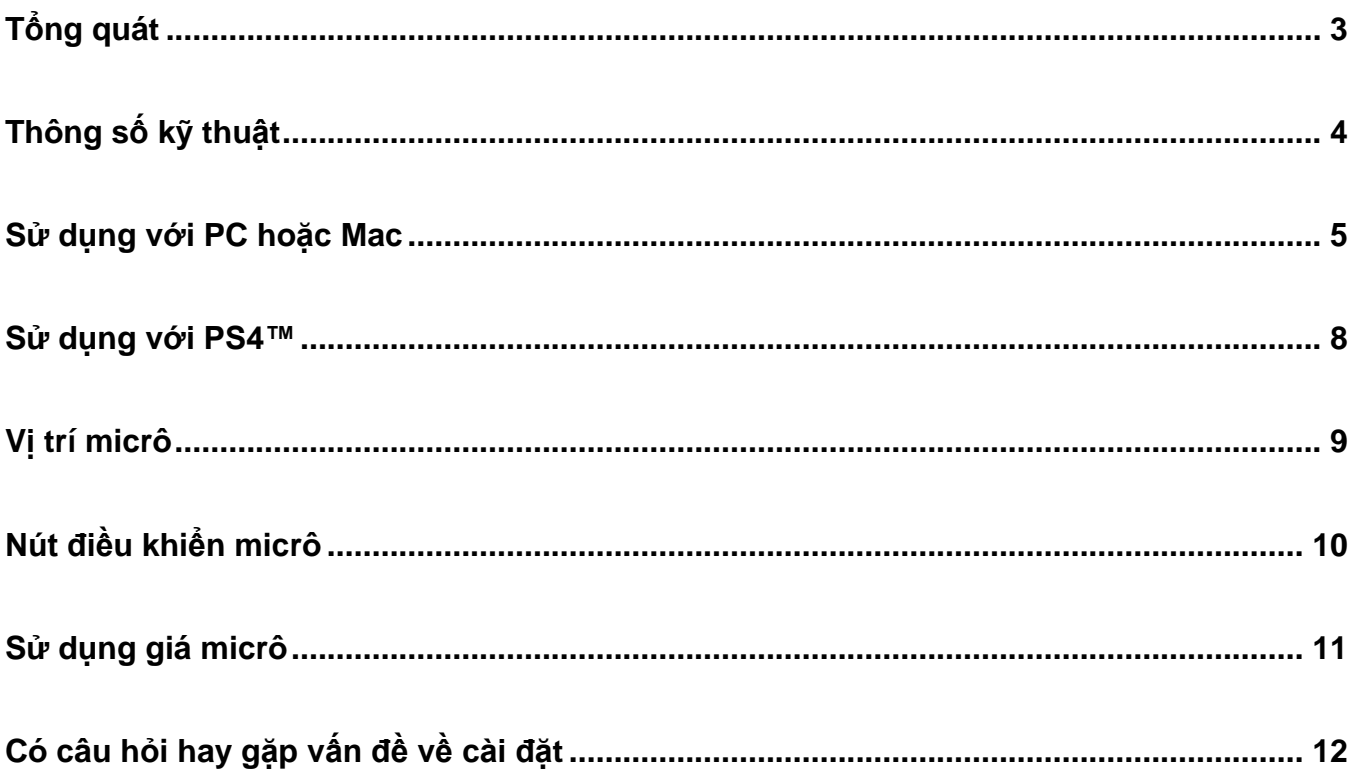

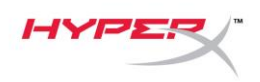

# <span id="page-147-0"></span>**Tổng quát**

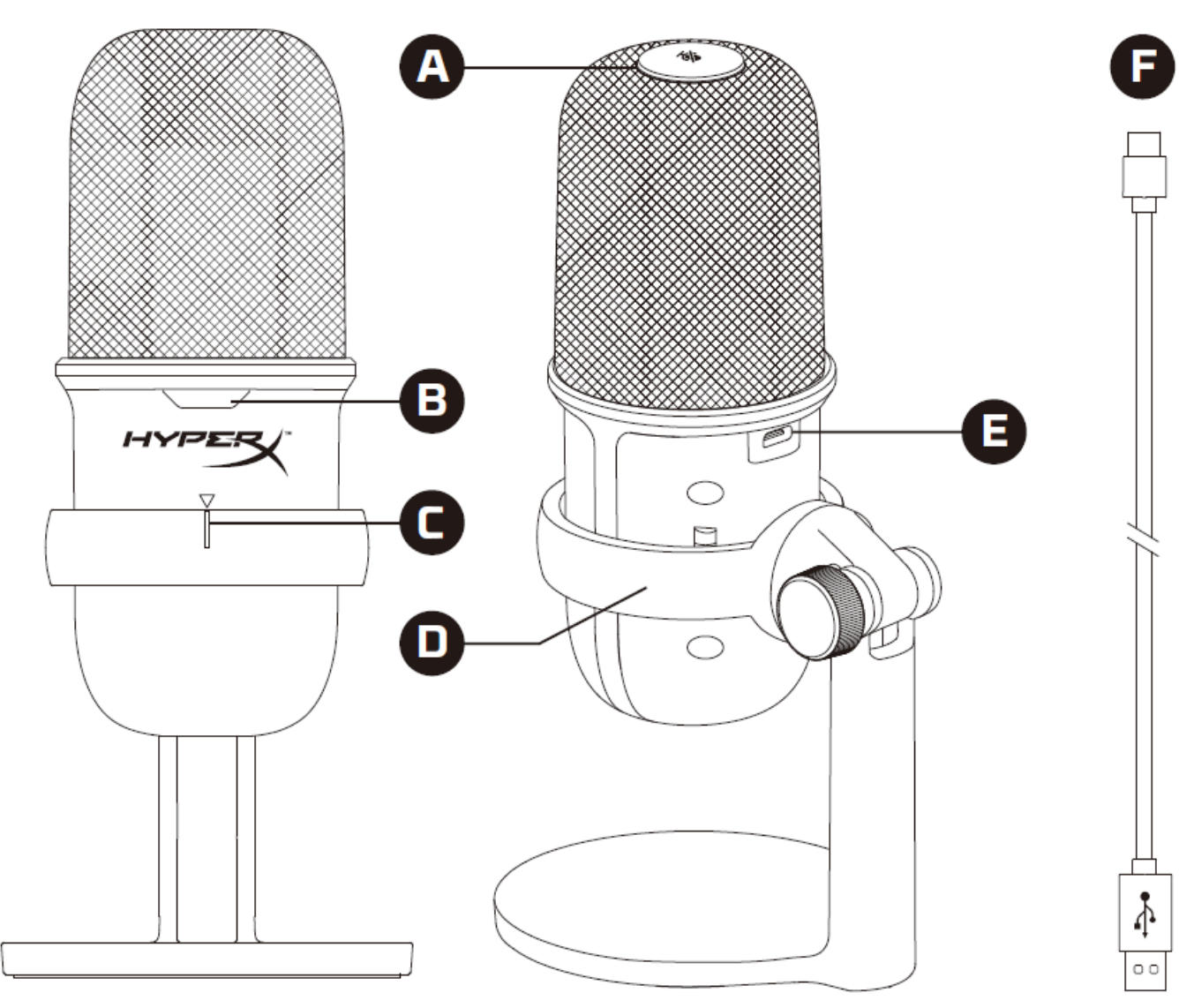

- A. Cảm biến chạm để tắt tiếng
- B. LED trạng thái micrô
- C. Hướng dẫn căn chỉnh micrô
- D. Chân đế micrô
- E. Cổng USB-C
- F. Cáp USB

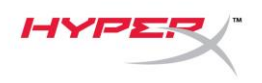

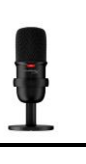

## <span id="page-148-0"></span>**Thông số kỹ thuật**

#### **Tổng quát**

Nguồn điện: 5V/100mA (USB) Dòng điện vận hành: 47mA Thông số USB: USB 2.0 (tốc độ tối đa) Tốc độ lấy mẫu: 48kHz, 44,1kHz, 32kHz, 16kHz,8kHz Chiều sâu bit: 16-bit Khả năng tương thích: Windows 7 & cao hơn, Mac OS, PS4™ Chiều dài dây cáp: 2m Trọng lượng:

- Micrô: 261g
- Chân đế micrô: 125g
- Tổng trọng lượng khi có cáp USB: 429,9g

#### **Micrô**

Thành phần: Micrô tụ điện dung Loại hướng: Cardioid Đáp tuyến tần số: 20Hz-20kHz Độ nhạy: -6dBFS (1V/Pa ở 1kHz) Độ ồn (RMS): ≤-74dBFS (trọng số A)

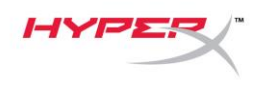

## <span id="page-149-0"></span>**Sử dụng với PC hoặc Mac**

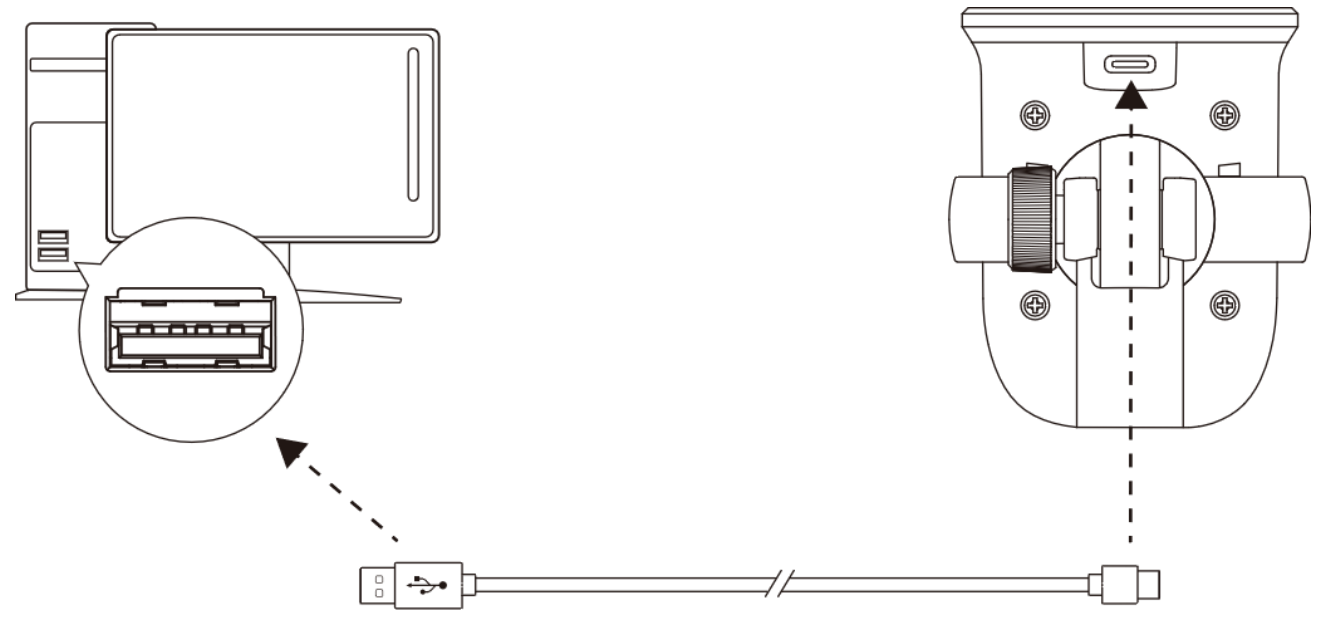

Kết nối micrô với cổng USB trên PC hoặc Mac với cáp USB đi kèm.

#### **Windows**

Để bảo đảm micrô được thiết lập đúng trên máy tính, hãy làm theo các bước dưới đây:

1. Nhấp chuột phải vào biểu tượng âm thanh trên khay hệ thống và chọn **Open Sound Settings**.

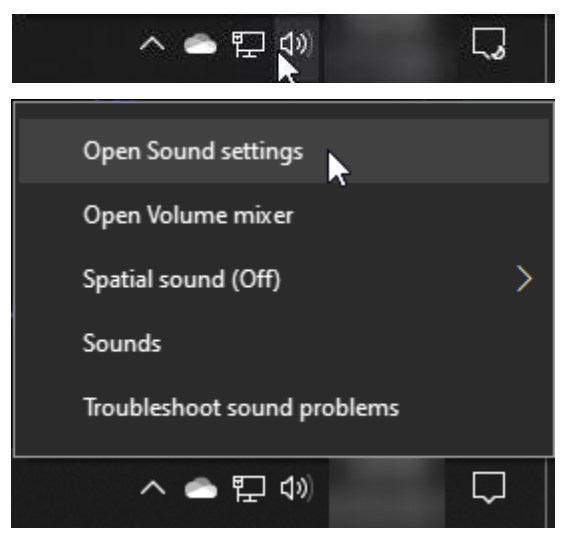

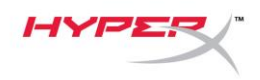

#### 2. Chọn **Sound Control Panel**.

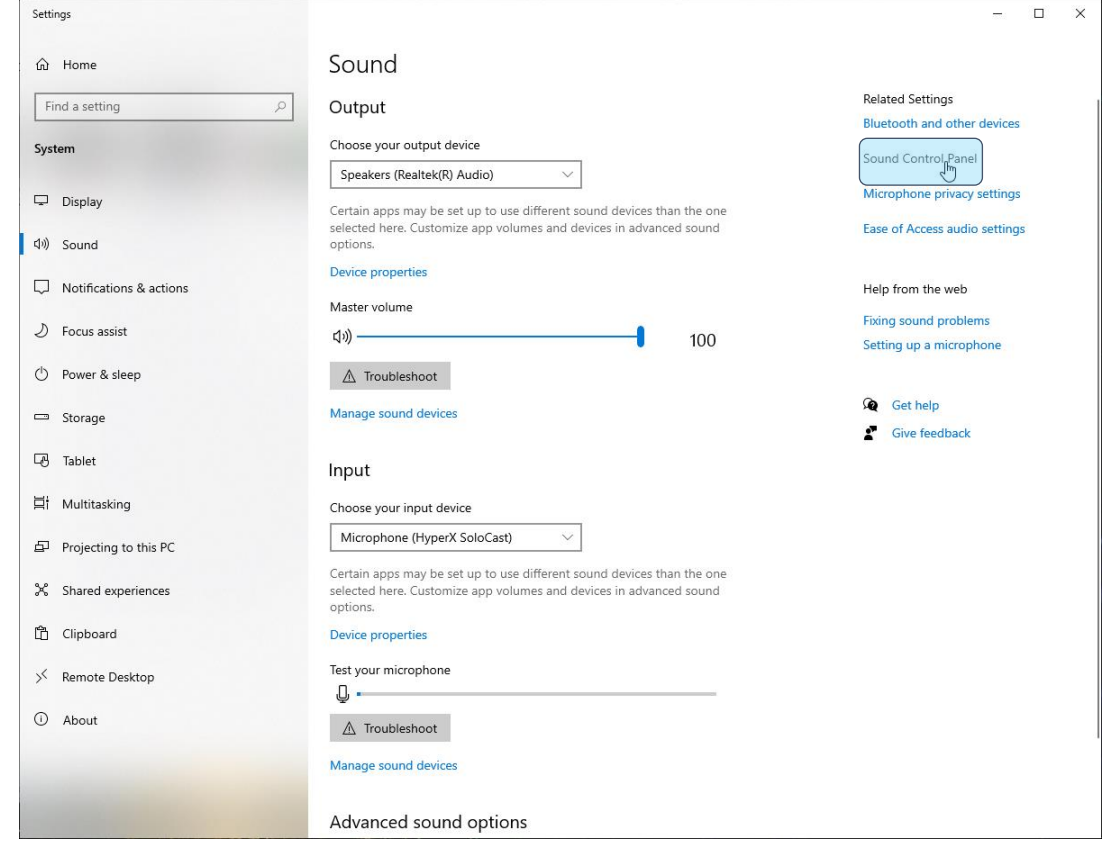

3. Trên thẻ *Recording*, chọn **Microphone HyperX SoloCast** và nhấp vào nút **Set Default**.

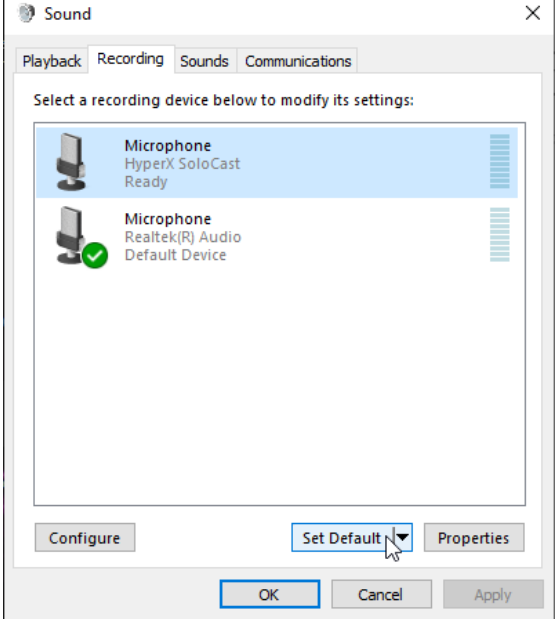

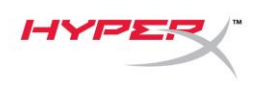

#### **macOS**

Để bảo đảm micrô được cấu hình đúng trên macOS, hãy làm theo các bước dưới đây:

1. Mở **System Preferences** và chọn **Sound**.

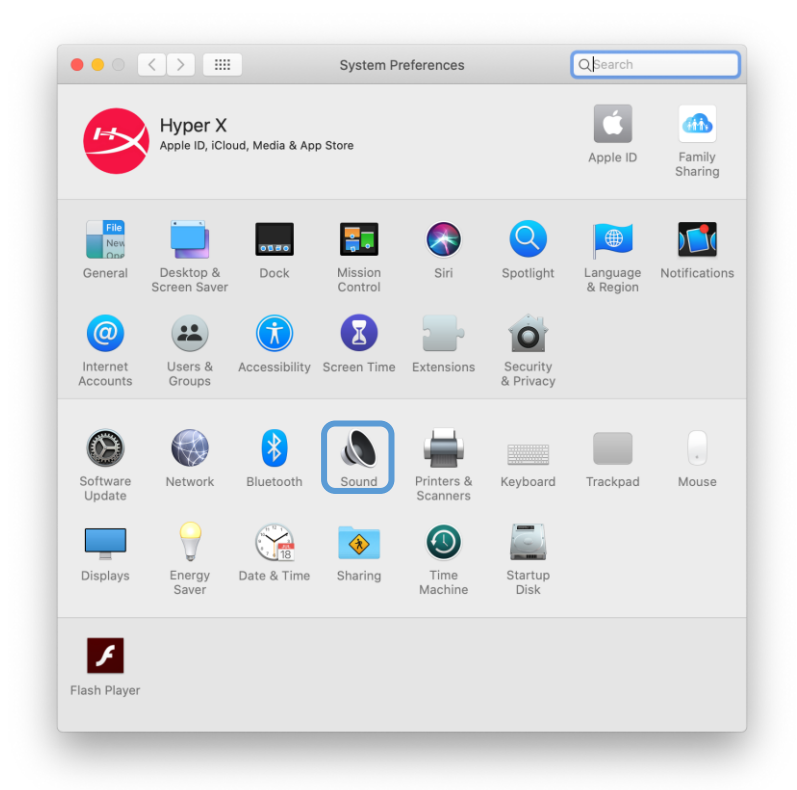

2. Trên thẻ *Input*, chọn **HyperX SoloCast**.

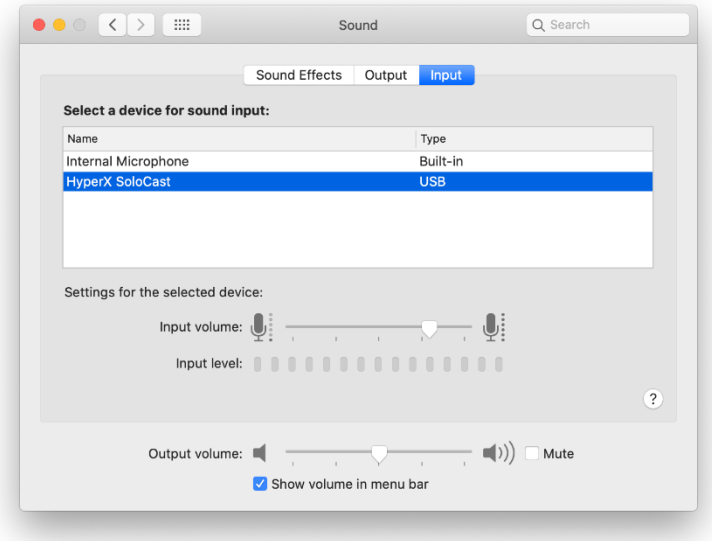

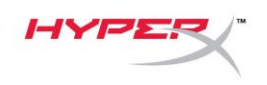

#### <span id="page-152-0"></span>**Sử dụng với PS4™**

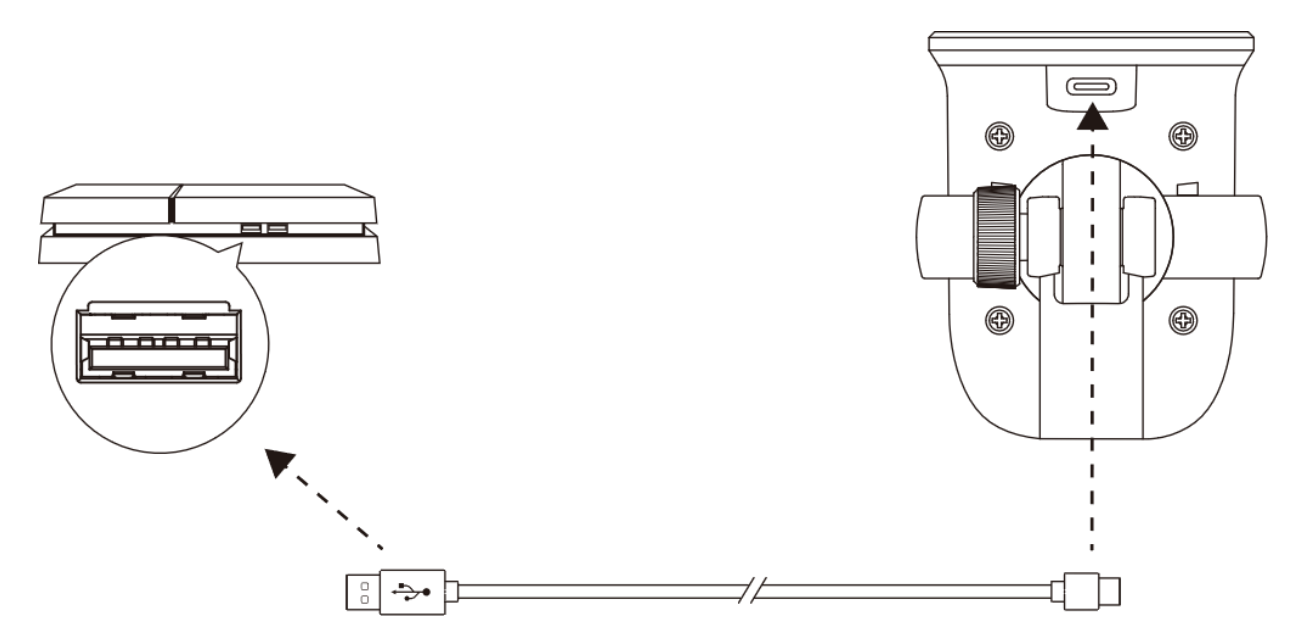

Kết nối micrô với cổng USB trên PS4™ bằng cáp USB đi kèm.

Để đảm bảo micrô được thiết lập cấu hình chính xác trên PS4™, hãy làm theo các bước bên dưới:

- 1. Từ trình đơn chính của PS4™, vào **Settings > Devices > Audio Devices**.
- 2. Đặt *Input Device* thành **USB Microsoft (HyperX SoloCast)**.

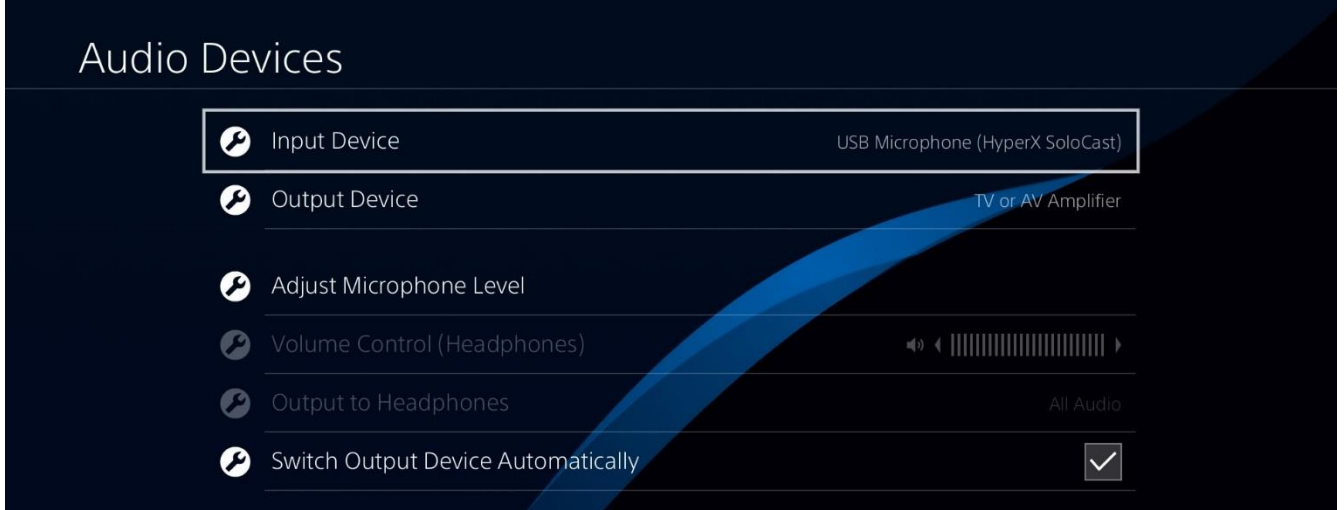

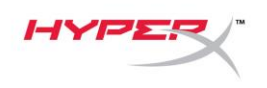

## <span id="page-153-0"></span>**Vị trí micrô**

Cần đặt SoloCast với mặt trước của micrô quay vào nguồn âm thanh. Điều này được thể hiện bởi hướng dẫn căn chỉnh trên cả micrô và chân đế.

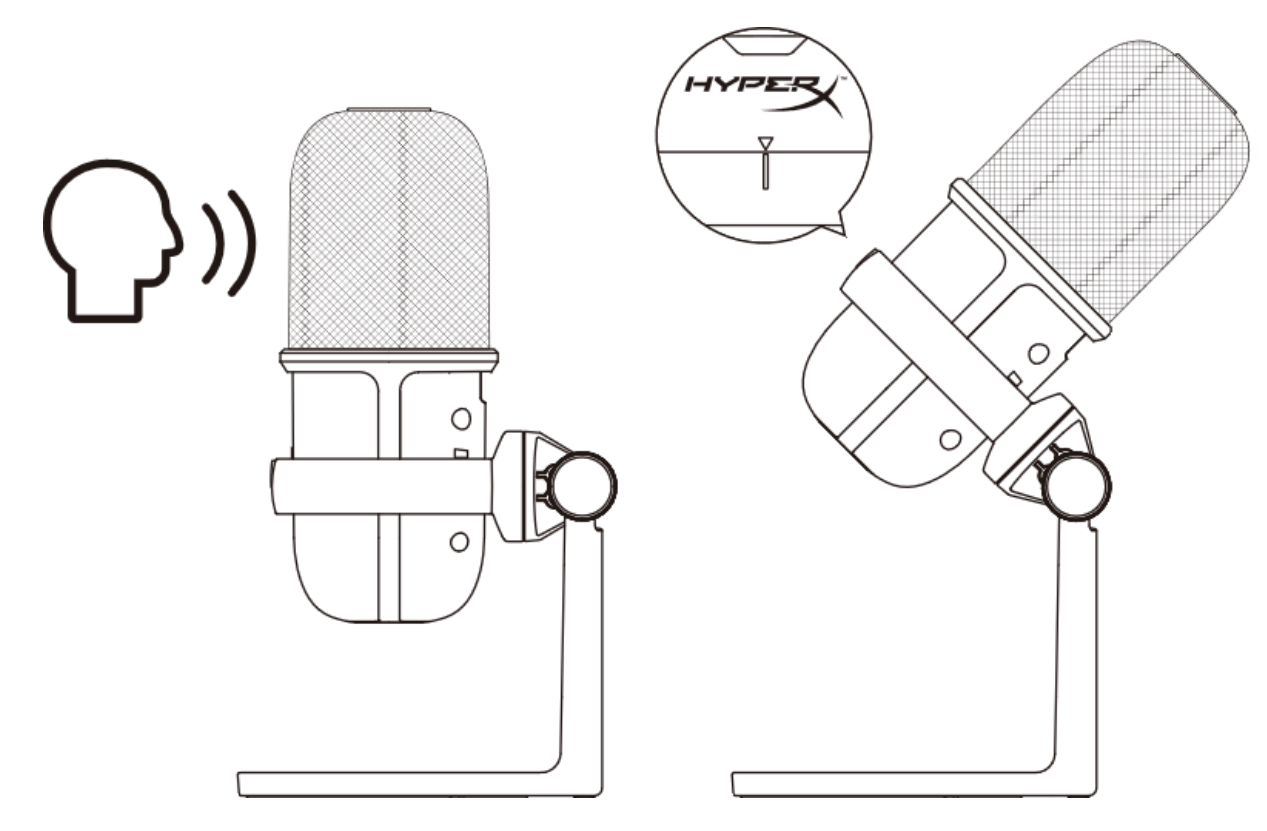

Có thể xoay SoloCast để cho phép đặt dễ dàng dưới màn hình.

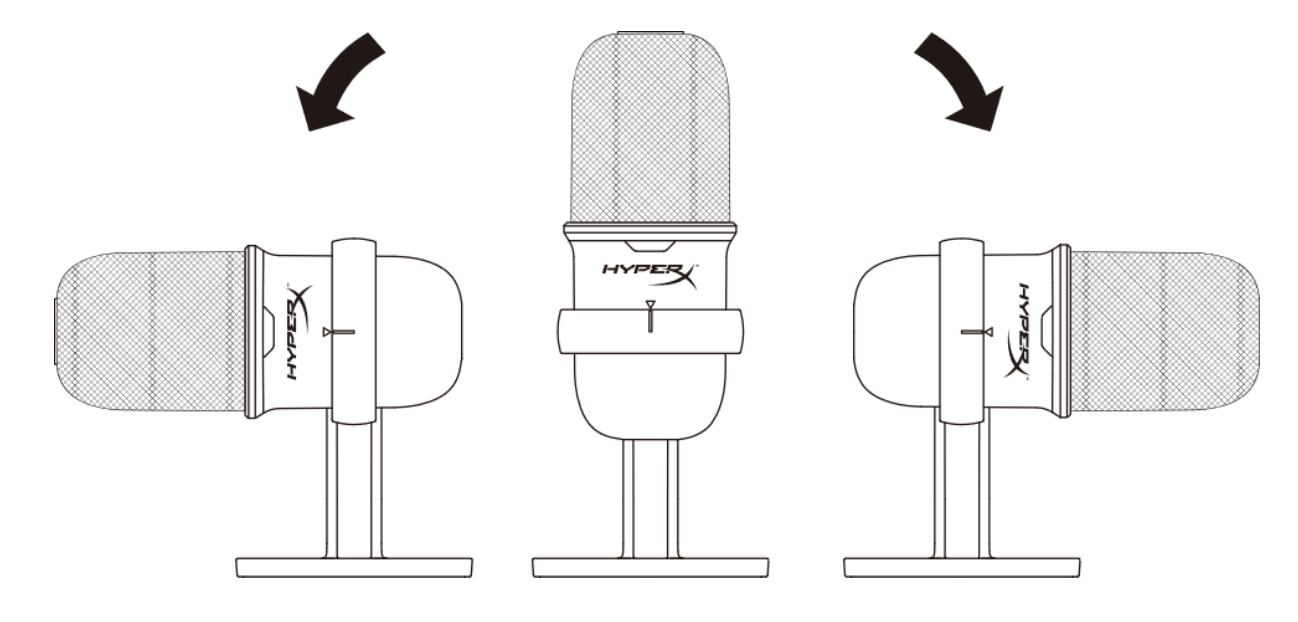

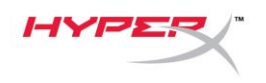

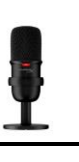

# <span id="page-154-0"></span>**Nút điều khiển micrô**

**Tắt tiếng micrô**

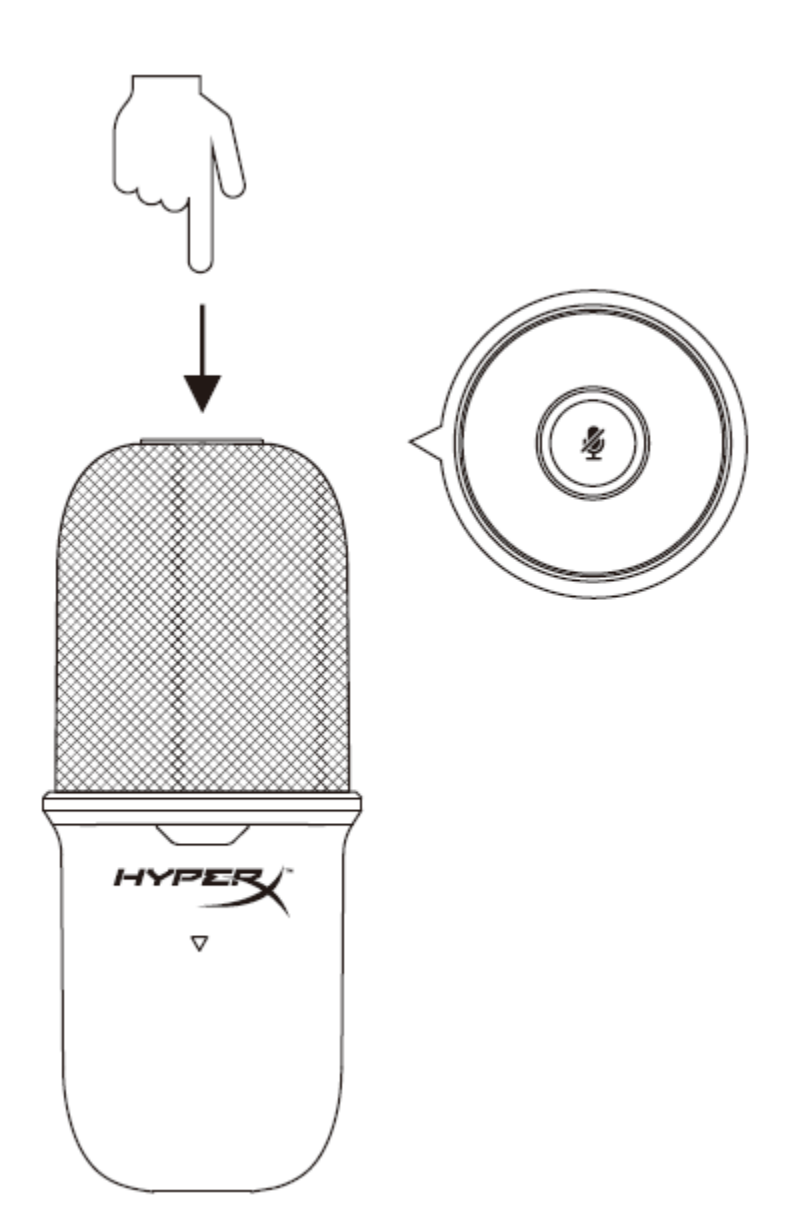

Chạm vào đỉnh của micrô để tắt tiếng/bật tiếng của micrô. Đèn LED của micrô sẽ thể hiện trạng thái tắt tiếng hiện tại của micrô.

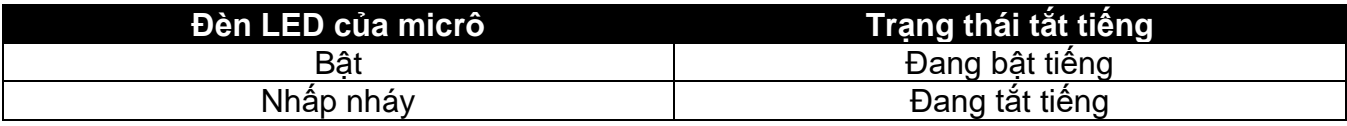

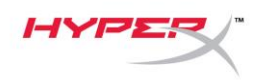

## <span id="page-155-0"></span>**Sử dụng giá micrô**

Có thể tháo SoloCast khỏi chân đế và sử dụng với giá micrô bằng ren 3/8" hoặc 5/8".

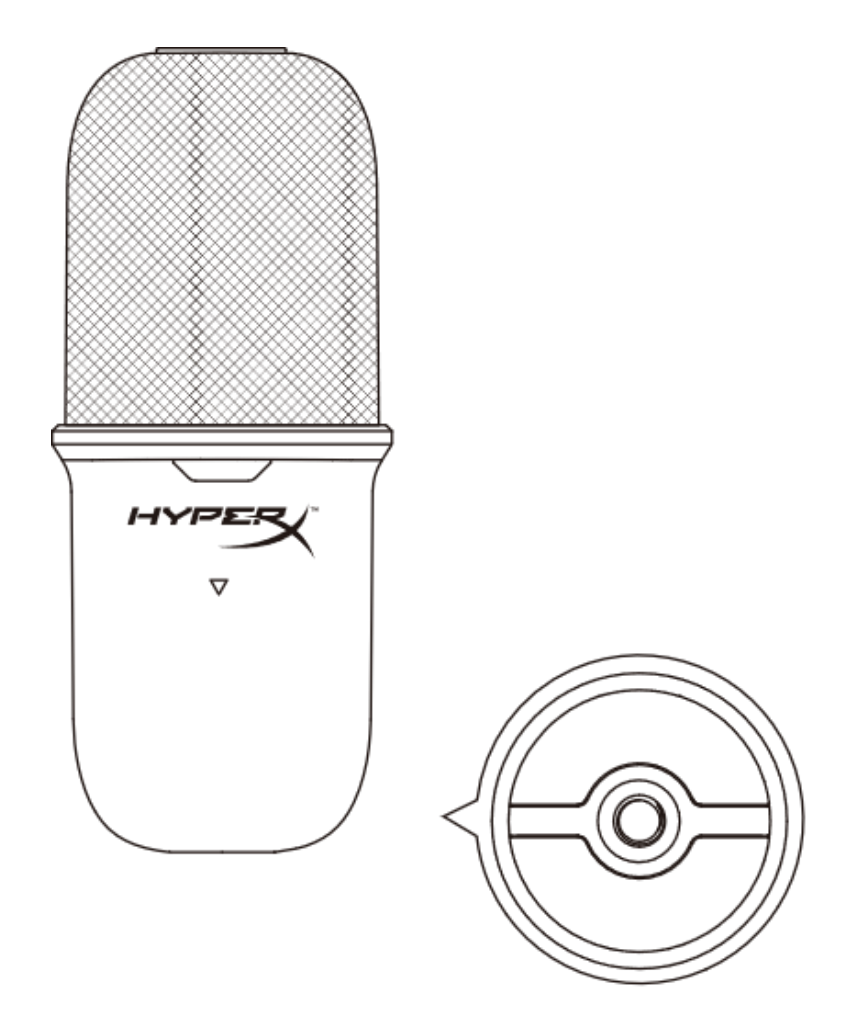

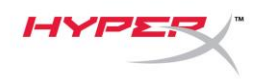

# <span id="page-156-0"></span>**Có câu hỏi hay gặp vấn đề về cài đặt**

Liên hệ nhóm hỗ trợ HyperX tại: [hyperxgaming.com/support/microphones](https://kingstontechnology.sharepoint.com/sites/TRG/Shared%20Documents/Development/Microphone/QuadCast%20S/Manual/hyperxgaming.com/support/microphones)

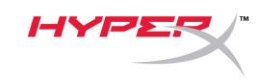

# **HyperX SoloCastTM**

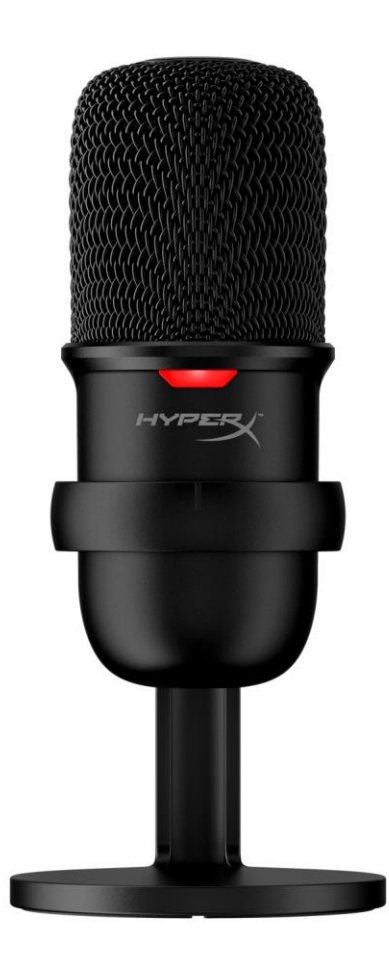

部件号

#### HMIS1X-XX-BK/G

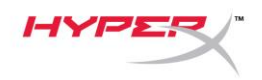

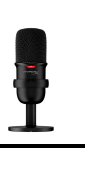

# 目录

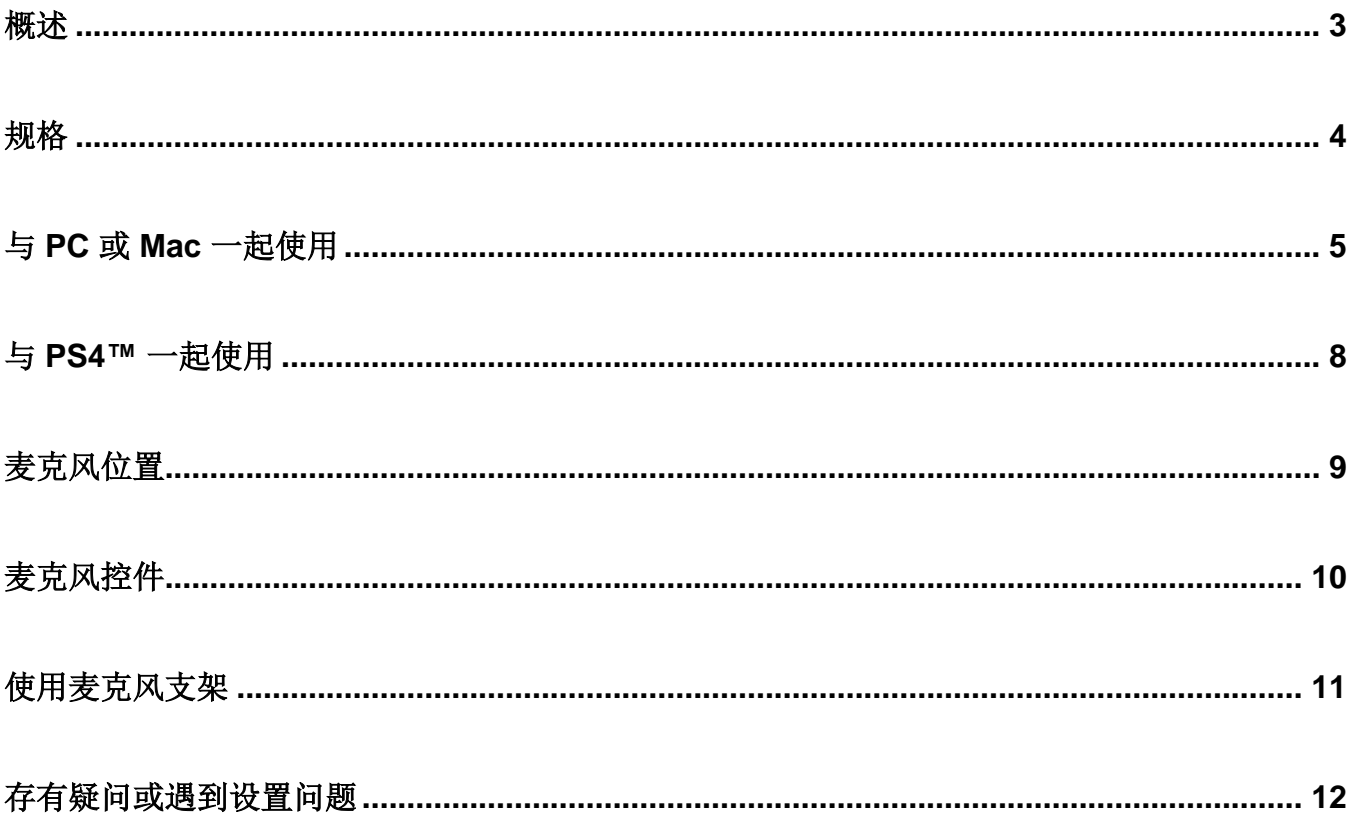

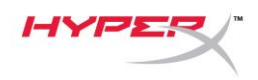

<span id="page-159-0"></span>概述

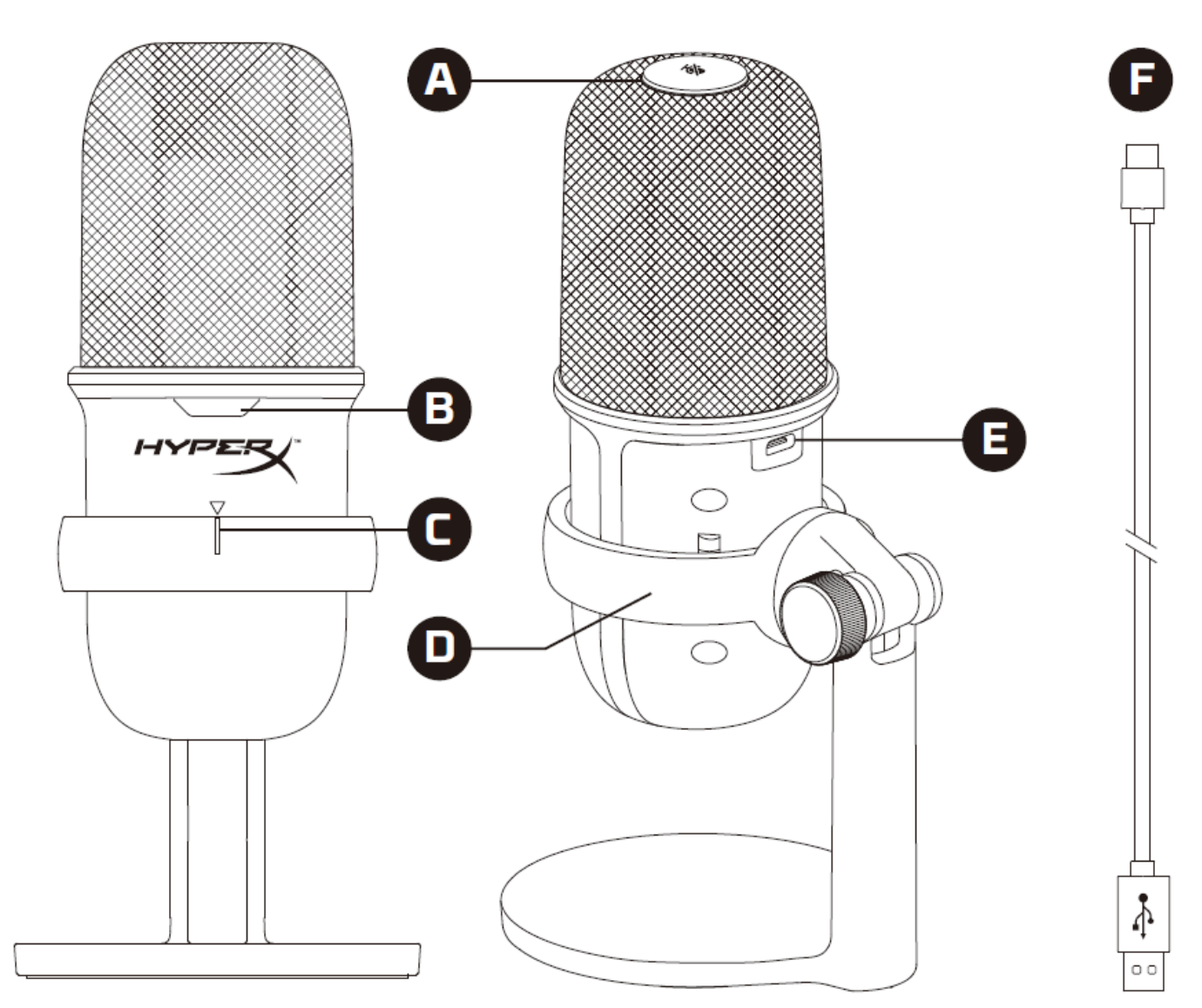

- A. 点击静音传感器
- B. 麦克风状态 LED
- C. 麦克风校准指南
- D. 麦克风支架
- E. USB-C 端口
- F. USB 线缆

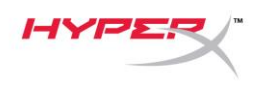

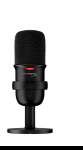

## <span id="page-160-0"></span>规格

#### 常规

电源:5V/100mA (USB) 工作电流:47mA USB 规格: USB 2.0 (全速) 采样率:48kHz、44.1kHz、32kHz、16kHz、8kHz 位深度:16 位 兼容性:Windows 7 及以上、Mac OS、PS4™ 线缆长度: 2m 重量:

- 麦克风:261g
- 麦克风支架:125g
- 含 USB 线缆的总重量:429.9g

#### 麦克风

元件: 驻极体话筒 定向型样:心形 频率响应:20Hz-20kHz 灵敏度: -6dBFS (1kHz 时 1V/Pa) 噪音 (RMS): ≤-74dBFS (A 加权)

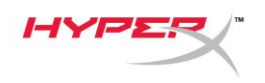

## <span id="page-161-0"></span>与 **PC** 或 **Mac** 一起使用

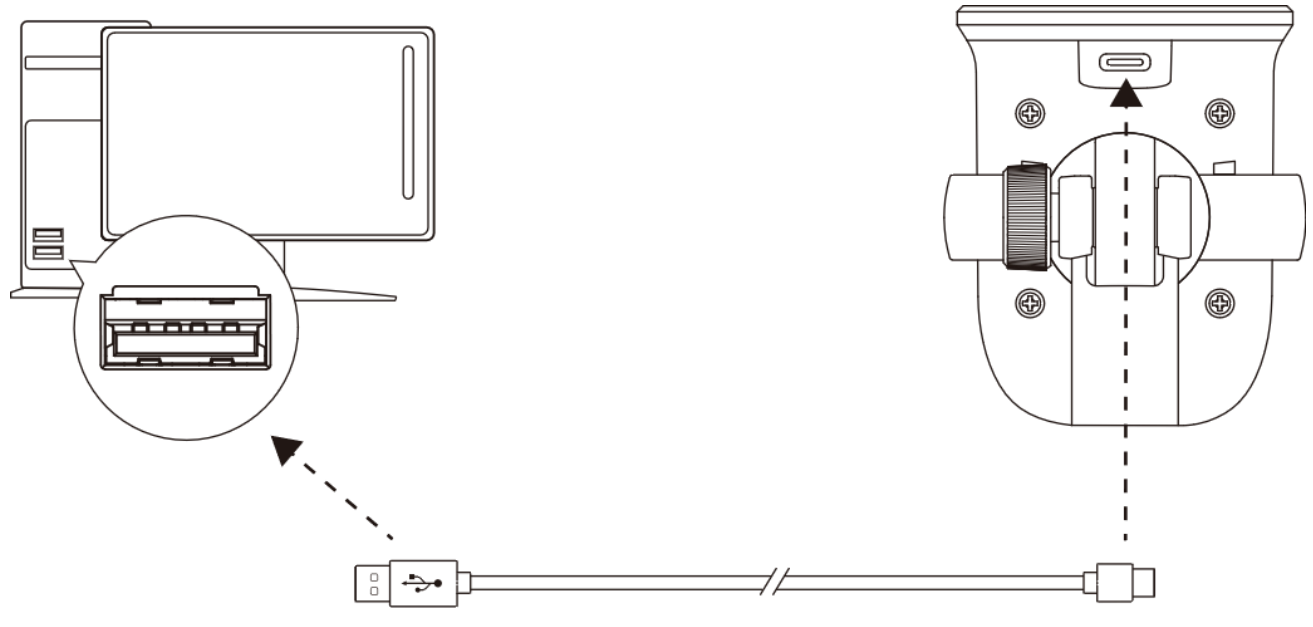

用随附的 USB 线缆将麦克风连接到 PC 或 Mac 上的 USB 端口。

#### **Windows**

为确保在 PC 上正确配置麦克风,请按如下步骤设置:

1. 右键单击系统托盘上的声音图标,并选择打开声音设置。

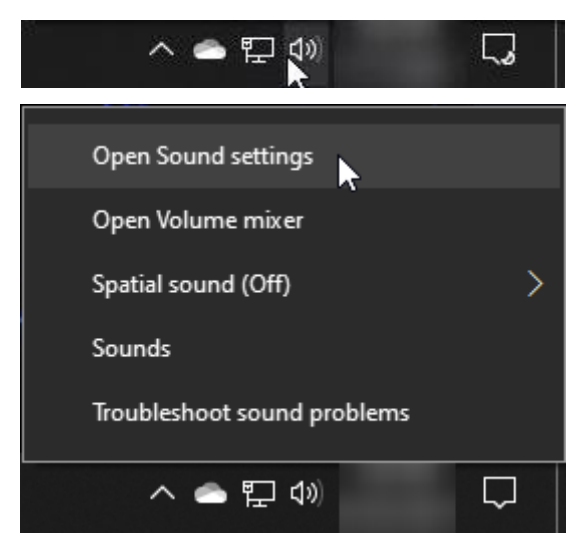

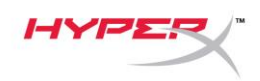

2. 选择声音控制面板。

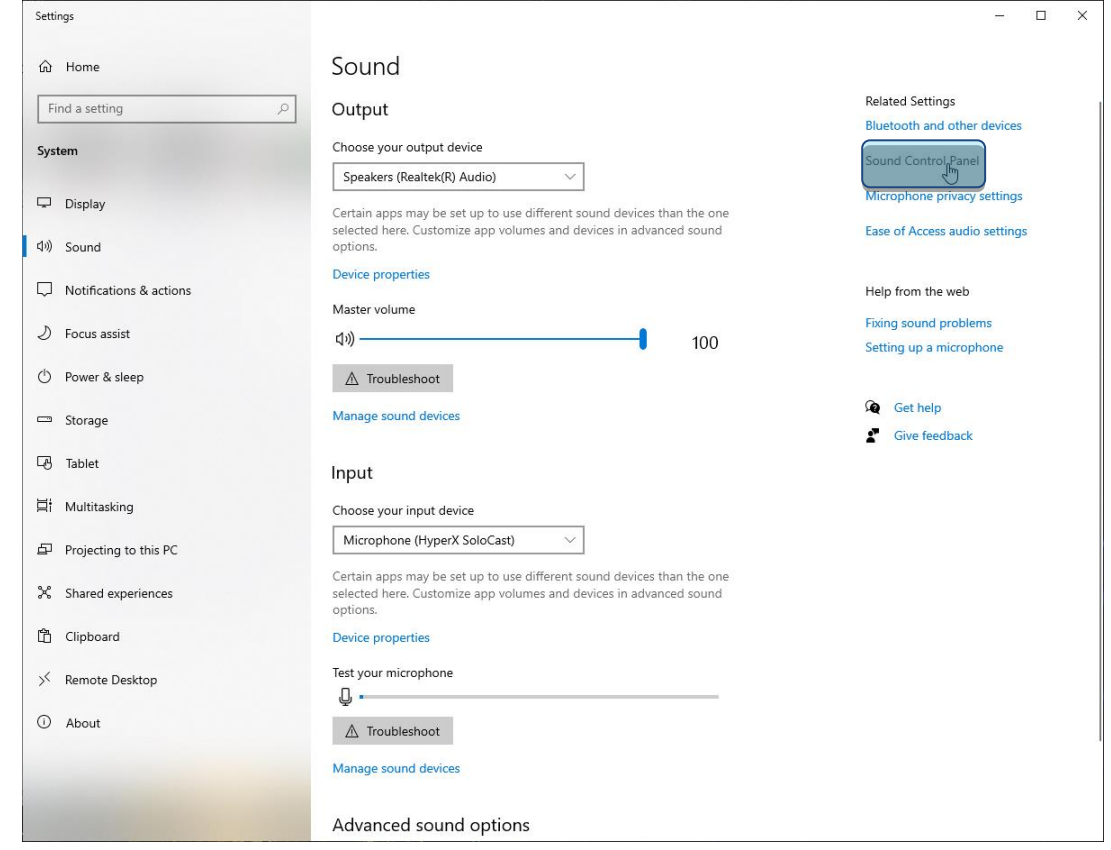

3. 在录制选项卡上,选择 **Microphone HyperX SoloCast**,并单击设置默认值按钮。

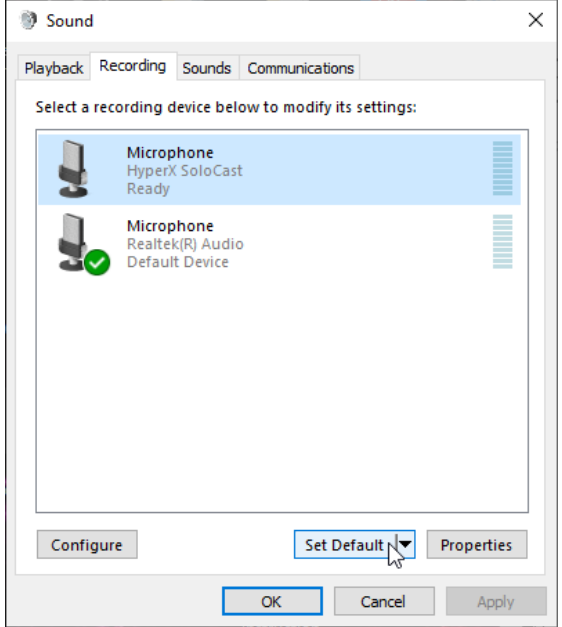

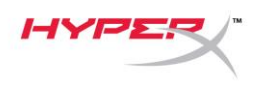

#### **macOS**

为确保在 macOS 上正确配置麦克风,请按如下步骤设置:

1. 打开系统偏好,并选择声音。

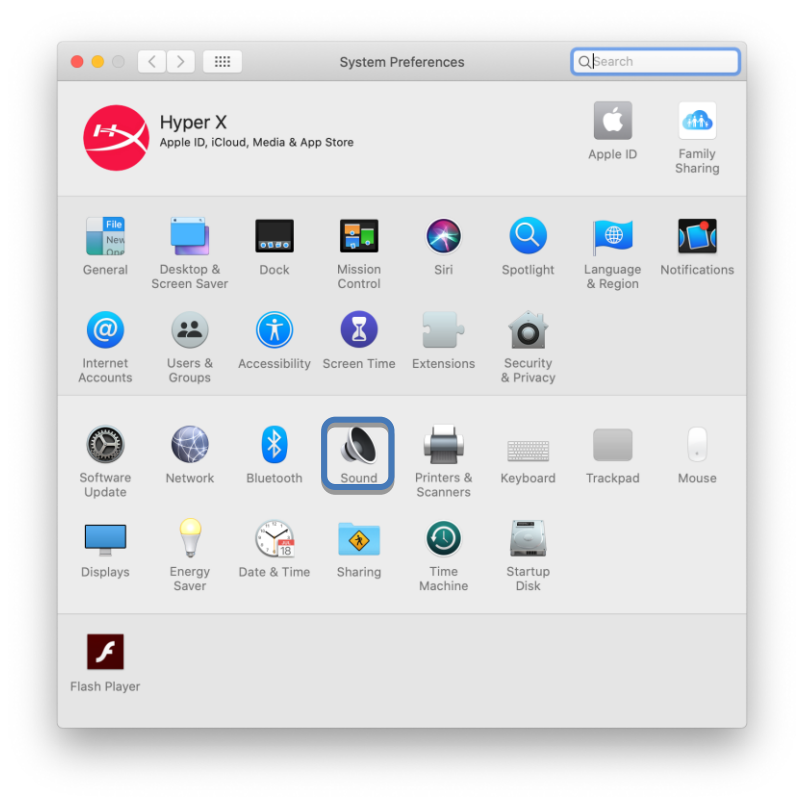

2. 在输入选项卡上,选择 **HyperX SoloCast**。

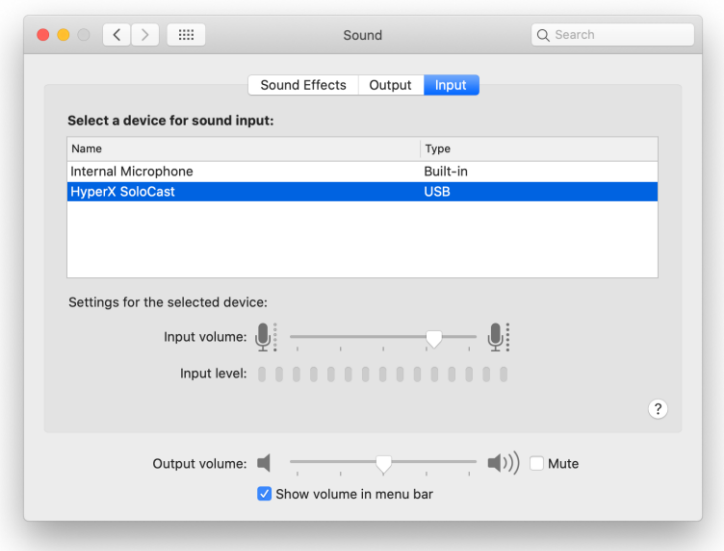

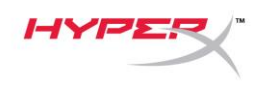

#### <span id="page-164-0"></span>与 **PS4™** 一起使用

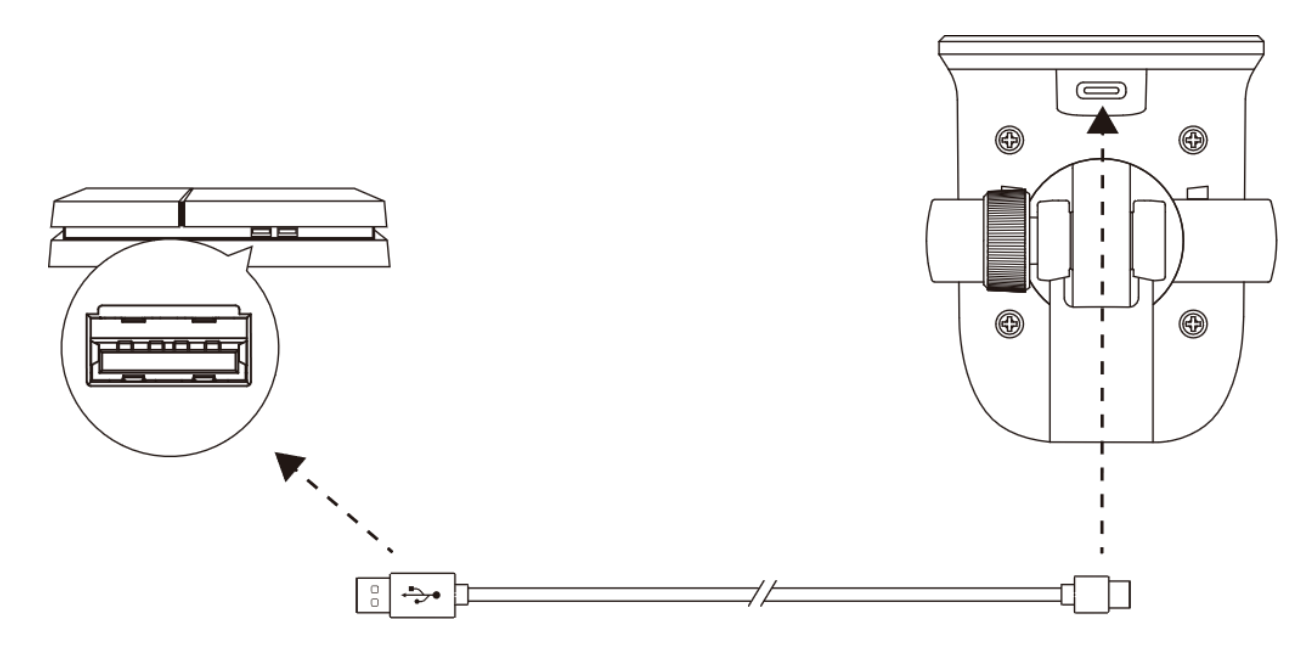

用随附的 USB 线缆将麦克风连接到 PS4™ 上的 USB 端口。

为确保在 PS4™ 上正确配置麦克风,请按如下步骤设置:

- 1. 从 PS4™ 主菜单中, 转至**设定 > 设备 > 音频设备**。
- 2. 将输入设备设置为 **USB** 麦克风 **(HyperX SoloCast)**。

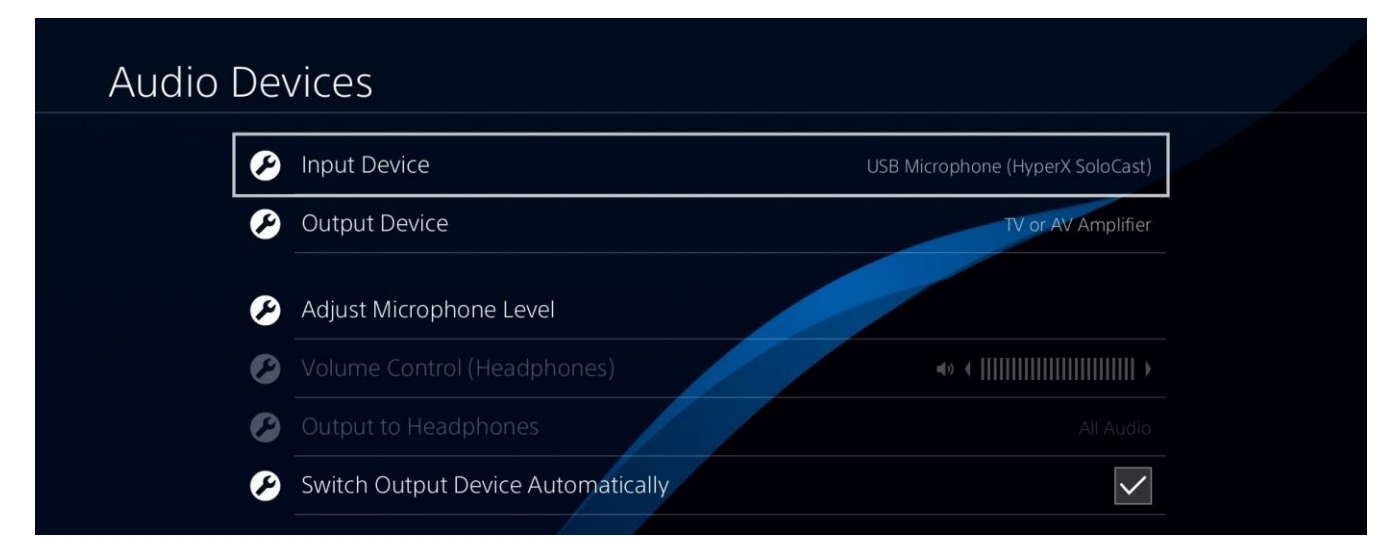

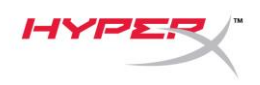

## <span id="page-165-0"></span>麦克风位置

SoloCast 应该放在麦克风前面, 面向声源。麦克风和支架上的校准指南对此做出了说明。

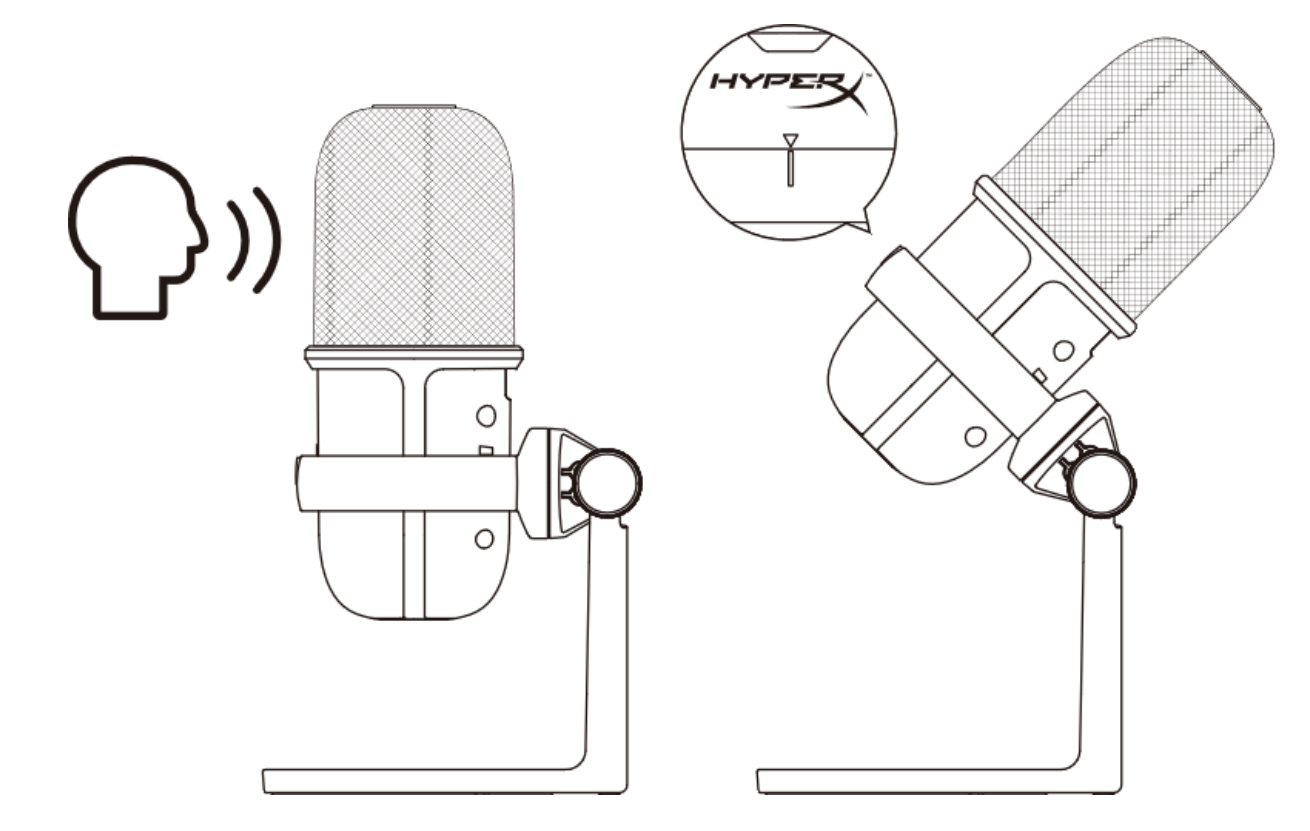

SoloCast 可以旋转,以便轻松放置在显示器之下。

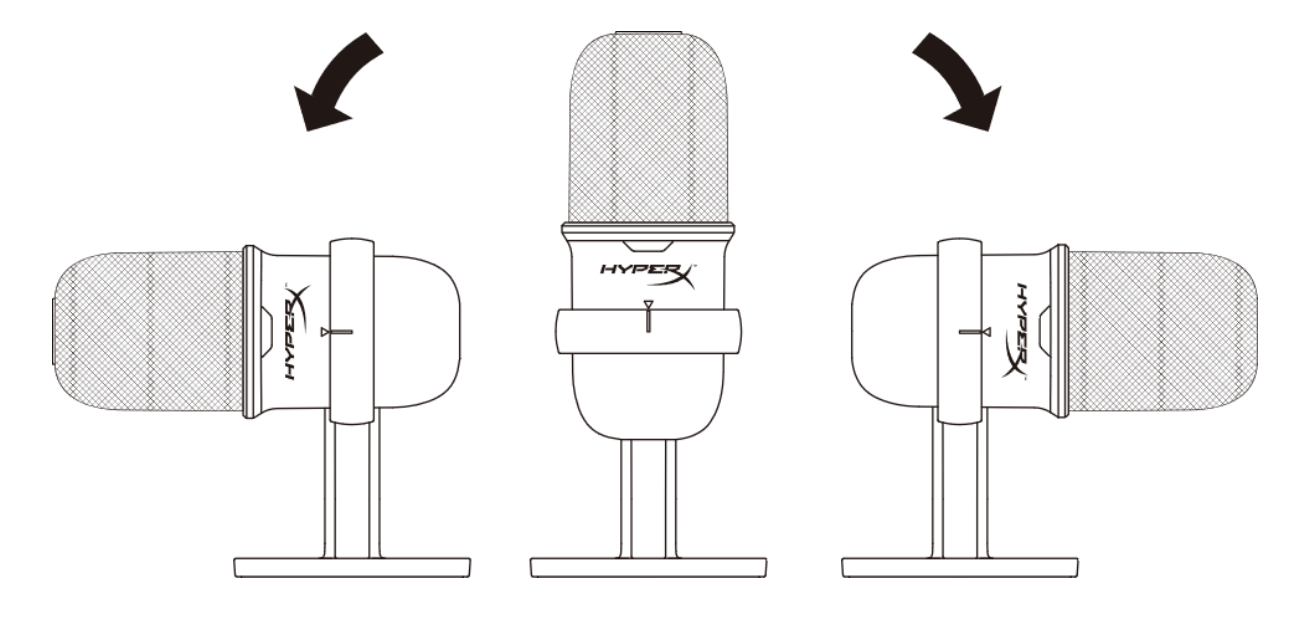

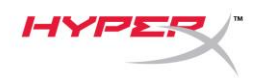

## <span id="page-166-0"></span>麦克风控件

麦克风静音

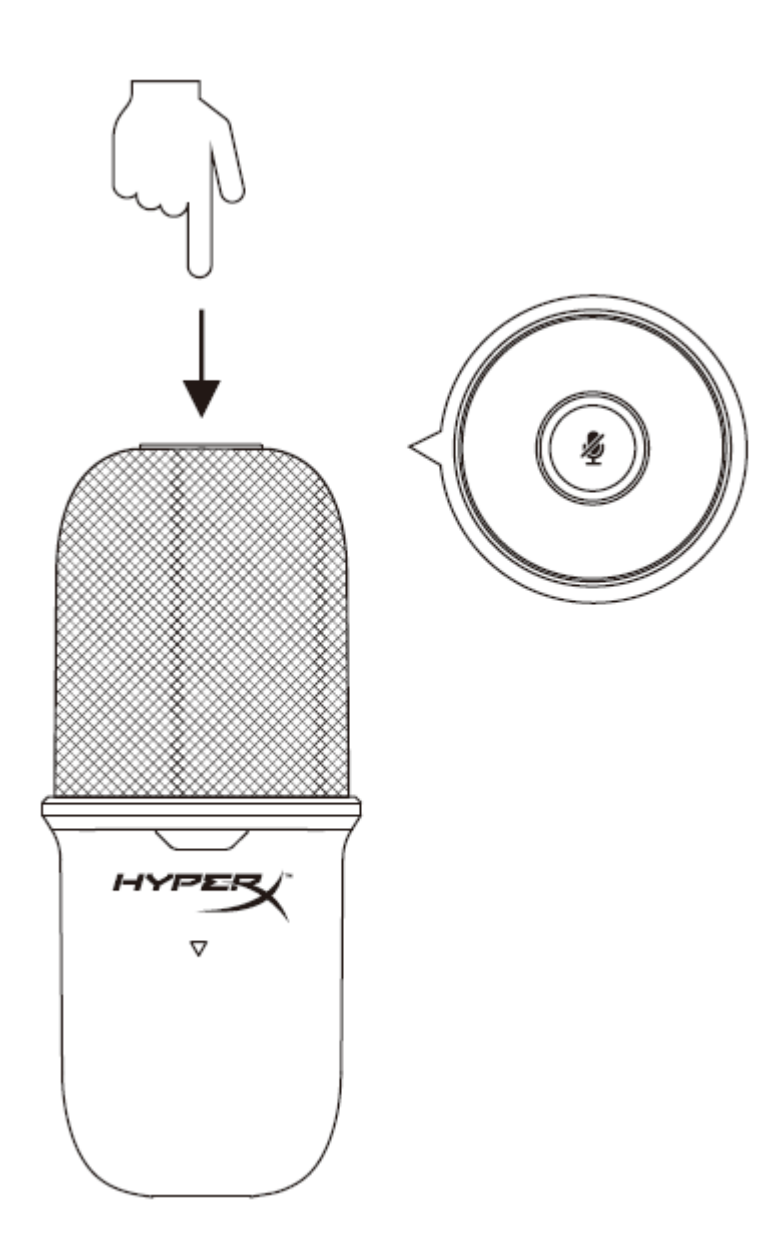

按触麦克风顶部,以静音麦克风/取消麦克风静音。麦克风 LED 灯将指明麦克风当前的静音状态。

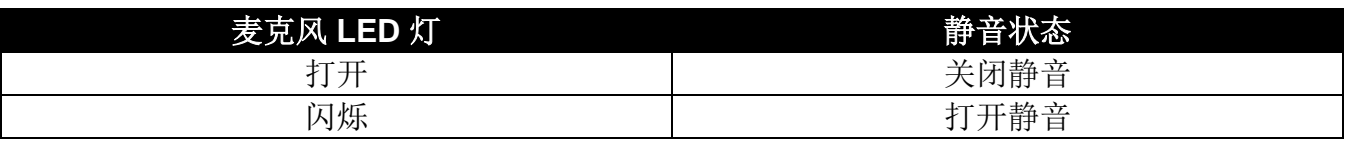

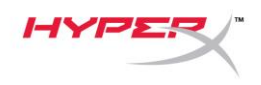

## <span id="page-167-0"></span>使用麦克风支架

SoloCast 可从自带的支架上移除,并与带有 3/8" 或 5/8" 螺纹的麦克风支架一起使用。

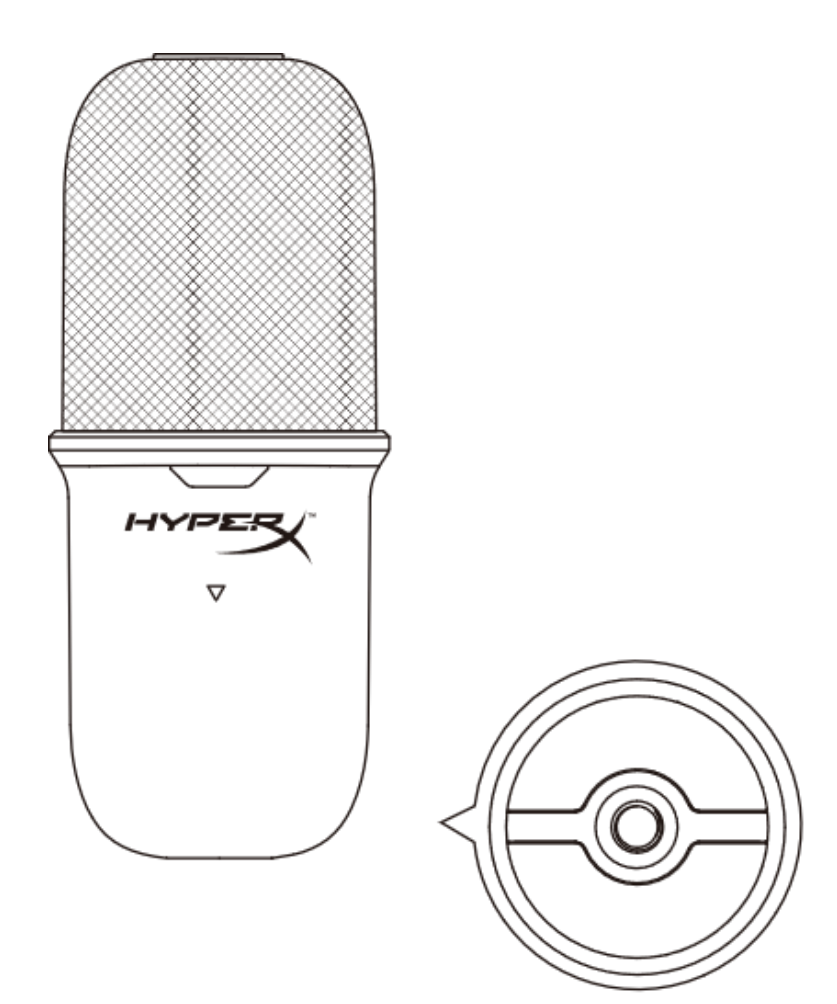

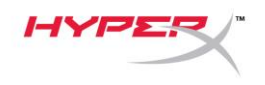

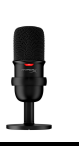

## <span id="page-168-0"></span>存有疑问或遇到设置问题

请联系 HyperX 支持团队: [hyperxgaming.com/support/microphones](https://kingstontechnology.sharepoint.com/sites/TRG/Shared%20Documents/Development/Microphone/QuadCast%20S/Manual/hyperxgaming.com/support/microphones)

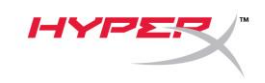

# **HyperX SoloCastTM**

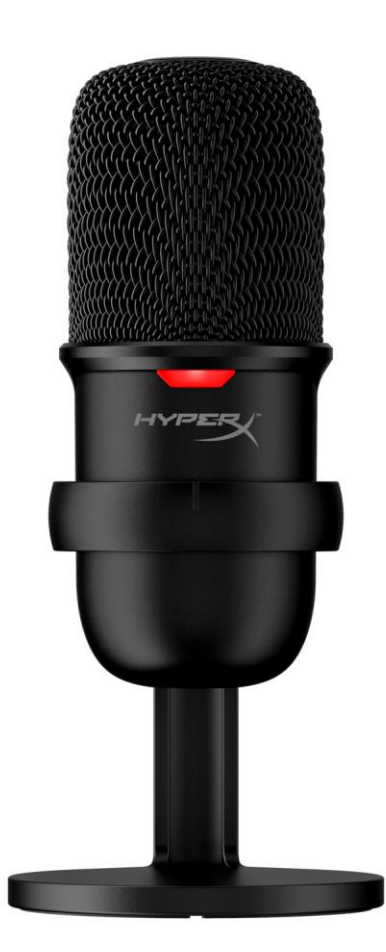

產品型號

HMIS1X-XX-BK/G

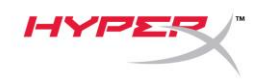

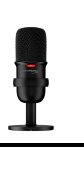

# 目錄

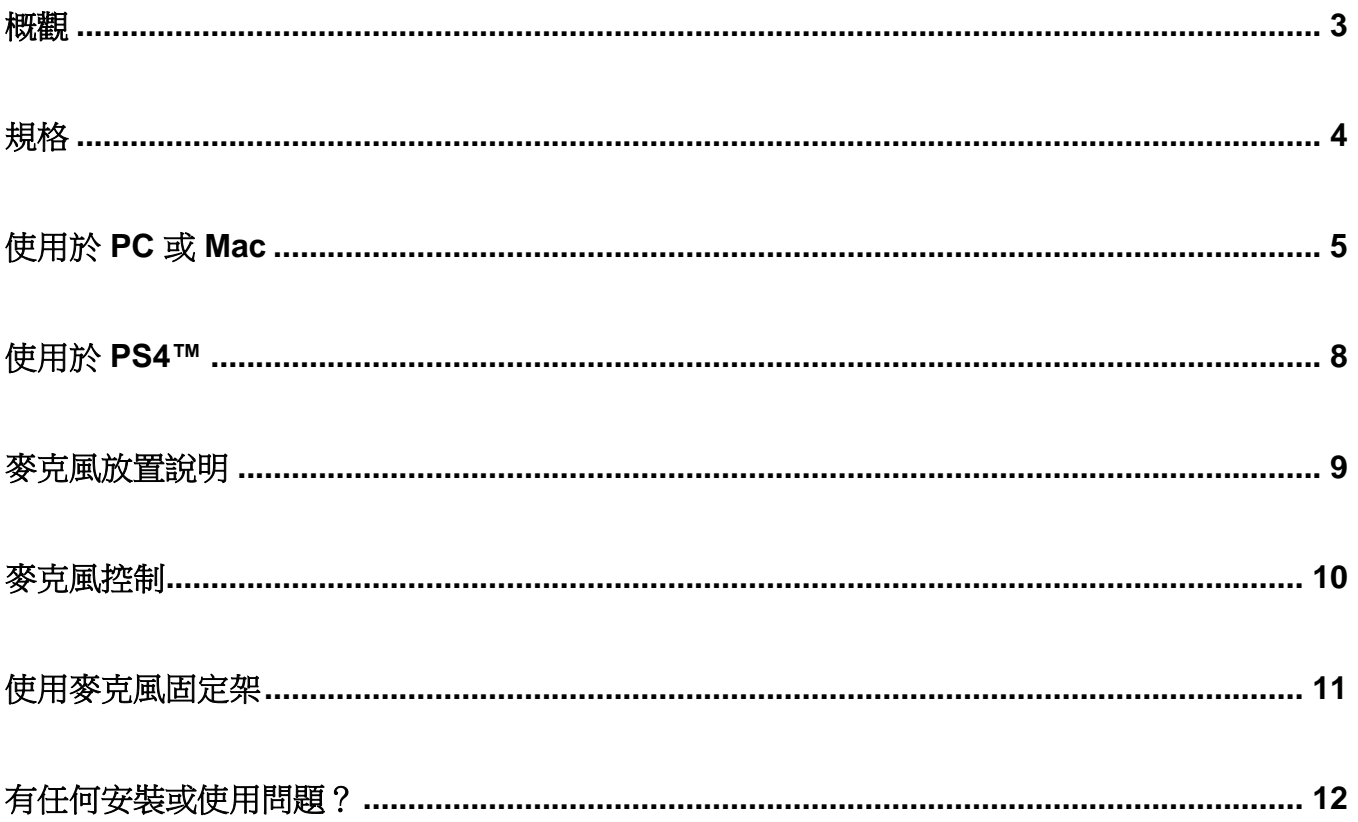

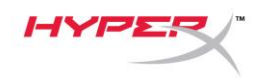

<span id="page-171-0"></span>概觀

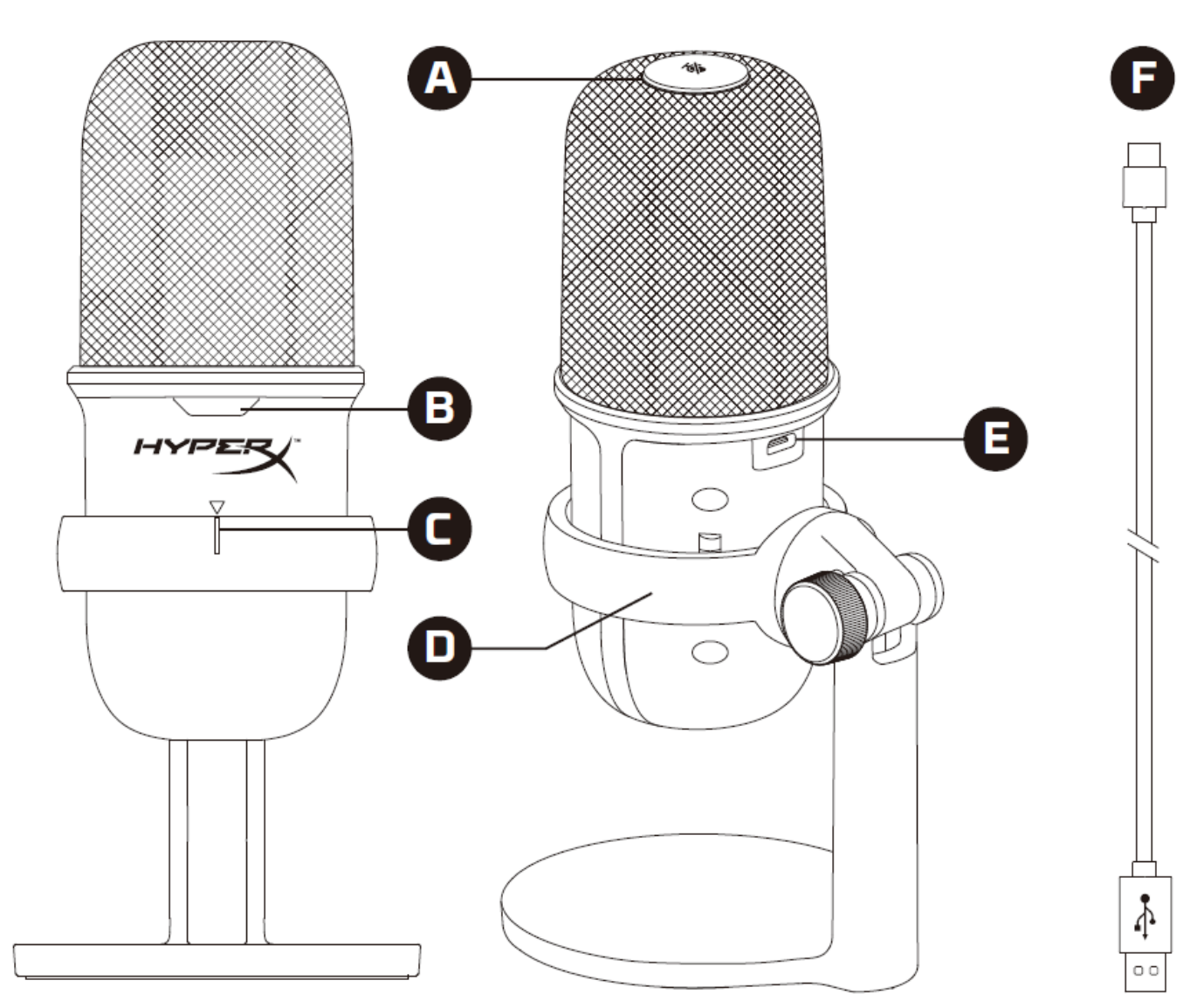

- A. 觸控式靜音控制
- B. 麥克風狀態 LED 指示燈
- C. 麥克風擺放校準點
- D. 麥克風架
- E. USB-C 連接埠
- F. USB 連接線

![](_page_172_Picture_0.jpeg)

![](_page_172_Picture_1.jpeg)

## <span id="page-172-0"></span>規格

#### 一般

供電壓:5V/100mA (USB) 工作電流:47mA USB 規格:USB 2.0 (全速 full speed) 取樣率:48kHz, 44.1kHz, 32kHz, 16kHz, 8kHz 位元深度:16 位元 相容性: Windows 7(含)以上, Mac OS, PS4™ 線長:2m 重量:

- 麥克風:261g
- 麥克風架:125g
- 含 USB 線總重: 429.9g

#### 麥克風

元件:電容式麥克風 指向性型式:心型 頻率響應:20Hz-20kHz 感度:-6dBFS (1V/Pa 於 1kHz) 雜訊 (RMS):≤-74dBFS (A-加權)

![](_page_173_Picture_0.jpeg)

### <span id="page-173-0"></span>使用於 **PC** 或 **Mac**

![](_page_173_Figure_3.jpeg)

透過隨附的 USB 線將麥克風連接到 PC 或 Mac 上的 USB 連接埠。

#### **Windows**

為了確保麥克風在電腦上是以正確設定運作,請依照以下步驟進行設置:

1. 以右鍵點擊系統工具列的喇叭圖示,選取 **[**開啟音效設定**]**。

![](_page_173_Picture_8.jpeg)

![](_page_174_Picture_0.jpeg)

2. 選取 **[**聲音控制台**]**。

![](_page_174_Picture_3.jpeg)

3. 在 *[*錄製*]* 分頁,選擇 **[**麥克風 **HyperX SoloCast]** 後,點選 **[**設為預設裝置**]** 按鍵。

![](_page_174_Picture_116.jpeg)

![](_page_175_Picture_0.jpeg)

#### **macOS**

為了確保麥克風在 macOS 上是以正確設定運作,請依照以下步驟進行設置:

1. 開啟**[**系統偏好設定**]**,選擇**[**聲音**]**。

![](_page_175_Picture_65.jpeg)

2. 在*[*輸入*]*分頁,選擇**[HyperX SoloCast]**。

![](_page_175_Picture_66.jpeg)

![](_page_176_Picture_0.jpeg)

## <span id="page-176-0"></span>使用於 **PS4™**

![](_page_176_Figure_2.jpeg)

透過隨附的 USB 線將麥克風連接到 PS4™ 上的 USB 連接埠。

為了確保麥克風在 PS4™ 上是以正確設定運作,請依照以下步驟進行設置:

- 1. 在 PS4™ 主選單,前往**[**設定**] > [**周邊機器**] > [**聲音裝置**]**。
- 2. 將*[*輸入裝置*]*設定為 **USB Microsoft (HyperX SoloCast)**。

![](_page_176_Picture_93.jpeg)

![](_page_177_Picture_0.jpeg)

## <span id="page-177-0"></span>麥克風放置說明

請將 SoloCast 依據校準點的位置正確擺放,並將麥克風正面朝向聲音來源。請將麥克風上的符 號與支架上的記號對齊。

![](_page_177_Figure_4.jpeg)

您可以旋轉 SoloCast, 方便將其放置於螢幕下方。

![](_page_177_Figure_6.jpeg)

![](_page_178_Picture_0.jpeg)

![](_page_178_Picture_1.jpeg)

### <span id="page-178-0"></span>麥克風控制

將麥克風靜音

![](_page_178_Picture_4.jpeg)

觸控麥克風上方可啟用或解除麥克風靜音。麥克風 LED 將顯示目前的靜音 / 收音狀態。

![](_page_178_Picture_59.jpeg)

![](_page_179_Picture_0.jpeg)

## <span id="page-179-0"></span>使用麥克風固定架

您可以將 SoloCast 從支架上拆下,並且安裝於具備 3/8" 或 5/8"螺紋的麥克風固定架上。

![](_page_179_Picture_4.jpeg)
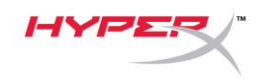

## 有任何安裝或使用問題?

請聯絡 HyperX 支援團隊,網址為: [hyperxgaming.com/support/microphones](https://kingstontechnology.sharepoint.com/sites/TRG/Shared%20Documents/Development/Microphone/QuadCast%20S/Manual/hyperxgaming.com/support/microphones)

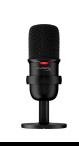

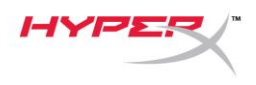

# **HyperX SoloCastTM**

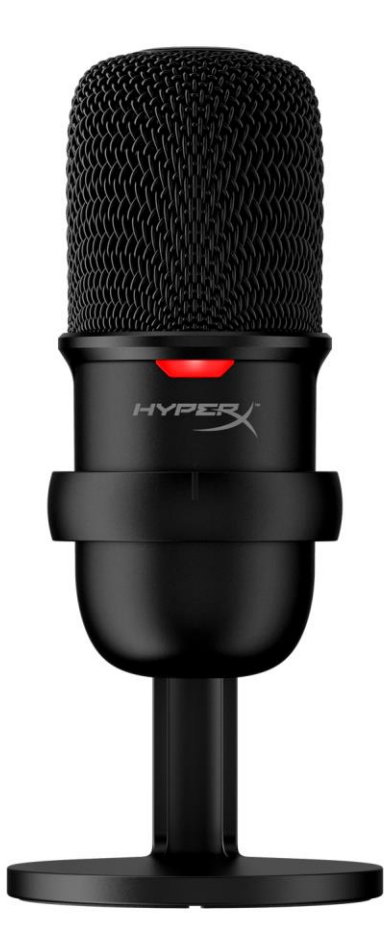

أرقام الأجزاء

### HMIS1X-XX-BK/G

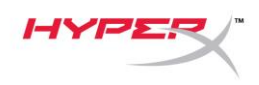

## جدول المحتويات

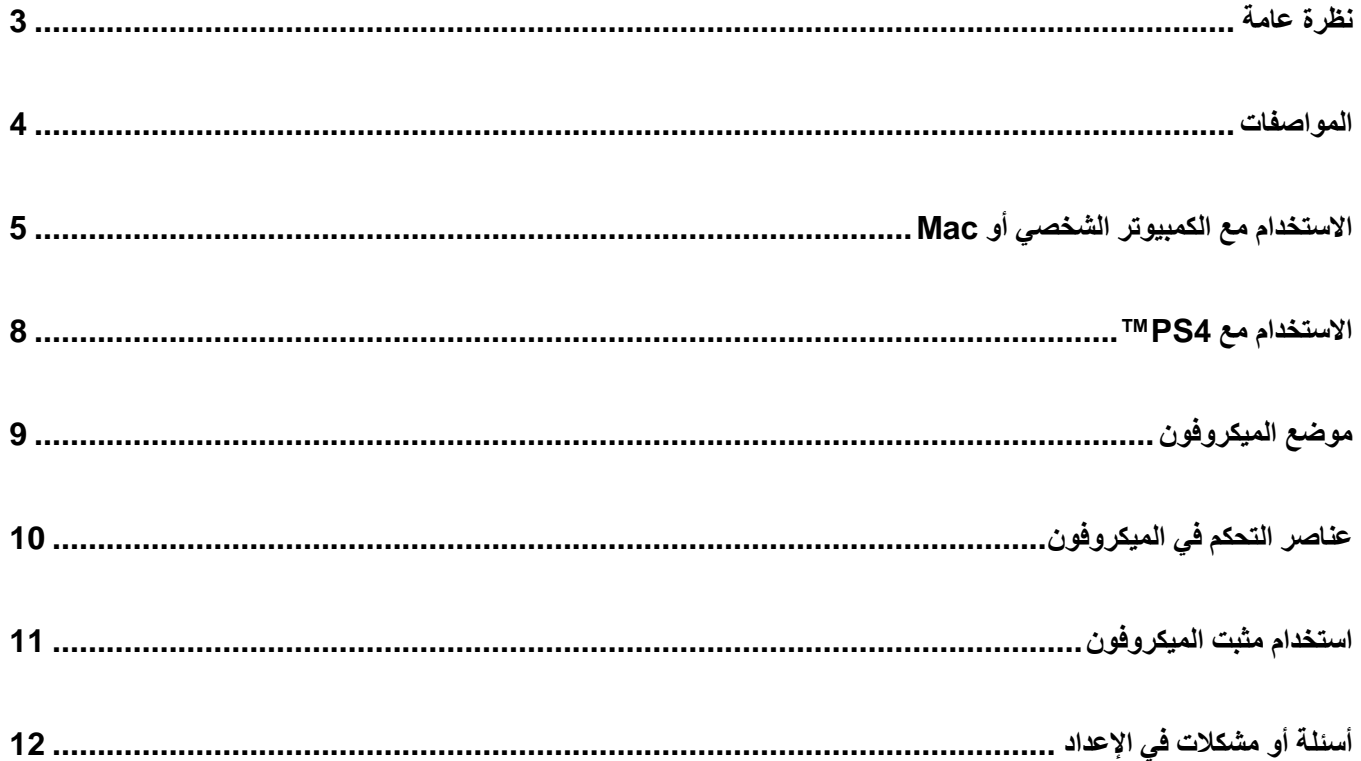

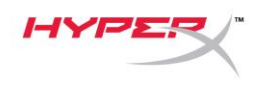

<span id="page-183-0"></span>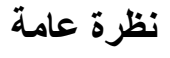

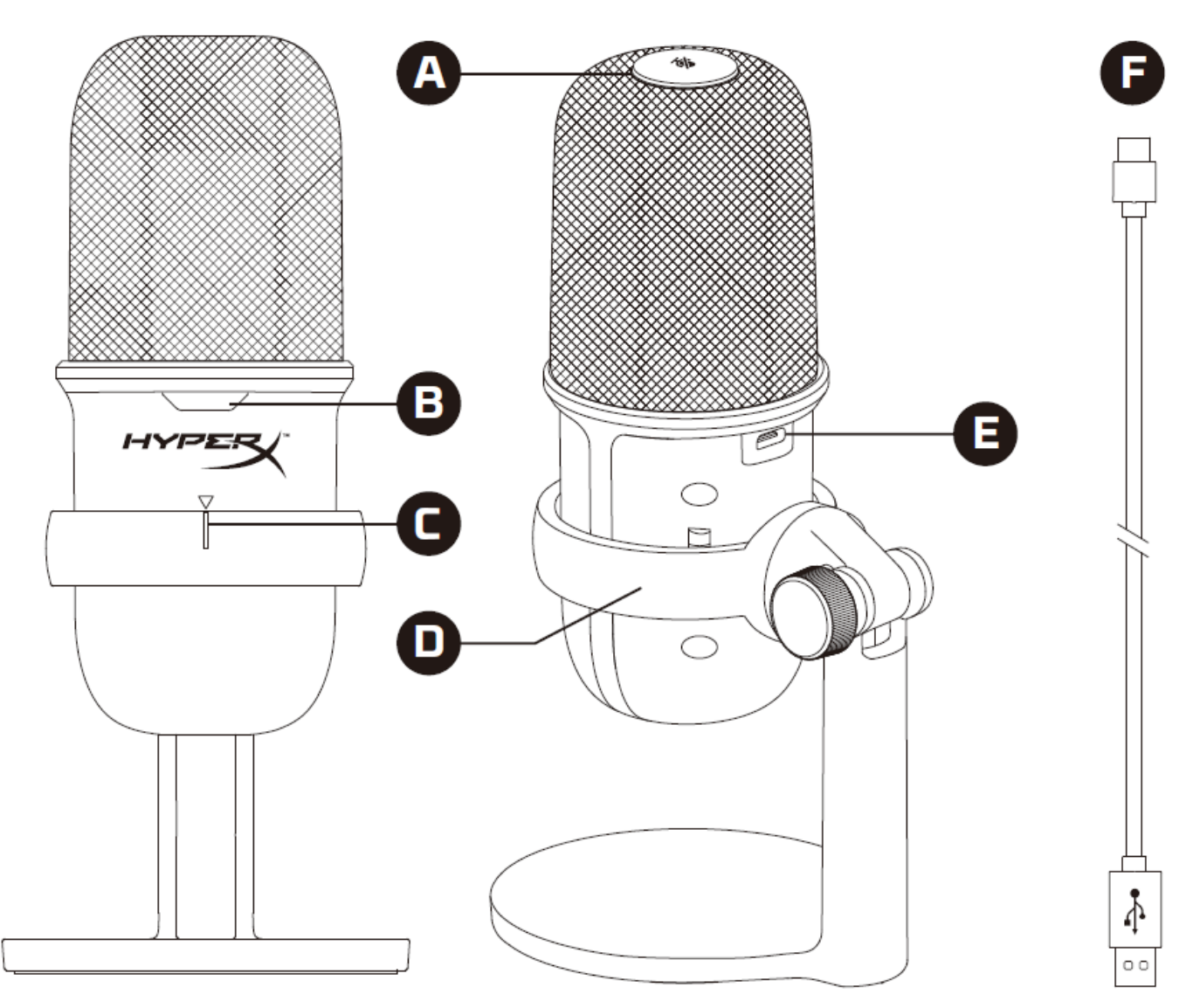

- A. مستشعر الضغط لكتم الصوت
- B. مصباح LED الخاصة بحالة الميكروفون
	- C. دليل محاذاة الميكروفون
		- D. حامل الميكروفون
			- USB-C منفذ .E
				- USB كابل .F

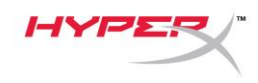

#### <span id="page-184-0"></span>**المواصفات**

#### **عام**

إمداد الطاقة: 5 فولت100/ مللي أمبير )USB) تيار العمل: 47 مللي أمبير مواصفات 2.0 USB :USB( سرعة كاملة( معدل أخذ العينات: 48 كيلوهرتز، 44.1 كيلوهرتز، 32 كيلوهرتز، 16 كيلوهرتز، 8 كيلوهرتز عمق البت: 16 بت التوافق: 7 Windows واألعلى، وOS Mac، و4PS™ طول الكابل: 2 م الوزن: الميكروفون: 261 جم حامل الميكروفون: 125 جم الكلي مع كابل 429.9 :USB جم **ميكروفون** العنصر: ميكروفون مكثف للصوت ذي قطبية كهربائية دائمة نمط االتجاهية: قلبي الشكل استجابة التردد: 20 هرتز20- كيلوهرتز شدة الحساسية: -6 ديسيبل إلى المقياس الكامل (1 فولت/باسكال في 1 كيلو هرتز) الضوضاء )-74≥:)RMS ديسيبل إلى المقياس الكامل )مرجح من الفئة A)

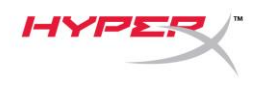

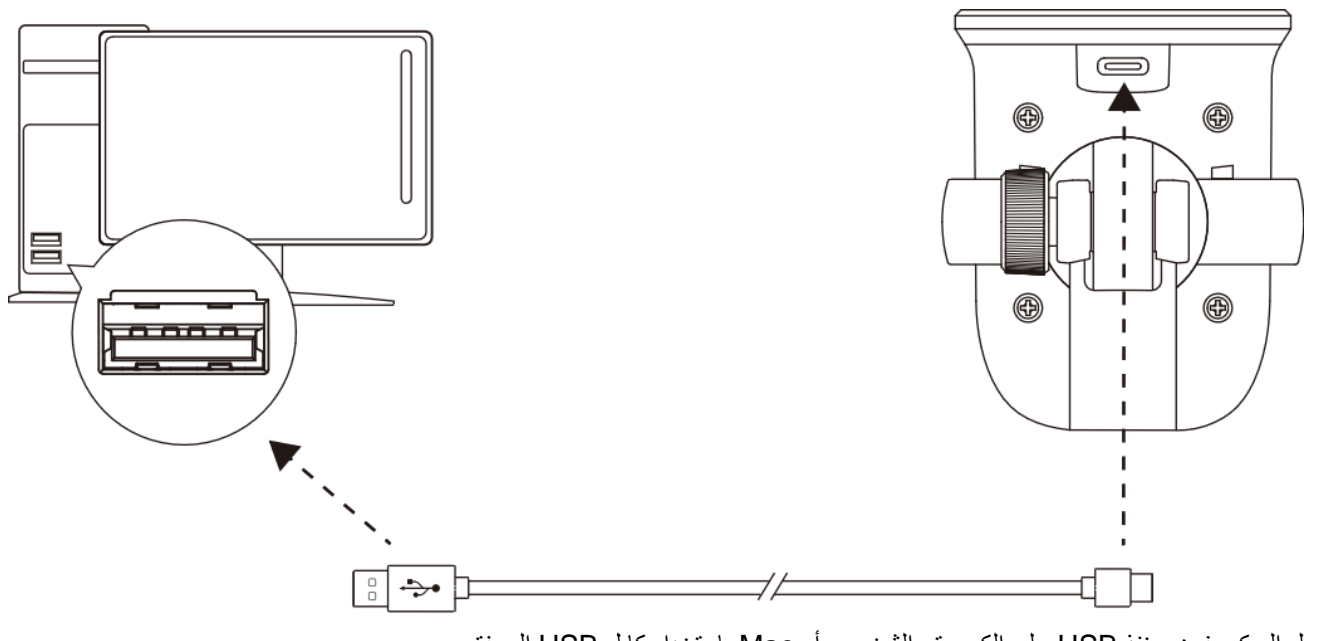

<span id="page-185-0"></span>**االستخدام مع الكمبيوتر الشخصي أو Mac**

#### ِصل الميكروفون بمنفذ USB على الكمبيوتر الشخصي أو Mac باستخدام كابل USB المرفق.

#### **Windows**

لضمان تهيئة الميكروفون بشكل صحيح على الكمبيوتر الشخصي، اتبع الخطوات الواردة أدناه:

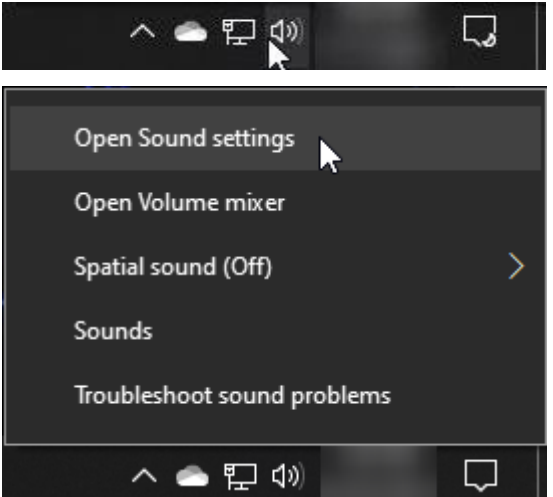

.1 انقر بزر الماوس األيمن فوق أيقونة الصوت في علبة النظام وحدد فتح إعدادات الصوت.

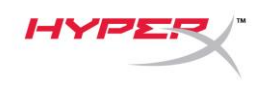

.2 حدد **لوحة التحكم في الصوت**.

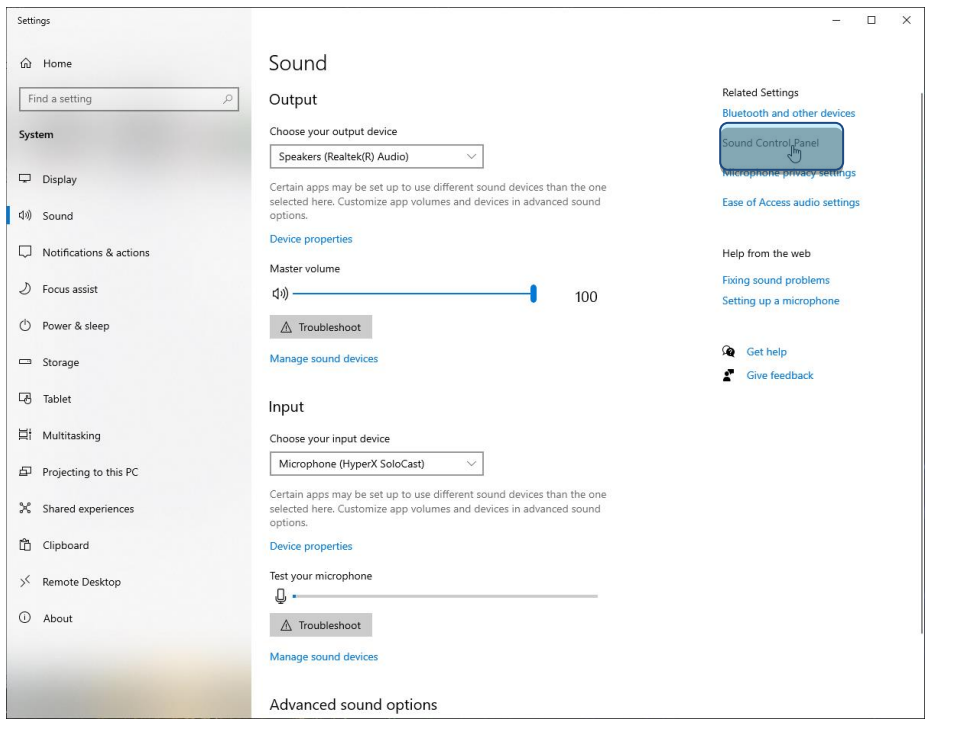

.3 ضمن عالمة تبويب تسجيل، حدد ميكروفون **SoloCast HyperX** وانقر فوق زر تعيين االفتراضي.

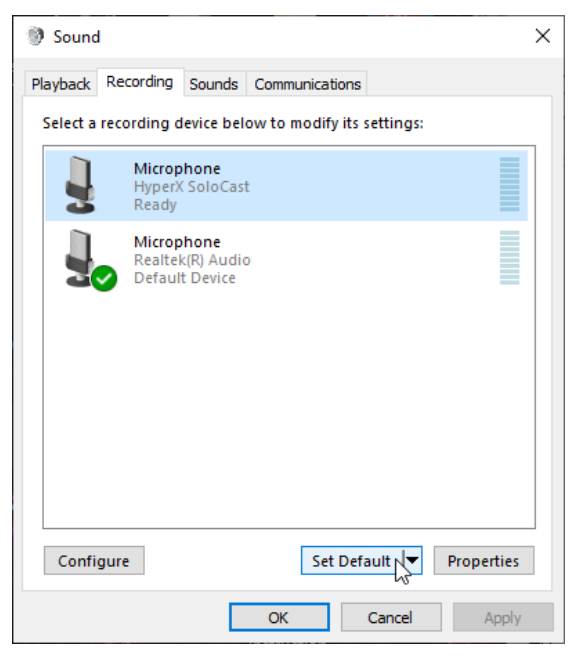

#### **macOS**

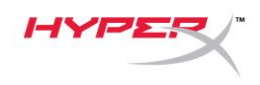

لضمان تهيئة الميكروفون بشكل صحيح على macOS، اتبع الخطوات الواردة أدناه:

.1 افتح تفضيالت النظام وحدد الصوت.

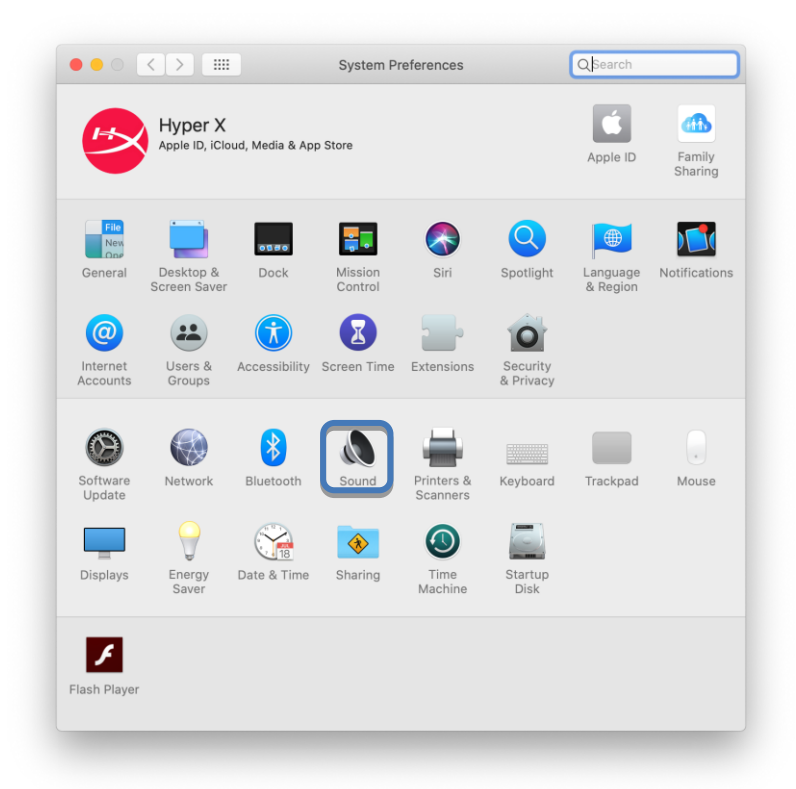

.2 ضمن عالمة تبويب الدخل، حدد **SoloCast HyperX.**

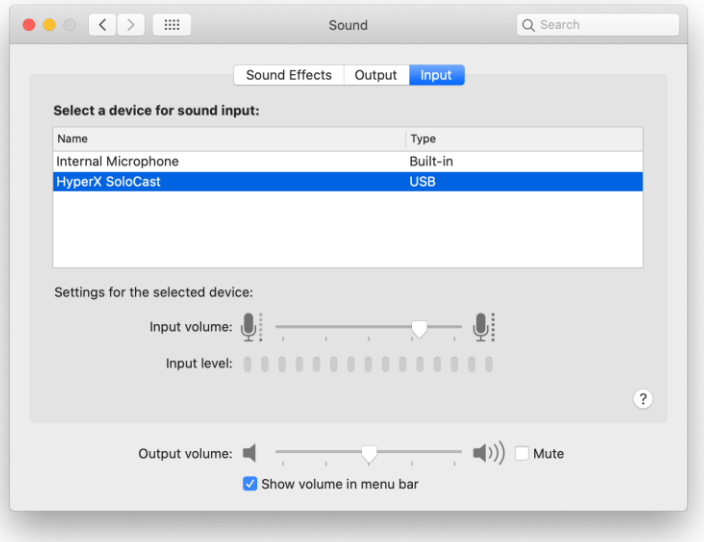

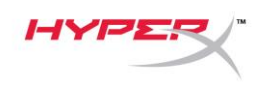

<span id="page-188-0"></span>**االستخدام مع 4PS™**

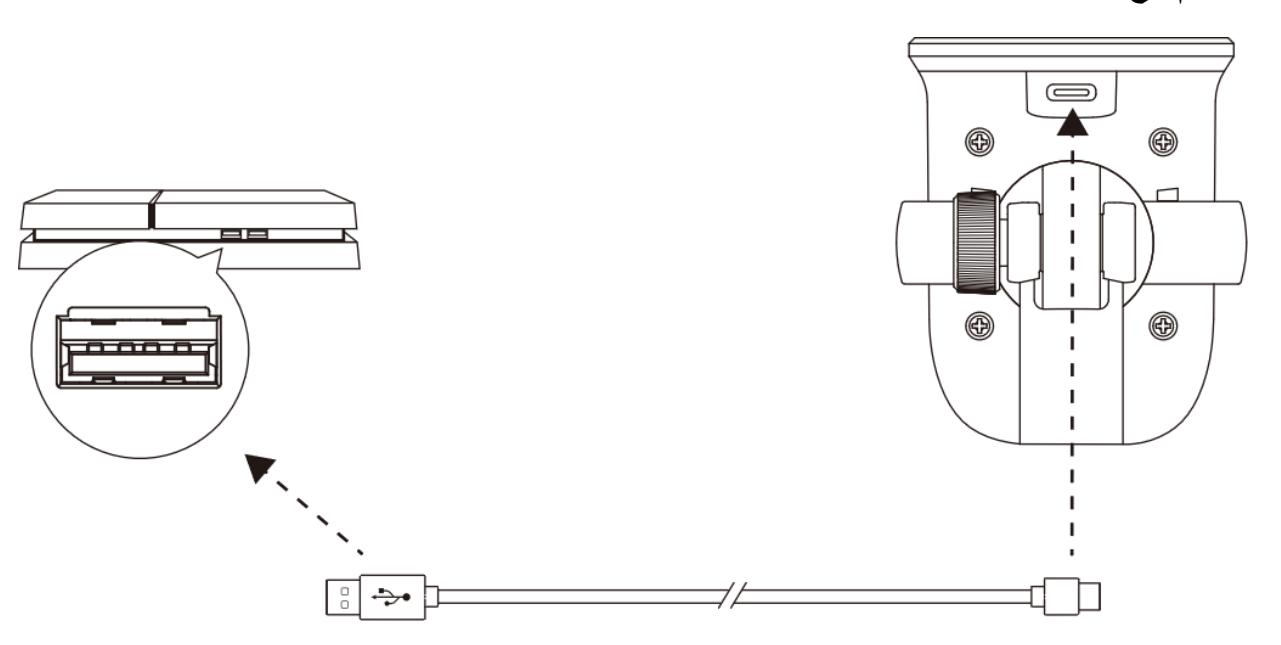

ِصل الميكروفون بمنفذ USB على TM4PS باستخدام كابل USB المرفق.

لضمان تهيئة الميكروفون بشكل صحيح على TM4PS، اتبع الخطوات الواردة أدناه:

- .1 من قائمة TM4PS الرئيسية، انتقل إلى اإلعدادات < األجهزة < أجهزة الصوت**.**
	- .2 عيّن جهاز اإلدخال على **SoloCast HyperX (Microsoft USB**)**.**

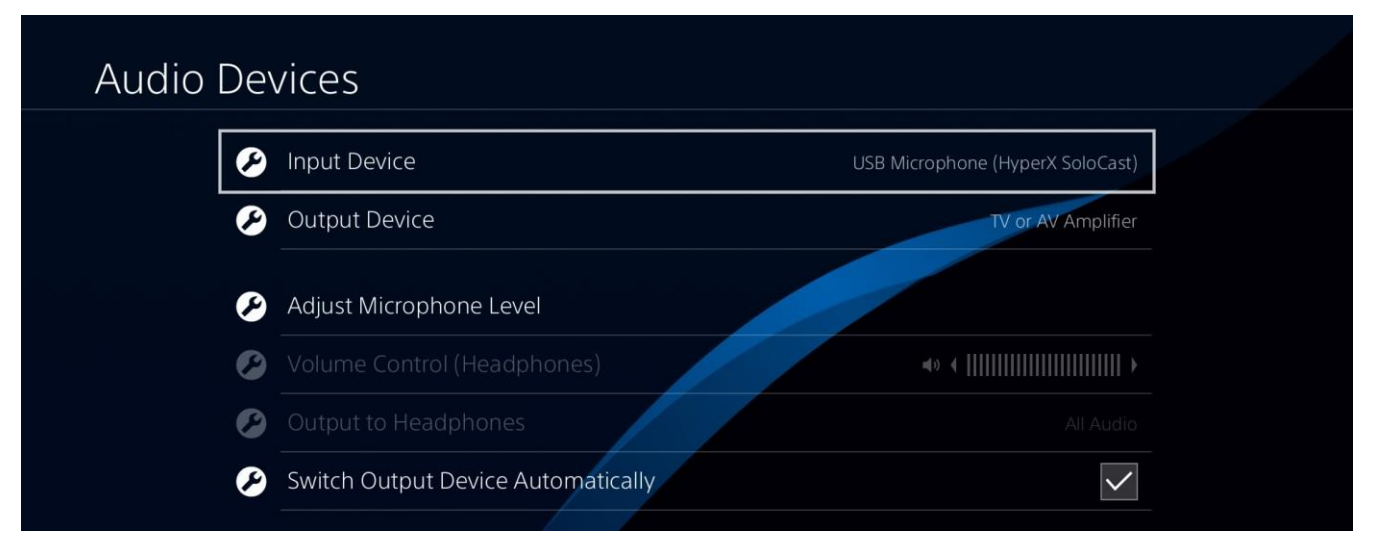

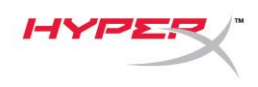

## <span id="page-189-0"></span>**موضع الميكروفون**

**يجب وضع** SoloCast **بحيث تكون مقدمة الميكروفون مواجهة لمصدر الصوت. يشار إلى ذلك بواسطة دليل المحاذاة على الميكروفون والحامل.**

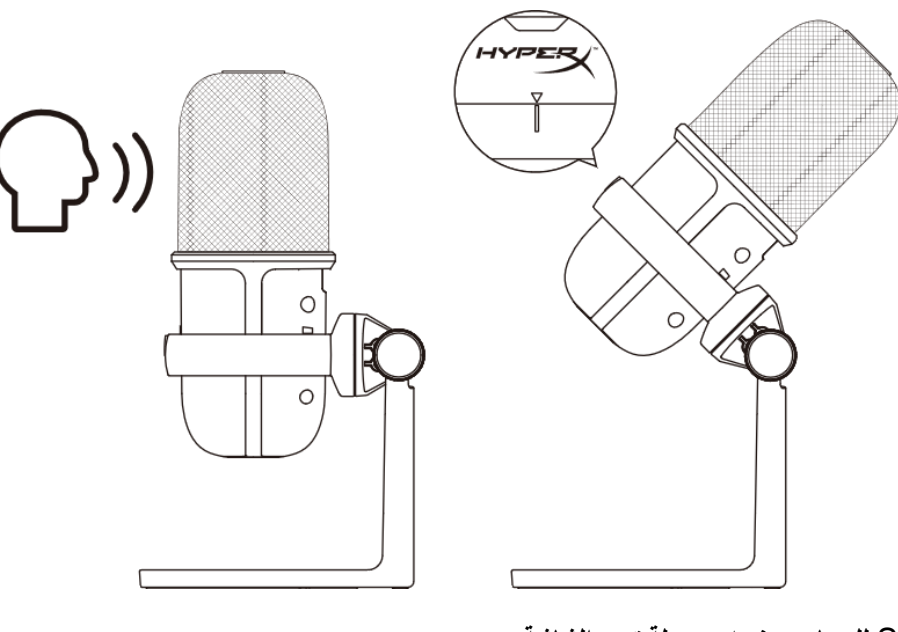

**يمكن تدوير** SoloCast **للسماح بوضعه بسهولة تحت الشاشة.**

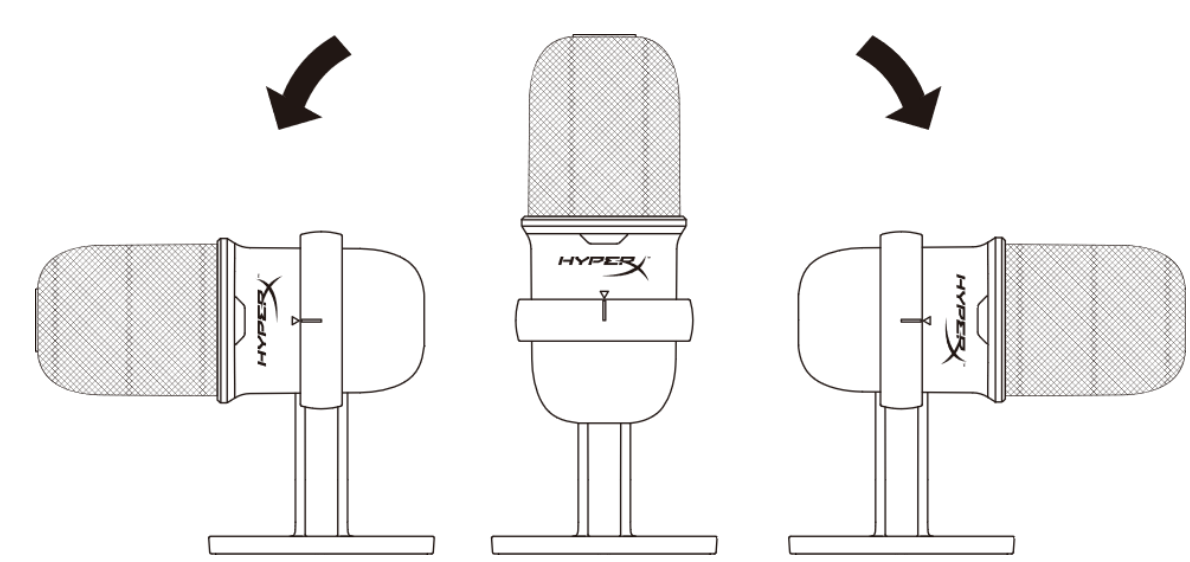

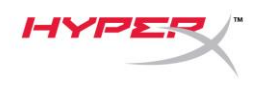

<span id="page-190-0"></span>**عناصر التحكم في الميكروفون**

**كتم صوت الميكروفون**

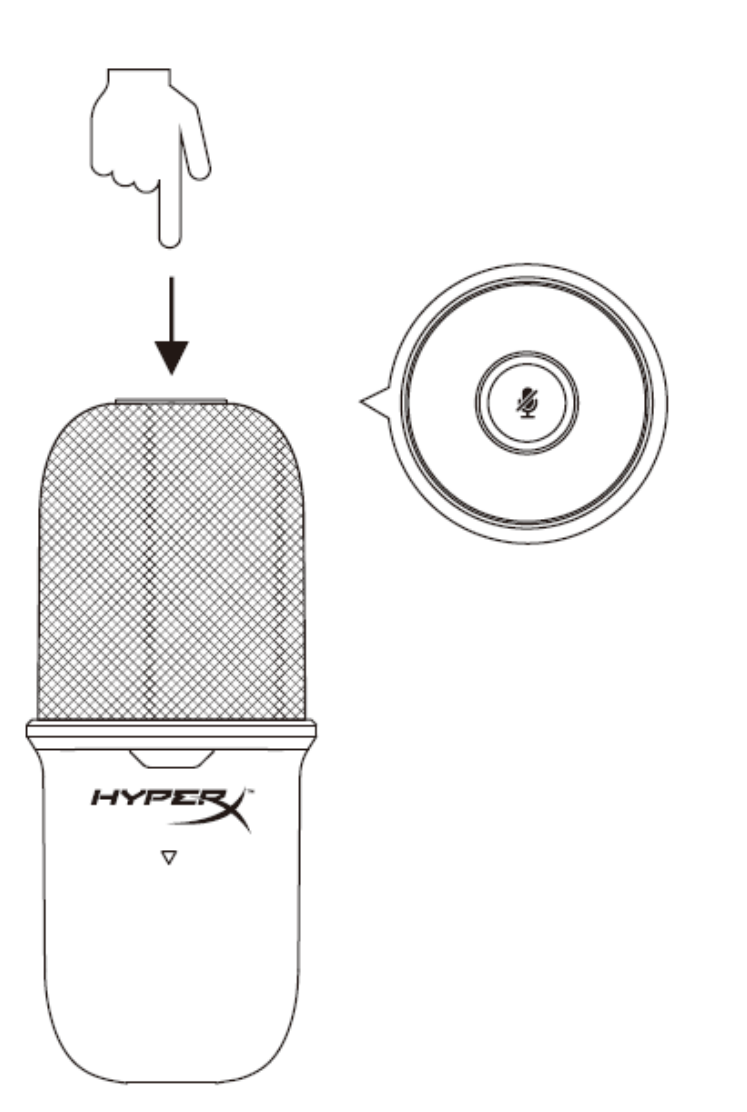

**انقر فوق الجزء العلوي من الميكروفون لكتم/إلغاء كتم صوت الميكروفون. سيشير مؤشر** LED **للميكروفون إلى حالة كتم الصوت الحالية للميكروفون.**

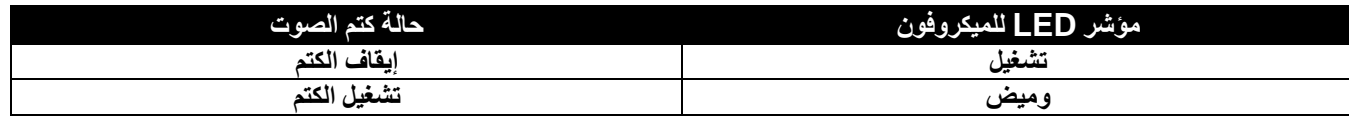

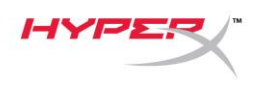

## <span id="page-191-0"></span>**استخدام مثبت الميكروفون**

يمكن إزالة SoloCast من الحامل واستخدامه مع مثبتات ميكروفونات بخيوط مقاس 3/8 بوصة أو 5/8 بوصة.

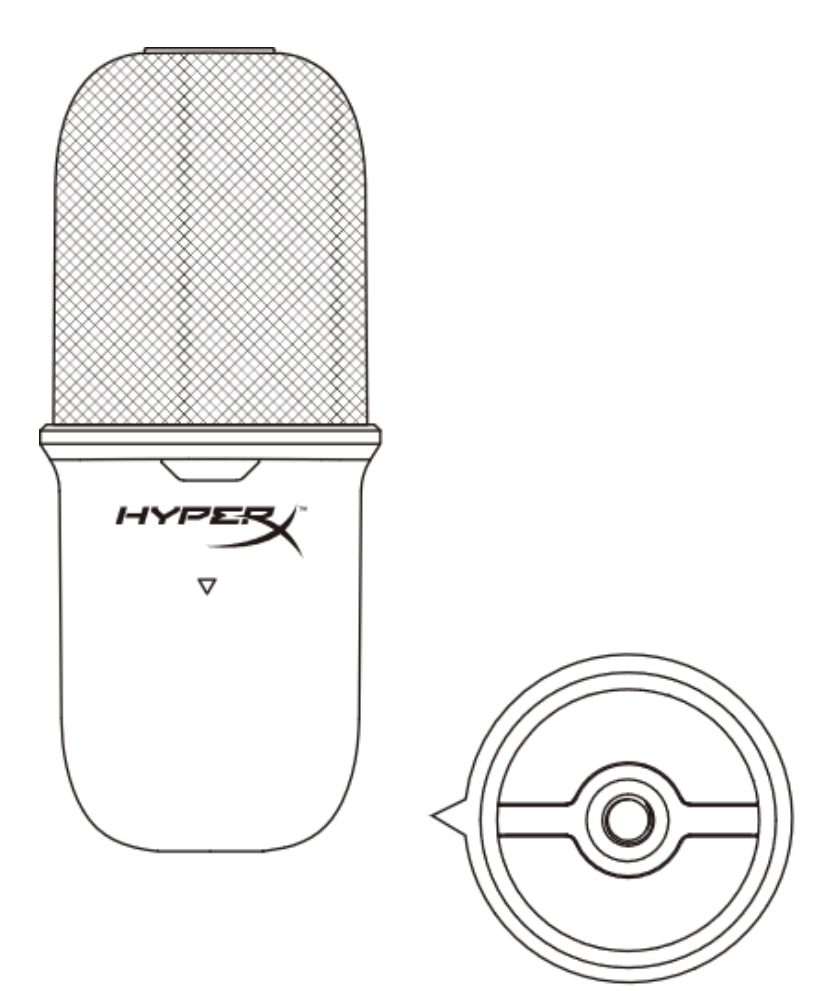

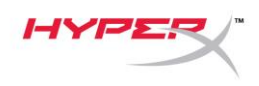

## <span id="page-192-0"></span>**أسئلة أو مشكالت في اإلعداد**

[hyperxgaming.com/support/microphones](https://kingstontechnology.sharepoint.com/sites/TRG/Shared%20Documents/Development/Microphone/QuadCast%20S/Manual/hyperxgaming.com/support/microphones) **:على** HyperX **دعم بفريق اتصل**